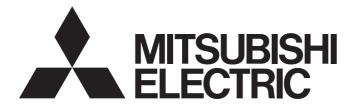

# **Motion Controller**

MELSEC Q series

# Q173CPU(N)/Q172CPU(N) Motion Controller User's Manual

-Q172CPU -Q173CPU -Q172CPUN -Q173CPUN

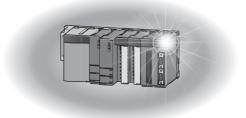

# SAFETY PRECAUTIONS ●

(Read these precautions before using.)

When using this equipment, thoroughly read this manual and the associated manuals introduced in this manual. Also pay careful attention to safety and handle the module properly.

These precautions apply only to this equipment. Refer to the Users manual of the QCPU module to use for a description of the PLC system safety precautions.

These SAFETY PRECAUTIONS classify the safety precautions into two categories: "DANGER" and "CAUTION".

| /<br> <br> <br> | Indicates that incorrect handling may cause hazardous conditions, resulting in death or severe injury.                              | `\<br> <br> <br> |
|-----------------|----------------------------------------------------------------------------------------------------|------------------|
|                 | Indicates that incorrect handling may cause hazardous conditions, resulting in medium or slight personal injury or physical damage. |                  |

Depending on circumstances, procedures indicated by  $\triangle$  CAUTION may also be linked to serious results.

In any case, it is important to follow the directions for usage.

Store this manual in a safe place so that you can take it out and read it whenever necessary. Always forward it to the end user.

## For Safe Operations

## 1. Prevention of electric shocks

# 

- Never open the front case or terminal covers while the power is ON or the unit is running, as this may lead to electric shocks.
- Never run the unit with the front case or terminal cover removed. The high voltage terminal and charged sections will be exposed and may lead to electric shocks.
- Never open the front case or terminal cover at times other than wiring work or periodic inspections even if the power is OFF. The insides of the Motion controller and servo amplifier are charged and may lead to electric shocks.
- When performing wiring work or inspections, turn the power OFF, wait at least ten minutes, and then check the voltage with a tester, etc.. Failing to do so may lead to electric shocks.
- Be sure to ground the Motion controller, servo amplifier and servomotor. (Ground resistance : 100 Ω or less) Do not ground commonly with other devices.
- The wiring work and inspections must be done by a qualified technician.
- Wire the units after installing the Motion controller, servo amplifier and servomotor. Failing to do so may lead to electric shocks or damage.
- Never operate the switches with wet hands, as this may lead to electric shocks.
- Do not damage, apply excessive stress, place heavy things on or sandwich the cables, as this may lead to electric shocks.
- Do not touch the Motion controller, servo amplifier or servomotor terminal blocks while the power is ON, as this may lead to electric shocks.
- Do not touch the built-in power supply, built-in grounding or signal wires of the Motion controller and servo amplifier, as this may lead to electric shocks.

## 2. For fire prevention

- Install the Motion controller, servo amplifier, servomotor and regenerative resistor on inflammable material. Direct installation on flammable material or near flammable material may lead to fire.
- If a fault occurs in the Motion controller or servo amplifier, shut the power OFF at the servo amplifier's power source. If a large current continues to flow, fire may occur.
- When using a regenerative resistor, shut the power OFF with an error signal. The regenerative resistor may abnormally overheat due to a fault in the regenerative transistor, etc., and may lead to fire.
- Always take heat measures such as flame proofing for the inside of the control panel where the servo amplifier or regenerative resistor is installed and for the wires used. Failing to do so may lead to fire.

## 3. For injury prevention

## 

- Do not apply a voltage other than that specified in the instruction manual on any terminal.
   Doing so may lead to destruction or damage.
- Do not mistake the terminal connections, as this may lead to destruction or damage.
- Do not mistake the polarity (+/-), as this may lead to destruction or damage.
- Do not touch the servo amplifier's heat radiating fins, regenerative resistor and servomotor, etc., while the power is ON and for a short time after the power is turned OFF. In this timing, these parts become very hot and may lead to burns.
- Always turn the power OFF before touching the servomotor shaft or coupled machines, as these parts may lead to injuries.
- Do not go near the machine during test operations or during operations such as teaching.
   Doing so may lead to injuries.

## 4. Various precautions

Strictly observe the following precautions.

Mistaken handling of the unit may lead to faults, injuries or electric shocks.

(1) System structure

- Always install a leakage breaker on the Motion controller and servo amplifier power source.
- If installation of an electromagnetic contactor for power shut off during an error, etc., is specified in the instruction manual for the servo amplifier, etc., always install the electromagnetic contactor.
- Install the emergency stop circuit externally so that the operation can be stopped immediately and the power shut off.
- Use the Motion controller, servo amplifier, servomotor and regenerative resistor with the combinations listed in the instruction manual. Other combinations may lead to fire or faults.
- If safety standards (ex., robot safety rules, etc.,) apply to the system using the Motion controller, servo amplifier and servomotor, make sure that the safety standards are satisfied.
- Construct a safety circuit externally of the Motion controller or servo amplifier if the abnormal operation of the Motion controller or servo amplifier differ from the safety directive operation in the system.
- In systems where coasting of the servomotor will be a problem during the forced stop, emergency stop, servo OFF or power supply OFF, use dynamic brakes.
- Make sure that the system considers the coasting amount even when using dynamic brakes.

# 

- In systems where perpendicular shaft dropping may be a problem during the forced stop, emergency stop, servo OFF or power supply OFF, use both dynamic brakes and electromagnetic brakes.
- The dynamic brakes must be used only on errors that cause the forced stop, emergency stop, or servo OFF. These brakes must not be used for normal braking.
- The brakes (electromagnetic brakes) assembled into the servomotor are for holding applications, and must not be used for normal braking.
- The system must have a mechanical allowance so that the machine itself can stop even if the stroke limits switch is passed through at the max. speed.
- Use wires and cables that have a wire diameter, heat resistance and bending resistance compatible with the system.
- Use wires and cables within the length of the range described in the instruction manual.
- The ratings and characteristics of the parts (other than Motion controller, servo amplifier and servomotor) used in a system must be compatible with the Motion controller, servo amplifier and servomotor.
- Install a cover on the shaft so that the rotary parts of the servomotor are not touched during operation.
- There may be some cases where holding by the electromagnetic brakes is not possible due to the life or mechanical structure (when the ball screw and servomotor are connected with a timing belt, etc.). Install a stopping device to ensure safety on the machine side.

### (2) Parameter settings and programming

- Set the parameter values to those that are compatible with the Motion controller, servo amplifier, servomotor and regenerative resistor model and the system application. The protective functions may not function if the settings are incorrect.
- The regenerative resistor model and capacity parameters must be set to values that conform to the operation mode, servo amplifier and servo power supply module. The protective functions may not function if the settings are incorrect.
- Set the mechanical brake output and dynamic brake output validity parameters to values that are compatible with the system application. The protective functions may not function if the settings are incorrect.
- Set the stroke limit input validity parameter to a value that is compatible with the system application. The protective functions may not function if the setting is incorrect.

# 

- Set the servomotor encoder type (increment, absolute position type, etc.) parameter to a value that is compatible with the system application. The protective functions may not function if the setting is incorrect.
- Set the servomotor capacity and type (standard, low-inertia, flat, etc.) parameter to values that are compatible with the system application. The protective functions may not function if the settings are incorrect.
- Set the servo amplifier capacity and type parameters to values that are compatible with the system application. The protective functions may not function if the settings are incorrect.
- Use the program commands for the program with the conditions specified in the instruction manual.
- Set the sequence function program capacity setting, device capacity, latch validity range, I/O assignment setting, and validity of continuous operation during error detection to values that are compatible with the system application. The protective functions may not function if the settings are incorrect.
- Some devices used in the program have fixed applications, so use these with the conditions specified in the instruction manual.
- The input devices and data registers assigned to the link will hold the data previous to when communication is terminated by an error, etc. Thus, an error correspondence interlock program specified in the instruction manual must be used.
- Use the interlock program specified in the special function module's instruction manual for the program corresponding to the special function module.

### (3) Transportation and installation

- Transport the product with the correct method according to the mass.
- Use the servomotor suspension bolts only for the transportation of the servomotor. Do not transport the servomotor with machine installed on it.
- Do not stack products past the limit.
- When transporting the Motion controller or servo amplifier, never hold the connected wires or cables.
- When transporting the servomotor, never hold the cables, shaft or detector.
- When transporting the Motion controller or servo amplifier, never hold the front case as it may fall off.
- When transporting, installing or removing the Motion controller or servo amplifier, never hold the edges.
- Install the unit according to the instruction manual in a place where the mass can be withstood.

#### • Do not get on or place heavy objects on the product. Always observe the installation direction. Keep the designated clearance between the Motion controller or servo amplifier and control panel inner surface or the Motion controller and servo amplifier, Motion controller or servo amplifier and other devices. Do not install or operate Motion controller, servo amplifiers or servomotors that are damaged or that have missing parts. • Do not block the intake/outtake ports of the servomotor with cooling fan. • Do not allow conductive matter such as screw or cutting chips or combustible matter such as oil enter the Motion controller, servo amplifier or servomotor. The Motion controller, servo amplifier and servomotor are precision machines, so do not drop or apply strong impacts on them. Securely fix the Motion controller and servo amplifier to the machine according to the instruction manual. If the fixing is insufficient, these may come off during operation. • Always install the servomotor with reduction gears in the designated direction. Failing to do so may lead to oil leaks. Store and use the unit in the following environmental conditions. Conditions Environment Motion controller/Servo amplifier Servomotor Ambient 0°C to +40°C (With no freezing) According to each instruction manual. (32°F to +104°F) temperature 80% RH or less Ambient humidity According to each instruction manual. (With no dew condensation) Storage -20°C to +65°C According to each instruction manual

| temperature                                         | According to each instruction manual.                            | (-4°F to +149°F)       |
|-----------------------------------------------------|------------------------------------------------------------------|------------------------|
| Atmoonhoro                                          | Indoors (where not subject to direct sunlight).                  |                        |
| Atmosphere                                          | No corrosive gases, flammable gases, oil mist or dust must exist |                        |
| Altitude 1000m (3280.84ft.) or less above sea level |                                                                  | r less above sea level |
| Vibration According to each instruction manual      |                                                                  | instruction manual     |

- When coupling with the synchronization encoder or servomotor shaft end, do not apply impact such as by hitting with a hammer. Doing so may lead to detector damage.
- Do not apply a load larger than the tolerable load onto the servomotor shaft. Doing so may lead to shaft breakage.
- When not using the module for a long time, disconnect the power line from the Motion controller or servo amplifier.
- Place the Motion controller and servo amplifier in static electricity preventing vinyl bags and store.
- When storing for a long time, please contact with our sales representative.

### (4) Wiring

| • Correctly and securely wire the wires. Reconfirm the connections for screws for tightness after wiring. Failing to do so may lead to run aw servomotor.                                                                                                    |                                                     |  |
|----------------------------------------------------------------------------------------------------|-----------------------------------------------------|--|
| After wiring, install the protective covers such as the terminal covers                                                                                                    | to the original positions.                          |  |
| Do not install a phase advancing capacitor, surge absorber or radio on the output side of the servo amplifier.                                                                                                    | noise filter (option FR-BIF)                        |  |
| Correctly connect the output side (terminals U, V, W). Incorrect connector to operate abnormally.                                                                                                    | ections will lead the                               |  |
| ullet Do not connect a commercial power supply to the servomotor, as this may lead to trouble.                                                                                                    |                                                     |  |
| Do not mistake the direction of the surge absorbing diode<br>installed on the DC relay for the control signal output of<br>brake signals, etc. Incorrect installation may lead to signals<br>not being output when trouble occurs or the protective<br>functions not functioning. | Servo amplifier<br>VIN<br>(24VDC)<br>Control output |  |
| Do not connect or disconnect the connection cables between each unit, the encoder cable or PLC expansion cable while the power is ON.                                                                                                    | signal                                              |  |
| Securely tighten the cable connector fixing screws and fixing mecha<br>may lead to the cables combing off during operation.                                                                                                    | nisms. Insufficient fixing                          |  |
| Do not bundle the power line or cables.                                                                                                    |                                                     |  |

#### (5) Trial operation and adjustment

- Confirm and adjust the program and each parameter before operation. Unpredictable movements may occur depending on the machine.
- Extreme adjustments and changes may lead to unstable operation, so never make them.
- When using the absolute position system function, on starting up, and when the Motion controller or absolute value motor has been replaced, always perform a home position return.

### (6) Usage methods

#### Immediately turn OFF the power if smoke, abnormal sounds or odors are emitted from the Motion controller, servo amplifier or servomotor. Always execute a test operation before starting actual operations after the program or parameters have been changed or after maintenance and inspection. The units must be disassembled and repaired by a qualified technician. Do not make any modifications to the unit. Keep the effect or electromagnetic obstacles to a minimum by installing a noise filter or by using wire shields, etc. Electromagnetic obstacles may affect the electronic devices used near the Motion controller or servo amplifier. When using the CE Mark-compliant equipment, refer to the "EMC Installation Guidelines" (data number IB(NA)-67339) for the Motion controllers and refer to the corresponding EMC guideline information for the servo amplifiers, inverters and other equipment. • Use the units with the following conditions. Conditions Item Q61P-A1 Q62P Q61P-A2 Q63P Q64P 100 to 120VAC +10% 200 to 240VAC +10% -15% 100 to 240VAC +10% 100 to 120VAC <sup>+10%</sup> 24VDC +30% -35% -15% -15% +10% 200 to 240VAC -15% Input power (85 to 132VAC) (170 to 264VAC) (85 to 264VAC) (15.6 to 31.2VDC) (85 to 132VAC/ 170 to 264VAC) 50/60Hz ±5% Input frequency Tolerable 20ms or less momentary power failure

### (7) Corrective actions for errors

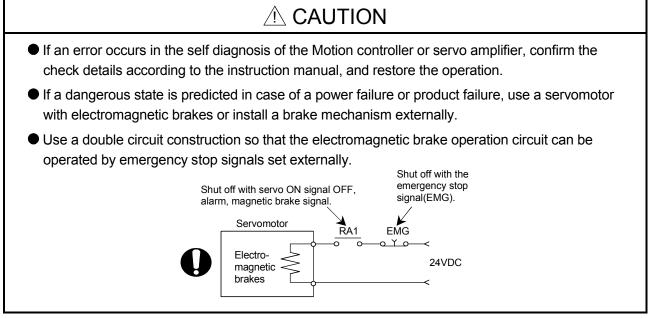

# 

- If an error occurs, remove the cause, secure the safety and then resume operation after alarm release.
- The unit may suddenly resume operation after a power failure is restored, so do not go near the machine. (Design the machine so that personal safety can be ensured even if the machine restarts suddenly.)

### (8) Maintenance, inspection and part replacement

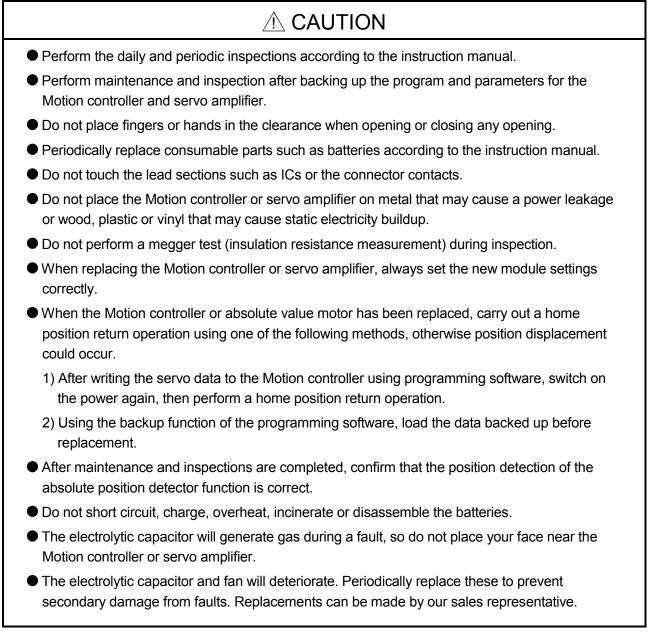

### (9) About processing of waste

When you discard Motion controller, servo amplifier, a battery (primary battery) and other option articles, please follow the law of each country (area).

# 

- This product is not designed or manufactured to be used in equipment or systems in situations that can affect or endanger human life.
- When considering this product for operation in special applications such as machinery or systems used in passenger transportation, medical, aerospace, atomic power, electric power, or submarine repeating applications, please contact your nearest Mitsubishi sales representative.
- Although this product was manufactured under conditions of strict quality control, you are strongly advised to install safety devices to forestall serious accidents when it is used in facilities where a breakdown in the product is likely to cause a serious accident.

(10) General cautions

# 

• All drawings provided in the instruction manual show the state with the covers and safety partitions removed to explain detailed sections. When operating the product, always return the covers and partitions to the designated positions, and operate according to the instruction manual.

REVISIONS

\* The manual number is given on the bottom left of the back cover.

| Print Date               | * Manual Number                      | * The manual number is given on the bottom left of the back cover.<br>Revision                                                                                                    |
|--------------------------|--------------------------------------|----------------------------------------------------------------------------------------------------|
|                          |                                      |                                                                                                    |
| Nov., 2001<br>May., 2002 | IB(NA)-0300040-A<br>IB(NA)-0300040-B |                                                                                                    |
| Sep., 2003               | IB(NA)-0300040-C                     | [Addition model]<br>Q173CPUN-T/Q172CPUN-T, A31TU-D3K13/A31TU-DNK13,<br>Q172EX-S1, Q173PX-S1, Q64AD, Q68ADV, Q68ADI, Q62DA, Q64DA,<br>Q68DAV, Q68DAI, A6TBXY36, A6TBXY54, A6TBX70,<br>Q170TUD3CBL3M, Q170TUDNCBL3M, Q170TUDNCBL03M-A,<br>Q170TUTM, A31TUD3TM, FR-V5□0-□, Software for SV43<br>[Addition function]<br>For WindowsXP, Home position return function<br>[Additional correction/partial correction]<br>Safety precautions, About processing of waste, Discard of internal<br>rechargeable battery, Instructions for installation of operation system<br>software, Troubleshooting, Precautions for air transportation of battery,<br>etc, |
| Mar., 2006               | IB(NA)-0300040-D                     | <pre>etc,<br/>[Addition model]<br/>Q62P, Q172EX-S2, Q172EX-S3, Q170ENC<br/>[Additional correction/partial correction]<br/>Safety precautions, Operating environment of personal computer, System<br/>design circuit example, Operating system software installation procedure,<br/>Warranty, Model code(1CT780 → 1XB780), etc.</pre>                                                                                                    |

Japanese Manual Number IB(NA)-0300021

This manual confers no industrial property rights or any rights of any other kind, nor does it confer any patent licenses. Mitsubishi Electric Corporation cannot be held responsible for any problems involving industrial property rights which may occur as a result of using the contents noted in this manual.

© 2001 MITSUBISHI ELECTRIC CORPORATION

#### INTRODUCTION

Thank you for choosing the Q173CPU(N)/Q172CPU(N) Motion Controller. Please read this manual carefully so that equipment is used to its optimum.

#### CONTENTS

| Safety Precautions                                                         | A- 1          |
|----------------------------------------------------------------------------|---------------|
| Revisions                                                                  | A-11          |
| Contents                                                                   | A-12          |
| About Manuals                                                              | A-15          |
| 1. OVERVIEW                                                                | 1- 1 to 1- 2  |
| 1.1 Overview                                                               | 1- 1          |
| 2. SYSTEM CONFIGURATION                                                    | 2- 1 to 2-100 |
| 2.1 Motion System Configuration                                            | 2- 1          |
| 2.1.1 Q173CPU(N) System overall configuration                              | 2- 8          |
| 2.1.2 Q172CPU(N) System overall configuration                              | 2-10          |
| 2.1.3 Function explanation of the Q173CPU(N)/Q172CPU(N) Motion CPU modules |               |
| 2.1.4 Restrictions on Motion systems                                       | 2-13          |
| 2.2 System Configuration Equipment                                         | 2-15          |
| 2.3 General Specifications                                                 | 2-24          |
| 2.4 Specifications of Equipment and Settings                               | 2-26          |
| 2.4.1 Name of parts for CPU module                                         | 2-26          |
| 2.4.2 Power supply module                                                  | 2-36          |
| 2.4.3 Base unit and extension cable                                        | 2-43          |
| 2.4.4 Q172LX Servo external signals interface module                       | 2-46          |
| 2.4.5 Q172EX Serial absolute synchronous encoder interface module          | 2-51          |
| 2.4.6 Q173PX Manual pulse generator interface module                       | 2-61          |
| 2.4.7 Manual pulse generator/Serial absolute synchronous encoder           | 2-70          |
| 2.4.8 A31TU-D3□/A31TU-DN□ Teaching unit (Japanese version only)            | 2-72          |
| 2.4.9 SSCNET cables, terminal connector and connection method              |               |
| 2.4.10 External battery                                                    |               |
| 2.4.11 Cooling fan unit (Q170FAN) (Q173CPU/Q172CPU only)                   | 2-99          |

#### 3. DESIGN

3- 1 to 3-20

| 4. INSTALLATION AND WIRING |  |
|----------------------------|--|
|                            |  |
|                            |  |

5- 1 to 5- 8

6- 1 to 6-28

| 4.1 Module Installation                                                  | 4- 1 |
|--------------------------------------------------------------------------|------|
| 4.1.1 Instructions for handling                                          | 4- 1 |
| 4.1.2 Instructions for installation of the base unit                     | 4- 3 |
| 4.1.3 Installation and removal of module                                 | 4- 5 |
| 4.2 Installation and Removal of Cable                                    | 4- 7 |
| 4.2.1 SSCNET cable                                                       | 4- 7 |
| 4.2.2 SSC I/F communication cable                                        | 4-8  |
| 4.2.3 Battery cable                                                      | 4-9  |
| 4.2.4 Cable for teaching unit                                            |      |
| 4.3 Installation of the Serial Absolute Synchronous Encoder              | 4-12 |
| 4.4 Replacement of the Cooling fan unit (Q170FAN) (Q173CPU/Q172CPU only) | 4-14 |
| 4.5 Wiring                                                               | 4-15 |
| 4.5.1 Instructions for wiring                                            | 4-15 |
| 4.5.2 Wiring to the power supply module                                  | 4-18 |
| 4.6 Installation/Wiring Checklist                                        |      |

### 5. TRIAL OPERATION AND ADJUSTMENT

| 5.1 Checklist before Trial Operation                 |   |
|------------------------------------------------------|---|
| 5.2 Trial Operation and Adjustment Procedure         | 2 |
| 5.3 Operating System Software Installation Procedure | 7 |
| 5.4 Trial Operation and Adjustment Checklist         | В |

### 6. INSPECTION AND MAINTENANCE

| 6.1 Maintenance Works                                       | i- 2 |
|-------------------------------------------------------------|------|
| 6.1.1 Instruction of Inspection works6                      | i- 2 |
| 6.2 Daily Inspection                                        | 6-4  |
| 6.3 Periodic Inspection                                     | i- 6 |
| 6.4 External Battery                                        | j- 7 |
| 6.4.1 Battery service life time                             | j- 8 |
| 6.4.2 Battery replacement procedure6                        |      |
| 6.5 Discard of internal rechargeable battery6               | j-11 |
| 6.6 Troubleshooting                                         | i-13 |
| 6.6.1 Basics of troubleshooting6                            | j-13 |
| 6.6.2 Troubleshooting of Motion CPU module and I/O modules6 | j-14 |
| 6.6.3 I/O modules troubleshooting                           | j-25 |
| 6.7 Confirm method of Error Code                            |      |

| APPENDICES | App- 1 to App-37 |
|------------|------------------|
|            |                  |

| APPENDIX 1 Cables                                                       | App- 1 |
|-------------------------------------------------------------------------|--------|
| APPENDIX 1.1 SSCNET cables                                              | App- 1 |
| APPENDIX 1.2 Serial absolute synchronous encoder cable                  | App-11 |
| APPENDIX 1.3 Cable for the teaching unit                                | App-14 |
| APPENDIX 2 Exterior Dimensions                                          | App-20 |
| APPENDIX 2.1 CPU module                                                 | App-20 |
| APPENDIX 2.2 Servo external signals interface module (Q172LX)           | App-24 |
| APPENDIX 2.3 Serial absolute synchronous encoder interface module       |        |
| (Q172EX/Q172EX-S1/Q172EX-S2/Q172EX-S3)                                  | App-24 |
| APPENDIX 2.4 Manual pulse generator interface module (Q173PX/Q173PX-S1) | App-25 |
| APPENDIX 2.5 Power supply module (Q61P-A1, Q61P-A2, Q62P, Q63P, Q64P)   | App-26 |
| APPENDIX 2.6 Dividing unit (Q173DV), Battery unit (Q170BAT)             | App-27 |
| APPENDIX 2.7 Connector                                                  | App-28 |
| APPENDIX 2.8 Manual pulse generator (MR-HDP01)                          |        |
| APPENDIX 2.9 Serial absolute synchronous encoder (MR-HENC/Q170ENC)      | App-34 |
| APPENDIX 2.10 Teaching unit (A31TU-D3□/A31TU-DN□)                       | App-35 |
| APPENDIX 2.11 Cooling fan unit (Q170FAN) (Q173CPU/Q172CPU only)         | App-36 |

#### About Manuals

This manual is only to explain hardware of the Motion controller.

The following manuals are related to this product.

Referring to this list, please request the necessary manuals.

This User's Manual do not describes hardware specification and handling methods of the PLC CPU modules, power supply modules, base unit and I/O module in details.

The above contents, refer to the QCPU User's Manual and Building Block I/O Module User's Manual.

#### Related Manuals

#### (1) Motion controller

| Manual Name                                                                                                    | Manual Number<br>(Model Code) |
|----------------------------------------------------------------------------------------------------|-------------------------------|
| Q173CPU(N)/Q172CPU(N) Motion controller (SV13/SV22) Programming Manual<br>(Motion SFC)<br>This manual explains the Multiple CPU system configuration, performance specifications, functions,<br>programming, error codes and others of the Motion SFC.<br>(Optional)                                                                                                    | IB-0300042<br>(1XB781)        |
| Q173CPU(N)/Q172CPU(N) Motion controller (SV13/SV22) Programming Manual<br>(REAL MODE)<br>This manual explains the servo parameters, positioning instructions, device list, error list and others.<br>(Optional)                                                                                                    | IB-0300043<br>(1XB782)        |
| Q173CPU(N)/Q172CPU(N) Motion controller (SV22) Programming Manual<br>(VIRTUAL MODE)<br>This manual describes the dedicated instructions use to the synchronous control by virtual main shaft,<br>mechanical system program create mechanical module.<br>This manual explains the servo parameters, positioning instructions, device list, error list and others.<br>(Optional)                                                           | IB-0300044<br>(1XB783)        |
| Q173CPU(N)/Q172CPU(N) Motion controller (SV43) Programming Manual<br>This manual describes the dedicated instructions to execute the positioning control by Motion program of<br>EIA language (G-code).<br>This manual explains the Multiple CPU system configuration, performance specifications, functions,<br>programming, debugging, servo parameters, positioning instructions device list and error list and others.<br>(Optional) | IB-0300070<br>(1CT784)        |

(2) PLC

| Manual Name                                                                                                    | Manual Number<br>(Model Code) |
|----------------------------------------------------------------------------------------------------|-------------------------------|
| QCPU User's Manual (Hardware Design, Maintenance and Inspection)<br>This manual explains the specifications of the QCPU modules, power supply modules, base modules,<br>extension cables, memory card battery and others.<br>(Optional) | SH-080483ENG<br>(13JR73)      |
|                                                                                                    |                               |
| QCPU User's Manual (Function Explanation, Program Fundamentals)<br>This manual explains the functions, programming methods and devices and others to create programs<br>with the QCPU.                                                  | SH-080484ENG<br>(13JR74)      |
| (Optional)                                                                                                    |                               |
| QCPU User's Manual (Multiple CPU System)<br>This manual explains the functions, programming methods and cautions and others to construct the<br>Multiple CPU system with the QCPU.<br>(Optional)                                        | SH-080485ENG<br>(13JR75)      |
| QCPU (Q Mode)/QnACPU Programming Manual (Common Instructions)<br>This manual explains how to use the sequence instructions, basic instructions, application instructions and<br>micro computer program.<br>(Optional)                   | SH-080039<br>(13JF58)         |
| QCPU (Q Mode)/QnACPU Programming Manual (PID Control Instructions)<br>This manual explains the dedicated instructions used to exercise PID control.<br>(Optional)                                                                       | SH-080040<br>(13JF59)         |
| QCPU (Q Mode)/QnACPU Programming Manual (SFC)<br>This manual explains the system configuration, performance specifications, functions, programming,<br>debugging, error codes and others of MELSAP3.<br>(Optional)                      | SH-080041<br>(13JF60)         |
| I/O Module Type Building Block User's Manual<br>This manual explains the specifications of the I/O modules, connector, connector/terminal block<br>conversion modules and others.<br>(Optional)                                         | SH-080042<br>(13JL99)         |

### 1. OVERVIEW

#### 1.1 Overview

This User's Manual describes the hardware specifications and handling methods of the Motion Controller's Model Q173CPU(N)/Q172CPU(N) for the Q series PLC Multiple CPU system.

The Manual also describes those items related to the specifications of the option module for the Motion controller, Manual pulse generator, Synchronous encoder, Teaching unit and cables.

In this manual, the following abbreviations are used.

| Motion CPU or Motion CPU module         Motion CPU module           Q172LX/Q172EX/Q173PX<br>or Motion module         Q172LX Servo external signals interface module/<br>Q172EX(S1/S2/S3) Serial absolute synchronous encoder interface module<br>MR-H-BN         Servo amplifier model MR-H□BN           MR-J2D-B         Servo amplifier model MR-H□BN         Servo amplifier model MR-H□BN           MR-J2D-B         General name for "Servo amplifier model MR-H□BN/MR-J2-□B/MR-J2-03B5           AMP or Servo amplifier         General name for "Servo amplifier model MR-H□BN/MR-J2-□B/MR-J2M-B/<br>MR-J2-□B/MR-J2-03B5, Vector inverter FREQROL-V500 series"           QCPU, PLC CPU<br>or PLC CPU module         Qn(H)CPU         Qn(H)CPU           Multiple CPU system<br>or Motion system         Abbreviation for "Multiple PLC system of the Q series"           CPUn         System"         System"           Programming software package         General name for "SW□RN-SV□Q□"           Operating system software         General name for "SW□RN-SV□Q□"           SV13         SW6RN-SV13Q□           SV22         Operating system software for automatic machinery use (Motion SFC) :<br>SV43           Operating system software for machine tool peripheral use: SW5RN-SV43Q□           MT Developer         Abbreviation for MLESEC PLC programming software package "MT Developer"           Abbreviation for MLESEC PLC Programming software package "GA Developer"           MT Developer         Abbreviation for "Ma                                                                 | Generic term/Abbreviation               | Description                                                                   |
|----------------------------------------------------------------------------------------------------|-----------------------------------------|-------------------------------------------------------------------------------|
| Q172LX/Q172EX/Q173PX         Q172LX Servo external signals interface module/<br>Q172EX(-S1/-S2/-S3) Serial absolute synchronous encoder interface module<br>(Note-1)/<br>Q173PX(-S1) Manual pulse generator interface module           MR-H-BN         Servo amplifier model MR-HI_BN           MR-J2L-B         Servo amplifier model MR-HI_BN           AMP or Servo amplifier         General name for "Servo amplifier model MR-HI_BN/MR-J2-B/MR-J2-03B5           GAPU PLC CPU         Qn(H)CPU           QCPU, PLC CPU         Qn(H)CPU           QCPU, PLC CPU         Qn(H)CPU           Multiple CPU system         Abbreviation for "Multiple PLC system of the Q series"           OPU N         Abbreviation for "CPU No.n (n= 1 to 4) of the CPU module for the Multiple CPU system"           Programming software package         General name for "SWIRN-SVIQQI"           Operating system software         General name for "SWIRN-SVIQQI"           SV13         SW6RN-SV13QI           SV22         Operating system software for automatic machinery use (Motion SFC) :<br>SW6RN-SV22QI           SV43         Operating system software for machine tool peripheral use: SW5RN-SV43QI           MIT Developer         Abbreviation for MLESEC PLC programming software package "GL Developer"           GX Developer         Abbreviation for MLESEC PLC programming software package "GL Developer"           GX Developer         Abbreviation for "Manual pulse generator (MR-HDP01)" </td <td>Q173CPU(N)/Q172CPU(N),</td> <td>Q173CPUN/Q172CPUN/Q173CPUN-T/Q172CPUN-T/Q173CPU/Q172CPU</td> | Q173CPU(N)/Q172CPU(N),                  | Q173CPUN/Q172CPUN/Q173CPUN-T/Q172CPUN-T/Q173CPU/Q172CPU                       |
| Q172LXQ0172EXQ0173PX       Q172EX(-S1/-S2/-S3) Serial absolute synchronous encoder interface module (Note-1)/<br>Q173PX(-S1) Manual pulse generator interface module         MR-H-BN       Servo amplifier model MR-H□BN         MR_J2D-B       Servo amplifier model MR-J2S-□B/MR-J2-□B/MR-J2-03B5         AMP or Servo amplifier       General name for "Servo amplifier model MR-H□BN/MR-J2-□B/MR-J2-03B5         QCPU, PLC CPU       Qn(H)CPU         Multiple CPU system       Abbreviation for "Multiple PLC system of the Q series"         or Motion system       Abbreviation for "CPU No.n (n= 1 to 4) of the CPU module for the Multiple CPU system"         Programming software package       General name for "SW□RN-SV□Q□"         SV13       Operating system software for conveyor assembly use (Motion SFC) :<br>SW6RN-SV13Q□         SV22       SW6RN-SV13Q□         SV43       Operating system software for machine tool peripheral use: SW5RN-SV43Q□         MT Developer       Abbreviation for "Malliple SEC PLC programming software package "GX Developer"         GX Developer       Abbreviation for MELSEC PLC programming software package "MT Developer"         Malual pulse generator       Abbreviation for "Serial absolute synchronous encoder (MR-HENC/Q170ENC)"         SV43       Operating system software for machine tool peripheral use: SW5RN-SV43Q□         MT Developer       Abbreviation for MELSEC PLC programming software package "GX Developer"         Manual pu                                                                                                | Motion CPU or Motion CPU module         | Motion CPU module                                                             |
| On Modul Hiddue       Q173PX(-S1) Manual pulse generator interface module         MR-H-BN       Servo amplifier model MR-H_BN         MR-J2D-B       Servo amplifier model MR-J2S_B/MR-J2M-B/MR-J2-B/MR-J2-03B5         AMP or Servo amplifier       General name for "Servo amplifier model MR-H_BN/MR-J2-B/MR-J2-03B5, Vector inverter FREQROL-V500 series"         QCPU, PLC CPU       Qn(H)CPU         or Motion system       Abbreviation for "Multiple PLC system of the Q series"         r Motion system       Abbreviation for "CPU No.n (n= 1 to 4) of the CPU module for the Multiple CPU system"         CPUn       Abbreviation for "CPU No.n (n= 1 to 4) of the CPU module for the Multiple CPU system"         Programming software package       General name for "SW_RN-SV_QC]"         SV13       Operating system software for conveyor assembly use (Motion SFC) :         SV43       Operating system software for automatic machinery use (Motion SFC) :         SV43       Operating system software for machine tool peripheral use: SW5RN-SV43Q_         MT Developer       Abbreviation for Integrated start-up support software package "MT Developer"         GX Developer       Abbreviation for "Manual pulse generator (MR-HDP01)"         MT Developer       Abbreviation for "Manual pulse generator (MR-HDP01)"         Manual pulse generator       Abbreviation for "Serial absolute synchronous encoder (MR-HENC/Q170ENC)"         Serial absolute synchronous encoder <td>Q172LX/Q172EX/Q173PX</td> <td></td>                                                                  | Q172LX/Q172EX/Q173PX                    |                                                                               |
| MR-J2D-B         Servo amplifier model MR-J2S-DB/MR-J2M-B/MR-J2-DB/MR-J2O3B5           AMP or Servo amplifier         General name for "Servo amplifier model MR-HDBN/MR-J2S-DB/MR-J2M-B/<br>MR-J2-DB/MR-J2-03B5, Vector inverter FREQROL-V500 series"           QCPU, PLC CPU<br>or PLC CPU module         Qn(H)CPU           Multiple CPU system<br>or Motion system         Abbreviation for "Multiple PLC system of the Q series"           CPUn         Abbreviation for "CPU No.n (n= 1 to 4) of the CPU module for the Multiple CPU<br>system"           Programming software package         General name for "MT Developer" and "GX Developer"           Operating system software         General name for "SWDRN-SVDQD"           SV13         Operating system software for automatic machinery use (Motion SFC) :<br>SW6RN-SV13QD           SV22         Operating system software for machine tool peripheral use: SW5RN-SV43QD           MT Developer         Abbreviation for "MEJEC PLC programming software package "MT Developer"           MT Developer         Abbreviation for MELSEC PLC programming software package "MT Developer"           MAMual pulse generator<br>or MR-HDP01         Abbreviation for "Manual pulse generator (MR-HDP01)"           Serial absolute synchronous encoder<br>or MR-HENC/Q170ENC         Abbreviation for "Serial absolute synchronous encoder (MR-HENC/Q170ENC)"           General name for "System using the servomotor and servo amplifier<br>General name for "System using the servomotor and servo amplifier for absolute<br>position"             | or Motion module                        |                                                                               |
| AMP or Servo amplifier         General name for "Servo amplifier model MR-H□BN/MR-J2S-□B/MR-J2M-B/<br>MR-J2-□B/MR-J2-03B5, Vector inverter FREQROL-V500 series"           QCPU, PLC CPU<br>or PLC CPU module         Qn(H)CPU           Multiple CPU system         Abbreviation for "Multiple PLC system of the Q series"           or Motion system         Abbreviation for "CPU No.n (n= 1 to 4) of the CPU module for the Multiple CPU<br>system"           Programming software package         General name for "MT Developer" and "GX Developer"           Operating system software         General name for "SW□RN-SV□Q□"           SV13         Operating system software for conveyor assembly use (Motion SFC) :<br>SW6RN-SV13Q□           SV22         Operating system software for machine tool peripheral use: SW5RN-SV43Q□           MT Developer         Abbreviation for MELSEC PLC programming software package "GX Developer"           GX Developer         Abbreviation for "Serial absolute synchronous encoder<br>(Version 6 or later)"           Manual pulse generator<br>or MR-HDP01         Abbreviation for "Serial absolute synchronous encoder (MR-HENC/Q170ENC)"           Serial absolute synchronous encoder<br>or MR-HENC/Q170ENC         High speed serial communication between Motion controller and servo amplifier           General name for "System using the servomotor and servo amplifier for absolute<br>position"         General name for "System using the servomotor and servo amplifier                                                                         | MR-H-BN                                 | Servo amplifier model MR-H⊡BN                                                 |
| AMP or Servo amplifier         MR-J2-B/MR-J2-03B5, Vector inverter FREQROL-V500 series"           QCPU, PLC CPU<br>or PLC CPU module         Qn(H)CPU           Multiple CPU system<br>or Motion system         Abbreviation for "Multiple PLC system of the Q series"           CPUn         Abbreviation for "CPU No.n (n= 1 to 4) of the CPU module for the Multiple CPU<br>system"           Programming software package         General name for "MT Developer" and "GX Developer"           Operating system software         General name for "SWIRN-SVIQQI"           SV13         Operating system software for conveyor assembly use (Motion SFC) :<br>SW6RN-SV13QI           SV22         Operating system software for automatic machinery use (Motion SFC) :<br>SW6RN-SV22QI           SV43         Operating system software for machine tool peripheral use: SW5RN-SV43QI           MT Developer         Abbreviation for MELSEC PLC programming software package "GX Developer"           GX Developer         Abbreviation for "Manual pulse generator (MR-HDP01)"           Manual pulse generator<br>or MR-HDP01         Abbreviation for "Serial absolute synchronous encoder (MR-HENC/Q170ENC)"           SSCNET <sup>(Note-2)</sup> High speed serial communication between Motion controller and servo amplifier<br>General name for "System using the servomotor and servo amplifier for absolute<br>position"                                                                                                    | MR-J2□-B                                | Servo amplifier model MR-J2S-□B/MR-J2M-B/MR-J2-□B/MR-J2-03B5                  |
| or PLC CPU module       Qn(H)CPU         Multiple CPU system       Abbreviation for "Multiple PLC system of the Q series"         or Motion system       Abbreviation for "CPU No.n (n= 1 to 4) of the CPU module for the Multiple CPU system"         Programming software package       General name for "MT Developer" and "GX Developer"         Operating system software       General name for "SWIRN-SVIQOI"         SV13       Operating system software for conveyor assembly use (Motion SFC) :<br>SW6RN-SV13QI         SV22       Operating system software for machine tool peripheral use: SW5RN-SV43QI         MT Developer       Abbreviation for MELSEC PLC programming software package "GX Developer"         GX Developer       Abbreviation for "Manual pulse generator (MR-HDP01)"         Serial absolute synchronous encoder or MR-HENC/Q170ENC       Abbreviation for "Serial absolute synchronous encoder (MR-HENC/Q170ENC)"         SSNET <sup>(Note-2)</sup> High speed serial communication between Motion controller and servo amplifier         Absolute position system       General name for "System using the servomotor and servo amplifier for absolute spicion"                                                                                                    | AMP or Servo amplifier                  |                                                                               |
| Abbreviation for "Multiple PLC system of the Q series"         Abbreviation for "CPU No.n (n= 1 to 4) of the CPU module for the Multiple CPU system"         Programming software package       General name for "MT Developer" and "GX Developer"         Operating system software       General name for "SWIRN-SVIQUI"         SV13       Operating system software for conveyor assembly use (Motion SFC) :<br>SW6RN-SV13QI         SV22       Operating system software for automatic machinery use (Motion SFC) :<br>SW6RN-SV2QII         SV43       Operating system software for machine tool peripheral use: SW5RN-SV43QII         MT Developer       Abbreviation for "Maltiple PLC programming software package "MT Developer"         GX Developer       Abbreviation for Integrated start-up support software package "GX Developer"         Manual pulse generator<br>or MR-HDP01       Abbreviation for "Manual pulse generator (MR-HDP01)"         Serial absolute synchronous encoder<br>or MR-HENC/Q170ENC       Abbreviation for "Serial absolute synchronous encoder (MR-HENC/Q170ENC)"         Abbreviation for "Serial absolute synchronous encoder (MR-HENC/Q170ENC)"       High speed serial communication between Motion controller and servo amplifier         General name for "System using the servomotor and servo amplifier for absolute position"       General name for "System using the servomotor and servo amplifier                                                                                                    | QCPU, PLC CPU<br>or PLC CPU module      | Qn(H)CPU                                                                      |
| CPUnAbbreviation for "CPU No.n (n= 1 to 4) of the CPU module for the Multiple CPU<br>system"Programming software packageGeneral name for "MT Developer" and "GX Developer"Operating system softwareGeneral name for "SW□RN-SV□Q□"SV13Operating system software for conveyor assembly use (Motion SFC) :<br>SW6RN-SV13Q□SV22SW6RN-SV2Q□SV43Operating system software for automatic machinery use (Motion SFC) :<br>SW6RN-SV2Q□SV43Operating system software for machine tool peripheral use: SW5RN-SV43Q□MT DeveloperAbbreviation for Integrated start-up support software package "MT Developer"<br>Abbreviation for MELSEC PLC programming software package "GX Developer"<br>(Version 6 or later)"Manual pulse generator<br>or MR-HDP01Abbreviation for "Manual pulse generator (MR-HDP01)"Serial absolute synchronous encoder<br>or MR-HENC/Q170ENCAbbreviation for "Serial absolute synchronous encoder (MR-HENC/Q170ENC)"Absolute position systemGeneral name for "System using the servomotor and servo amplifier<br>for absolute position system                                                                                                    | Multiple CPU system<br>or Motion system | Abbreviation for "Multiple PLC system of the Q series"                        |
| Operating system software       General name for "SW□RN-SV□Q□"         SV13       Operating system software for conveyor assembly use (Motion SFC) :<br>SW6RN-SV13Q□         SV22       Operating system software for automatic machinery use (Motion SFC) :<br>SW6RN-SV2Q□         SV43       Operating system software for machine tool peripheral use: SW5RN-SV43Q□         MT Developer       Abbreviation for Integrated start-up support software package "MT Developer"         GX Developer       Abbreviation for MELSEC PLC programming software package "GX Developer<br>(Version 6 or later)"         Manual pulse generator<br>or MR-HDP01       Abbreviation for "Manual pulse generator (MR-HDP01)"         Serial absolute synchronous encoder<br>or MR-HENC/Q170ENC       Abbreviation for "Serial absolute synchronous encoder (MR-HENC/Q170ENC)"         Absolute position system       General name for "System using the servomotor and servo amplifier<br>or System using the servomotor and servo amplifier for absolute<br>position"                                                                                                    | CPUn                                    |                                                                               |
| SV13       Operating system software for conveyor assembly use (Motion SFC) :         SV13       SW6RN-SV13Q□         SV22       Operating system software for automatic machinery use (Motion SFC) :         SV43       Operating system software for machine tool peripheral use: SW5RN-SV43Q□         MT Developer       Abbreviation for Integrated start-up support software package "MT Developer"         GX Developer       Abbreviation for MELSEC PLC programming software package "GX Developer"         Manual pulse generator       Abbreviation for "Manual pulse generator (MR-HDP01)"         Serial absolute synchronous encoder       Abbreviation for "Serial absolute synchronous encoder (MR-HENC/Q170ENC)"         SSCNET <sup>(Note-2)</sup> High speed serial communication between Motion controller and servo amplifier         Absolute position system       General name for "System using the servomotor and servo amplifier for absolute position"                                                                                                    | Programming software package            | General name for "MT Developer" and "GX Developer"                            |
| SV13       SW6RN-SV13Q□         SV22       Operating system software for automatic machinery use (Motion SFC) :<br>SW6RN-SV22Q□         SV43       Operating system software for machine tool peripheral use: SW5RN-SV43Q□         MT Developer       Abbreviation for Integrated start-up support software package "MT Developer"         GX Developer       Abbreviation for MELSEC PLC programming software package "GX Developer<br>(Version 6 or later)"         Manual pulse generator<br>or MR-HDP01       Abbreviation for "Manual pulse generator (MR-HDP01)"         Serial absolute synchronous encoder<br>or MR-HENC/Q170ENC       Abbreviation for "Serial absolute synchronous encoder (MR-HENC/Q170ENC)"         Massent       General name for "System using the servomotor and servo amplifier for absolute<br>position"                                                                                                    | Operating system software               | General name for "SW□RN-SV□Q□"                                                |
| SV22       SW6RN-SV22Q□         SV43       Operating system software for machine tool peripheral use: SW5RN-SV43Q□         MT Developer       Abbreviation for Integrated start-up support software package "MT Developer"         GX Developer       Abbreviation for MELSEC PLC programming software package "GX Developer (Version 6 or later)"         Manual pulse generator or MR-HDP01       Abbreviation for "Manual pulse generator (MR-HDP01)"         Serial absolute synchronous encoder or MR-HENC/Q170ENC       Abbreviation for "Serial absolute synchronous encoder (MR-HENC/Q170ENC)"         SSCNET <sup>(Note-2)</sup> High speed serial communication between Motion controller and servo amplifier         Absolute position system       General name for "System using the servomotor and servo amplifier for absolute position"                                                                                                    | SV13                                    |                                                                               |
| MT DeveloperAbbreviation for Integrated start-up support software package "MT Developer"GX DeveloperAbbreviation for MELSEC PLC programming software package "GX Developer<br>(Version 6 or later)"Manual pulse generator<br>or MR-HDP01Abbreviation for "Manual pulse generator (MR-HDP01)"Serial absolute synchronous encoder<br>or MR-HENC/Q170ENCAbbreviation for "Serial absolute synchronous encoder (MR-HENC/Q170ENC)"SSCNET (Note-2)High speed serial communication between Motion controller and servo amplifier<br>General name for "System using the servomotor and servo amplifier for absolute<br>position"                                                                                                    | SV22                                    |                                                                               |
| GX Developer       Abbreviation for MELSEC PLC programming software package "GX Developer (Version 6 or later)"         Manual pulse generator or MR-HDP01       Abbreviation for "Manual pulse generator (MR-HDP01)"         Serial absolute synchronous encoder or MR-HENC/Q170ENC       Abbreviation for "Serial absolute synchronous encoder (MR-HENC/Q170ENC)"         SSCNET (Note-2)       High speed serial communication between Motion controller and servo amplifier         Absolute position system       General name for "System using the servomotor and servo amplifier for absolute position"                                                                                                    | SV43                                    | Operating system software for machine tool peripheral use: SW5RN-SV43Q□       |
| GX Developer       (Version 6 or later)"         Manual pulse generator       Abbreviation for "Manual pulse generator (MR-HDP01)"         Serial absolute synchronous encoder       Abbreviation for "Serial absolute synchronous encoder (MR-HENC/Q170ENC)"         SSCNET (Note-2)       High speed serial communication between Motion controller and servo amplifier         Absolute position system       General name for "System using the servomotor and servo amplifier for absolute position"                                                                                                    | MT Developer                            | Abbreviation for Integrated start-up support software package "MT Developer"  |
| or MR-HDP01       Abbreviation for "Manual pulse generator (MR-HDP01)"         Serial absolute synchronous encoder<br>or MR-HENC/Q170ENC       Abbreviation for "Serial absolute synchronous encoder (MR-HENC/Q170ENC)"         SSCNET (Note-2)       High speed serial communication between Motion controller and servo amplifier         Absolute position system       General name for "System using the servomotor and servo amplifier for absolute<br>position"                                                                                                    | GX Developer                            |                                                                               |
| or MR-HENC/Q170ENC       Abbreviation for "Serial absolute synchronous encoder (MR-HENC/Q170ENC)"         SSCNET (Note-2)       High speed serial communication between Motion controller and servo amplifier         Absolute position system       General name for "System using the servomotor and servo amplifier for absolute position"                                                                                                    | Manual pulse generator<br>or MR-HDP01   | Abbreviation for "Manual pulse generator (MR-HDP01)"                          |
| Absolute position system General name for "System using the servomotor and servo amplifier for absolute position"                                                                                                    |                                         | Abbreviation for "Serial absolute synchronous encoder (MR-HENC/Q170ENC)"      |
| Absolute position system position"                                                                                                    | SSCNET (Note-2)                         | High speed serial communication between Motion controller and servo amplifier |
| Cooling fan unit (Q170FAN)                                                                                                    | Absolute position system                |                                                                               |
|                                                                                                    | Cooling fan unit                        | Cooling fan unit (Q170FAN)                                                    |

### 1 OVERVIEW

| Generic term/Abbreviation   | Description                                                          |
|-----------------------------|----------------------------------------------------------------------|
| Dividing unit               | Dividing unit (Q173DV)                                               |
| Battery unit                | Battery unit (Q170BAT)                                               |
| A□0BD-PCF                   | A10BD-PCF/A30BD-PCF SSC I/F board                                    |
| SSC I/F communication cable | Abbreviation for "Cable for SSC I/F board/card"                      |
| Teaching Unit               | A31TU-D3□/A31TU-DN□ Teaching unit <sup>(Note-3)</sup>                |
| or A31TU-D3□/A31TU-DN□      |                                                                      |
| Intelligent function module | Abbreviation for "MELSECNET/H module/Ethernet module/CC-Link module/ |
| Intelligent function module | Serial communication module"                                         |
| Vector inverter (FR-V500)   | Vector inverter FREQROL-V500 series                                  |

(Note-1) : Q172EX can be used in SV22.

(Note-2) : SSCNET: <u>Servo System Controller NET</u>work (Note-3) : Teaching unit can be used in SV13.

## REMARK

For information about the each module, design method for program and parameter, refer to the following manuals relevant to each module.

| Item                                                                                               |                                                                                                    | Reference Manual                                                                       |
|----------------------------------------------------------------------------------------------------|----------------------------------------------------------------------------------------------------|----------------------------------------------------------------------------------------|
| PLC CPU, peripheral devices for PLC program design, I/O modules<br>and intelligent function module |                                                                                                    | Manual relevant to each module                                                         |
| Operation meth                                                                                     | od for MT Developer                                                                                                    | Help of each software                                                                  |
| SV13/SV22                                                                                          | <ul> <li>Multiple CPU system configuration</li> <li>Performance specification</li> <li>Design method for common parameter</li> <li>Auxiliary and applied functions</li> </ul>                                                                                                    | Q173CPU(N)/Q172CPU(N) Motion controller<br>(SV13/SV22) Programming Manual (Motion SFC) |
|                                                                                                    | <ul> <li>Design method for positioning control program in<br/>the real mode</li> <li>Design method for positioning control parameter</li> </ul>                                                                                                    | Q173CPU(N)/Q172CPU(N) Motion controller<br>(SV13/SV22) Programming Manual (REAL MODE)  |
| SV22<br>(Virtual mode)                                                                             | Design method for mechanical system program                                                                                                    | Q173CPU(N)/Q172CPU(N) Motion controller<br>(SV22) Programming Manual (VIRTUAL MODE)    |
| SV43                                                                                               | <ul> <li>Multiple CPU system configuration</li> <li>Performance specification</li> <li>Design method for common parameter</li> <li>Design method for Motion program</li> <li>Motion dedicated PLC instruction</li> <li>Design method for positioning control parameter</li> </ul> | Q173CPU(N)/Q172CPU(N) Motion controller<br>(SV43) Programming Manual                   |

### 2. SYSTEM CONFIGURATION

This section describes the Q173CPU(N)/Q172CPU(N) system configuration, precautions on use of system and configured equipments.

#### 2.1 Motion System Configuration

This section describes the equipment configuration, configuration with peripheral devices and system configuration in the Q173CPU(N)/Q172CPU(N) system.

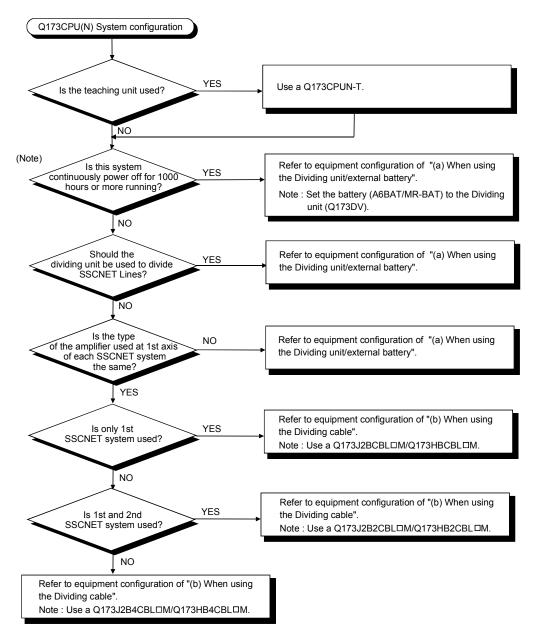

(1) Equipment configuration in Q173CPU(N) system

(Note) : Continuous power failure time which can be backed up on the internal rechargeable battery is different depending on the charge time. It is possible to continuously power off for 1100 hours because of charge of 40 hours. Refer to the section 2.4.1(8) for details.

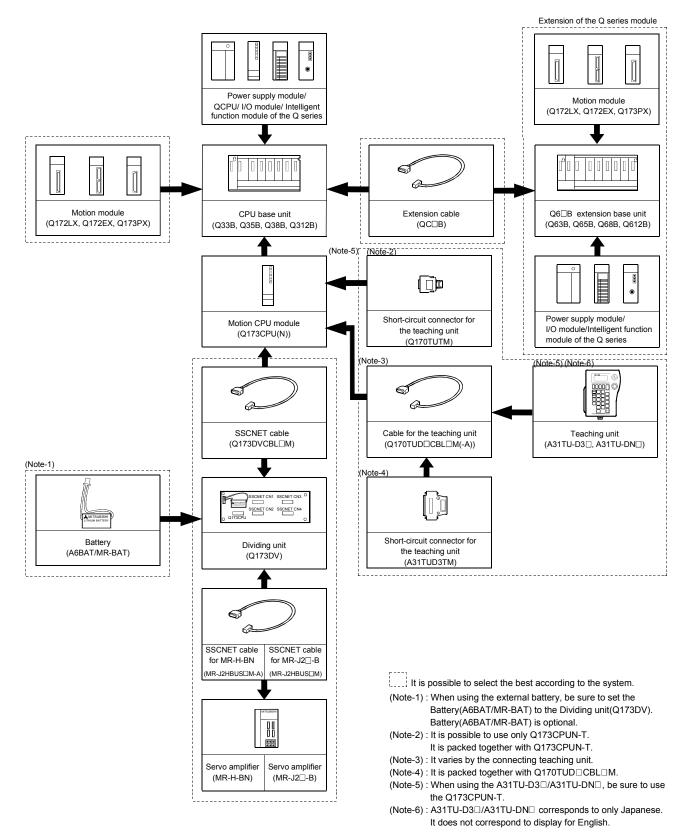

### (a) When using the Dividing unit/external battery

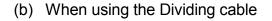

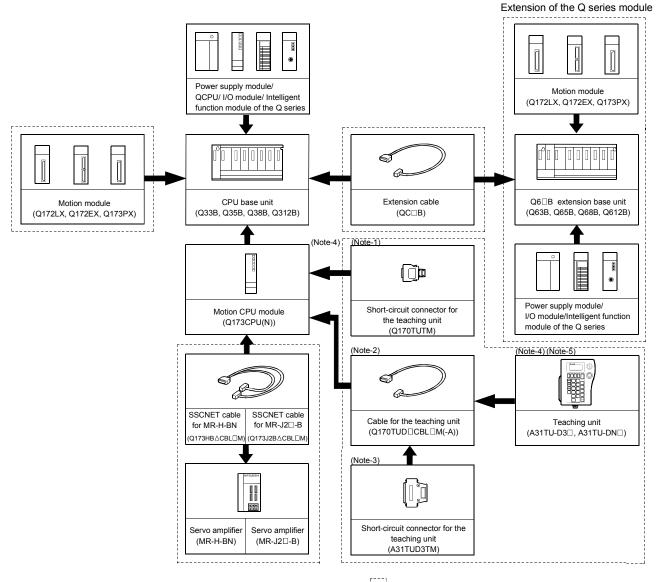

It is possible to select the best according to the system.

- (Note-1) : It is possible to use only Q173CPUN-T. It is packed
- together with Q173CPUN-T. (Note-2) : It varies by the connecting teaching unit.
- (Note-2): It values by the connecting teaching unit. (Note-3): It is packed together with Q170TUD  $\Box$ CBL $\Box$ M.
- (Note-4) : When using the A31TU-D3 $\square$ /A31TU-DN $\square$ , be sure to use
- the Q173CPUN-T. (Note-5) : A31TU-D3□/A31TU-DN□ corresponds to only Japanese. It does not correspond to display for English.

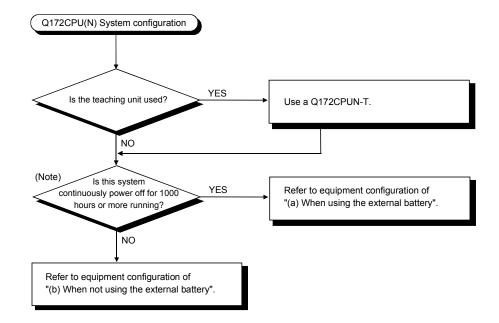

(2) Equipment configuration in Q172CPU(N) system

(Note) : Continuous power off time which can be backed up on the internal rechargeable battery is different depending on the charge time. It is possible to continuously power off for 1100 hours because of charge of 40 hours. Refer to the section 2.4.1 (8) for details.

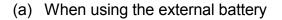

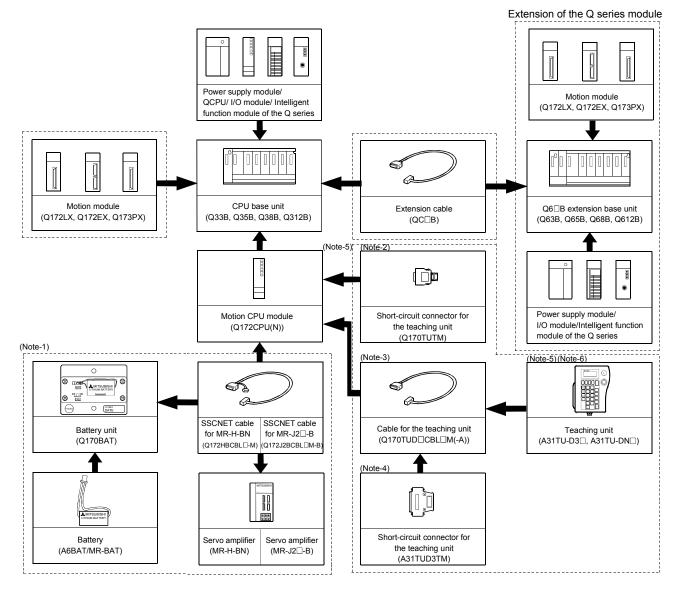

It is possible to select the best according to the system.

- (Note-1): When using the external battery, be sure to use the SSCNET cable(Q172J2BCBL□M-B/Q172HBCBL□M-B) and to set the battery (A6BAT/MR-BAT). Also install the battery(A6BAT/MR-BAT)in the Battery unit(Q170BAT). Battery(A6BAT/MR-BAT) is optional.
- (Note-2) : It is possible to use only Q172CPUN-T.
- It is packed together with Q172CPUN-T.
- (Note-3) : It varies by the connecting teaching unit. (Note-4) : It is packed together with Q170TUD CBL M.
- (Note-5) : When using the A31TU-D3 $\square$ /A31TU-DN $\square$ , be sure to use the Q172CPUN-T.
- (Note-6) : A31TU-D3□ /A31TU-DN□ corresponds to only Japanese. It does not correspond to display for English.

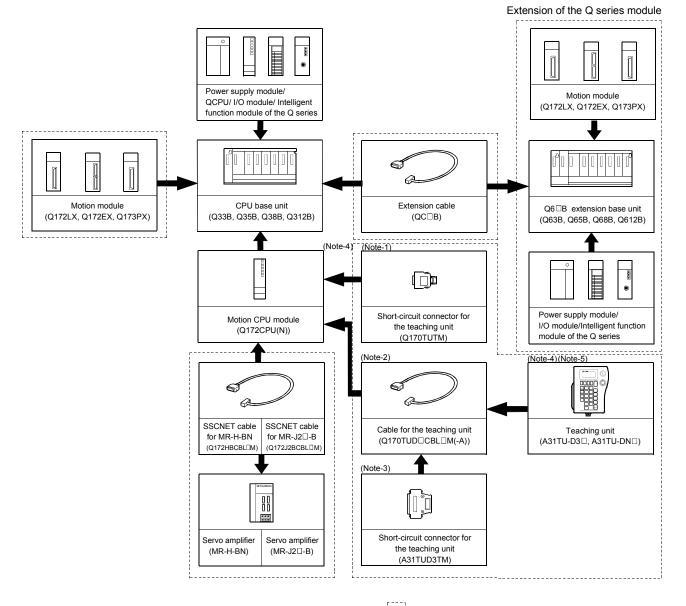

#### (b) When not using the external battery

It is possible to select the best according to the system.

- (Note-1) : It is possible to use only Q172CPUN-T. It is packed together with Q172CPUN-T.
- (Note-2) : It varies by the connecting teaching unit.
- (Note-3) : It is packed together with Q170TUD CBL M.
- (Note-4) : When using the A31TU-D3□/A31TU-DN□, be sure to use the Q172CPUN-T.
- (Note-5) : A31TU-D3□/A31TU-DN□ corresponds to only Japanese. It does not correspond to display for English.

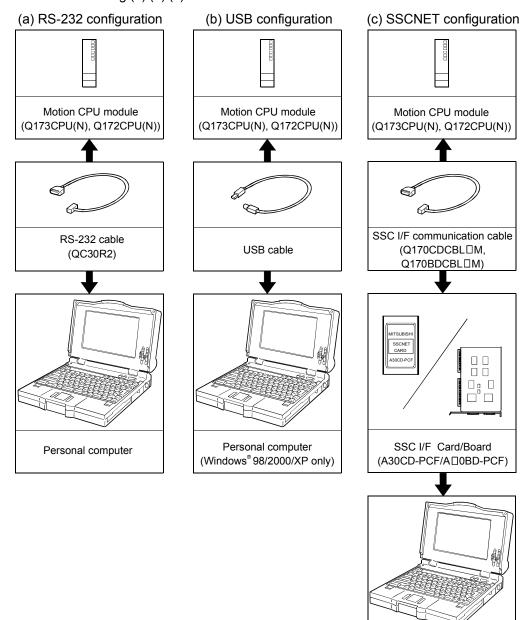

(3) Peripheral device configuration for the Q173CPU(N)/ Q172CPU(N) The following (a) (b) (c) can be used.

(Note) : For information about GPP functions of PLC CPU, refer to the operating manual of PLC. Also, refer to the programming manual of the operating system for information about creating Motion programs, and refer to the help of each software for information about operation of each programming software package.

Personal computer

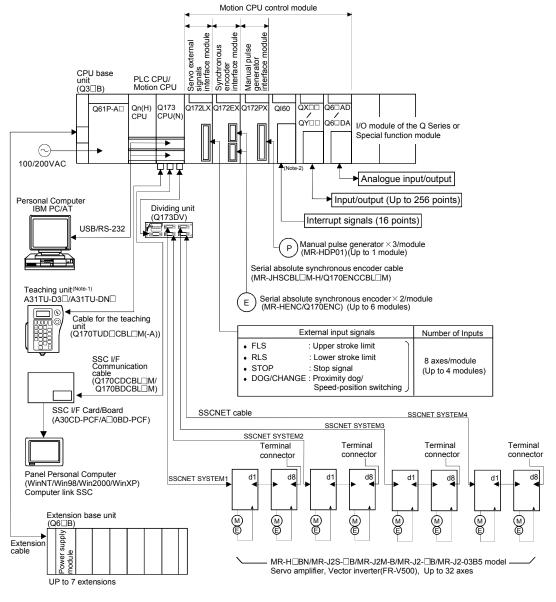

### 2.1.1 Q173CPU(N) System overall configuration

(Note-1) : Be sure to use the Q173CPUN-T. A31TU-D3□ /A31TU-DN□ corresponds to only Japanese. It does not correspond to display for English. (Note-2) : Ql60 can be used in SV13/SV22.

- Construct a safety circuit externally of the Motion controller or servo amplifier if the abnormal operation of the Motion controller or servo amplifier differ from the safety directive operation in the system.
- The ratings and characteristics of the parts (other than Motion controller, servo amplifier and servomotor) used in a system must be compatible with the Motion controller, servo amplifier and servomotor.
- Set the parameter values to those that are compatible with the Motion controller, servo amplifier, servomotor and regenerative resistor model and the system application. The protective functions may not function if the settings are incorrect.
- When a teaching unit is used, the cable for the teaching unit is necessary between the Motion CPU (Q173CPUN-T/Q172CPUN-T) and teaching unit. And, connect the short-circuit connector for teaching unit, after removing the teaching unit or when not using it.

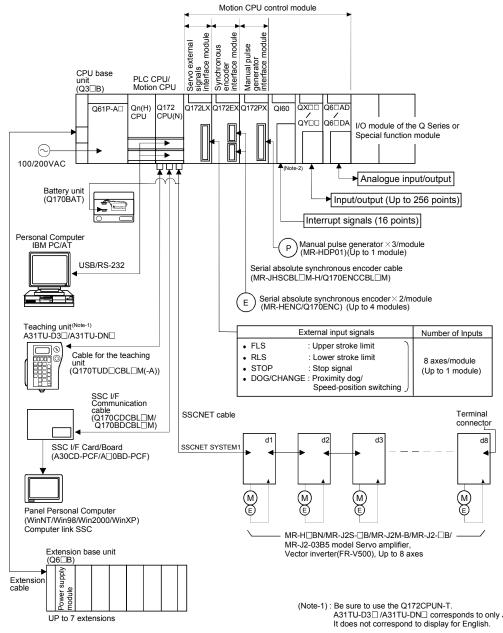

### 2.1.2 Q172CPU(N) System overall configuration

A31TU-D3 /A31TU-DN corresponds to only Japanese. It does not correspond to display for English. (Note-2) : QI60 can be used in SV13/SV22.

- Construct a safety circuit externally of the Motion controller or servo amplifier if the abnormal operation of the Motion controller or servo amplifier differ from the safety directive operation in the system.
- The ratings and characteristics of the parts (other than Motion controller, servo amplifier and servomotor) used in a system must be compatible with the Motion controller, servo amplifier and servomotor.
- Set the parameter values to those that are compatible with the Motion controller, servo amplifier, servomotor and regenerative resistor model and the system application. The protective functions may not function if the settings are incorrect.
- When a teaching unit is used, the cable for the teaching unit is necessary between the Motion CPU (Q173CPUN-T/Q172CPUN-T) and teaching unit. And, connect the short-circuit connector for teaching unit, after removing the teaching unit or when not using it.

### 2.1.3 Function explanation of the Q173CPU(N)/Q172CPU(N) Motion CPU modules

- (1) Up to 32 axes servo amplifiers per 4 systems (up to 8 axes per 1 system) can be used in Q173CPU(N). Up to 8 axes servo amplifiers per 1 system can be used in Q172CPU(N).
- (2) It is possible to set the program which synchronized with the motion operation cycle and executed at fixed cycle (0.88[ms], 1.77[ms], 3.55[ms], 7.11[ms], 14.2[ms]).
- (3) It is possible to execute a download of servo parameters to servo amplifier, servo ON/OFF to servo amplifier and position commands, etc. by connecting between the Q173CPU(N)/Q172CPU(N) and servo amplifier with SSCNET cable.
- (4) It is possible to select the servo control functions/programming languages by installing the corresponding operating system software in the Q173CPU(N)/ Q172CPU(N).
- (5) It is possible to use the signals such as stroke limit signals and synchronous encoder connected to various Motion modules for motion control by setting the Q173CPU(N)/Q172CPU(N) as the control CPU of various motion modules (Q172LX/Q172EX, etc.).
- (6) It is possible to execute not only servo control but also DI/O input/output control according to programs described in Motion SFC program by setting the Q173CPU(N)/Q172CPU(N) as the control CPU of Q series PLC I/O modules (When the Motion SFC is used as the operating system software.).
  (Refer to Section 2.2 (2) for Q series PLC I/O modules that can be controlled by Motion CPU.)
- (7) It is possible to exchange a data among CPUs such as automatic refresh, as the Q series PLC Multiple CPU system.
- (8) There is no restriction for installation position of Q172LX/Q173PX(-S1)/ Q172EX(-S1) among modules controlled by Motion CPU. The installation position of Q172EX-S2/S3 is only CPU base unit. Set the installation position in the system settings.
- (9) It is possible to change a servo program, monitor or execute JOG operation by connecting the teaching unit (A31TU-D3□/A31TU-DN□).
   (Q173CPUN-T/Q172CPUN-T only).
- (10) It is possible to execute the high-resolution (262144[PLS/rev]) synchronous control by connecting the serial absolute synchronous encoder (Q170ENC) to Q172EX-S2/S3.

#### 2.1.4 Restrictions on Motion systems

- It is not allowed to use the Motion CPU as the control CPU of a module installed on the QA1S6
  B extension base unit. PLC CPU must be used as the control CPU.
- (2) The connector for installation of memory card on the Motion CPU module is for future function expansion.
- (3) Motion CPU module cannot be used as standalone module. It must always be used in combination with the PLC CPU module (version that supports Multiple CPU systems). Moreover, it must be installed on the right side of PLC CPU module. PLC CPU module cannot be installed in a position to the right of Motion CPU module.
- (4) Personal computer CPU unit must be installed on the right side of Motion CPU module. Motion CPU module cannot be installed in a position to the right of personal computer CPU unit.
- (5) Make sure to use the PLC CPU module in "Q mode".
- (6) Motion CPU module cannot be set as the control CPU of intelligent function module or Graphic Operation Terminal (GOT).
- (7) SSCNET cable which connects the Motion CPU and servo amplifier, and the teaching unit connecting cable which connects the Motion CPU and A31TU-D3□/A31TU-DN□ <sup>(Note-1)</sup> are pulled from the bottom part of unit. Make sure to secure sufficient space for pulling out the cable when designing the control panel.
- (8) Motion CPU module is one module element of Q series multiple PLC system. It must be set the parameters of Q series multiple PLC system for each PLC CPU. Motion CPU module must also be set to support the Multiple CPU system in the system settings.
- (9) Make sure to use the Motion CPU as the control CPU of motion modules dedicated for Motion CPU (Q172LX, Q172EX<sup>(Note-2)</sup>, Q173PX, etc.). They will not operate correctly if PLC CPU is set and installed as the control CPU by mistake. Motion CPU is treated as a 32-point intelligent module by PLC CPU of other CPU. It cannot be accessed from other CPU.
- (10) When a Multiple CPU system is configured, make sure to configure the modules so that the total current consumption of individual modules on the CPU base does not exceed the 5VDC output capacity of power supply module. (Refer to Section 2.4.2 (3), (4) "Selection of the power supply module".)
- (11) Installation position of the Q172EX-S2/S3<sup>(Note-2)</sup> is only CPU base unit.

(Note-1) : Teaching unit can be used in SV13. It cannot be used in SV22/SV43. (Note-2) : Q172EX can be used in SV22. It cannot be used in SV13/SV43.

- (12) Number of Motion CPU modules and temperature conditions (Q173CPU/Q172CPU only)
  - (a) It is possible to remove the Cooling fan unit(Q170FAN) in order to disperse heat from inside the Motion CPU module according to the number of the Motion CPU module and ambient temperature conditions.
     Removable/Not removable of the Cooling fan unit (Q170FAN) by number of Motion CPU modules and ambient temperature is as follows.
    - When using only one Motion CPU module
       It is possible to remove the Cooling fan unit if the ambient temperature
       in which the Motion CPU module will be operating is 0 to 40°C (32 to
       104°F).
    - 2) When using two or more Motion CPU modules Do not remove the Cooling fan unit(Q170FAN).

| Ambient temperature<br>of the Motion CPU<br>Number of the Motion CPU |               | Over 40 to 55°C<br>(Over 104 to 131°F) |
|----------------------------------------------------------------------|---------------|----------------------------------------|
| 1 module                                                             | Removable     | Not removable                          |
| 2 modules or more                                                    | Not removable |                                        |

(13) When the backup time (when it is charged for 40 hours) for internal rechargeable battery of Motion CPU is 1100 hours (Guaranteed time)/4300 hours (Actual time). Set the external battery if the power failure time exceeds guaranteed time. (Refer to Section 2.4.10 External battery)

| Item                  |                                 | Continuous power failure time [h] |                   |  |
|-----------------------|---------------------------------|-----------------------------------|-------------------|--|
|                       |                                 | Guaranteed time (MIN)             | Actual time (TYP) |  |
| Internal rechargeable | Charging time: 8 hours or more  | 200                               | 500               |  |
| battery (Note)        | Charging time: 40 hours or more | 1100                              | 4300              |  |
| External battery      |                                 | 60000                             | 240000            |  |

(Note):Internal rechargeable battery is charged while power ON.

## 2.2 System Configuration Equipment

| Part name                                     | Model name (Note-1)   | Description                                                                                                    | Current<br>consumption | Remark |
|-----------------------------------------------|-----------------------|----------------------------------------------------------------------------------------------------|------------------------|--------|
|                                               |                       |                                                                                                    | 5VDC[A]                |        |
|                                               | Q172CPUN              | Up to 8 axes control                                                                                                    | 1.14                   | -      |
| Motion CPU                                    | Q172CPUN-T<br>Q172CPU | Up to 8 axes control, For teaching unit<br>Up to 8 axes control, With cooling fan unit                                                   | 1.45<br>1.62           |        |
| module                                        | Q172CFU<br>Q173CPUN   | Up to 32 axes control                                                                                                    | 1.02                   |        |
| module                                        | Q173CPUN-T            | Up to 32 axes control<br>Up to 32 axes control, For teaching unit                                                                        | 1.25                   | -      |
|                                               | Q173CPU               |                                                                                                    | 1.50                   |        |
| Servo external<br>signals<br>interface module | Q172LX                | Up to 32 axes control, With cooling fan unit<br>Servo external signal input 8 axes<br>(FLS, RLS, STOP, DOG/CHANGE×8)                     | 0.05                   |        |
|                                               | Q172EX                | Serial absolute synchronous encoder MR-HENC interface×2,<br>Tracking input 2 points                                                      |                        |        |
| Serial absolute<br>synchronous                | Q172EX-S1 (Note-2)    | Serial absolute synchronous encoder MR-HENC interface×2,<br>Tracking input 2 points, Memory built-in for data exchange                   | 0.07                   |        |
| encoder<br>interface module                   | Q172EX-S2             | Serial absolute synchronous encoder Q170ENC interface×2,<br>Tracking input 2 points                                                      |                        |        |
|                                               | Q172EX-S3 (Note-2)    | Serial absolute synchronous encoder Q170ENC interface×2,<br>Tracking input 2 points, Memory built-in for data exchange                   |                        |        |
| Manual pulse<br>generator                     | Q173PX                | Manual pulse generator MR-HDP01/Incremental synchronous encoder interface ×3, Tracking input 3 points                                    | 0.11                   |        |
| interface module                              | Q173PX-S1 (Note-2)    | Manual pulse generator MR-HDP01/Incremental synchronous encoder interface ×3, Tracking input 3 points, Memory built-in for data exchange |                        |        |
|                                               | Q00CPU                | Program capacity 8k steps                                                                                                    | 0.25                   |        |
|                                               | Q01CPU                | Program capacity 14k steps                                                                                                    | 0.27                   |        |
|                                               | Q02CPU                | Program capacity 28k steps                                                                                                    | 0.60                   |        |
| PLC CPU module                                | Q02HCPU               | Program capacity 28k steps                                                                                                    | 0.64                   |        |
|                                               | Q06HCPU               | Program capacity 60k steps                                                                                                    | 0.64                   | _      |
|                                               | Q12HCPU               | Program capacity 124k steps                                                                                                    | 0.64                   |        |
|                                               | Q25HCPU               | Program capacity 252k steps                                                                                                    | 0.64                   |        |
|                                               | Q61P-A1               | 100 to 120VAC input, 5VDC 6A output                                                                                                    |                        |        |
| Power supply                                  | Q61P-A2               | 200 to 240VAC input, 5VDC 6A output                                                                                                    |                        |        |
| module <sup>(Note-3)</sup>                    | Q62P                  | 100 to 240VAC input, 5VDC 3A/24VDC 0.6A output                                                                                           |                        |        |
| modulo                                        | Q63P                  | 24VDC input, 5VDC 6A output                                                                                                    |                        |        |
|                                               | Q64P                  | 100 to 120VAC/200 to 240VAC input, 5VDC 8.5A output                                                                                      |                        |        |
|                                               | Q33B                  | Number of I/O modules installed 3 slots                                                                                                  | 0.105                  |        |
| CPU base unit                                 | Q35B                  | Number of I/O modules installed 5 slots                                                                                                  | 0.110                  | ]      |
| CFU Dase unit                                 | Q38B                  | Number of I/O modules installed 8 slots                                                                                                  | 0.114                  | ]      |
|                                               | Q312B                 | Number of I/O modules installed 12 slots                                                                                                 | 0.121                  | 1      |
|                                               | Q63B                  | Number of I/O modules installed 3 slots                                                                                                  | 0.105                  | I      |
| Extension base                                | Q65B                  | Number of I/O modules installed 5 slots                                                                                                  | 0.110                  | ]      |
| unit                                          | Q68B                  | Number of I/O modules installed 8 slots                                                                                                  | 0.114                  | ]      |
|                                               | Q612B                 | Number of I/O modules installed 12 slots                                                                                                 | 0.121                  | ]      |

## (1) Table of Motion controller related module

| Table of | Motion controller related module (continued) |  |
|----------|----------------------------------------------|--|
|          |                                              |  |

| Part name                      | Model name (Note-1) | Description                                                                                                    | Current<br>consumption<br>5VDC[A] | Remark |
|--------------------------------|---------------------|----------------------------------------------------------------------------------------------------|-----------------------------------|--------|
|                                | QC05B               | Length 0.45m(1.48ft.)                                                                                                    |                                   |        |
|                                | QC06B               | Length 0.6m(1.97ft.)                                                                                                    |                                   |        |
|                                | QC12B               | Length 1.2m(3.94ft.)                                                                                                    |                                   |        |
| Extension cable                | QC30B               | Length 3m(9.84ft.)                                                                                                    |                                   |        |
|                                | QC50B               | Length 5m(16.40ft.)                                                                                                    |                                   |        |
|                                | QC100B              | Length 10m(32.81ft.)                                                                                                    |                                   |        |
| Manual pulse<br>generator      | MR-HDP01            | Pulse resolution: 25PLS/rev(100PLS/rev after magnification by 4)<br>Permitted axial loads Radial load: Up to 19.6N<br>Thrust load: Up to 9.8N<br>Permitted speed: 200r/min(Normal rotation), Voltage output | 0.06                              |        |
|                                | A31TU-D3K13         | For SV13, With 3-position deadman switch, Only Japanese                                                                                                    |                                   |        |
| Teaching unit                  | A31TU-DNK13         | For SV13, Without deadman switch, Only Japanese                                                                                                    | 0.26                              |        |
|                                | Q170TUD3CBL3M       | Q173CPUN-T/Q172CPUN-T ↔ A31TU-D3□, 3m(9.84ft.)<br>(Attachment: Short-circuit connector (A31TUD3TM) for teaching unit)                                                                                       |                                   |        |
| Cable for the teaching unit    | Q170TUDNCBL3M       | Q173CPUN-T/Q172CPUN-T ↔ A31TU-DN□, 3m(9.84ft.)<br>(Attachment: Short-circuit connector (A31TUD3TM) for teaching unit)                                                                                       |                                   |        |
|                                | Q170TUDNCBL03M-A    | Exchange cable for direct connection Q173CPUN-T/Q172CPUN-T ↔<br>A31TU-DN□, 0.3m(0.98ft.)                                                                                                    |                                   |        |
| Short-circuit                  | Q170TUTM            | Short-circuit connector for teaching unit for direct connection to Q173CPUN-T/Q172CPUN-T It is packed together with Q173CPUN-T/Q172CPUN-T.                                                                  |                                   |        |
| connector for teaching unit    | A31TUD3TM           | Short-circuit connector for teaching unit for connection to connect with Q170TUD3CBL3M/Q170TUDNCBL3M It is packed together with Q170TUD3CBL3M/Q170TUDNCBL3M.                                                |                                   |        |
| Serial absolute                | MR-HENC             | Resolution: 16384PLS/rev<br>Permitted axial loads Radial load: Up to 98N<br>Thrust load: Up to 49N<br>Permitted speed: 4300r/min                                                                            | 0.15                              |        |
| synchronous<br>encoder         | Q170ENC             | Resolution: 262144PLS/rev<br>Permitted axial loads Radial load: Up to 19.6N<br>Thrust load: Up to 9.8N<br>Permitted speed: 3600r/min                                                                        | 020                               |        |
| Serial absolute<br>synchronous | MR-JHSCBL⊡M-H       | Serial absolute synchronous encoder ↔ Q172EX<br>2m(6.56ft.), 5m(16.40ft.), 10m(32.81ft.), 20m(65.62ft.), 30m(98.43ft.)<br>(Same as encoder cables for HC-SFS/RFS/UFS(2000r/min) series<br>motors)           |                                   |        |
| encoder cable                  | Q170ENCCBL⊡M        | Serial absolute synchronous encoder Q170ENC ↔ Q172EX-S2/-S3<br>2m(6.56ft.), 5m(16.40ft.), 10m(32.81ft.), 20m(65.62ft.), 30m(98.43ft.),<br>50m(164.04ft.)                                                    |                                   |        |

| Part name                                                            | Model name (Note-1) | Description                                                                                                    | Current<br>consumption<br>5VDC[A] | Remark |
|----------------------------------------------------------------------|---------------------|----------------------------------------------------------------------------------------------------|-----------------------------------|--------|
| Connector set for<br>serial absolute<br>synchronous<br>encoder cable | MR-J2CNS            | Q172EX(-S1) side connector<br>Connector :10120-3000VE<br>Connector case : 10320-52F0-008<br>MR-HENC side connector<br>Plug : MS3106B20-29S<br>Cable clump : MS3057-12A                                    |                                   |        |
|                                                                      | Q170ENCCNS          | Q172EX-S2/-S3 side connector<br>Connector :10120-3000VE<br>Connector case : 10320-52F0-008<br>Q170ENC side connector<br>Plug : MS3106B22-14S<br>Cable clump : MS3057-12A                                  |                                   |        |
| SSCNET cable                                                         | Q172HBCBL⊡M         | • Q172CPU(N) ↔ Servo amplifier (MR-H□BN)<br>• MR-H□BN ↔ FR-V5NS <sup>(Note-5)</sup>                                                                                                    |                                   |        |
|                                                                      | Q172HBCBL□M-B       | Q172CPU(N) ↔ Servo amplifier (MR-H⊟BN) and Battery unit (Q170BAT)                                                                                                    |                                   |        |
|                                                                      | Q172J2BCBL⊡M        | • Q172CPU(N) ↔ Servo amplifier (MR-J2□-B) <sup>(Note-4)</sup><br>• Servo amplifier (MR-J2□-B) <sup>(Note-4)</sup> ↔ FR-V5NS <sup>(Note-5)</sup><br>• Dividing unit (Q173DV) ↔ FR-V5NS <sup>(Note-5)</sup> |                                   |        |
|                                                                      | Q172J2BCBL□M-B      | Q172CPU(N) ↔ Servo amplifier (MR-J2□-B) <sup>(Note-4)</sup> and Battery unit (Q170BAT)                                                                                                    |                                   |        |
|                                                                      | Q173HB∆CBL⊡M        | Q173CPU(N) ↔ Servo amplifier (MR-H□BN)                                                                                                    |                                   |        |
|                                                                      | Q173J2B∆CBL⊡M       | Q173CPU(N) ↔ Servo amplifier MR-J2□-B <sup>(Note-4)</sup>                                                                                                    |                                   |        |
|                                                                      | Q173DVCBL⊡M         | Q173CPU(N) ↔ Dividing unit(Q173DV)                                                                                                    |                                   |        |
|                                                                      | FR-V5NSCBL          | • Q172CPU(N) ↔ FR-V5NS <sup>(Note-5)</sup><br>• FR-V5NS <sup>(Note-5)</sup> ↔ FR-V5NS <sup>(Note-5)</sup>                                                                                                 |                                   |        |
|                                                                      | MR-HBUS⊡M           | Servo amplifier (MR-H⊡BN) ↔ Servo amplifier (MR-H⊡BN)                                                                                                    |                                   |        |
|                                                                      | MR-J2HBUS□M-A       | <ul> <li>Servo amplifier (MR-H□BN) ↔ Servo amplifier (MR-J2□-B) <sup>(Note-4)</sup></li> <li>Servo amplifier (MR-H□BN) ↔ Dividing unit (Q173DV)</li> </ul>                                                |                                   |        |
|                                                                      | MR-J2HBUS⊡M         | <ul> <li>Servo amplifier (MR-J2□-B) <sup>(Note-4)</sup> ↔ Servo amplifier (MR-J2□-B) <sup>(Note-4)</sup></li> <li>Servo amplifier (MR-J2□-B) <sup>(Note-4)</sup> ↔ Dividing unit (Q173DV)</li> </ul>      |                                   |        |
| SSC I/F board                                                        | A30BD-PCF           | ISA bus loading type, 2ch/board                                                                                                    |                                   |        |
| SSC I/F card                                                         | A30CD-PCF           | PCMCIA TYPE II, 1ch/card                                                                                                    |                                   |        |
| Cable for SSC I/F<br>board                                           | Q170BDCBL□M         | Q173CPU(N)/Q172CPU(N) ↔ SSC I/F board<br>3m(9.84ft.), 5m(16.40ft.), 10m(32.81ft.)                                                                                                    |                                   |        |
| Cable for SSC I/F<br>card                                            | Q170CDCBL□M         | Q173CPU(N)/Q172CPU(N) ↔ SSC I/F card<br>3m(9.84ft.), 5m(16.40ft.), 10m(32.81ft.)                                                                                                    |                                   |        |
| Dividing unit                                                        | Q173DV              | For dividing the SSCNET systems of Q173CPU(N) into 4.<br>(Attachment: Battery holder for IC-RAM memory backup)                                                                                            |                                   |        |
| Battery unit                                                         | Q170BAT             | For IC-RAM memory backup of Q172CPU(N)                                                                                                    |                                   |        |
| Battery                                                              | A6BAT               | For IC-RAM memory backup of Q173CPU(N)/Q172CPU(N) module<br>(Motion SFC programs(SV13/SV22), Servo programs(SV13/SV22),<br>Motion programs(SV43), Parameters)                                             |                                   |        |
| Cooling fan unit                                                     | Q170FAN             | Cooling fan of the Motion CPU module                                                                                                    | 0.08                              |        |

| Part name                                           | Model name (Note-1)  | Description                                                                                                    | Current<br>consumption<br>5VDC[A] | Remark |
|-----------------------------------------------------|----------------------|----------------------------------------------------------------------------------------------------|-----------------------------------|--------|
| Q172CPU(N)<br>connector set                         | Q172CON              | Connector for Q172CPU(N) <sup>(Note-6)</sup><br>Connector : HDR-E14MG1<br>Case : HDR-E14LPA5                                                                                        |                                   |        |
| Q173CPU(N)<br>connector set                         | Q173CON              | Q173CPU(N) side connector set <sup>(Note-6)</sup><br>Connector : HDR-E26MG1<br>Case : HDR-E26LPA5                                                                                   |                                   |        |
| Q173DV<br>connector set                             | Q173DVCON            | Q173CPU(N) side connector set <sup>(Note-6)</sup><br>Connector : HDR-E26MG1<br>Case : HDR-E26LPA5<br>Q173DV side connector set<br>Connector : 10126-3000VE<br>Case : 10326-52F0-008 |                                   |        |
| Connector/terminal<br>block conversion<br>module    | A6TBXY36<br>A6TBXY54 | For positive common sink type input module, sink type output module<br>(standard type)<br>For positive common sink type input module, sink type output module (2-                   |                                   |        |
| module                                              | A6TBX70              | wire type)<br>For positive common sink type input module (3-wire type)                                                                                                    | -                                 |        |
|                                                     | AC05TB<br>AC10TB     | Length 0.5m (1.64ft.)<br>Length 1m (3.28ft.)                                                                                                    |                                   |        |
| Cable for<br>connector/terminal<br>block conversion | AC20TB               | Length 2m (6.56ft.)                                                                                                    |                                   |        |
|                                                     | AC30TB               | Length 3m (9.84ft.)                                                                                                    | ]                                 |        |
| module                                              | AC50TB               | Length 5m (16.40ft.)                                                                                                    |                                   |        |
|                                                     | AC80TB               | Length 8m (26.25ft.)                                                                                                    |                                   |        |
|                                                     | AC100TB              | Length 10m(32.81ft.)                                                                                                    |                                   |        |

#### Table of Motion controller related module (continued)

(Note-1) : △=Number of systems (none: 1 system, 2: 2 systems, 4: 4 systems)

□=Cable length (05: 0.5m(1.64ft.), 1: 1m(3.28ft.), 2: 2m(6.56ft.), 3: 3m(9.84ft.), 5: 5m(16.40ft.), 10: 10m(32.81ft.), 20: 20m(65.62ft.), 30: 30m(98.43ft.))

(Note-2) : Q172EX-S1 and Q173PX-S1 can be used is only the operating system software of special specification that needs data exchange function.

- (Note-3) : Be sure to use the power supply module within the range of power supply capacity.
- (Note-4) : MR-J2S-DB/MR-J2M-B/MR-J2-DB/MR-J2-03B5 type servo amplifier
- (Note-5) : SSCNET communication option for vector inverter
- (Note-6) : Crimping terminal is not sold in Mitsubishi. The following jig is requested to be procured by customers. Specified tool (Honda Connectors make) : FHAT-0029/FHPT-0004C

| Part name        |                                   | Model<br>name        | Description                                           | Remark                                                                                                    |   |
|------------------|-----------------------------------|----------------------|-------------------------------------------------------|----------------------------------------------------------------------------------------------------|---|
| AC               |                                   | QX10                 | 100-120VAC, 7-8mA, 16 points, Terminal block          |                                                                                                    |   |
|                  |                                   |                      | QX40                                                  | 24VDC/4mA, Positive common, 16 points, Terminal block                                                                                                    |   |
|                  |                                   |                      | QX41                                                  | 24VDC/4mA, Positive common, 32 points, Connector                                                                                                    | * |
|                  |                                   |                      | QX42                                                  | 24VDC/4mA, Positive common, 64 points, Connector                                                                                                    | * |
| Input            |                                   |                      | QX70                                                  | 12VDC/5V, Positive common/Negative common shared, 16 points,<br>Terminal block                                                                                         |   |
| module           | DC                                |                      | QX71                                                  | 12VDC/5V, Positive common/Negative common shared, 32 points,<br>Terminal block                                                                                         |   |
|                  |                                   |                      | QX72                                                  | 12VDC/5V, Positive common/Negative common shared, 64 points,<br>Terminal block                                                                                         |   |
|                  |                                   |                      | QX80                                                  | 24VDC/4mA, Negative common, 16 points, Terminal block                                                                                                    |   |
|                  |                                   |                      | QX81                                                  | 24VDC/4mA, Negative common, 32 points, Connector                                                                                                    | * |
|                  |                                   | ntact output<br>dule | QY10                                                  | 240VAC/24VDC, 2A/point, 8A/common, 16 points/common, Terminal block                                                                                                    |   |
|                  |                                   |                      | QY40P                                                 | 12V/24VDC, 0.1A/point, 1.6A/common, 16 points/common Terminal block                                                                                                    |   |
|                  |                                   |                      | QY41P                                                 | 12V/24VDC, 0.1A/point, 2A/common, 32 points/common Connector                                                                                                    | * |
|                  | L                                 | Sink Type            | QY42P                                                 | 12V/24VDC, 0.1A/point, 2A/common, 64 points(32 points/common),<br>Connector                                                                                            | * |
| Output<br>module | Transistor                        |                      | QY50                                                  | 12V/24VDC, 0.5A/point, 4A/common, 16 points(16 points/common),<br>Terminal block                                                                                       |   |
|                  | Ē                                 |                      | QY80                                                  | 12V/24VDC, 0.5A/point, 4A/common, 16 points(16 points/common),<br>Terminal block                                                                                       |   |
|                  |                                   | Source Type          | QY81P                                                 | 12V/24VDC, 0.1A/point, 2A/common, 32 points(32 points/common),<br>Connector                                                                                            | * |
|                  |                                   |                      | QY70                                                  | 5/12VDC, 16mA/point, 16 points(16 points/common), Terminal block                                                                                                    |   |
|                  | TTL•CMOS(Sink)                    |                      | QY71                                                  | 5/12VDC, 16mA/point, 32 points(32 points/common), Connector                                                                                                    | * |
| Input/Output     | nput/Output<br>omposite<br>nodule |                      | QH42P                                                 | 24VDC Positive common: 32 points<br>DC12-24V/0.1A Output Sink type: 32 points, Connector,<br>Provided (Thermal protectors, protector against short circuit)            | * |
| composite        |                                   |                      | QX48Y57                                               | 24VDC Positive common: 8 points<br>DC12-24V/0.5A Output Sink type: 7 points, Terminal block,<br>Provided (When face is broken, LED lights and signal is output to CPU) |   |
| Interrupt module |                                   | Q160                 | DC24V/4mA, Positive common, 16 points, Terminal block |                                                                                                    |   |
| •                |                                   |                      | Q64AD                                                 | 4ch, A/D conversion, Voltage • Current input                                                                                                    |   |
|                  |                                   | Q68ADV               | 8ch, A/D conversion, Voltage input                    |                                                                                                    |   |
|                  |                                   |                      | Q68ADI                                                | 8ch, A/D conversion, Current input                                                                                                    |   |
| Analogue mo      | dule                              |                      | Q62DA                                                 | 2ch, D/A conversion, Voltage • Current output                                                                                                    |   |
| 0                |                                   |                      | Q64DA                                                 | 4ch, D/A conversion, Voltage • Current output                                                                                                    |   |
|                  |                                   | Q68DAV               | 8ch, D/A conversion, Voltage output                   |                                                                                                    |   |
|                  |                                   | Q68DAI               | 8ch, D/A conversion, Current output                   |                                                                                                    |   |

Marked "\*": connectors are not provided.

### (3) Table of servo amplifier

The following servo amplifier series can be used.

#### (a) MR-H□BN

| Part name                                                                                                    | Model name           | Description                                                                                                    |
|----------------------------------------------------------------------------------------------------|----------------------|----------------------------------------------------------------------------------------------------|
| MR-H series<br>servo amplifier                                                                                                    | MR-H□BN<br>MR-H□□KBN | Refer to catalogue of the servo amplifier.                                                                     |
| Battery                                                                                                    | MR-BAT               | Back-up for the absolute position detection                                                                    |
| Terminal connector                                                                                                    | MR-TM                | Connected to the last servo amplifier (MR-H□BN) by SSCNET.                                                     |
|                                                                                                    | MR-HBUS⊡M            | MR-H⊟BN ↔ MR-H⊟BN<br>0.5m(1.64ft.), 1m(3.28ft.), 5m(16.40ft.)                                                  |
| SSCNET cable                                                                                                    | MR-J2HBUS⊡M-A        | • Q173DV ↔ MR-H□BN<br>• MR-H□BN ↔ MR-J2□-B <sup>(Note-1)</sup><br>0.5m(1.64ft.), 1m(3.28ft.), 5m(16.40ft.)     |
|                                                                                                    | Q172HBCBL⊡M          | MR-H□BN ↔ FR-V5NS <sup>(Note-2)</sup><br>0.5m(1.64ft.), 1m(3.28ft.), 5m(16.40ft.)                              |
|                                                                                                    | MR-HSCBL⊡M           | HA-LH□K, HC-SF/RF/UF(2000r/min) series motor ↔ MR-H□BN                                                         |
| Freedor echie                                                                                                    | MR-EN1CBL□M-H        | 2m(6.56ft.), 5m(16.40ft.), 10m(32.81ft.), 20m(65.62ft.), 30m(98.43ft.)                                         |
| Encoder cable                                                                                                    | MR-JCCBL⊡M-L         |                                                                                                    |
|                                                                                                    | MR-JCCBL⊡M-H         | HA-FF, HC-MF/UF(3000r/min) ↔ MR-H□BN                                                                           |
| Encoder connector set         MR-JSCNS         Servo amplifier side connector for HA-LH□K, HC-SF/RF/UF(2000r/min) ser           MR-EN1CNS         Encoder side connector set |                      | Servo amplifier side connector for HA-LH⊟K, HC-SF/RF/UF(2000r/min) series motor,<br>Encoder side connector set |

(Note-1) : MR-J2S- B/MR-J2M-B/MR-J2- B/MR-J2-03B5 type servo amplifier

(Note-2): SSCNET communication option for vector inverter

When the vector inverter (FR-V5 $\Box$ 0- $\Box$ ) is connected, fix the ferrite core to the SSCNET cable.

| Part name                          | Model name     |                                                                                                    | Description                                                                                                    |  |  |
|------------------------------------|----------------|----------------------------------------------------------------------------------------------------|----------------------------------------------------------------------------------------------------|--|--|
| MR-J2-Super series                 | MR-J2S-⊡B      | Pofer to estalogue of the serve amplifier                                                                                                    |                                                                                                    |  |  |
| servo amplifier                    | MR-J2S-□B1     | Refer to catalogue of the servo amplifier.                                                                                                    |                                                                                                    |  |  |
|                                    | MR-J2M-□DU     | Drive unit                                                                                                    |                                                                                                    |  |  |
| MR-J2M series                      | MR-J2M-P8B     | Interface unit Refer to catalogue of the servo amplifier.                                                                                                    |                                                                                                    |  |  |
| servo amplifier                    | MR-J2M-BU      | Base unit                                                                                                    |                                                                                                    |  |  |
| MR-J2 series<br>servo amplifier    | MR-J2-□B       | Refer to catalogue of the servo amplifier.                                                                                                    |                                                                                                    |  |  |
| MR-J2-Jr series<br>servo amplifier | MR-J2-03B5     |                                                                                                    |                                                                                                    |  |  |
| Battery                            | MR-BAT         | Back-up for the                                                                                                    | absolute position detection.                                                                                                    |  |  |
| Terminal connector                 | MR-A-TM        | Connected to th<br>03B5) by SSCN                                                                                                    | e last servo amplifier(MR-J2S-⊟B/MR-J2M-B/MR-J2-⊟B/MR-J2-<br>ET                                                                                                    |  |  |
|                                    | MR-J2HBUS⊡M-A  | • Q173DV ↔ MR-H□BN<br>• MR-H□BN ↔ MR-J2□-B <sup>(Note-1)</sup><br>0.5m(1.64ft.), 1m(3.28ft.), 5m(16.40ft.)                                                                                                    |                                                                                                    |  |  |
| SSCNET cable                       | MR-J2HBUS⊡M    | • MR-J2 $\square$ -B <sup>(Note-1)</sup> $\leftrightarrow$ MR-J2 $\square$ -B <sup>(Note-1)</sup><br>• MR-J2 $\square$ -B <sup>(Note-1)</sup> $\leftrightarrow$ Q173DV<br>0.5m(1.64ft.), 1m(3.28ft.), 5m(16.40ft.) |                                                                                                    |  |  |
|                                    | Q172J2BCBL□M   | MR-J2□-B <sup>(Note-1)</sup> ↔ FR-V5NS <sup>(Note-2)</sup><br>0.5m(1.64ft.), 1m(3.28ft.), 5m(16.40ft.)                                                                                                    |                                                                                                    |  |  |
|                                    | MR-JHSCBL□M-L  | Standard cable                                                                                                    | <ul> <li>HC-SFS/RFS/UFS(2000r/min) series motor ↔</li> </ul>                                                                                                    |  |  |
|                                    | MR-JHSCBL□M-H  | Long fixing life                                                                                                    | MR-J2S-□B/MR-J2M-B                                                                                                    |  |  |
|                                    | MR-ENCBL□M-H   | encoder cable                                                                                                    | <ul> <li>HC-SF/RF/UF(2000r/min) series motor ↔ MR-J2-□B</li> <li>2m(6.56ft.), 5m(16.40ft.), 10m(32.81ft.), 20m(65.62ft.), 30m(98.43ft.)</li> </ul>                   |  |  |
|                                    | MR-JCCBL□M-L   | Standard cable                                                                                                    | HC-MFS/KFS/UFS(3000r/min) series motor ↔                                                                                                    |  |  |
| Encoder cable                      | MR-JCCBL⊡M-H   |                                                                                                    | MR-J2S-□B/MR-J2M-B<br>• HC-MF/UF(3000r/min) and HA-FF series motor ↔ MR-J2-□B<br>2m(6.56ft.), 5m(16.40ft.), 10m(32.81ft.), 20m(65.62ft.), 30m(98.43ft.)              |  |  |
|                                    | MR-JCCBL⊡M-H   | 0 0                                                                                                    | HC-AQ series motor ↔ MR-J2-03B5<br>2m(6.56ft.), 5m(16.40ft.), 10m(32.81ft.), 20m(65.62ft.), 30m(98.43ft.)                                                            |  |  |
|                                    | MR-JRBRCBL□M-H |                                                                                                    | HC-AQ series motor ↔ MR-J2-03B5<br>2m(6.56ft.), 5m(16.40ft.), 10m(32.81ft.), 20m(65.62ft.), 30m(98.43ft.)<br>(Motor cable for servomotor with electromagnetic brake) |  |  |
|                                    | MR-J2CNS       | Servo amplifier a                                                                                                    | and junction side connector set for HC-SFS/RFS/UFS(2000r/min)                                                                                                    |  |  |
|                                    | MR-ENCNS       | series motor, H0                                                                                                    | HC-SF/RF/UF(2000r/min) series motor.                                                                                                    |  |  |
|                                    | MR-JRCNM       | Servo amplifier and Junction connector set for HC-AQ series motor.                                                                                                    |                                                                                                    |  |  |
| Encoder connector set              | MR-JRBRCNM     | Servo amplifier side(Motor cable for servomotor with electromagnetic brake) and HC AQ series motor. (Need MR-JRBRCN for electromagnetic brake contact)                                                             |                                                                                                    |  |  |
|                                    | MR-JRBRCN      |                                                                                                    | brake contact connector for HC-AQ series motor.                                                                                                    |  |  |
|                                    | MR-J2CNM       | Servo amplifier and junction side connector set for HC-MFS/KFS/UFS(3000r/min) series and HA-FF, HC-MF/UF(3000r/min) series motor.                                                                                  |                                                                                                    |  |  |

(Note-1) : MR-J2S-DB/MR-J2M-B/MR-J2-DB/MR-J2-03B5 type servo amplifier

(Note-2): SSCNET communication option for vector inverter

When the vector inverter (FR-V5□0-□) is connected, fix the ferrite core to the SSCNET cable.

| Part name             | Model name  | Description                                                            |  |
|-----------------------|-------------|------------------------------------------------------------------------|--|
| FR-V500 series vector | FR-V520-□□K | efer to catalogue of the vector inverter.                              |  |
| inverter              | FR-V540-□□K |                                                                        |  |
|                       | Q172J2BCBL  | • MR-J2□-B <sup>(Note-1)</sup> ↔ FR-V5NS <sup>(Note-2)</sup>           |  |
|                       |             | 0.5m(1.64ft.), 1m(3.28ft.), 5m(16.40ft.)                               |  |
| SSCNET cable          |             | • Q172CPU(N) ↔ FR-V5NS <sup>(Note-2)</sup>                             |  |
|                       | FR-V5NSCBL  | • FR-V5NS <sup>(Note-2)</sup> ↔ FR-V5NS <sup>(Note-2)</sup>            |  |
|                       |             | 0.5m(1.64ft.), 1m(3.28ft.), 5m(16.40ft.), 10m(32.81ft.), 20m(65.62ft.) |  |

(c) FR-V5□0-□

(Note-1) : MR-J2S- B/MR-J2M-B/MR-J2- B/MR-J2-03B5 type servo amplifier

(Note-2) : SSCNET communication option for vector inverter

When the vector inverter (FR-V5 $\square$ 0- $\square$ ) is connected, fix the ferrite core to the SSCNET cable.

#### (4) Software packages

#### (a) Operating system software packages

| Application                                      | Software package |              |  |
|--------------------------------------------------|------------------|--------------|--|
| Application                                      | Q173CPU(N)       | Q172CPU(N)   |  |
| For conveyor assembly <b>SV13</b> (Motion SFC)   | SW6RN-SV13QB     | SW6RN-SV13QD |  |
| For automatic machinery <b>SV22</b> (Motion SFC) | SW6RN-SV22QA     | SW6RN-SV22QC |  |
| For machine tool peripheral SV43                 | SW5RN-SV43QA     | SW5RN-SV43QC |  |

#### (b) Integrated start-up support software package

| Part name    | Model name     | Details                                                                                                    |                                                                                                    |                                                                                      |  |
|--------------|----------------|----------------------------------------------------------------------------------------------------|----------------------------------------------------------------------------------------------------|--------------------------------------------------------------------------------------|--|
| MT Developer | SW6RNC-GSVPROE | software<br>(1 CD-ROM) )                                                                                                    | Conveyor assembly software<br>Automatic machinery software<br>Machine tool peripheral software<br>Cam data creation software<br>Digital oscilloscope software<br>Communication system software<br>Document print software | : SW3RN-CAMP<br>: SW6RN-DOSCP<br>: SW6RN-SNETP<br>: SW3RN-DOCPRNP,<br>SW20RN-DOCPRNP |  |
|              | SW6RNC-GSVSETE | Installation manual<br>SW6RNC-GSVPROE<br>A30CD-PCF (SSC I/F card (PCMCIA TYPE II 1CH/card) )<br>Q170CDCBL3M (A30CD-PCF cable 3m (9.84ft.) ) |                                                                                                    |                                                                                      |  |

(Note) : Operating environment of the MT Developer is WindowsNT<sup>®</sup> 4.0/Windows<sup>®</sup> 98/Windows<sup>®</sup> 2000/ Windows<sup>®</sup> XP English version) only.

### (5) Operating environment of personal computer

Operating environment is shown below.

IBM PC/AT with which WindowsNT4.0/98/2000/XP English version operates normally.

| Item                 | WindowsNT <sup>®</sup> 4.0(Service Pack 2<br>or later) <sup>(Note)</sup> or Windows <sup>®</sup> 98 | Windows <sup>®</sup> 2000 | Windows <sup>®</sup> XP   |
|----------------------|----------------------------------------------------------------------------------------------------|---------------------------|---------------------------|
| CPU                  | Pentium133MHz or more                                                                               | Pentium II 233MHz or more | Pentium II 450MHz or more |
| Memory<br>capacity   | Recommended 32MB or more                                                                            | Recommended 64MB or more  | Recommended 192MB or more |
| Hard disk free space | Hard disk free space is as following list.                                                          |                           |                           |
| Disk drive           | 3.5inch (1.44MB) floppy disk drive, CD-ROM disk drive                                               |                           |                           |
| Display              | 800×600 pixels, 256 colors or more                                                                  |                           |                           |

(Note) : Impossible to use USB connection.

It is necessary the following capacity depending on the installed software.

|                | Size                        |                 |      |  |
|----------------|-----------------------------|-----------------|------|--|
| Model name     | SW6RNC-GSVE                 | SW6RNC-GSVHELPE |      |  |
| SW6RN-GSV13P   | 60MB                        |                 | 38MB |  |
| SW6RN-GSV22P   | 60MB                        |                 | 42MB |  |
| SW6RN-GSV43P   | 45MB                        |                 | 29MB |  |
| SW3RN-CAMP     | 2MB                         |                 | 3MB  |  |
| SW6RN-DOSCP    | 30MB                        |                 | 5MB  |  |
|                | Standard                    | 60MB            |      |  |
| SW6RN-SNETP    | Custom (When all selection) | 60.5MB          | 3MB  |  |
| SW3RN-DOCPRNP  | 30MB                        |                 | 5MB  |  |
| SW20RN-DOCPRNP | 30MB                        |                 | 5MB  |  |

(Note-1) : WindowsNT<sup>®</sup> , Windows<sup>®</sup> are either registered trademarks or trademarks of Microsoft Corporation in the United States and/or other countries.

(Note-2) : Pentium<sup>®</sup> are trademarks or registered trademarks of Intel Corporation or its subsidiaries in the United States and other countries.

## (6) Related software packages

(a) PLC software package

| Model name   | Software package |
|--------------|------------------|
| GX Developer | SW⊡D5C-GPPW-E    |

(Note) :  $\Box$ =used "6" or later.

#### POINTS

- (1) When the operation of Windows is not unclear in the operation of this software, refer to the manual of Windows or guide-book from the other supplier.
- (2) The screen might not be correctly displayed depending on the system font size of WindowsNT<sup>®</sup> 4.0/Windows<sup>®</sup> 98/Windows<sup>®</sup> 2000/ Windows<sup>®</sup> XP. Be sure to use the small size fonts.

#### 2.3 General Specifications

#### General specifications of Q173CPU(N)/Q172CPU(N) module are shown below.

| Item                             |                                          | Specification                      |                     |                                   |                        |                             |  |
|----------------------------------|------------------------------------------|------------------------------------|---------------------|-----------------------------------|------------------------|-----------------------------|--|
| Operating ambient temperature    |                                          | 0 to 55°C<br>(32 to 131°F)         |                     |                                   |                        |                             |  |
| Storage ambient<br>temperature   |                                          |                                    | -25 to 7<br>(-13 to | 5°C <sup>(Note-3)</sup><br>167°F) |                        |                             |  |
| Operating ambient humidity       |                                          |                                    | 5 to 95% RH,        | non-condensing                    |                        |                             |  |
| Storage ambient<br>humidity      |                                          |                                    | 5 to 95% RH,        | non-condensing                    |                        |                             |  |
|                                  |                                          |                                    | Frequency           | Acceleration                      | Amplitude              | Sweep count                 |  |
|                                  | Conforming<br>JIS B 3501,<br>IEC 61131-2 | Under<br>intermittent<br>vibration | 10 to 57Hz          |                                   | 0.075mm<br>(0.003inch) | 10 times each<br>in X, Y, Z |  |
| Vibration resistance             |                                          |                                    | 57 to 150Hz         | 9.8m/s <sup>2</sup>               |                        |                             |  |
|                                  |                                          | Under<br>continuous                | 10 to 57Hz          |                                   | 0.035mm<br>(0.001inch) | directions<br>(For 80 min.) |  |
|                                  |                                          | vibration                          | 57 to 150Hz         | 4.9m/s <sup>2</sup>               |                        |                             |  |
| Shock resistance                 | Conformir                                | ng to JIS B 3501                   | , IEC 61131-2(14    | 17m/s <sup>2</sup> , 3 times in   | each of 3 directi      | ons X, Y, Z)                |  |
| Operating ambience               |                                          |                                    | No corro            | osive gases                       |                        |                             |  |
| Operating altitude               |                                          |                                    | 2000m(656           | 1.68ft.) or less                  |                        |                             |  |
| Installation location            | Inside control panel                     |                                    |                     |                                   |                        |                             |  |
| Overvoltage category<br>(Note-1) | II or less                               |                                    |                     |                                   |                        |                             |  |
| Pollution level (Note-2)         |                                          |                                    | 20                  | or less                           |                        |                             |  |

(Note-1) : This indicates the section of the power supply to which the equipment is assumed to be connected between the public electrical power distribution network and the machinery within premises.

Category II applies to equipment for which electrical power is supplied from fixed facilities.

The surge voltage withstand level for up to the rated voltage of 300V is 2500V.

- (Note-2) : This index indicates the degree to which conductive material is generated in terms of the environment in which the equipment is used.
   Pollution level 2 is when only non-conductive pollution occurs. A temporary conductivity caused by condensing must be expected occasionally.
- (Note-3) : Do not use or store the Motion CPU module under pressure higher than the atmospheric pressure of altitude 0m. Doing so can cause an operation failure. When using the PLC under pressure, please contact your sales representative.

## 

- The Motion controller must be stored and used under the conditions listed in the table of specifications above.
- When not using the module for a long time, disconnect the power line from the Motion controller or servo amplifier.
- Place the Motion controller and servo amplifier in static electricity preventing vinyl bags and store.
- When storing for a long time, please contact with our sales representative.

#### 2.4 Specifications of Equipment and Settings

## 2.4.1 Name of parts for CPU module

This section explains the names and setting of the module.

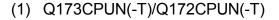

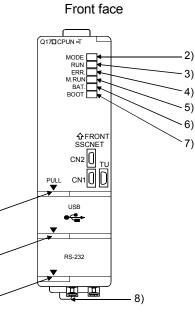

Put your finger here to open the cover.

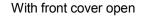

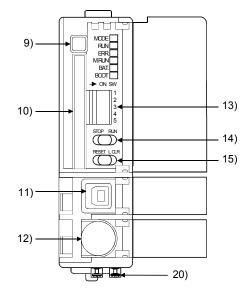

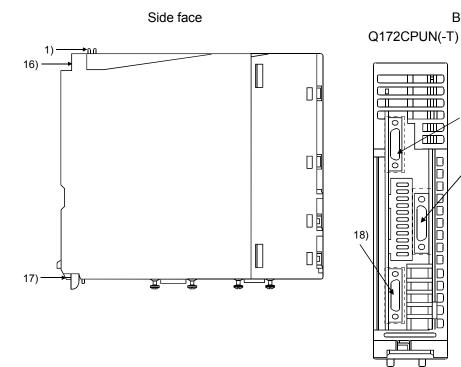

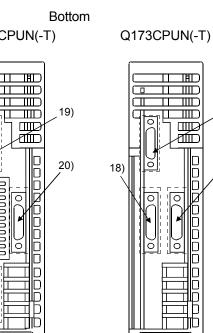

F U

 $\overline{c}$ 

19)

20)

2 - 26

(2) Q173CPU/Q172CPU

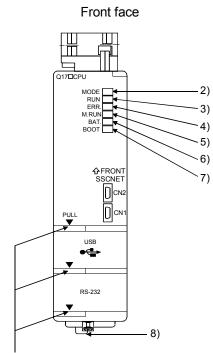

Put your finger here to open the cover.

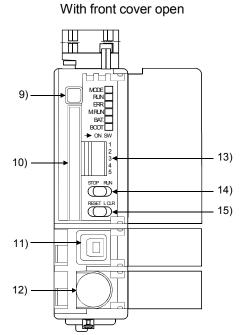

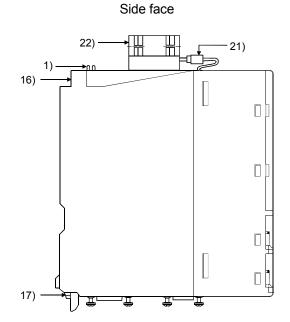

Bottom Q172CPU

Q173CPU

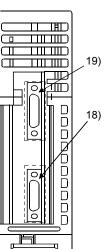

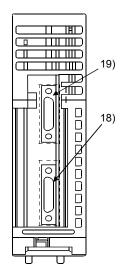

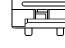

| No. | Name                          | Application                                                                                                    |  |  |
|-----|-------------------------------|----------------------------------------------------------------------------------------------------|--|--|
| 1)  | Module fixing hook            | Hook used to fix the module to the base unit.(Quick release installation)                                                                                                    |  |  |
| 2)  | MODE LED (Mode judging)       | Lit(green) : Normal mode     Lit(orange) : Installation mode • mode written in ROM                                                                                                    |  |  |
|     |                               | Lit : Motion CPU normal start                                                                                                    |  |  |
| 3)  | RUN LED                       | Not lit : Motion CPU fault<br>LED turns off when the trouble occurred at Motion CPU start or WDT error<br>occurrence.                                                                                                    |  |  |
| 4)  | ERR. LED                      | <ul> <li>Lit : LED turns on at following error occurrence.         <ol> <li>WDT error</li> <li>System setting error</li> <li>Servo error</li> <li>Self diagnostic error which will not stop the operation (except battery error)</li> <li>Operating system software is not installed.</li> </ol> </li> <li>Flickers : Detection of self diagnostic error which will stop the operation.</li> <li>Not lit : Normal</li> </ul> |  |  |
|     |                               | Lit : During motion control                                                                                                    |  |  |
| 5)  | M. RUN LED                    | • Flickers : Latch clear start                                                                                                    |  |  |
|     |                               | Not lit : Not during motion control or detection of self diagnostic error which will stop the operation                                                                                                    |  |  |
| 6)  | BAT. LED                      | Lit : Battery error occurrence (External battery use)                                                                                                    |  |  |
| 7)  | BOOT LED                      | Lit : Mode operated by ROM     Not lit : Mode operated by RAM/Installation mode • mode written in ROM                                                                                                    |  |  |
| 8)  | Module loading lever          | Used to install the module to the base unit.                                                                                                    |  |  |
| 9)  | Memory card EJECT button      | Used to eject the memory card from the Motion CPU.                                                                                                    |  |  |
| 10) | Memory card loading connector | Connector used to connect the memory card to the Motion CPU. (The Motion CPU make use of the memory card by operating system software package.)                                                                                                    |  |  |
| 11) | USB connector (Note)          | <ul> <li>Connector for connection with USB-compatible peripheral device. (Connector type B)</li> <li>It can be connected by USB-dedicated cable.</li> </ul>                                                                                                    |  |  |
| 12) | RS-232 connector (Note)       | <ul> <li>Connector for connection with a peripheral device.</li> <li>It can be connected by RS-232 connection cable (QC30R2)</li> </ul>                                                                                                    |  |  |

(Note) : When normally connecting a cable to the USB or RS-232 connector, clamp the cable to prevent it from coming off due to the dangling, moving or careless pulling of the cable. Q6HLD-R2 type RS-232C connector disconnection prevention holder is available as a clamp for RS-232 connector.

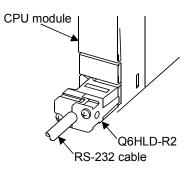

| No.                                                                                                    | Name                                           |                                                                                                    | Application                                                                                                    |  |  |
|----------------------------------------------------------------------------------------------------|------------------------------------------------|----------------------------------------------------------------------------------------------------|----------------------------------------------------------------------------------------------------|--|--|
|                                                                                                    |                                                | Dip switch 1                                                                                                    | Must not be used. (Shipped from the factory in OFF position)                                                                                                    |  |  |
|                                                                                                    |                                                | Dip switch 2                                                                                                    | <ul> <li>ROM operating setting (Shipped from the factory in OFF position)</li> <li>SW2 SW3</li> <li>OFF OFF → Mode operated by RAM</li> </ul>                                                                                                    |  |  |
| 13)                                                                                                    |                                                | Dip switch 3                                                                                                    | $\begin{array}{ccc} ON & OFF  & Must \ not \ be \ set \\ OFF & ON &  & Must \ not \ be \ set \\ ON & ON &  & Mode \ operated \ by \ ROM \end{array}$                                                                                                    |  |  |
|                                                                                                    | 3                                              | Dip switch 4                                                                                                    | Must not be used. (Shipped from the factory in OFF position)                                                                                                    |  |  |
|                                                                                                    | 4<br>5                                         | Dip switch 5<br>(Installation •<br>ROM writing<br>switch)                                                                                                    | <ul> <li>ON : Installation mode • mode written in ROM</li> <li>OFF : Normal mode (Mode operated by RAM/Mode operated by ROM)</li> <li>• Turn ON dip switch 5 when installed the operating system software into the Motion CPU module from the peripheral device. After completing the installation, move to switch and re-start.</li> </ul> |  |  |
| 14)                                                                                                    | RUN/STOP switch                                | Move to RUN/STOP.<br>RUN : Motion SFC program(SV13/SV22)/Motion program(SV43) is started.<br>STOP : Motion SFC program(SV13/SV22)/Motion program(SV43) is stopped. |                                                                                                    |  |  |
| <ul> <li>Applies a reset after an operation operation is a reset after an operation operation is a reset after an operation operatio</li></ul> |                                                |                                                                                                    | ne "RUN/STOP" switch to "STOP".<br>the "RESET/L.CLR" switch to "L.CLR" several times until the "M. RUN LED"                                                                                                    |  |  |
| 16)                                                                                                    | Module fixing screw hole                       |                                                                                                    | w used to fix to the base unit. (M3×12 screw : Purchase from the other supplier)                                                                                                    |  |  |
| 17)                                                                                                    |                                                |                                                                                                    | to the base unit                                                                                                    |  |  |
| 18)                                                                                                    | ) CN1 connector (Note-2) Connector conr        |                                                                                                    | nect between Motion CPU module and servo amplifier                                                                                                    |  |  |
| 19)                                                                                                    | 9) CN2 connector Connector conr                |                                                                                                    | ect between personal computer via SSCNET                                                                                                    |  |  |
| 20)                                                                                                    | ) TU connector (Note-3)(Note-4) Connector conn |                                                                                                    | ect between Motion CPU module and teaching unit                                                                                                    |  |  |
| 21)                                                                                                    | Cooling fan connector (Note-5)                 | Connector conne                                                                                                    | ect between Motion CPU module and Cooling fan unit (Q170 FAN)                                                                                                    |  |  |
| 22)                                                                                                    | Cooling fan unit <sup>(Note-5)</sup>           | Cooling fan unit(                                                                                                    | Q170 FAN) designed exclusively for Motion CPU module                                                                                                    |  |  |

#### (3) Applications of switches, connectors on Q173CPU(N)/ Q172CPU(N)

(Note-1) : It is not possible to reset the Multiple CPU system by each of the PLC CPU/Motion CPU No.2 to 4. If it is reset, other CPU occurred to stop of the overall Multiple CPU system where "MULTI CPU DOWN (Error code : 7000). The overall Multiple CPU system reset is resetting the CPU No.1 of PLC CPU.

(Note-2) : For example of the Q173CPU(N), the connector CN1 divide signals allocated each of SSCNET SYSTEM 1 to 4. The Dividing unit (Q173DV) or the Dividing cable (Q173J2B  $\triangle$  CBL  $\square$ M/Q173HB  $\triangle$  CBL  $\square$ M) between the Motion CPU and servo amplifiers divide signals allocated in CN1 of the Q173CPU(N) into each of the four systems.

(Note-3) : Q173CPUN-T/Q172CPUN-T only. Teaching unit corresponds to only Japanese.

(Note-4): When connecting the teaching unit, be sure to use the cable which adjusts to the model name of teaching unit.

(Note-5) : Q173CPU/Q172CPU only. Teaching unit corresponds to only Japanese.

## (4) Basic specifications of Q173CPU(N)/Q172CPU(N)

| Item                                      | Q173CPUN                                        | Q173CPUN-T             | Q173CPU                                            | Q172CPUN | Q172CPUN-T                    | Q172CPU                                            |
|-------------------------------------------|-------------------------------------------------|------------------------|----------------------------------------------------|----------|-------------------------------|----------------------------------------------------|
| Teaching unit                             |                                                 | Usable                 |                                                    |          | Usable                        |                                                    |
| Internal current<br>consumption(5VDC) [A] | 1.25                                            | 1.56 <sup>(Note)</sup> | 1.75                                               | 1.14     | 1.45 <sup>(Note)</sup>        | 1.62                                               |
| Mass [kg]                                 | 0.23                                            | 0.24                   | 0.22                                               | 0.22     | 0.23                          | 0.21                                               |
| Exterior dimensions<br>[mm(inch)]         | 98(3.86)(H) × 27.4(1.08)(W)<br>× 114.3(4.50)(D) |                        | 118(4.65)(H) ×<br>27.4(1.08)(W) ×<br>89.3(3.52)(D) |          | < 27.4(1.08)(W)<br>3(4.50)(D) | 118(4.65)(H) ×<br>27.4(1.08)(W) ×<br>89.3(3.52)(D) |

(a) Module specifications

(Note) : Current consumption 0.26[A] of the teaching unit is included.

#### (5) SV13/22 Motion control specifications/performance specifications (a) Motion control specifications

| Item                               |         | Q173CPUN(-T)                                                                                                    | Q173CPU                                                                                                    | Q172CPUN(-T)                                     | Q172CPU   |  |
|------------------------------------|---------|----------------------------------------------------------------------------------------------------|----------------------------------------------------------------------------------------------------|--------------------------------------------------|-----------|--|
| Number of control axes             |         | Up to 32 axes                                                                                                    |                                                                                                    | Up to 8 axes                                     |           |  |
| SV13                               |         | 1.77ms/ 9                                                                                                    | to 8 axes<br>to 16 axes<br>to 32 axes                                                                                                    | 0.88ms/1 to 8 axes                               |           |  |
| Operation cycle<br>(default)       | SV22    | 1.77ms/ 5<br>3.55ms/13                                                                                                    | 0.88ms/11 to 32 axes           0.88ms/1 to 4 axes           1.77ms/5 to 12 axes           0.88ms/11 to 4 axes           3.55ms/13 to 24 axes           7.11ms/25 to 32 axes |                                                  |           |  |
| Interpolation func                 | tions   | Linear ir                                                                                                    |                                                                                                    | s), Circular interpolation (<br>plation (3 axes) | (2 axes), |  |
| Control modes                      |         | PTP(Point to Point) control, Speed control, Speed-position control, Fixed-pitch feed,<br>Constant speed control, Position follow-up control, Speed switching control,<br>High-speed oscillation control, Synchronous control (SV22)          |                                                                                                    |                                                  |           |  |
| Acceleration/<br>deceleration cont | rol     | Automatic trapezoidal acceleration/deceleration,<br>S-curve acceleration/deceleration                                                                                                    |                                                                                                    |                                                  |           |  |
| Compensation                       |         | Backlash compensation, Electronic gear                                                                                                    |                                                                                                    |                                                  |           |  |
| Programming lan                    | guage   | Motion SFC, dedicated instruction, Mechanical support language (SV22)                                                                                                    |                                                                                                    |                                                  |           |  |
| Servo program ca                   | apacity | 14k steps                                                                                                    |                                                                                                    |                                                  |           |  |
| Number of position                 | oning   | 3200 points                                                                                                    |                                                                                                    |                                                  |           |  |
| points                             |         | (Positioning data can be designated indirectly)                                                                                                    |                                                                                                    |                                                  |           |  |
| Programming too                    | I       | IBM PC/AT                                                                                                    |                                                                                                    |                                                  |           |  |
| Peripheral I/F                     |         | USB/RS-232/SSCNET                                                                                                    |                                                                                                    |                                                  |           |  |
| Teaching operation function        |         | Provided (Q173CPUN-T/Q172CPUN-T, SV13 use)                                                                                                    |                                                                                                    |                                                  |           |  |
| Home position return function      |         | Proximity dog type (2 types), Count type (3 types), Data set type (2 types), Dog cradle type,<br>Stopper type(2 types), Limit switch combined type<br>(Home position return re-try function provided, home position shift function provided) |                                                                                                    |                                                  |           |  |
| JOG operation fu                   | nction  | Provided                                                                                                    |                                                                                                    |                                                  |           |  |
| Manual pulse ger                   | nerator | Possible to connect 3 modules                                                                                                    |                                                                                                    |                                                  |           |  |

| Item                                   | Q173CPUN(-T)                                                                      | Q173CPU                   | Q172CPUN(-T)                       | Q172CPU     |  |  |
|----------------------------------------|-----------------------------------------------------------------------------------|---------------------------|------------------------------------|-------------|--|--|
| Synchronous encoder operation function | Possible to con                                                                   | nect 12 modules           | Possible to connect 8 modules      |             |  |  |
| M-code function                        | M-code output function provided<br>M-code completion wait function provided       |                           |                                    |             |  |  |
| Limit switch output                    | Number of output points 32 points                                                 |                           |                                    |             |  |  |
| function                               | Watch data: Motion control data/Word device                                       |                           |                                    |             |  |  |
|                                        | Made compatible by setting battery to servo amplifier.                            |                           |                                    |             |  |  |
| Absolute position system               | (Possible to select the absolute data method or incremental method for each axis) |                           |                                    |             |  |  |
|                                        | (Note): When the vector inverter is used, only the increment method.              |                           |                                    |             |  |  |
| Number of SSCNET I/F                   | 5CH                                                                               | (Note-1)                  | 20                                 | H           |  |  |
| Motion valated interface               | Q172LX : 4 mo                                                                     | Q172LX : 4 modules usable |                                    | lule usable |  |  |
| Motion related interface               | Q172EX : 6 mc                                                                     | dules usable              | Q172EX : 4 modules usable          |             |  |  |
| module                                 | Q173PX : 4 mc                                                                     | dules usable (Note-2)     | Q173PX : 3 modules usable (Note-2) |             |  |  |

#### Motion control specifications (continued)

(Note-1) : Be sure to use the Dividing unit (Q170DV) or Dividing cable (Q173J2B $\triangle$ CBL $\Box$ M/Q173HB $\triangle$ CBL $\Box$ M).

(Note-2) : When using the incremental synchronous encoder by using SV22, you can use above number of modules. When connecting the manual pulse generator, you can use only one module.

|                                | Item                                                               |                |                  | Q173CPU(N)/Q172CPU(N)                                                                        |  |
|--------------------------------|--------------------------------------------------------------------|----------------|------------------|----------------------------------------------------------------------------------------------|--|
| Motion SFC program<br>capacity | Code total<br>(Motion SFC chart+ Operation control+<br>Transition) |                |                  | 287k bytes                                                                                   |  |
|                                | 1                                                                  | n control+ Tr  |                  | 224k bytes                                                                                   |  |
|                                | Number of                                                          | f Motion SF    | C programs       | 256(No.0 to 255)                                                                             |  |
|                                | Motion SF                                                          | C chart size   | e/program        | Up to 64k bytes<br>(Included Motion SFC chart comments)                                      |  |
| Motion SFC program             | Number o                                                           | f Motion SF    | C steps/program  | Up to 4094 steps                                                                             |  |
|                                | Number of                                                          | f selective b  | ranches/branch   | 255                                                                                          |  |
|                                | Number of                                                          | f parallel bra | anches/branch    | 255                                                                                          |  |
|                                | Parallel br                                                        | anch nestin    | g                | Up to 4 levels                                                                               |  |
|                                | Number o                                                           | f operation of | control programs | 4096 with F(Once execution type) and FS(Scan<br>execution type) combined.(F/FS0 to F/FS4095) |  |
|                                | Number of transition programs                                      |                |                  | 4096(G0 to G4095)                                                                            |  |
|                                | Code size/program                                                  |                |                  | Up to approx. 64k bytes (32766 steps)                                                        |  |
| Operation control program      |                                                                    |                |                  | Up to 32                                                                                     |  |
| (F/FS)                         | Number of characters/block                                         |                |                  | Up to 128 (comment included)                                                                 |  |
| /                              |                                                                    |                |                  | Up to 64                                                                                     |  |
| Transition program             | Number of                                                          | f operand/bl   | ock              | (operand: constants, word device, bit devices)                                               |  |
| (G)                            | () nesting/block                                                   |                |                  | Up to 32 levels                                                                              |  |
|                                | Descriptiv                                                         | Operatio       | on control       | Calculation expression/bit conditional expression                                            |  |
|                                | Expression                                                         |                |                  | Calculation expression/bit conditional<br>expression/comparison conditional expression       |  |
|                                | Number of                                                          | f multi execi  | ute programs     | Up to 256                                                                                    |  |
|                                | Number of                                                          | f multi active | e steps          | Up to 256 steps/all programs                                                                 |  |
|                                |                                                                    | Normal tas     | k                | Execute in motion main cycle                                                                 |  |
|                                |                                                                    |                | Fixed evelo      | Execute in fixed cycle                                                                       |  |
|                                |                                                                    | Event task     | Fixed cycle      | (0.88ms, 1.77ms, 3.55ms, 7.11ms, 14.2ms)                                                     |  |
| Execute specification          | Executed                                                           | (Execution     | External         | Execute when input ON is set among interrupt                                                 |  |
|                                | task                                                               | can be         | interrupt        | module QI60 (16 points).                                                                     |  |
|                                | n n                                                                | masked.)       | PLC interrupt    | Execute with interrupt instruction (S(P).GINT) from<br>PLC CPU.                              |  |
|                                |                                                                    | NMI task       |                  | Execute when input ON is set among interrupt module<br>QI60 (16 points).                     |  |
| Number of I/O points (X/Y)     |                                                                    |                |                  | 8192 points                                                                                  |  |

(b) Motion SFC performance specifications

|                                              | <u> </u>                                                                                                    |                                             |                                            |                       |  |  |
|----------------------------------------------|----------------------------------------------------------------------------------------------------|---------------------------------------------|--------------------------------------------|-----------------------|--|--|
| Item                                         | Q173CPUN                                                                                                    | Q173CPU                                     | Q172CPUN                                   | Q172CPU               |  |  |
| Number of control axes                       | Up to                                                                                                    | 32 axes                                     | Up to 8 axes                               |                       |  |  |
|                                              |                                                                                                    | to 4 axes                                   |                                            |                       |  |  |
| Operation cycle                              | 1.77ms/ 5 to 12 axes                                                                                                    |                                             | 0.88ms/1 to 4 axes                         |                       |  |  |
| (default)                                    | 3.55ms/13                                                                                                    | 3 to 24 axes                                | 1.77ms/5                                   | to 8 axes             |  |  |
|                                              | 7.11ms/28                                                                                                    | 5 to 32 axes                                |                                            |                       |  |  |
| Interpolation functions                      | Linear int                                                                                                    | erpolation (Up to 4 axes<br>Helical interpo |                                            | n (2 axes),           |  |  |
| Control modes                                | PTP(Point to Point) c                                                                                                    | control, Constant-speed                     | positioning, High-spee                     | d oscillation control |  |  |
| Acceleration/                                | 4                                                                                                    | Automatic trapezoidal ad                    | cceleration/deceleratior                   | ١,                    |  |  |
| deceleration control                         |                                                                                                    | S-curve accelera                            | tion/deceleration                          |                       |  |  |
| Compensation                                 |                                                                                                    | Backlash compensa                           | tion, Electronic gear                      |                       |  |  |
| Programming language                         |                                                                                                    | Dedicated instruct                          | ion (EIA language)                         |                       |  |  |
| Motion program capacity                      |                                                                                                    | 248k                                        | bytes                                      |                       |  |  |
| Number of programs                           |                                                                                                    | 10                                          | 24                                         |                       |  |  |
| Number of simultaneous start                 | Axis designati                                                                                                    | ion program: 32                             | Axis designation                           | on program: 8         |  |  |
| programs                                     | Control progra                                                                                                    | am: 16                                      | Control progra                             | m: 16                 |  |  |
| Number of positioning points                 |                                                                                                    | Approx. 10<br>(Positioning data can b       | 0600 points<br>e designated indirectly;    | )                     |  |  |
| Number of I/O (X/Y) points                   |                                                                                                    | 8192                                        | points                                     |                       |  |  |
| Number of real I/O (PX/PY) points            |                                                                                                    | Total of 2                                  | 256 points                                 |                       |  |  |
| Programming tool                             |                                                                                                    | IBM F                                       | PC/AT                                      |                       |  |  |
| Peripheral I/F                               |                                                                                                    | USB/RS-23                                   | 32/SSCNET                                  |                       |  |  |
| Teaching operation function                  |                                                                                                    | No                                          | one                                        |                       |  |  |
| •                                            | Proximity dog                                                                                                    | type (2 types), Count ty                    | ype (3 types), Data set                    | type (2 types),       |  |  |
| Home position return function                | Dog cradle type, Stopper type (2 types), Limit switch combined type                                                                                                    |                                             |                                            |                       |  |  |
|                                              | (Home position return re-try function provided, home position shift function provided)                                                                                                    |                                             |                                            |                       |  |  |
| JOG operation function                       |                                                                                                    | Prov                                        | vided                                      |                       |  |  |
| Manual pulse generator<br>operation function |                                                                                                    | Possible to con                             | nect 3 modules                             |                       |  |  |
| M-code function                              |                                                                                                    |                                             | unction provided<br>vait function provided |                       |  |  |
| Limit switch output function                 | Number of output points 32 points<br>Watch data: Motion control data/Word device                                                                                                    |                                             |                                            |                       |  |  |
| Skip function                                | t                                                                                                    | Prov                                        | vided                                      |                       |  |  |
| Override ratio setting function              | Override ratio setting : 0 to 100 [%]                                                                                                    |                                             |                                            |                       |  |  |
| Absolute position system                     | Made compatible by setting battery to servo amplifier.<br>(Possible to select the absolute data method or incremental method for each axis)<br>(Note): When the vector inverter is used, only the increment method. |                                             |                                            |                       |  |  |
| Number of SSCNET I/F                         | 5CH                                                                                                    | (Note-1)                                    | 20                                         |                       |  |  |
|                                              |                                                                                                    | nodules usable                              | Q172LX : 1 mc                              |                       |  |  |
| Motion related interface module              | Q173PX : 1 n                                                                                                    | nodule usable                               | Q173PX : 1 m                               | odule usable          |  |  |

# (6) SV43 Motion control specifications/performance specifications(a) Motion control specifications

(Note-1) : Be sure to use the Dividing unit (Q170DV) or Dividing cable (Q173J2B $\triangle$ CBL $\square$ M/Q173HB $\triangle$ CBL $\square$ M).

|                                                                                                    |                                                                 | -                                                                                                    |  |
|----------------------------------------------------------------------------------------------------|-----------------------------------------------------------------|----------------------------------------------------------------------------------------------------|--|
|                                                                                                    | Item                                                            | Q173CPU(N)/Q172CPU(N)                                                                                                    |  |
| Program capacity                                                                                                    | Total of program files                                          | 248k bytes                                                                                                    |  |
| r Togram capacity                                                                                                    | Number of programs                                              | Up to 1024 (No. 1 to 1024)                                                                                                    |  |
|                                                                                                    | Arithmetic operation                                            | Unary operation, Additive operation,<br>Multiplicative operation, Remainder operation                                                                             |  |
| Operation controls                                                                                                    | Comparison operation                                            | Equal to, Not equal to                                                                                                    |  |
|                                                                                                    | Logical operation                                               | Logical shift operation, Logical negation, Logical AND,<br>Logical OR, Exclusive OR                                                                               |  |
| G-codes                                                                                                    | Positioning command                                             | G00, G01, G02, G03, G04, G09, G12, G13, G23, G24, G25,<br>G26, G28, G30, G32, G43, G44, G49, G53, G54, G55, G56,<br>G61, G64, G90, G91, G92, G98, G99, G100, G101 |  |
| M-codes                                                                                                    | Output command to data register                                 | M****                                                                                                    |  |
| Special M-codes                                                                                                    | Program control command                                         | M00, M01, M02, M30, M98, M99, M100                                                                                                    |  |
| Variable                                                                                                    | Device variable                                                 | PX, PY, B, F, D, W, #                                                                                                    |  |
|                                                                                                    | Trigonometric function                                          | SIN, COS, TAN, ASIN, ACOS, ATAN                                                                                                    |  |
| Functions                                                                                                    | Device variable<br>Trigonometric function<br>Numerical function | ABS, SQR, BIN, LN, EXP, BCD, RND, FIX, FUP, INT, FLT,<br>DFLT, SFLT                                                                                               |  |
|                                                                                                    | Start/end                                                       | CALL, CLEAR                                                                                                    |  |
|                                                                                                    | Home position return                                            | CHGA                                                                                                    |  |
|                                                                                                    | Speed/torque setting                                            | TL, CHGV, CHGT                                                                                                    |  |
|                                                                                                    | Motion control                                                  | WAITON, WAITOFF, EXEON, EXEOFF                                                                                                    |  |
| Instructions                                                                                                    | Jump/repetition processing                                      | CALL, GOSUB, GOSUBE, IFGOTO,<br>IFTHENELSEEND, WHILEDO                                                                                                    |  |
|                                                                                                    | Data operation                                                  | BMOV, BDMOV, FMOV, BSET, BRST, SET, RST, MULTW,<br>MULTR, TO, FROM, ON, OFF, IFTHENSET/RST/OUT,<br>PB                                                             |  |
| Number of controls                                                                                                    | Number of program calls<br>(GOSUB, GOSUBE)                      | Up to 8                                                                                                    |  |
| Number of programs         Number of programs           Arithmetic operation         Arithmetic operation           Deperation controls         Comparison operation           Logical operation         Logical operation           Good         Good           Good         Good           Good | Up to 8                                                         |                                                                                                    |  |

## (b) Motion program performance specifications

#### (7) Selection of Q172EX, Q173PX

| láona            | Synchrono       | ous encoder | Manual pulsa gaparatar |  |
|------------------|-----------------|-------------|------------------------|--|
| Item             | Serial absolute | Incremental | Manual pulse generator |  |
| Q173CPU(N)       | 12 modules      |             | 0 madulaa              |  |
| Q172CPU(N)       | 8 modules       |             | 3 modules              |  |
| Module selection | Q172EX          |             | Q173PX                 |  |

## (8) Q173CPU(N)/Q172CPU(N) internal rechargeable battery Initial charging of the Q173CPU(N)/Q172CPU(N)

Turn on the power supply and charge the internal rechargeable battery for eight hours or more, before starting to use the Q173CPU(N)/Q172CPU(N). It is possible to provide backup power for the IC-RAM memory for at least 200 hours by charging the internal rechargeable battery for eight hours or more, even if it is empty.

If the battery is charged for five days while applying power eight hours a day, i.e., 40 hours of normal operation, it will be able to provide backup power for the IC-RAM memory for 1100 hours.

Battery backup by the external battery will be necessary if there is a possibility that a continuous power off that lasts longer than the continuous power failure hours for the internal rechargeable battery specified in the table below may occur, for example when transporting the system on a ship.

|                       | ltom                            | Continuous power failure time [h] |                   |  |
|-----------------------|---------------------------------|-----------------------------------|-------------------|--|
|                       | Item                            | Guaranteed time (MIN)             | Actual time (TYP) |  |
| Internal rechargeable | Charging time: 8 hours or more  | 200                               | 500               |  |
| battery (Note)        | Charging time: 40 hours or more | 1100                              | 4300              |  |

## 2.4.2 Power supply module

## (1) Table of the power supply module specifications

This section describes the power supply modules specifications.

| Itom                                              |                         |                | Performance specifications                                                                                                    |                                               |                                             |  |  |  |
|---------------------------------------------------|-------------------------|----------------|----------------------------------------------------------------------------------------------------|-----------------------------------------------|---------------------------------------------|--|--|--|
|                                                   | Item                    |                | Q61P-A1                                                                                                    | Q61P-A2                                       | Q62P                                        |  |  |  |
| Base loadi                                        | ng position             |                | Power supply module loading slot                                                                                                    |                                               |                                             |  |  |  |
| Applicable                                        | base unit               |                | Q33B, Q                                                                                                    | Q33B, Q35B, Q38B, Q312B, Q65B, Q68B, Q612B    |                                             |  |  |  |
| Input powe                                        | er supply               |                | 100 to 120VAC (+10%/-15%)<br>(85 to 132VAC)                                                                                                    | 200 to 240VAC (+10%/-15%)<br>(170 to 264VAC)  | 100 to 240VAC (+10%/-15%)<br>(85 to 264VAC) |  |  |  |
| Input frequ                                       | ency                    |                |                                                                                                    | 50/60Hz ±5%                                   |                                             |  |  |  |
| Input volta                                       | ge distortion           | factor         |                                                                                                    | 5% or less                                    |                                             |  |  |  |
| Max. input                                        | apparent po             | ower           |                                                                                                    | 105VA                                         |                                             |  |  |  |
| Inrush curr                                       | rent                    |                |                                                                                                    | 20A 8ms or less                               |                                             |  |  |  |
| Rated outp                                        | out current             | 5VDC           | 6                                                                                                    | ۹                                             | 3A                                          |  |  |  |
| nated outp                                        |                         | 24VDC          |                                                                                                    | _                                             | 0.6A                                        |  |  |  |
| External ou                                       | utput voltage           | •              |                                                                                                    |                                               | 24VDC±10%                                   |  |  |  |
| Overcurrer                                        |                         | 5VDC           | 6.6A o                                                                                                    | r more                                        | 3.3A or more                                |  |  |  |
| protection                                        |                         | 24VDC          | —                                                                                                    | _                                             | 0.66A or more                               |  |  |  |
| Overvoltag                                        |                         | 5VDC           |                                                                                                    | 5.5 to 6.5V                                   |                                             |  |  |  |
| Efficiency                                        |                         |                | 70% o                                                                                                    | r more                                        | 65% or more                                 |  |  |  |
| Permissible instantaneous power off time (Note-3) |                         |                |                                                                                                    | 20ms or less                                  |                                             |  |  |  |
| Dielectric                                        | withotopd vol           | togo           | Across inputs/LG and outputs/FG                                                                                                    |                                               |                                             |  |  |  |
| Dielectric                                        | vithstand vol           | lage           | 2,830VAC rms / 3 cycles (Altitude : 2000m (6561.68ft.) )                                                                                                    |                                               |                                             |  |  |  |
| Insulation resistance                             |                         |                | Across inputs and outputs (LG and FG separated), across inputs and LG/FG, across outputs and LG/FG.         10M Ω or more by insulation resistance tester(500VDC)         • By noise simulator of 1,500Vp-p noise voltage, 1µs noise width and 25 to 60Hz noise |                                               |                                             |  |  |  |
| Noise imm                                         | unity                   |                | frequency<br>• Noise voltage IEC61000-4-4, 2kV                                                                                                    |                                               |                                             |  |  |  |
| Operation                                         | indication              |                | LED indication (Lit at 5VDC output)                                                                                                    |                                               |                                             |  |  |  |
| Fuse                                              |                         |                |                                                                                                    | Built-in (Unchangeable by user)               |                                             |  |  |  |
|                                                   | Applicatio              | 'n             | ERR contact (contact switched of for CPU module operating status                                                                                                    | off (opened: normally closed cont<br>s output | act) at an error stop of CPU),              |  |  |  |
| Quarterat                                         | Rated swi<br>voltage/cu | 0              | 24VDC, 0.5A                                                                                                    |                                               |                                             |  |  |  |
| Contact<br>output                                 | Minimum                 | switching load | 5VDC, 1mA                                                                                                    |                                               |                                             |  |  |  |
| section                                           | Response                | e time         | OFF to ON: 10ms or less. ON to OFF: 12ms or less.                                                                                                    |                                               |                                             |  |  |  |
|                                                   | Life time               |                | Mechanical : 2 million times or more<br>Electrical : 100 thousand times at rated switching voltage/current or more                                                                                                    |                                               |                                             |  |  |  |
|                                                   | Surge sup               | opressor       |                                                                                                    | None                                          |                                             |  |  |  |
| Fuse                                              |                         |                | None                                                                                                    |                                               |                                             |  |  |  |
| Terminal screw size                               |                         |                | M3.5 × 7                                                                                                    |                                               |                                             |  |  |  |
| Applicable wire size                              |                         |                |                                                                                                    | 0.75 to 2mm <sup>2</sup>                      |                                             |  |  |  |
| Applicable                                        | crimping ter            | minal          | RAV1.25 to 3.5, RAV2 to 3.5                                                                                                    |                                               |                                             |  |  |  |
| Applicable                                        | tightening to           | orque          | 0.59 to 0.78 N•m                                                                                                    |                                               |                                             |  |  |  |
| Exterior dir                                      | mensions[mi             | m(inch)]       | 98(H) × 55.2(W) × 90(D)<br>(3.86(H) × 2.17(W) × 3.54(D) )                                                                                                    |                                               |                                             |  |  |  |
| Mass [kg]                                         |                         |                | 0.3                                                                                                    |                                               | 0.39                                        |  |  |  |

|                                   |                         |               | Performance                                                                                                    | specifications                                                                                                    |  |  |
|-----------------------------------|-------------------------|---------------|----------------------------------------------------------------------------------------------------|----------------------------------------------------------------------------------------------------|--|--|
| Item                              |                         |               | Q63P                                                                                                    | Q64P                                                                                                    |  |  |
| Base loading position             |                         |               | Power supply module loading slot                                                                                                    |                                                                                                    |  |  |
| Applicable base unit              |                         |               | Q33B, Q35B, Q38B, Q312B, Q65B, Q68B, Q612B                                                                                           |                                                                                                    |  |  |
| Input power supply                |                         |               | 24VDC (+30%/-35%)<br>(15.6 to 31.2VDC)                                                                                               | 100 to 120VAC/200 to 240VAC (+10%/-15%)<br>(85 to 132VAC/170 to 264VAC)                                                                                        |  |  |
| Input frequency                   | ,                       |               |                                                                                                    | 50/60Hz ±5%                                                                                                    |  |  |
| Input voltage dis                 | stortion f              | actor         |                                                                                                    | 5% or less                                                                                                    |  |  |
| Max. input appa                   | arent pov               | ver           | 45W                                                                                                    | 160VA                                                                                                    |  |  |
| Inrush current                    |                         |               | 100A 1ms or less                                                                                                    | 20A 8ms or less                                                                                                    |  |  |
| Rated output cu                   | urrent                  | 5VDC          | 6A                                                                                                    | 8.5A                                                                                                    |  |  |
| Rated output cu                   | ment                    | 24VDC         |                                                                                                    |                                                                                                    |  |  |
| Overcurrent                       |                         | 5VDC          | 6.6A or more                                                                                                    | 9.9 to 14.4A                                                                                                    |  |  |
| protection (Note-                 | -1)                     | 24VDC         | _                                                                                                    |                                                                                                    |  |  |
| Overvoltage                       |                         | 5VDC          | 5.5 to                                                                                                    | o 6.5V                                                                                                    |  |  |
| protection (Note-                 | -2)                     | 24VDC         |                                                                                                    |                                                                                                    |  |  |
| Efficiency                        |                         |               | 70% c                                                                                                    | pr more                                                                                                    |  |  |
| Permissible inst<br>time (Note-3) | tantaneo                | us power off  | 10ms or less(at 24VDC input)                                                                                                    | 20ms or less                                                                                                    |  |  |
| Dielectric withst                 | and volta               | age           | 500VAC across primary and 5VDC                                                                                                    | Across inputs/LG and outputs/FG<br>2,830VAC rms/3 cycles<br>(Altitude : 2000m (6561.68ft.) )                                                                   |  |  |
| Insulation resistance             |                         |               | 10M $\Omega$ or more by insulation resistance tester                                                                                 | Across inputs and outputs (LG and FG separated), across inputs and LG/FG, across outputs and LG/FG 10 $\Omega$ or more by insulation resistance tester(500VDC) |  |  |
| Noise immunity                    |                         |               | $\bullet$ By noise simulator of 500Vp-p noise voltage, $1_{\mu}s$ noise width and 25 to 60Hz noise frequency                         | <ul> <li>By noise simulator of 1,500Vp-p noise voltage, 1µs noise width and 25 to 60Hz noise frequency</li> <li>Noise voltage IEC61000-4-4, 2kV</li> </ul>     |  |  |
| Operation indica                  | ation                   |               | LED indication (L                                                                                                    | it at 5VDC output)                                                                                                    |  |  |
| Fuse                              |                         |               |                                                                                                    | ngeable by user)                                                                                                    |  |  |
|                                   | plication               | I             | ERR contact (contact switched off (opened: normally closed contact) at an error stop of CPU), for CPU module operating status output |                                                                                                    |  |  |
| vo                                | ated swite<br>Itage/cur | -             | 24VDC, 0.5A                                                                                                    |                                                                                                    |  |  |
| Contact Mi                        | -                       | witching load | 5VDC, 1mA                                                                                                    |                                                                                                    |  |  |
| output                            | esponse                 |               | OFF to ON: 10ms or less                                                                                                    | . ON to OFF: 12ms or less                                                                                                    |  |  |
| section Life                      | e time                  |               | Mechanical : 2 million times or more<br>Electrical : 100 thousand times at rated switching voltage/current or more                   |                                                                                                    |  |  |
| Surge suppressor                  |                         | oressor       | None                                                                                                    |                                                                                                    |  |  |
| Fuse                              |                         |               | None                                                                                                    |                                                                                                    |  |  |
| Terminal screw size               |                         |               | M3.5 × 7                                                                                                    |                                                                                                    |  |  |
| Applicable wire size              |                         |               | 0.75 to 2mm <sup>2</sup>                                                                                                    |                                                                                                    |  |  |
| Applicable crimping terminal      |                         | ninal         | RAV1.25 to 3.5, RAV2 to 3.5                                                                                                    |                                                                                                    |  |  |
| Applicable tightening torque      |                         |               | 0.59 to 0.78 N•m                                                                                                    |                                                                                                    |  |  |
| Exterior dimensions[mm(inch)]     |                         | •             | 98(H) × 55.2(W) × 90(D)                                                                                                    | 98(H) × 55.2(W) × 115(D)                                                                                                    |  |  |
| Mass [kg]                         |                         |               | (3.86(H) × 2.17(W) × 3.54(D) )<br>0.33                                                                                               | (3.86(H) × 2.17(W) × 4.53(D) )<br>0.40                                                                                                    |  |  |
| Mass [kg]                         |                         |               | 0.33                                                                                                    | 0.40                                                                                                    |  |  |

#### The power supply module specifications (continued)

| POINTS                                                                                                    |
|----------------------------------------------------------------------------------------------------|
| (Note-1) : Overcurrent protection                                                                                                    |
| The overcurrent protection device shuts off the 5VDC or 24VDC circuit<br>and stops the system if the current flowing in the circuit exceeds the<br>specified value. When this device is activated, the power supply module<br>LED is switched OFF or dimly lit. If this happens, eliminate the cause of<br>the overcurrent and start up the system again.                                                    |
| (Note-2) : Overvoltage protection                                                                                                    |
| The overvoltage protection device shuts off the 5VDC circuit and stops<br>the system if a voltage of 5.5 to 6.5V is applied to the circuit. When this<br>device is activated, the power supply module LED is switched OFF. If<br>this happens, switch the input power OFF, then ON to restart the system.<br>The power supply module must be changed if the system is not booted<br>and the LED remains OFF. |
| (Note-3) : Permissible instantaneous power off time<br>Permissible instantaneous power off is selected to use the power supply<br>module.                                                                                                    |

#### (2) Names of Parts and Setting

This section describes the names of the parts of each power module.

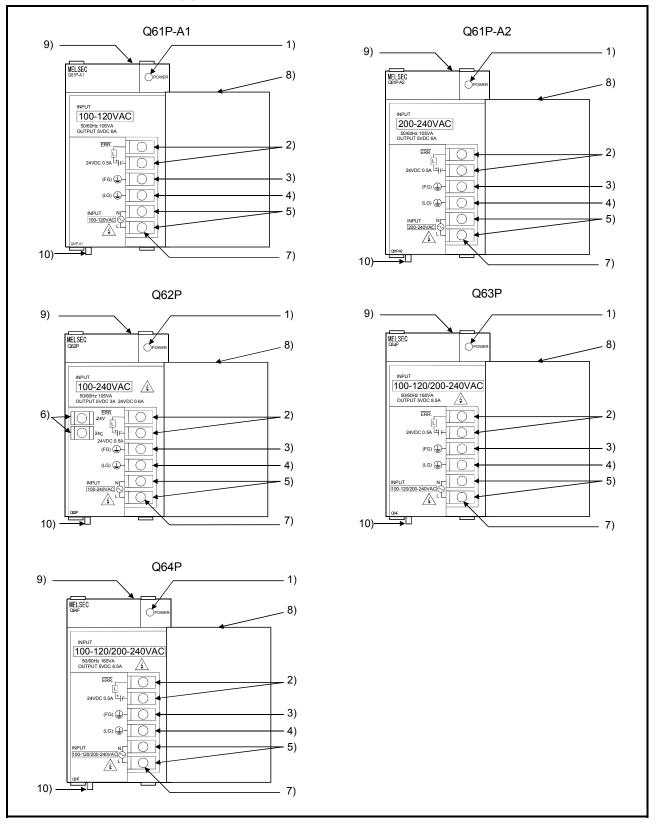

(a) Q61P-A1, Q61P-A2, Q62P, Q63P, Q64P

### 2 SYSTEM CONFIGURATION

| No. | Name                  | Application                                                                                                    |
|-----|-----------------------|----------------------------------------------------------------------------------------------------|
| 1)  | POWER LED             | 5VDC power indicator LED                                                                                                    |
| 2)  | ERR terminals         | Turned OFF (opened) when a stop error occurs in the CPU module.<br>Normally off when loaded in an extension base unit.                                  |
| 3)  | FG terminal           | Ground terminal connected to the shield pattern of the printed circuit board.                                                                           |
| 4)  | LG terminal           | Grounding for the power supply filter.                                                                                                    |
| 5)  | Power input terminals | <ul> <li>Used to connect a 100VAC or 200VAC power supply.(Q61P-A1, Q61P-A2, Q62P, Q64P)</li> <li>Used to connect a 24VDC power supply.(Q63P)</li> </ul> |
| 6)  | +24V, 24G terminals   | Used to supply 24VDC power to inside the output module. (using external wiring)                                                                         |
| 7)  | Terminal screw        | M3.5×7                                                                                                    |
| 8)  | Terminal cover        | Protective cover of the terminal block                                                                                                    |
| 9)  | Module fixing screw   | Used to fix the module to the base unit.<br>(M3×12 screw, tightening torque : 0.36 to 0.48 N•m)                                                         |
| 10) | Module loading lever  | Used to install the module into the base unit.                                                                                                    |

|    | POINTS                                                                                                    |                                                |                    |  |  |  |  |
|----|----------------------------------------------------------------------------------------------------|------------------------------------------------|--------------------|--|--|--|--|
| (1 | (1) The Q61P-A1 is dedicated for inputting a voltage of 100VAC. Do not input a voltage of 200VAC into it or trouble may occur on the Q61P-A1. |                                                |                    |  |  |  |  |
|    | _                                                                                                    | -                                              |                    |  |  |  |  |
|    | Power                                                                                                    | Supply pov                                     | wer voltage        |  |  |  |  |
|    | module type                                                                                                    | 100VAC 200VAC                                  |                    |  |  |  |  |
|    | Q61P-A1                                                                                                    | Operates normally. Power module causes trouble |                    |  |  |  |  |
|    |                                                                                                    | Power module does not                          |                    |  |  |  |  |
|    | Q61P-A2                                                                                                    | cause trouble.                                 | Operates normally. |  |  |  |  |
|    | CPU cannot be operated.                                                                                                    |                                                |                    |  |  |  |  |
|    |                                                                                                    |                                                |                    |  |  |  |  |

- (2) The Q63P is dedicated for inputting a voltage of 24VDC. Do not input a voltage of except 24VDC into it or trouble may occur on the Q63P.
- (3) Be sure to ground the earth terminal LG and FG. (Ground resistance: 100  $\ensuremath{\Omega}$  or less)

#### (3) Selection of the power supply module

The power supply module is selected according to the total of current consumption of the I/O modules, special function module, and peripheral devices supplied by its power module. (Select the power supply module in consideration of the current consumption of the peripheral device connected to the MR-HENC, MR-HDP01 or A31TU-D3□/A31TU-DN□, etc.) For information about the current consumption of 5VDC of the I/O modules,

special function module, and peripheral device, refer to the QCPU User's Manual(Hardware Design, Maintenance and Inspection).

| Part name                                 | Part name Model name Description                                   |                                                                                                    | Current<br>consumption<br>5VDC [A] |
|-------------------------------------------|--------------------------------------------------------------------|----------------------------------------------------------------------------------------------------|------------------------------------|
|                                           | Q173CPUN                                                           | Up to 32 axes control                                                                                                    | 1.25                               |
|                                           | Q173CPUN-T                                                         | Up to 32 axes control, For teaching unit                                                                                                    | 1.56 <sup>(Note-2)</sup>           |
| Mation CDU madule                         | Q173CPU                                                            | Up to 32 axes control, With cooling fan unit                                                                                                  | 1.75                               |
| Motion CPU module                         | Q172CPUN                                                           | Up to 8 axes control                                                                                                    | 1.14                               |
|                                           | Q172CPUN-T                                                         | Up to 8 axes control, For teaching unit                                                                                                    | 1.45 <sup>(Note-2)</sup>           |
|                                           | Q172CPU                                                            | Up to 8 axes control, With cooling fan unit                                                                                                   | 1.62                               |
| Servo external signal<br>interface module | Q172LX                                                             | Servo external signal 8 axes<br>(FLS, RLS, STOP, DOG/CHANGE×8)                                                                                | 0.05                               |
|                                           | Q172EX                                                             | Serial absolute synchronous encoder MR-HENC interface×2,<br>Tracking input 2 points                                                           |                                    |
| Serial absolute<br>synchronous encoder    | Q172EX-S1                                                          | Serial absolute synchronous encoder MR-HENC interface×2,<br>Tracking input 2 points, Memory built-in for data exchange                        | 0.07                               |
| interface module<br>(Note-1)              | Q172EX-S2                                                          | Serial absolute synchronous encoder Q170ENC interface×2,<br>Tracking input 2 points                                                           |                                    |
|                                           | Q172EX-S3                                                          | Serial absolute synchronous encoder Q170ENC interface×2,<br>Tracking input 2 points, Memory built-in for data exchange                        |                                    |
| Manual pulse generator                    | Q173PX                                                             | 173PX Manual pulse generator MR-HDP01/Incremental synchronous encoder<br>interface×3, Tracking input 3 points                                 |                                    |
| interface module <sup>(Note-1)</sup>      | Q173PX-S1                                                          | Manual pulse generator MR-HDP01/Incremental synchronous encoder<br>interface×3,<br>Tracking input 3 points, Memory built-in for data exchange | 0.11                               |
| Manual pulse generator                    | Pulse resolution: 25PLS/rev (100 PLS/rev after magnification by 4) |                                                                                                    | 0.06                               |
| Teaching unit                             | A31TU-D3K13                                                        | For SV13, With 3-position deadman switch                                                                                                    | 0.00                               |
|                                           | A31TU-DNK13                                                        | For SV13, Without deadman switch                                                                                                    | 0.26                               |
| Serial absolute                           | MR-HENC                                                            | Resolution: 16384PLS/rev<br>Permitted axial loads Radial load: up to 98N/Thrust load: up to 49N<br>Permitted speed: 4300r/min                 | 0.15                               |
| synchronous encoder                       | Q170ENC                                                            | Resolution: 262144PLS/rev<br>Permitted axial loads Radial load: up to 19.6N/Thrust load: up to 9.8N<br>Permitted speed: 3600r/min             | 0.20                               |
| Cooling fan unit                          | Q170FAN                                                            | Cooling fan of the Motion CPU module                                                                                                    | 0.08                               |

The current consumption of Motion controller is as follows.

(Note-1): Select the power supply module in consideration of the current consumption of connecting peripheral device (MR-HENC/ Q170ENC or MR-HDP01).

(Note-2) : Current consumption of A31TU-D3□/A31TU-DN□ is included.

# (4) Example of the power supply selection calculation (When using the Q173CPUN-T.)

(a) System configuration

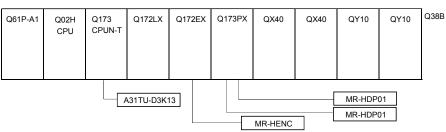

#### (b) 5VDC current consumption of each module

| Q02HCPU           | : 0.64 [A] | Q173PX   | : 0.11 [A]  |
|-------------------|------------|----------|-------------|
| Q173CPUN-T (Note) | : 1.56 [A] | MR-HDP01 | : 0.06 [A]  |
| Q172LX            | : 0.05 [A] | QX40     | : 0.05 [A]  |
| Q172EX            | : 0.07 [A] | QY10     | : 0.43 [A]  |
| MR-HENC           | : 0.15 [A] | Q38B     | : 0.114 [A] |

(Note) : Current consumption of A31TU-D3K13(0.26A) is included.

(c) Power consumption of overall modules

Isv = 0.64 + 1.56 + 0.05 + 0.07 + 0.15 + 0.11 + 0.06  $\times$  2 + 0.05  $\times$  2 + 0.43  $\times$  2 + 0.114 = 3.774[A]

Select of the power supply module(Q61P-A1(100VAC)6A) according to this internal current consumption 3.774[A].

(Note) : Configure the system in such a way that the total current consumption at 5VDC of all the modules is less than the allowable value.

#### 2.4.3. Base unit and extension cable

This section describes the specifications of the extension cables for the base units (CPU base unit or extension base unit) used in the system, and the specification standards of the extension base unit.

# (1) Table of the base unit specifications(a) CPU base unit specifications

| Type<br>Item                             | Q33B                                                         | Q35B                                                         | Q38B                                                         | Q312B                                                         |
|------------------------------------------|--------------------------------------------------------------|--------------------------------------------------------------|--------------------------------------------------------------|---------------------------------------------------------------|
| Number of I/O modules                    | 3                                                            | 5                                                            | 8                                                            | 12                                                            |
| Possibility of extension                 |                                                              | Exten                                                        | dable                                                        |                                                               |
| Applicable module                        |                                                              | Q series                                                     | modules                                                      |                                                               |
| 5VDC internal current<br>consumption [A] | 0.105                                                        | 0.110                                                        | 0.114                                                        | 0.121                                                         |
| Fixing hole size                         |                                                              | M4 screw hole or $\phi$ 4.                                   | .5 hole (for M4 screw)                                       |                                                               |
| Exterior dimensions<br>[mm(inch)]        | 189(W)×98(H) ×<br>44.1(D)<br>(7.44(W)×3.86(H) ×<br>1.74(D) ) | 245(W)×98(H) ×<br>44.1(D)<br>(9.65(W)×3.86(H) ×<br>1.74(D) ) | 328(W)×98(H) ×<br>44.1(D)<br>(12.91(W)×3.86(H)<br>×1.74(D) ) | 439(W)×98(H) ×<br>44.1(D)<br>(17.28(W)×3.86(H) ×<br>1.74(D) ) |
| Mass [kg]                                | 0.21                                                         | 0.25                                                         | 0.35                                                         | 0.45                                                          |
| Attachment                               | Fixing se                                                    | crew M4 $	imes$ 14 4 pieces (                                | DIN rail fixing adapter is                                   | optional)                                                     |
| DIN rail fixing adapter<br>type          | Q6DIN3                                                       | Q6DIN2                                                       | Q6E                                                          | DIN1                                                          |

#### (b) Extension base unit specifications

| Type                                     | Q63B                                                         | Q65B                                                         | Q68B                                                         | Q612B                                                         |
|------------------------------------------|--------------------------------------------------------------|--------------------------------------------------------------|--------------------------------------------------------------|---------------------------------------------------------------|
| Number of I/O modules                    | 3                                                            | 5                                                            | 8                                                            | 12                                                            |
| Possibility of extension                 |                                                              | Exter                                                        | ndable                                                       |                                                               |
| Applicable module                        |                                                              | Q series                                                     | modules                                                      |                                                               |
| 5VDC internal current<br>consumption [A] | 0.105                                                        | 0.110                                                        | 0.114                                                        | 0.121                                                         |
| Fixing hole size                         |                                                              | M4 screw hole or $\phi$ 4                                    | .5 hole (for M4 screw)                                       |                                                               |
| Exterior dimensions<br>[mm(inch)]        | 189(W)×98(H) ×<br>44.1(D)<br>(7.44(W)×3.86(H) ×<br>1.74(D) ) | 245(W)×98(H) ×<br>44.1(D)<br>(9.65(W)×3.86(H) ×<br>1.74(D) ) | 328(W)×98(H) ×<br>44.1(D)<br>(12.91(W)×3.86(H)<br>×1.74(D) ) | 439(W)×98(H) ×<br>44.1(D)<br>(17.28(W)×3.86(H) ×<br>1.74(D) ) |
| Mass [kg]                                | 0.23                                                         | 0.25                                                         | 0.35                                                         | 0.45                                                          |
| Attachment                               | Fixing                                                       | screw M4×14 4 pieces(                                        | DIN rail fixing adapter is                                   | optional)                                                     |
| DIN rail fixing adapter<br>type          | Q6DIN3                                                       | Q6DIN2                                                       | Q6E                                                          | DIN1                                                          |

#### (2) Table of the extension cable specifications

The list below describes the specifications of the extension cables which can be used for the QCPU system.

| Type<br>Item         | QC05B                                                                                                    | QC06B     | QC12B     | QC30B     | QC50B      | QC100B     |
|----------------------|----------------------------------------------------------------------------------------------------|-----------|-----------|-----------|------------|------------|
| Cable length[m(ft.)] | 0.45(1.48)                                                                                                    | 0.6(1.97) | 1.2(3.94) | 3.0(9.84) | 5.0(16.40) | 10.0(32.8) |
| Application          | Connection between the CPU base unit and extension base unit, or connection between the extension base units. |           |           |           |            |            |
| Mass [kg]            | 0.15                                                                                                    | 0.16      | 0.22      | 0.40      | 0.60       | 1.11       |

POINT When the extension cables are used in combination, limit the overall length of the combined cable to 13.2m (43.31ft.).

(3) Names of parts of the base unit Names of parts of the base unit are described below.

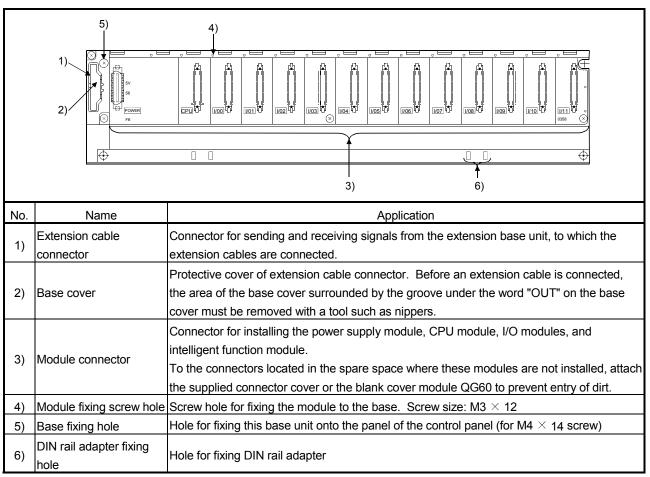

(a) CPU base unit (Q33B, Q35B, Q38B, Q312B)

#### (4) I/O allocations

It is possible to allocate unique I/O No.s for each Motion CPU independently of the PLC's I/O No.s. (I/O No.s are unique between the Q series PLC CPU within a given system, but the I/O No.s of the Motion CPU are unique for each Motion CPU.)

ON/OFF data input to the Motion CPU is handled via input devices PX□□, while ON/OFF data output from the Motion CPU is handled via output devices PY□□. It is not mandatory to match the I/O device PX/PY No.s used in the Motion program with the PLC I/O No.s; but it is recommended to make them match as much as possible.

The following figure shows an example of I/O allocation.

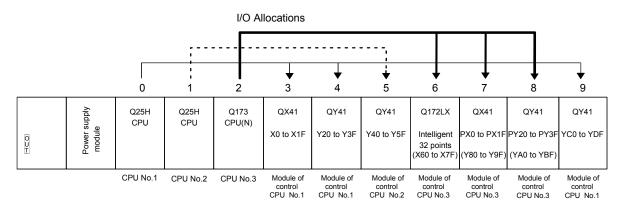

(Note-1) : When the number of modules to be installed is 32 points. (Note-2) : When the PX/PY No. does not match the PLC I/O No.

Refer to the Programming Manual of the operating system software about the I/O allocation setting method,.

Refer to the QCPU User's Manual(Function Explanation, Program Fundamentals) about the I/O allocation setting method of the Qn(H)CPU.

#### POINT

I/O device of the Motion CPU can be set in the range PX/PY000 to PX/PYFFF. The real I/O points must be 256 points or less. (As for the I/O No., it is possible not to continue.)

#### 2.4.4 Q172LX Servo external signals interface module

Q172LX receives external signals (servo external signals) required for positioning control.

(1) Q172LX name of parts

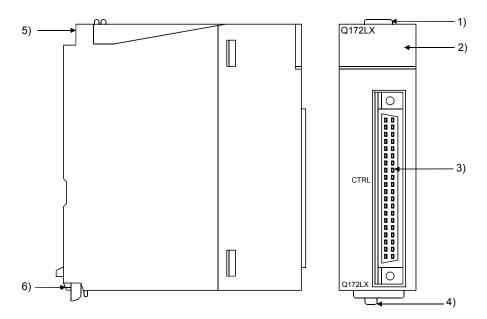

| No. | Name                     | Application                                                                                          |  |  |
|-----|--------------------------|----------------------------------------------------------------------------------------------------|--|--|
| 1)  | Module fixing hook       | Hook used to fix the module to the base unit.<br>(Quick release installation)                        |  |  |
|     |                          | Display the servo external input status from the external equipment.                                 |  |  |
|     |                          | LED Details                                                                                          |  |  |
| 2)  | Mode judging LED         | 0 to 1F Indicates to display the servo external signal input status of each axis.                    |  |  |
|     |                          | This LED is not turned on if it is not set the Q172LX in the system settings.                        |  |  |
| 3)  | CTRL connector           | The servo external signal input connector of each axis.                                              |  |  |
| 4)  | Module loading lever     | Used to install the module to the base unit.                                                         |  |  |
| 5)  | Module fixing screw hole | Hole for the screw used to fix to the base unit.<br>(M3×12 screw : Purchase from the other supplier) |  |  |
| 6)  | Module fixing hook       | Hook used to fix to the base unit.                                                                   |  |  |

#### POINT

Mode judging LED turns ON at the following conditions.

- (1) DOG/CHANGE
  - (a) Q172LX is set on the system setting display of SW6RN-GSVDP.
  - (b) DOG/CHANGE signal is input.

#### (2) Performance specifications (a) Module specifications

| Item                                   | Specifications                                    |  |  |
|----------------------------------------|---------------------------------------------------|--|--|
| Number of I/O occupying points         | 32 points(I/O allocation: Intelligent, 32 points) |  |  |
| Internal current consumption(5VDC) [A] | 0.05                                              |  |  |
| Exterior dimensions (mar/inch)]        | 98(H)× 27.4(W)×90(D)                              |  |  |
| Exterior dimensions [mm(inch)]         | (3.86(H)×1.08(W)×3.54(D))                         |  |  |
| Mass [kg]                              | 0.15                                              |  |  |

## (b) Input

| Item                                                  |           | Specifications                                                                                                    |
|-------------------------------------------------------|-----------|----------------------------------------------------------------------------------------------------|
| Number of input points                                |           | Servo external signals : 32 points<br>(Upper stroke limit, Lower stroke limit, Stop input,<br>Proximity dog/Speed-position switching signal)<br>(4 points $\times$ 8 axes) |
| Input method                                          |           | Sink/Source type                                                                                                    |
| Isolation method                                      |           | Photocoupler                                                                                                    |
| Rated input voltage                                   |           | 12/24VDC                                                                                                    |
| Rated input current                                   |           | 12VDC 2mA/24VDC 4mA                                                                                                    |
| Operating voltage range                               |           | 10.2 to 26.4VDC<br>(12/24VDC +10/ -15%, ripple ratio 5% or less)                                                                                                    |
| ON voltage/current                                    |           | 10VDC or more/2.0mA or more                                                                                                    |
| OFF voltage/current                                   |           | 1.8VDC or less/0.18mA or less                                                                                                    |
| Input resistance                                      |           | <b>Αρρrox. 5.6K</b> Ω                                                                                                    |
| Response time of the Upper/Lower stroke limit and     | OFF to ON | 1ms                                                                                                    |
| STOP signal                                           | ON to OFF |                                                                                                    |
| Response time of the<br>proximity dog, Speed-         | OFF to ON | 0.4ms/0.6ms/1ms                                                                                                    |
| position switching signal                             | ON to OFF | (CPU parameter setting, Default 0.4ms)                                                                                                    |
| Common terminal arrangeme                             | nt        | 32 points/common (Common terminal: B1, B2)                                                                                                    |
| Indicates to display                                  |           | ON indication (LED)                                                                                                    |
| External connector type                               |           | 40 pin connector                                                                                                    |
| Applicable wire size                                  |           | 0.3mm <sup>2</sup>                                                                                                    |
| Applicable connector for the e                        | external  | A6CON1 (Attachment),                                                                                                    |
| connection                                            |           | A6CON2, A6CON3 (Optional)                                                                                                    |
| Applicable connector/<br>Terminal block converter mod | lule      | A6TBXY36, A6TBXY54, A6TBXY70 (Optional)                                                                                                    |

# (3) Connection of servo external signals interface module(a) Servo external signals

There are the following servo external signals. (Upper stroke limit is limit value of address increase direction/lower stroke limit is limit value of an address decrease direction.) The Q172LX is assigned a set of input No.s per axis. Make the system setting of the positioning software package to determine the I/O No.s corresponding to the axis No.s.

| Servo external signal                                            | Application                                              | Number of points on one Q172LX |
|------------------------------------------------------------------|----------------------------------------------------------|--------------------------------|
| Upper stroke limit input (FLS)<br>Lower stroke limit input (RLS) | For detection of upper and lower stroke limits.          |                                |
| Stop signal input (STOP)                                         | For stopping under speed or positioning control.         | 32 points                      |
| Proximity dog/                                                   | For detection of proximity dog at proximity dog or count | (4 points/8 axes)              |
| Speed-position switching input                                   | type home position return of for switching from speed to |                                |
| (DOG/CHANGE)                                                     | position switching control.                              |                                |

#### (b) The pin layout of the CTRL connector

Use the CTRL connector at the Q172LX module front to connect the servo external signals.

The following pin layout of the Q172LX CTRL connector viewed from the front.

The pin layout and connection description of the CTRL connector are described below.

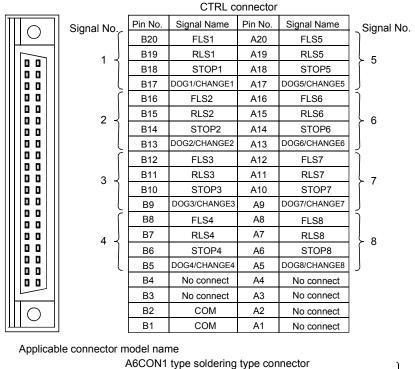

A6CON1 type soldering type connector FCN-361J040-AU connector (FUJITSU TAKAMISAWA COMPONENT LIMITED) FCN-360C040-B connector cover

A6CON2 type Crimp-contact type connector

A6CON3 type Pressure-displacement type connector

(Attachment)

(Optional)

| DOG/CHANGE, STOP, RLS, FLS functions of each axis(1 to 8)   |  |  |  |  |
|-------------------------------------------------------------|--|--|--|--|
| DOG/CHANGE Proximity dog/Speed-position<br>switching signal |  |  |  |  |
| STOP • • • • • • • • Stop signal                            |  |  |  |  |
| RLS Lower stroke limit                                      |  |  |  |  |
| FLS Upper stroke limit                                      |  |  |  |  |

For information about signal details, refer to the programming manual.

(Note) : Connector/terminal block conversion modules and cables can be used at the wiring of CTRL connector.

A6TBXY36/A6TBXY54/A6TBX70 : Connector/terminal block conversion module

AC□TB (□:Length [ft.])

: Connector/terminal block

conversion cable

#### POINT

Signal No. 1 to 8 can be assigned to the specified axis. To make assignment, make the system settings of the positioning software package.

| Input or<br>Output | Signal name  | CTRL connector | LED        | Wiring example   | Internal circuit          | Specification                                      | Description                                                 |
|--------------------|--------------|----------------|------------|------------------|---------------------------|----------------------------------------------------|-------------------------------------------------------------|
|                    | FLS1         | B20            | 0          |                  |                           | <ul> <li>Supply voltage</li> </ul>                 |                                                             |
|                    | FLS2         | B16            | 4          |                  |                           | 12 to 24 VDC<br>(10.2 to 26.4 VDC,                 |                                                             |
|                    | FLS3         | B12            | 8          | Upper stroke     |                           |                                                    |                                                             |
| -                  | FLS4         | B8             | С          | limit input      | <b>5.6K</b> Ω             | stabilized power                                   | FLS                                                         |
|                    | FLS5         | A20            | 10         |                  |                           | supply)                                            | T LO                                                        |
|                    | FLS6         | A16            | 14         |                  |                           |                                                    |                                                             |
|                    | FLS7         | A12            | 18         | 1                |                           |                                                    |                                                             |
|                    | FLS8         | A8             | 1C         |                  | ╽┌───╇┟┘▁╴└╴              |                                                    |                                                             |
| ľ                  | RLS1         | B19            | 1          | $\parallel$      |                           |                                                    |                                                             |
| l t                | RLS2         | B15            | 5          |                  |                           |                                                    |                                                             |
|                    | RLS3         | B11            | 9          |                  |                           |                                                    |                                                             |
|                    | RLS4         | B7             | D          |                  |                           |                                                    |                                                             |
|                    | RLS5         | A19            | 11         | Lower stroke     | 5.6KΩ                     |                                                    | RLS                                                         |
|                    | RLS6         | A15            | 15         | limit input      |                           |                                                    |                                                             |
|                    | RLS7         | A11            | 19         | <u> </u>         |                           | 1.12 - 1. 1 1                                      |                                                             |
| Input              | RLS8         | A7             | 1D         | +                |                           | High level     10.0 VDC or more/     2.0mA or more |                                                             |
|                    | STOP1        | B18            | 2          |                  |                           |                                                    |                                                             |
| -                  | STOP2        | B14            | 6          |                  |                           | 2.011/101 111010                                   |                                                             |
| l t                | STOP3        | B10            | Α          |                  |                           |                                                    |                                                             |
|                    | STOP4        | B6             | Е          | Stop signal      |                           |                                                    | OTOD                                                        |
|                    | STOP5        | A18            | 12         |                  | 5.6KΩ                     |                                                    | STOP                                                        |
|                    | STOP6        | A14            | 16         |                  |                           |                                                    |                                                             |
|                    | STOP7        | A10            | 1A         |                  |                           |                                                    |                                                             |
|                    | STOP8        | A6             | 1E         |                  |                           | Low level                                          |                                                             |
|                    | DOG/CHANGE1  | B17            | 3          | $\Pi = = = = =$  |                           | 1.8 VDC or less/<br>0.18mA or less                 |                                                             |
|                    | DOG/CHANGE2  | B13            | 7          | Proximity dog    |                           | 0. TOTTA OF JESS                                   |                                                             |
|                    | DOG/CHANGE3  | B9             | В          | /Speed-position  |                           |                                                    |                                                             |
|                    | DOG/CHANGE4  | B5             | F          |                  |                           |                                                    | DO COLUMNOT                                                 |
|                    | DOG/CHANGE5  | A17            | 13         | switching signal |                           |                                                    | DOG/CHANGE                                                  |
|                    | DOG/CHANGE6  | A13            | 17         |                  | 5.6KΩ                     |                                                    |                                                             |
| I +                | DOG/CHANGE7  | A9             | 1B         |                  | ┟── <b>╹</b> ┨┐ <u></u> ┌ |                                                    |                                                             |
|                    | DOG/CHANGE8  | <u>A</u> 5     | 1 <u>F</u> | ↓                |                           |                                                    |                                                             |
|                    | Power supply | B1 I           | 32         | _ +              | <u>↓</u> L                |                                                    | Common terminals<br>for motion control<br>signals, external |
|                    | (            |                |            | 12VDC to 24VDC   |                           |                                                    | signal.                                                     |

#### (4) Interface between CTRL connector and servo external signal

(Note): As for the connection to power line (B1, B2), both "+" and "–" are possible.

## 

- Always use a shield cable for connection of the CTRL connector and external equipment, and avoid running it close to or bundling it with the power and main circuit cables to minimize the influence of electromagnetic interface. (Separate them more than 200mm (0.66ft.) away.)
- Connect the shield wire of the connection cable to the FG terminal of the external equipment.
- Make parameter setting correctly. Incorrect setting may disable the protective functions such as stroke limit protection.
- Always wire the cables when power is off. Not doing so may damage the circuit of modules.
- Wire the cable correctly. Wrong wiring may damage the internal circuit.

### 2.4.5 Q172EX Serial absolute synchronous encoder interface module

Q172EX receive external signals required for serial absolute synchronous encoder.

### (1) Q172EX/Q172EX-S1/Q172EX-S2/Q172EX-S3 name of parts

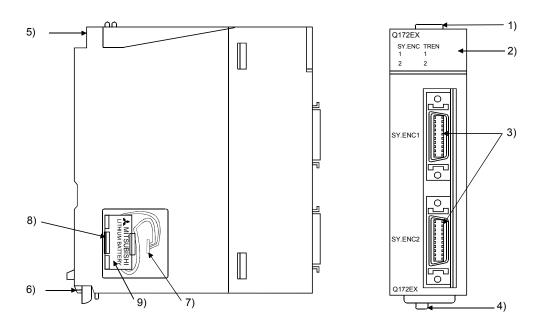

(Note): The installation position of Q172EX-S2/Q172EX\_S3 is only CPU base unit.

| No. | Name                      | Application                                                                                         |                                                       |                                                                                                    |  |  |
|-----|---------------------------|----------------------------------------------------------------------------------------------------|-------------------------------------------------------|----------------------------------------------------------------------------------------------------|--|--|
| 1)  | Module fixing hook        | Hook used to fix the module to the base unit.<br>(Quick release installation)                       |                                                       |                                                                                                    |  |  |
|     |                           |                                                                                                    | Display the input status from the external equipment. |                                                                                                    |  |  |
|     |                           |                                                                                                    | LED                                                   | Details                                                                                                    |  |  |
| 2)  | 2) Mode judging LED       |                                                                                                    | SY.ENC<br>1, 2                                        | Indicates to display the signal input status of<br>each serial absolute synchronous encoder.<br>(When the serial absolute synchronous encoder<br>cable connected property, LED is turned on.) |  |  |
|     |                           |                                                                                                    | TREN<br>1, 2                                          | Indicates to display the signal status of tracking enable.                                                                                                    |  |  |
| 3)  | SY. ENC connector         | Input connector of the serial absolute synchronous encoder.                                         |                                                       |                                                                                                    |  |  |
| 4)  | Module loading lever      | Used to install the module to the base unit.                                                        |                                                       |                                                                                                    |  |  |
| 5)  | Module fixing screw hole  | Hole for the screw used to fix to the base unit<br>(M3×12 screw : Purchase from the other supplier) |                                                       |                                                                                                    |  |  |
| 6)  | Module fixing hook        | Hook used to fix to the base unit.                                                                  |                                                       |                                                                                                    |  |  |
| 7)  | Battery connector         | For connection of battery lead wire.                                                                |                                                       |                                                                                                    |  |  |
| 8)  | Battery holder            | Used to the Install the Battery (A6BAT/MR-BAT) to the holder.                                       |                                                       |                                                                                                    |  |  |
| 9)  | Battery<br>(A6BAT/MR-BAT) | For Serial absolute synchronous encoder battery backup.                                             |                                                       |                                                                                                    |  |  |

## (2) Performance specifications (a) Module specifications

| lterr                                 | Specifications                                    |           |           |           |  |  |
|---------------------------------------|---------------------------------------------------|-----------|-----------|-----------|--|--|
| Item                                  | Q172EX                                            | Q172EX-S1 | Q172EX-S2 | Q172EX-S3 |  |  |
| Memory for data exchange              | None                                              | Provided  | None      | Provided  |  |  |
| Number of I/O occupying points        | 32 points(I/O allocation: Intelligent, 32 points) |           |           |           |  |  |
| Internal current consumption(5VDC)[A] |                                                   | 0.07      |           |           |  |  |
| Exterior dimensiona (mm/inch)         | 98(H)×27.4(W)×90(D)                               |           |           |           |  |  |
| Exterior dimensions [mm(inch)]        | (3.86(H)×1.08(W)×3.54(D))                         |           |           |           |  |  |
| Mass [kg]                             | 0.15                                              |           |           |           |  |  |

#### (b) Tracking enable signal input

| Item                        |           | Specifications                                |  |  |
|-----------------------------|-----------|-----------------------------------------------|--|--|
| Number of input points      |           | Tracking enable signal : 2 points             |  |  |
| Input method                |           | Sink/Source type                              |  |  |
| Isolation method            |           | Photocoupler                                  |  |  |
| Rated input voltage         |           | 12/24VDC                                      |  |  |
| Rated input current         |           | 12VDC 2mA/24VDC 4mA                           |  |  |
|                             |           | 10.2 to 26.4VDC                               |  |  |
| Operating voltage rai       | nge       | (12/24VDC +10/ -15%, ripple ratio 5% or less) |  |  |
| ON voltage/current          |           | 10VDC or more/2.0mA or more                   |  |  |
| OFF voltage/current         |           | 1.8VDC or less/0.18mA or less                 |  |  |
| Input resistance            |           | <b>Αρριοχ. 5.6Κ</b> Ω                         |  |  |
| Response time               | OFF to ON | 0.4ms/0.6ms/1ms                               |  |  |
|                             | ON to OFF | (CPU parameter setting, Default 0.4ms)        |  |  |
| Common terminal arrangement |           | 1 point/common (Common terminal: TREN.COM)    |  |  |
| Indicates to display        |           | ON indication (LED)                           |  |  |

| Item                                       | Specifications                                                                 |  |  |  |
|--------------------------------------------|--------------------------------------------------------------------------------|--|--|--|
| Applicable signal types                    | Differential-output type : (SN75C1168 or equivalent)                           |  |  |  |
| Transmission method                        | Serial communications                                                          |  |  |  |
| Synchronous method                         | Counter-clock-wise (viewed from end of shaft)                                  |  |  |  |
| Communication speed                        | 2.5Mbps                                                                        |  |  |  |
| Applicable types                           | MR-HENC                                                                        |  |  |  |
| Position detection method                  | Absolute(ABS) method                                                           |  |  |  |
| Resolution                                 | 16384PLS/rev(14bit)                                                            |  |  |  |
| Number of modules                          | 2/module                                                                       |  |  |  |
| External connector type                    | 20 pin connector                                                               |  |  |  |
| Applicable connector for                   |                                                                                |  |  |  |
| the external connection                    | MR-J2CNS(Optional)                                                             |  |  |  |
| Applicable wire                            | UL20276 AWG#22 6Pair                                                           |  |  |  |
|                                            | MR-JHSCBL⊡M-H                                                                  |  |  |  |
| Connecting cable                           | (□=cable length 2m(6.56ft.), 5m(16.40ft.), 10m(32.81ft.), 20m(65.62ft.),       |  |  |  |
|                                            | 30m(98.43ft.) ) <sup>(Note)</sup>                                              |  |  |  |
| Cable length                               | Up to 30m (98.43ft.)                                                           |  |  |  |
| Back up the absolute position.             | Depends on A6BAT/MR-BAT.                                                       |  |  |  |
| Battery service life time(value in actual) | 15000[ h ], (Example of encoders×2, Ambient temperature 40°C (104°F) )         |  |  |  |
|                                            | 30000[ h ], (Example of encoders $	imes$ 1, Ambient temperature 40°C (104°F) ) |  |  |  |
|                                            |                                                                                |  |  |  |

## (c) Serial absolute synchronous encoder input

(Note) : You can use these cables when the tracking enable signal is not used.

When the tracking enable signal is used, fabricate the cable on the customer side.

## (3) Select to number of the synchronous encoder modules

Synchronous encoders are available in voltage output type(incremental), differential output type(incremental) and serial absolute output type(MR-HENC). Q172EX(-S1) can be connected to only serial absolute output type(MR-HENC). Q172EX-S2/-S3 can be connected to only serial absolute output type (Q170ENC). When using the incremental synchronous encoder of voltage output type or differential output type, must be used Q173PX. (The synchronous encoders are used only in the SV22 virtual mode.)

In addition, the usable numbers of synchronous encoders differ depending on the modules.

The following number of serial absolute synchronous encoders and incremental synchronous encoders combined can be used.

| Motion CPU module | Synchronous encoder       |
|-------------------|---------------------------|
| Q173CPU(N)        | Up to 12 modules          |
|                   | (Q172EX: Up to 6 modules) |
| Q172CPU(N)        | Up to 8 modules           |
|                   | (Q172EX: Up to 4 modules) |

Tracking enable signal

Tracking enable signal of Q172EX is used as a high-speed reading function. It cannot be used, as the input start signal which start the input form serial absolute synchronous encoders.

When using the inputs start signal which start the input from synchronous encoder, must be used Q173PX. (Type of synchronous encoder is voltage output(incremental)or differential output(incremental).)

The external input signal of the synchronous encoder is indicated below.

| External input signal of the synchronous encoder | Item                        | Number of points on one Q172EX |
|--------------------------------------------------|-----------------------------|--------------------------------|
| Tracking enable signal input                     | High-speed reading function | 2 points                       |

- (4) Connection of synchronous encoder interface module.
  - (a) Connection with serial absolute synchronous encoder (MR-HENC/Q170ENC)

Use the SY.ENC connector at the Q172EX module front to connect the serial absolute synchronous encoder(MR-HENC/Q170ENC). When tracking enable signal is not used, use the MR-JHSCBLDM-H/ Q170ENCCBLDM encoder cable between the serial absolute synchronous encoder (MR-HENC/Q170ENC) and SY.ENC connector. The following pin layout of the Q172EX SY.ENC connector viewed from the

The pin layout and connection description of the SY.ENC connector are

front.

described below.

| Pin No. | Signal     | Pin No. | Signal     |
|---------|------------|---------|------------|
|         | name       |         | name       |
| 1       | LG         | 11      | LG         |
| 2       | LG         | 12      | LG         |
| 3       | LG         | 13      | No connect |
| 4       | TREN       | 14      | TREN.CO    |
| 5       | No connect | 15      | No connect |
| 6       | MD         | 16      | MDR        |
| 7       | MR         | 17      | MRR        |
| 8       | No connect | 18      | P5         |
| 9       | BAT        | 19      | P5         |
| 10      | P5         | 20      | P5         |

## SY.ENC connector

Applicable connector model names 10120-3000VE connector 10320-52F0-008 connector cover (3M make)

(Note) : Do not connect a wire to MD(6Pin), MDR(16Pin).

### (b) Interface with external equipment

The interface between the SY.ENC connector and external equipment is described below.

1) Wiring precautions

Ensure the connector lock after connecting the connector.

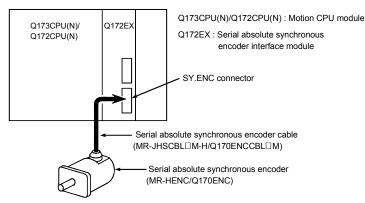

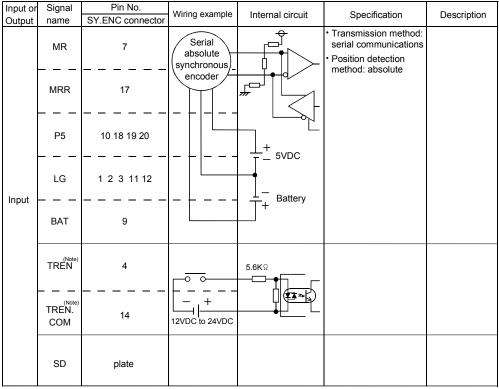

### (5) Interface between SY.ENC connector and external equipment

(Note) : As for the connection to power line (TREN, TREN.COM), both "+" and "-" are possible.

# 

- Always use a shield cable for connection of the SY.ENC connector and external equipment, and avoid running it close to or bundling it with the power and main circuit cables to minimize the influence of electromagnetic interface. (Separate them more than 200mm (0.66 ft.) away.)
- Connect the shield wire of the connection cable to the FG terminal of the external equipment.
- When increasing the cable length, use the cable 30m(98.43ft.) or less. Note that the cable should be run in the shortest possible distance to avoid induced noise.
- Always wire the cables when power is off. Not doing so may damage the circuit of modules.
- Wire the cable correctly. Wrong wiring may damage the internal circuit.

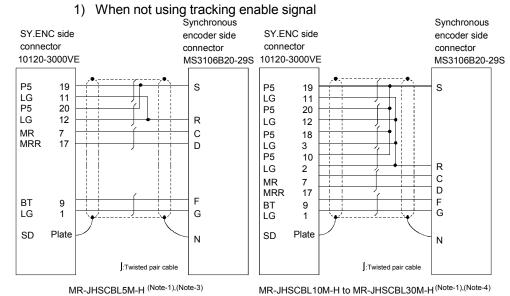

#### (6) Details of encoder cable connections (a) Q172EX(-S1)

(Less than 10m(32.81ft.))

MR-JHSCBL10M-H to MR-JHSCBL30M-H (Note-1),(Note-4) (10 to 30m (32.81 to 98.43ft.))

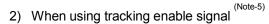

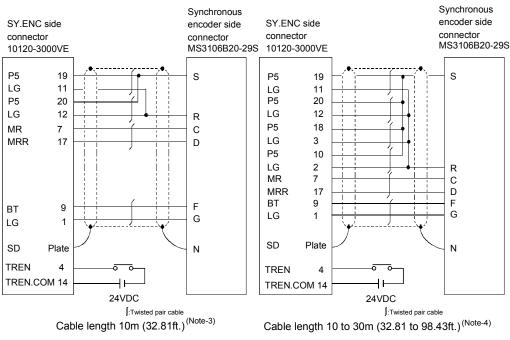

Model name for encoder connector set (MR-J2CNS) (Note-2)

- (Note-1) : Encoder cables are the same as HC-SFS/HC-RFS/HC-UFS(2000r/min) series motor cable.
- (Note-2) : Encoder connector sets are the same as HC-SFS/HC-RFS/HC-UFS(2000r/min) series motor encoder connector set.
- (Note-3) : Be sure to use a wire model name AWG#24.
- (Note-4) : Be sure to use a wire model name AWG#22.

(Note-5): When using tracking enable signal, fabricate the encoder cable by customer side.

#### (b) Q172EX-S2/Q172EX-S3

# 1) When not using tracking enable signal (Note-1)

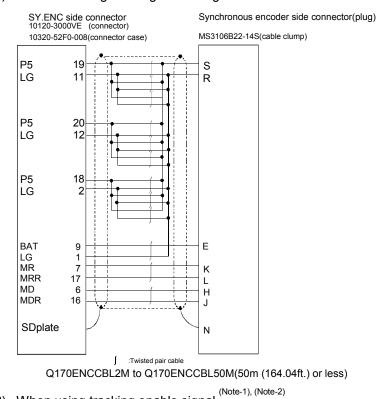

2) When using tracking enable signal

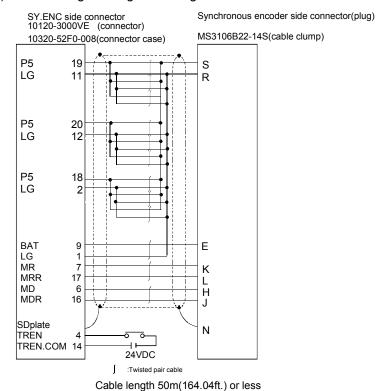

(Note-1) : Be sure to use a wire model name AWG24.

(Note-2) : When using tracking enable signal, fabricate the encoder cable by customer side.

#### (7) Connection of the battery

This section describes the battery specifications, handling precautions and installation of the Q172EX.

#### (a) Specifications

The specifications of the battery for memory back-up are shown in the table below.

| Battery Specificatio | ns |
|----------------------|----|
|----------------------|----|

| Model name                       | A6BAT/MR-BAT                                                                                         |
|----------------------------------|----------------------------------------------------------------------------------------------------|
| Classification                   | Manganese dioxide lithium primary battery                                                            |
| Normal voltage[V]                | 3.6                                                                                                  |
| Battery discharge capacity [mAh] | 1600                                                                                                 |
| Battery warranty period          | 5 years                                                                                              |
| Lithium content [g]              | 0.48                                                                                                 |
| Applications                     | For backup absolute positioning data of the serial absolute<br>synchronous encoder (MR-HENC/Q170ENC) |
| Exterior dimensions[mm(inch)]    | φ16(0.63) × 30(1.18)                                                                                 |

(Note) : The 44th Edition of the IATA (International Air Transportation Association) Dangerous Goods Regulations was effected in January 1st, 2003 and administered immediately.

In this edition, the provisions relating to lithium and lithium ion batteries have been revised to strengthen regulations on the air transportation of battery.

This battery is not dangerous goods (not class 9). Therefore, these batteries of 24 units or less are not subject to the regulations.

These batteries more than 24 units require packing based on Packing Instruction 903.

If you need the self-certification form for the battery safety test, contact Mitsubishi.

# For more information, contact Mitsubishi.

#### (b) Battery replacement

For Battery replacement procedure, refer to section 6.4.2.

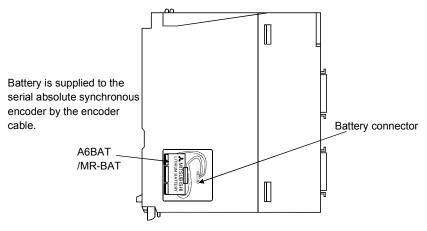

# (c) Battery service life time

|                | Battery ser              | rvice life time      |
|----------------|--------------------------|----------------------|
|                | Guaranteed time(MIN) [h] | Actual time(TYP) [h] |
| MR-HENC 1 pcs. | 10000                    | 30000                |
| MR-HENC 2 pcs. | 5000                     | 15000                |
| Q170ENC 1 pcs. | 8000                     | 24000                |
| Q170ENC 2 pcs. | 4000                     | 12000                |

# 

- Do not short a battery.
- Do not charge a battery.
- Do not disassemble a battery.
- Do not burn a battery.
- Do not overheat a battery.
- Do not solder the battery terminals.

# 2.4.6 Q173PX Manual pulse generator interface module

Q173PX receive external signals required for Manual pulse generator and Incremental synchronous encoder (Voltage-output/Open collector type/Differential-output type).

# (1) Q173PX/Q173PX-S1 name of parts

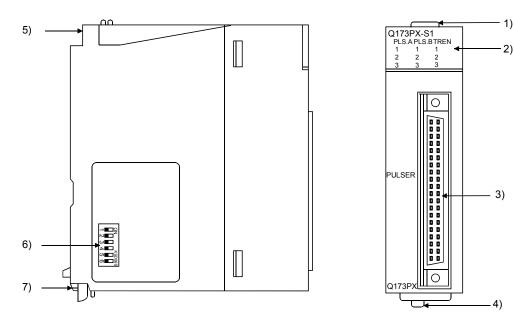

| No.                 | Name                     | Application                                                                                         |                                                                                                    |                                               |
|---------------------|--------------------------|----------------------------------------------------------------------------------------------------|----------------------------------------------------------------------------------------------------|-----------------------------------------------|
| 1)                  | Module fixing hook       | Hook used to fix the module to the base unit.<br>(Quick release installation)                       |                                                                                                    |                                               |
|                     |                          | Display the                                                                                         | e input sta                                                                                            | tus from the external equipment.              |
|                     |                          | LI                                                                                                  | ED                                                                                                    | Details                                       |
| 2) Mode judging LED | PLS.A<br>PLS.B           |                                                                                                    | Input signal status of the Manual pulse<br>generator/Incremental synchronous<br>encoder phases A and B |                                               |
|                     |                          | TREN                                                                                                | 1 to 3                                                                                                 | Tracking enable signal                        |
|                     |                          |                                                                                                    | ED is not t<br>tem settir                                                                              | curned on if it is not set the Q173PX in ngs. |
| 3)                  | PULSER connector         | Input connector of the Manual pulse generator/Incremental synchronous encoder.                      |                                                                                                    |                                               |
| 4)                  | Module loading lever     | Used to load the module to the base unit.                                                           |                                                                                                    |                                               |
| 5)                  | Module fixing screw hole | Hole for the screw used to fix to the base unit<br>(M3×12 screw : Purchase from the other supplier) |                                                                                                    |                                               |

| No. | Name               |                                    |                                  | App                      | olication                                             |
|-----|--------------------|------------------------------------|----------------------------------|--------------------------|-------------------------------------------------------|
|     | Dip switches       | Dip switch 1<br>Dip switch 2       | Detect<br>SW1<br>OFF<br>ON<br>ON |                          | TREN is detected when<br>TREN signal turns off to on. |
|     | (Note-1)(Note-2)   |                                    | OFF                              | ON                       | signal turns on to off.                               |
|     |                    | Dip switch 3                       | Detect<br>SW3<br>OFF             | tion setti<br>SW4<br>OFF | ng of TREN2 signal                                    |
| 6)  | ພ∎<br>4 ■<br>ທ∎    | Dip switch 4                       | OFF<br>ON<br>ON                  | OFF<br>ON<br>OFF         | TREN is detected when TREN signal turns off to on.    |
|     | (Shipped from the  |                                    | OFF                              | ON                       | TREN is detected when TREN signal turns on to off.    |
|     | factory in OFF     |                                    | Detect                           | tion setti               | ng of TREN3 signal                                    |
|     | position)          | Dip switch 5                       | SW5<br>OFF                       | SW6<br>OFF               | 2                                                     |
|     |                    | Dip switch 6                       | ON                               | ON                       | TREN is detected when                                 |
|     |                    |                                    | ON                               | OFF                      | ) TREN signal turns off to on.                        |
|     |                    |                                    | OFF                              | ON                       | TREN is detected when TREN signal turns on to off.    |
| 7)  | Module fixing hook | Hook used to fix to the base unit. |                                  |                          |                                                       |

(Note-1): When using the Q173PX-S1 only.

(Note-2): The function is different according to the operating system software installed.

### POINTS

The lighting condition of input display LED is shown below.

(1) PLS.A 1 to 3, PLS.B 1 to 3

- Q173PX is set on the system setting display of SW6RN-GSVDP.
- All axes servo ON command (M2042) turned on.
- Manual pulse generator enable flag (M2051, M2052, M2053) turned on.
- Manual pulse generator signal is input.

#### (2) TREN 1 to 3

- Q173PX is set on the system setting display of SW6RN-GSVDP.
- Tracking signal is input.

# (2) Performance specifications (a) Module specifications

| tterre .                              | Specifications                                    |           |  |  |
|---------------------------------------|---------------------------------------------------|-----------|--|--|
| Item                                  | Q173PX                                            | Q173PX-S1 |  |  |
| Memory for data exchange              | None                                              | Provided  |  |  |
| Number of I/O occupying points        | 32 points(I/O allocation: Intelligent, 32 points) |           |  |  |
| Internal current consumption(5VDC)[A] | 0.11                                              |           |  |  |
| Exterior dimensions [mm(inch)]        | 98(H)×27.4(W)×90(D)<br>(3.86(H)×1.08(W)×3.54(D))  |           |  |  |
| Mass [kg]                             | 0.15                                              |           |  |  |

# (b) Tracking enable signal input

| Item                        |           | Specifications                                |  |  |
|-----------------------------|-----------|-----------------------------------------------|--|--|
| Number of input poir        | its       | Tracking enable signal : 3 points             |  |  |
| Input method                |           | Sink/Source type                              |  |  |
| Isolation method            |           | Photocoupler                                  |  |  |
| Rated input voltage         |           | 12/24VDC                                      |  |  |
| Rated input current         |           | 12VDC 2mA/24VDC 4mA                           |  |  |
|                             |           | 10.2 to 26.4VDC                               |  |  |
| Operating voltage ra        | nge       | (12/24VDC +10/ -15%, ripple ratio 5% or less) |  |  |
| ON voltage/current          |           | 10VDC or more/2.0mA or more                   |  |  |
| OFF voltage/current         |           | 1.8VDC or less/0.18mA or less                 |  |  |
| Input resistance            |           | Approx. 5.6K Ω                                |  |  |
| Deepense time               | OFF to ON | 0.4ms/0.6ms/1ms                               |  |  |
| Response time               | ON to OFF | (CPU parameter setting, Default 0.4ms)        |  |  |
| Common terminal arrangement |           | 1 point/common(Common contact: TREN.COM)      |  |  |
| Indicates to display        |           | ON indication(LED)                            |  |  |

| (C) | Manual pulse generator/Incremental synchronous encoder |
|-----|--------------------------------------------------------|
|     | input                                                  |

| Item                |               |                | Specifications                                              |  |
|---------------------|---------------|----------------|-------------------------------------------------------------|--|
| Number of modu      | les           |                | 3/module                                                    |  |
| Voltage-output/     |               | High-voltage   | 3.0 to 5.25VDC                                              |  |
| Open collector ty   | ре            | Low-voltage    | 0 to 1.0VDC                                                 |  |
| Differential-output | it type       | High-voltage   | 2.0 to 5.25VDC                                              |  |
| (26LS31 or equiv    | valent)       | Low-voltage    | 0 to 0.8VDC                                                 |  |
| Input frequency     |               |                | Up to 200kpps (After magnification by 4)                    |  |
| Applicable types    |               |                | Voltage-output type/Open-collector type (5VDC), Recommended |  |
|                     |               |                | product: MR-HDP01                                           |  |
|                     |               |                | Differential-output type: (26LS31 or equivalent)            |  |
| External connect    | or type       |                | 40 pin connector                                            |  |
| Applicable wire s   | ize           |                | 0.3mm <sup>2</sup>                                          |  |
| Applicable conne    | ector for the | e external     | A6CON1(Attachment)                                          |  |
| connection          |               |                | A6CON2, A6CON3(Optional)                                    |  |
|                     | Voltage-o     | utput/         | 00                                                          |  |
| Cable length        | Open coll     | ector type     | 30m (98.43ft.)                                              |  |
|                     | Differentia   | al-output type | (Open collector type: 10m (32.81ft.))                       |  |

## (3) Connection of manual pulse generator

Manual pulse generators are available in voltage output/open collector type and differential output type. Since these types differ in connection method, design according to the connection method of section 2.4.6 (5).

In addition the usable numbers of manual pulse generator which can be used with each CPU modules are up to 3 modules.

| Motion CPU module | Manual pulse generator |
|-------------------|------------------------|
| Q173CPU(N)        | Up to 3 modules        |
| Q172CPU(N)        | ( Up to 1 module )     |

#### (4) Connection of incremental synchronous encoder

Incremental synchronous encoders are available in voltage output/Open collector type and differential output type. Since these types differ in connection method, design according to the connection method of section 2.4.6 (5).

Serial type absolute synchronous encoder (MR-HENC/Q170ENC) not connected to Q173PX. Then connect to Q172EX.

In addition, the usable numbers of synchronous encoders differ depending on the modules.

The following number of serial absolute synchronous encoders and incremental synchronous encoders combined can be used.

| Motion CPU module | Synchronous encoder       |  |  |
|-------------------|---------------------------|--|--|
|                   | Up to 12 modules          |  |  |
| Q173CPU(N)        | (Q173PX: Up to 4 modules) |  |  |
|                   | Up to 8 modules           |  |  |
| Q172CPU(N)        | (Q173PX: Up to 3 modules) |  |  |

#### • Tracking enable signal

Tracking enable signal of Q173PX is used to start the input from incremental synchronous encoders.

The external input signal of the incremental synchronous encoder is indicated below.

This signal is used as the input start signal or high-speed reading function from incremental synchronous encoder.

| External input signal of the incremental synchronous encoder | Item                                                      |                                    |
|--------------------------------------------------------------|-----------------------------------------------------------|------------------------------------|
| Tracking enable signal input                                 | Input start function from incremental synchronous encoder | Each 1 point<br>( Total 3 points ) |

- (5) Connection of manual pulse generator interface module (a) The pin layout of the PULSER connector
  - Use the PULSER connector at the Q173PX module front to connect the manual pulse signals, incremental synchronous encoder signals. The following pin layout of the Q173PX PULSER connector viewed from the front.

The pin layout and connection description of the PULSER connector are described below.

|    |      | PULSER connector |             |         |             |          |  |
|----|------|------------------|-------------|---------|-------------|----------|--|
|    |      | Pin No.          | Signal Name | Pin No. | Signal Name |          |  |
|    | 2)   | B20              | HB1         | A20     | HA1         | ]        |  |
|    |      | B19              | SG          | A19     | SG          |          |  |
|    | _    | B18              | 5V          | A18     | HPSEL1      |          |  |
|    | 3) { | B17              | HA1N        | A17     | HA1P        | ]}       |  |
|    | 37   | B16              | HB1N        | A16     | HB1P        | <u> </u> |  |
|    | 2)   | B15              | HB2         | A15     | HA2         | <u> </u> |  |
|    |      | B14              | SG          | A14     | SG          |          |  |
|    |      | B13              | 5V          | A13     | HPSEL2      |          |  |
|    | 3) { | B12              | HA2N        | A12     | HA2P        |          |  |
|    | 5,5  | B11              | HB2N        | A11     | HB2P        | J        |  |
|    | 2)   | B10              | HB3         | A10     | HA3         |          |  |
| 00 |      | B9               | SG          | A9      | SG          |          |  |
|    |      | B8               | 5V          | A8      | HPSEL3      |          |  |
|    | 3)   | B7               | HA3N        | A7      | HA3P        |          |  |
|    | 3) { | B6               | HB3N        | A6      | HB3P        | 5        |  |
|    |      | B5               | No connect  | A5      | No connect  |          |  |
|    |      | B4               | TREN1 –     | A4      | TREN1 +     |          |  |
|    |      | B3               | TREN2 -     | A3      | TREN2 +     |          |  |
|    |      | B2               | TREN3 –     | A2      | TREN3 +     |          |  |
|    | 4)   | B1               | FG          | A1      | FG          | ]        |  |

Applicable connector model name

A6CON1 type soldering type connector FCN-361J040-AU connector (FUJITSU TAKAMISAWA COMPONENT LIMITED) FCN-360C040-B connector cover

A6CON2 type Crimp-contact type connector A6CON3 type Pressure-displacement type connector

- 1) : Input type from manual pulse generator/incremental synchronous encoder switched by HPSEL . Not connection : Voltage-output type/open collector type. HPSELD-SG connection : Differential-output type.
- (Switching is possible for each input 1 to 3) 2) : Voltage output/open collector type Connect the A-phase signal to HA1P/HA2P/HA3P, and the B-phase signal to HB1P/HB2P/HB3P.
- 3): Differential output type Connect the A-phase signal to HA1P/HA2P/HA3P, and the A-phase inverse signal to HA1N/HA2N/HA3N. Connect the B-phase signal to HB1P/HB2P/HB3P, and the B-phase inverse signal to HB1N/HB2N/HB3N.
- 4): Connect the shield cable between manual pulse generator/incremental synchronous encoder and Q173PX at the FG signal.
- 5): Connector/terminal block conversion modules cannot be used.

(Attachment)

(Optional)

(b) Interface between PULSER connector and manual pulse generator (Differential output type)/Incremental synchronous encoder

Interface between Manual pulse generator (Differential output type)/ Incremental synchronous encoder

| Input or<br>Output | Signal na                     | ame        | PULS       | Pin No<br>ER con<br>age-Ou<br>type | inector  | Wiring example              | Internal circuit     | Specification                          | Description                                                                                                    |
|--------------------|-------------------------------|------------|------------|------------------------------------|----------|-----------------------------|----------------------|----------------------------------------|----------------------------------------------------------------------------------------------------|
|                    |                               |            | 1          | 2                                  | 3        |                             |                      |                                        |                                                                                                    |
|                    | Manual<br>pulse               | A+<br>HA⊡P | A17        | A12                                | A7       | A                           |                      | Rated input voltage     5.5VDC or less | For connection<br>manual pulse<br>generator                                                                                                    |
|                    | generator,<br>phase A         | A−<br>HA⊡N | B17        | B12                                | B7       | Manual pulse<br>generator/  |                      | HIGH level     2.0 to 5.25VDC          | Phases A, B • Pulse width                                                                                                    |
| Input              | Manual<br>pulse               | B+<br>HB⊡P | A16        | A11                                | A6       | synchronous<br>encoder<br>B |                      | LOW level     0.8VDC or less           | 545<br>or more<br>(Duty ratio: 50%±25%)                                                                                                    |
|                    | generator,<br>phase B         | B−<br>HB⊡N | B16        | B11                                | B6       |                             |                      | • 26LS31 or equivalent                 | <ul> <li>Rise, fall time</li> <li>•••1µs or less.</li> <li>Phase difference</li> </ul>                                                                                                    |
|                    | Select ty<br>signal<br>HPSELI |            | A18        | A13                                | A8       | (Note-2)                    |                      |                                        | Phase A Phase B Phase B Phase B Phase B Phase B Phase B Phase A Phase A Phase |
| Power              | P5 <sup>(Not</sup>            | e-1)       | B18        | B13                                | B8       | 5V                          | Power supply<br>5VDC |                                        | leads Phase B.<br>(2) Positioning address<br>decreases if Phase B<br>leads Phase A.                                                                                                    |
| supply             | SG                            |            | A19<br>B19 | A14<br>B14                         | A9<br>B9 | SG                          |                      |                                        |                                                                                                    |

(Note-1) : The 5V(P5)DC power supply from the Q173PX must not be connected if a separated power supply is used as the Manual pulse generator/Incremental synchronous encoder power supply. Use a 5V stabilized power supply as a separated power supply. Any other power supply may cause a failure.

(Note-2) : Connect HPSEL□ to the SG terminal if the manual pulse generator (differential output type) /incremental synchronous encoder is used.

(c) Interface between PULSER connector and manual pulse generator (Voltage output/Open collector type)/ Incremental synchronous encoder.

Interface between Manual pulse generator (Voltage-output/Open collector type)/Incremental synchronous encoder

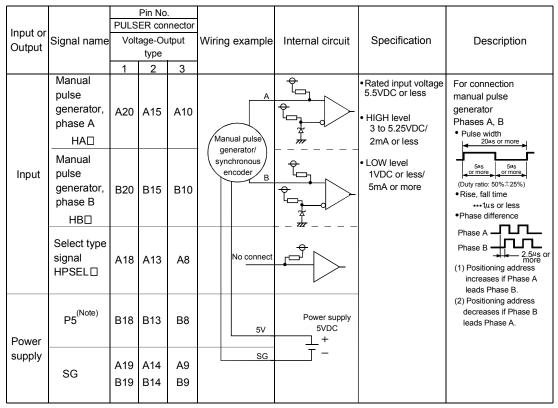

(Note) : The 5V(P5)DC power supply from the Q173PX must not be connected if a separated power supply is used as the Manual pulse generator/Incremental synchronous encoder power supply. Use a 5V stabilized power supply as a separated power supply. Any other power supply may cause a failure.

# (d) Interface between PULSER connector and tracking enable signal

|                    |          |        |    |                       |    | -                   | -                |               |                               |
|--------------------|----------|--------|----|-----------------------|----|---------------------|------------------|---------------|-------------------------------|
| Input or<br>Output | Signal   | name   |    | Pin No<br>ER cor<br>2 |    | Wiring example      | Internal circuit | Specification | Description                   |
| Input              | Tracking | TREN□+ | A4 | A3                    | A2 | <u> </u>            |                  |               | Tracking enable signal input. |
|                    | (Note)   | TREND- | B4 | B3                    | B2 | + -<br>12V to 24VDC |                  |               |                               |

#### Interface between tracking enable signal

(Note) : As for the connection to tracking enable (TREND+, TREND-), both "+" and "-" are possible.

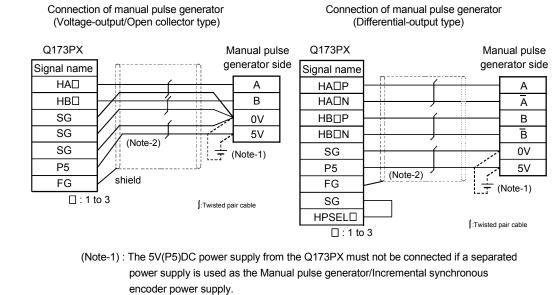

(6) Connection examples of manual pulse generator

- Use a 5V stabilized power supply as a separated power supply. Any other power supply may cause a failure.
- (Note-2) : Connect HPSEL□ to the SG terminal if the manual pulse generator (differential output type/incremental synchronous encoder is used.

# 

If a separate power supply is used as the manual pulse generator/incremental synchronous encoder power supply, use a 5V stabilized power supply. Any other power supply may cause a failure. 2.4.7 Manual pulse generator/Serial absolute synchronous encoder

| Item                       | Specifications                                                                   |
|----------------------------|----------------------------------------------------------------------------------|
| Model name                 | MR-HDP01                                                                         |
| Ambient temperature        | -10 to 60°C(14 to 140°F)                                                         |
| Pulse resolution           | 25PLS/rev(100 PLS/rev after magnification by 4)                                  |
| Output method              | Voltage-output(power supply voltage -1V or more),<br>Output current = Up to 20mA |
| Power supply voltage       | 4.5 to 13.2VDC                                                                   |
| Current consumption [mA]   | 60                                                                               |
| Life time                  | 1,000,000 revolutions (at 200r/min)                                              |
| Democities descriptions de | Radial load : Up to 19.6N                                                        |
| Permitted axial loads      | Thrust load : Up to 9.8N                                                         |
| Mass [kg]                  | 0.4                                                                              |
| Number of max. revolution  | Instantaneous Up to 600r/min. normal 200r/min                                    |
| Pulse signal status        | 2 signals : A phase, B : phase, 90° phase                                        |
| Friction torque            | 0.1N/m(at 20°C (68°F) )                                                          |

(1) Table of the Manual pulse generator specifications

| ltem                                  | Specifi                                                                                                    | cations                                                                                                    |  |
|---------------------------------------|----------------------------------------------------------------------------------------------------|----------------------------------------------------------------------------------------------------|--|
| llem                                  | MR-HENC                                                                                                    | Q170ENC <sup>(Note-1)</sup>                                                                                                    |  |
| Ambient temperature                   | -5 to 55°C(2                                                                                                    | 23 to 131°F)                                                                                                    |  |
| Resolution                            | 16384PLS/rev                                                                                                    | 262144PLS/rev                                                                                                    |  |
| Connectable encoder                   | Q172EX(-S1)                                                                                                    | Q172EX-S2/-S3                                                                                                    |  |
| Transmission method                   | Serial com                                                                                                    | munications                                                                                                    |  |
| Direction of increasing addresses     | CCW(viewed fr                                                                                                    | om end of shaft)                                                                                                    |  |
| Protective construction               | IP52                                                                                                    | Dustproof/Waterproof<br>(IP65: Except for the shaft-<br>through portion.)                                                       |  |
| Permitted speed at power ON           | 4300r/min                                                                                                    | 3600r/min                                                                                                    |  |
| Permitted speed at power OFF (Note-1) | 500r/min                                                                                                    |                                                                                                    |  |
| Permitted axial loads                 | Radial load : Up to 98N<br>Thrust load : Up to 49N                                                                | Radial load : Up to 19.6N<br>Thrust load : Up to 9.8N                                                                           |  |
| Runout at input shaft tip             | 0.02mm(0.00079 inch) or less,15mm(0.59 inch) from tip                                                             |                                                                                                    |  |
| Recommended coupling                  | Bellows                                                                                                    | coupling                                                                                                    |  |
| Permitted angular acceleration        | 40000                                                                                                    | )rad/s <sup>2</sup>                                                                                                    |  |
| Internal current consumption [A]      | 0.15                                                                                                    | 0.2                                                                                                    |  |
| Mass [kg(lb)]                         | 1.5                                                                                                    | 0.6                                                                                                    |  |
| Connecting cable                      | MR-JHSCBL□M-H<br>□=Cable length :<br>2m(6.56ft.), 5m(16.40ft.),<br>10m(32.81ft.), 20m(65.62ft.),<br>30m(98.43ft.) | Q170ENCCBL□M<br>□=Cable length:<br>2m(6.56ft.), 5m(16.40ft.),<br>10m(32.81ft.), 20m(65.62ft.),<br>30m(98.43ft.), 50m(164.04ft.) |  |
| Communications method                 | Differential driver/receive                                                                                       | er conforming to RS422A                                                                                                    |  |
| Transmission distance                 | Up to 30m(98.43ft.)                                                                                               | Up to 50m(164.04ft.)                                                                                                    |  |

(2) Table of the Serial absolute synchronous encoder specifications

(Note-1): When "o-ring" is required, please purchase separately by customers.

(Note-2): If it exceeds a permitted speed at power OFF, a position displacement is generated.

# 2.4.8 A31TU-D3□/A31TU-DN□ Teaching unit (Japanese version only)

Teaching unit A31TU-D3□/A31TU-DN□ can be easily set the teaching of positioning point, each parameter settings, creation of servo program, servo monitor, servo test, and so on without the peripheral devices. (Motion CPU module Q173CPUN-T/Q172CPUN-T is usable only. Refer to the A31TU-D Teaching Unit Operating Manual for the usable operating system software and version.)

#### (1) Selection of the teaching unit

There are no deadman switch and emergency stop terminal for the external safety circuit in a A31TU-DN $\Box$ .

Use the A31TU-D3 to raise safety more by the deadman switch or external safety circuit <sup>(Note)</sup>.

| Item                                                   | A31TU-D3                                                                                                    | A31TU-DN                                                                                                    |
|--------------------------------------------------------|----------------------------------------------------------------------------------------------------|----------------------------------------------------------------------------------------------------|
| 3-position deadman switch                              | Provided<br>(Normally open contact, double contact)<br>Normally open contact is connected by<br>gripping/releasing this switch.                                                                        |                                                                                                    |
| Emergency stop switch<br>(Push lock return reset type) | Provided<br>(Normally closed contact, double contact)<br>Normally closed contact is released by<br>pushing switch.<br>Normally closed contact is connected by<br>turning to the right this switch.     | Provided<br>(Normally closed contact, double contact)<br>Normally closed contact is released by<br>pushing switch.<br>Normally closed contact is connected by<br>turning to the right this switch.   |
| Terminal for external safety circuit                   | Provided<br>(Emergency stop switch × 2,<br>Deadman switch × 2,<br>Emergency stop input to Motion CPU × 1)                                                                                              |                                                                                                    |
| Emergency stop input to Motion CPU                     | Connect to the external safety circuit.<br>(Normally closed contact input)<br>The emergency stop state of Motion CPU<br>occurs by releasing the normally closed<br>contact of external safety circuit. | Connect directly the emergency stop<br>switch of A31TU-DN<br>(Normally closed contact input)<br>The emergency stop state of Motion CPU<br>occurs by pushing the emergency stop<br>switch of A31TU-DN |
| Connecting cable with Motion CPU                       | Q170TUD3CBL3M<br>(Control panel connecting type)                                                                                                    | Q170TUDNCBL3M<br>(Control panel connecting type)<br>Q170TUDNCBL03M-A<br>(Direct connecting type)                                                                                                    |
| Remark                                                 | <ul><li>It is used as the following cases.</li><li>When the deadman switch is used.</li><li>When the double contact raises safety by attaching the external safety circuit.</li></ul>                  | <ul><li>It is used as the following cases.</li><li>When the deadman switch is not used.</li><li>When the teaching unit is used with simple connecting.</li></ul>                                     |

#### Refer to the following table for selection of the teaching unit.

REMARK

External safety circuit

Construct the circuit (power supply OFF of servomotor, etc.) of parts which may occur machine breakdown and accidents due to abnormal operations outside of the Motion CPU in a fail-safe viewpoint, to avoid abnormal operations of whole system.

# 

● If the teaching unit A31TU-D3□ is released during operation, the emergency stop state of Motion CPU occurs, and the servomotor becomes coasting state.

କ

CONTRAS

7

MITSUBISHI

0

ſ

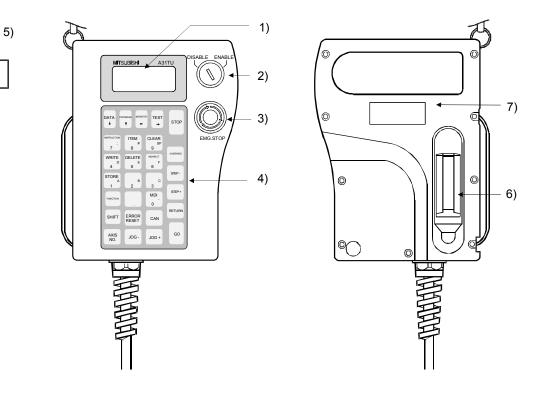

# (2) A31TU-D3□/A31TU-DN□ Name of parts

| No. | Name                                          | Application                                                                                                    |
|-----|-----------------------------------------------|----------------------------------------------------------------------------------------------------|
| 1)  | Display                                       | 4 lines × 16 characters LCD display<br>(With back-lighted auto light off)                                                                                                    |
| 2)  | DISABLE/ENABLE key<br>select switch           | Switch the operation of teaching unit to DISABLE/ENABLE                                                                                                    |
| 3)  | Emergency stop switch<br>EMG.STOP button      | Input the emergency stop signal to the Motion CPU.<br>The emergency stop state of Motion CPU occurs by pushing the switch,<br>and the servomotor stops and becomes coasting state.<br>The emergency stop state is released by turning to the right this switch.                                                                                |
| 4)  | Operation keys                                | Operation key of the teaching unit                                                                                                    |
| 5)  | Contrast adjusting switch                     | Adjust the contrast of display.                                                                                                    |
| 6)  | 3-position deadman switch<br>(A31TU-D3⊡ only) | The emergency stop signal is input to the Motion CPU by the external safety circuit.<br>The Motion CPU will be in the state which can be operated by holding the middle position of enable switch.<br>The emergency stop state of Motion CPU occurs by gripping or releasing this switch, and the servomotor stops and becomes coasting state. |
| 7)  | Internal buzzer                               | Buzzer sounds at the operation key input or any alarm occurrence.<br>(It is possible to switch off the buzzer at the key input by setting.)                                                                                                    |

## (3) Teaching unit specifications

|               | lterree                   | Specific                            | ations             |  |
|---------------|---------------------------|-------------------------------------|--------------------|--|
|               | Items                     | A31TU-D3                            | A31TU-DN           |  |
|               | Language                  | Japan                               | iese               |  |
|               | Tact switch               | 28 keys fo                          | or SV              |  |
| Operation     | ENABLE/DISABLE switch     | Operation ena                       | able/disable       |  |
| Operation     | Emergency stop switch     | Push lock retu                      | rn reset type      |  |
|               | Deadman switch            | 3-position switch                   | None               |  |
|               | Contrast adjusting switch | Shade/light                         |                    |  |
| Display meth  | od                        | 4 lines × 16 characters LCD display |                    |  |
| Interface     |                           | Conforming RS-422                   |                    |  |
| Protective co | nstruction                | IP54 equivalent                     |                    |  |
| Ambient tem   | perature                  | 0 to 40°C (32 to 104°F)             |                    |  |
| 5VDC power    | supply                    | Supplied from Motion CPU            |                    |  |
| 5VDC consu    | mption current [A]        | 0.26                                |                    |  |
| Mass [kg]     |                           | 1.74 (Including cat                 | ble 5m (16.40ft.)) |  |

#### POINTS

- (1) The total extended distance of cable between the Motion CPU and teaching unit is within [30m(98.43ft.)] including the A31TU-D3□/A31TU-DN□ cable [5m(16.40ft.)]
- (2) The teaching unit is shipped, a protection sheet is attached in the surface of the display and operation key to prevent the crack for conveyance. Remove a protection sheet to use. Operation and display check without removing a protection sheet are possible, however adhesives may remain in a teaching unit by secular change.
- (3) When the servomotor is operated by the JOG feed, etc. using the teaching unit (A31TU-D3□) with deadman switch, operate it pushing the deadman switch at middle position. The emergency stop state of Motion CPU occurs by gripping or releasing this switch, and the servomotor stops and becomes coasting state.
- (4) Connection between the teaching unit and Motion CPU
  - (a) Connection between the teaching unit (A31TU-D3□) and Motion CPU (Q173CPUN-T/Q172CPUN-T)
    - Connect the cable for teaching unit (Q170TUD3CBL3M) between the TU connector of Motion CPU (Q173CPUN-T/Q172CPUN-T) and control panel. (Refer to the exterior dimensions of "APPENDIX 1.3 Cable for the teaching unit" and "APPENDIX 2.7 Connector", when it is fit to the control panel.)
    - Connect the connector for external safety circuit (connector for emergency stop switch × 2 sets, connector for deadman switch × 2 sets and connector for emergency stop input to Motion CPU × 1 set) to the external safety circuit.
    - 3) Connect the teaching unit (A31TU-D3□) to the cable for teaching unit (Q170TUD3CBL3M) connected to the control panel.

4) When the teaching unit (A31TU-D3□) is not used, connect the shortcircuit connector for teaching unit (A31TUD3TM) to the control panel side connector of the cable for teaching unit (Q170TUD3CBL3M).

Connection example between the cable for teaching unit (Q170TUD3CBL3M) and external safety circuit is shown below.

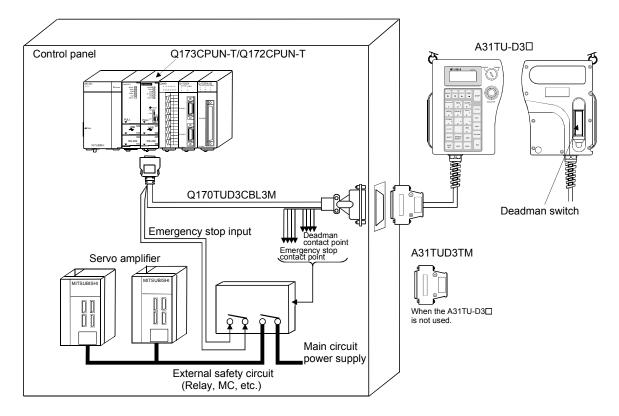

# 

- Do not use it in the combination of the teaching unit without deadman switch (A31TU-DN□) and cable for teaching unit with deadman switch (Q170TUD3CBL3M). The protective function stops working.
- When the teaching unit (A31TU-D3□) is not used in the Motion CPU (Q173CPUN-T/ Q172CPUN-T), connect the short-circuit connector for teaching unit (A31TUD3TM) to the control panel side connector of the cable for teaching unit (Q170TUD3CBL3M). If it is not connected, the emergency stop state of Motion CPU occurs, and the servomotor becomes coasting state.

- (b) Connection between the teaching unit (A31TU-DN□) and Motion CPU (Q173CPUN-T/Q172CPUN-T)
  - There are following two connecting method.
  - When the connector is connected to the control panel.
  - When the connector is connected directly in the control panel.
  - 1) When the connector is connected to the control panel.
    - a) Connect the cable for teaching unit (Q170TUDNCBL3M) between the TU connector of Motion CPU (Q173CPUN-T/Q172CPUN-T) and control panel. (Refer to the exterior dimensions of "APPENDIX 1.3 Cable for the teaching unit" and "APPENDIX 2.7 Connector", when it is fit to the control panel.)
    - b) Connect the teaching unit (A31TU-DN□) to the cable for teaching unit (Q170TUDNCBL3M) connected to the control panel.
    - c) When the teaching unit (A31TU-DN□) is not used, connect the short-circuit connector for teaching unit (A31TUD3TM) to the control panel side connector of the cable for teaching unit (Q170TUDNCBL3M).

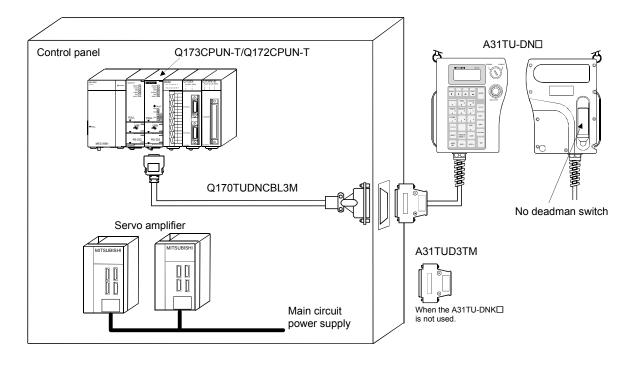

Connection example between the cable for teaching unit (Q170TUDNCBL3M) is shown below.

# 

- Do not use it in the combination of the teaching unit with deadman switch (A31TU-D3□) and cable for teaching unit without deadman switch (Q170TUDNCBL3M). The protective function stops working.
- When the teaching unit (A31TU-DN□) is not used in the Motion CPU (Q173CPUN-T/ Q172CPUN-T), connect the short-circuit connector for teaching unit (A31TUD3TM) to the control panel side connector of the cable for teaching unit (Q170TUDNCBL3M). If it is not connected, the emergency stop state of Motion CPU occurs, and the servomotor becomes coasting state.

- 2) When the connector is connected directly in the control panel.
  - a) Connect the cable for teaching unit (Q170TUDNCBL03M-A) to the TU connector of Motion CPU (Q173CPUN-T/Q172CPUN-T) after connecting to the teaching unit (A31TU-DN□).
  - b) When the teaching unit (A31TU-DN□) is not used, connect the short-circuit connector for teaching unit (Q170TUTM) after removing a TU connector of cable for teaching unit (Q170TUDNCBL03M-A) from a TU connector of Motion CPU (Q173CPUN-T/Q172CPUN-T).

Connection example between the cable for teaching unit (Q170TUDNCBL03M-A) is shown below.

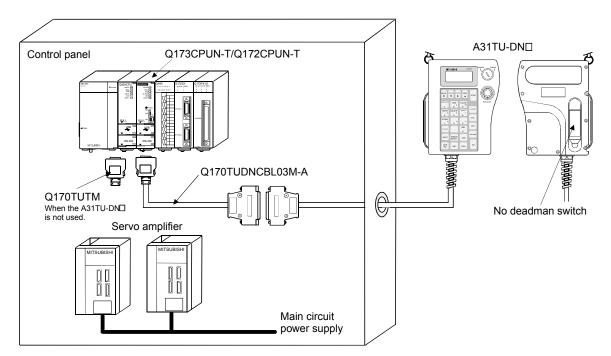

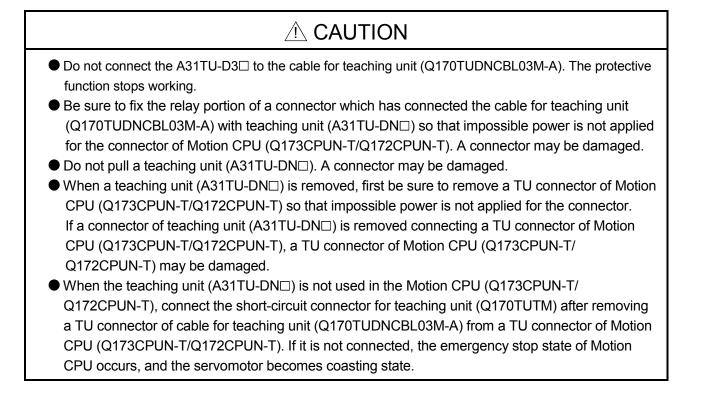

(c) When not using a teaching unit (A31TU-D3□/A31TU-DN□) Connect a short-circuit connector for teaching unit (Q170TUTM) to a TU connector of Motion CPU (Q173CPUN-T/Q172CPUN-T).

Connection example without teaching unit (A31TU-D3 $\Box$ /A31TU-DN $\Box$ ) is shown below.

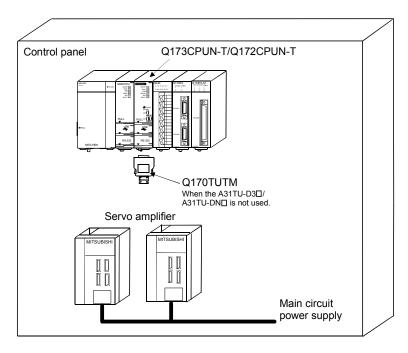

# 

● When the teaching unit (A31TU-D3□/A31TU-DN□) is not used in the Motion CPU (Q173CPUN-T/Q172CPUN-T), connect the short-circuit connector for teaching unit (Q170TUTM) to a TU connector of Motion CPU (Q173CPUN-T/Q172CPUN-T). If it is not connected, the emergency stop state of Motion CPU occurs, and the servomotor becomes coasting state.

## 2.4.9 SSCNET cables, terminal connector and connection method

This section describes how to connect between the Motion CPU module and servo amplifiers.

Between the Motion CPU module and servo amplifiers is connected by SSCNET cable. When using the Q172CPU(N), only 1 SSCNET cable for connection to servo amplifier can be used. (Connect to CN1.) When using the Q173CPU(N), up to 4 SSCNET cables for connection to servo amplifier can be used. (Connect to CN1.) Up to 8 servo amplifies can be connected to 1 SSCNET cable.

Also, SSCNET cables or terminal connector are different depending on the servo amplifiers.

(1) Connection between the Q173CPU(N) and servo amplifiers(a) When using the Dividing unit/external battery

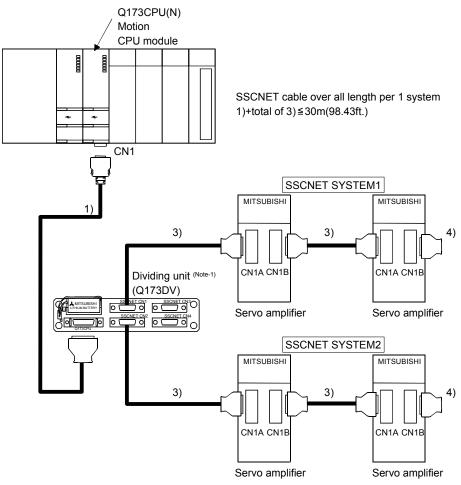

(Note-1) : When using the external battery, set the Battery (A6BAT/MR-BAT) into the Dividing unit (Q173DV).

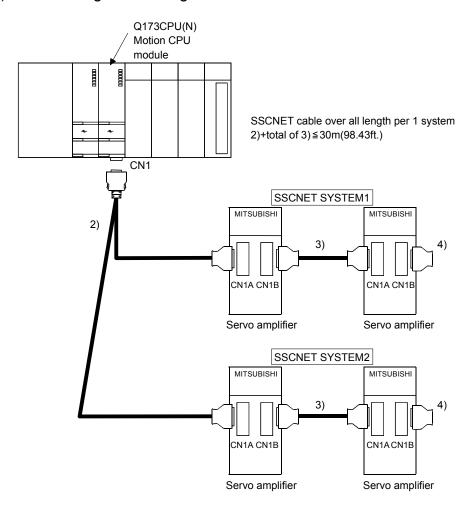

(b) When using the Dividing cable

| No. | Part name                                        | Model name (Note-2)                 | Cable length                                                                 | Description                                                                                                    |
|-----|--------------------------------------------------|-------------------------------------|------------------------------------------------------------------------------|----------------------------------------------------------------------------------------------------|
| 1)  | Motion CPU ↔ Dividing unit                       | Q173DVCBL□M                         | 0.5m(1.64ft.), 1m(3.28ft.)                                                   | Q173CPU(N) ↔<br>Dividing unit (Q173DV)                                                                                   |
| 2)  | Motion ODU ( ) Convergence (Note-1)              | Q173J2B△CBL□M<br>(Note-3)           | 0.5m(1.64ft.), 1m(3.28ft.),<br>5m(16.40ft.)                                  | Q173CPU(N) ↔<br>Servo amplifier (MR-J2□-B)                                                                               |
| 2)  | Motion CPU ↔ Servo amplifier <sup>(Note-1)</sup> | Q173HB△CBL□M<br><sub>(Note-3)</sub> | 0.5m(1.64ft.), 1m(3.28ft.),<br>5m(16.40ft.)                                  | Q173CPU(N) ↔<br>Servo amplifier (MR-H-BN)                                                                                |
|     |                                                  | MR-J2HBUS⊡M                         | 0.5m(1.64ft.), 1m(3.28ft.),<br>5m(16.40ft.)                                  | Servo amplifier (MR-J2□-B) ↔<br>Servo amplifier (MR-J2□-B),<br>Dividing unit (Q173DV) ↔<br>Servo amplifier (MR-J2□-B)    |
|     |                                                  | MR-J2HBUS⊡M-A                       | 0.5m(1.64ft.), 1m(3.28ft.),<br>5m(16.40ft.)                                  | Servo amplifier (MR-H-BN) ↔<br>Servo amplifier (MR-J2□-B),<br>Dividing unit (Q173DV) ↔<br>Servo amplifier (MR-H-BN)      |
| 3)  | Servo amplifier ↔ Servo amplifier                | MR-HBUS⊡M                           | 0.5m(1.64ft.), 1m(3.28ft.),<br>5m(16.40ft.)                                  | Servo amplifier (MR-H-BN) ↔<br>Servo amplifier (MR-H-BN)                                                                 |
| 3)  | Dividing unit ↔ Servo amplifier                  | Q172J2BCBL⊡M                        | 0.5m(1.64ft.), 1m(3.28ft.),<br>5m(16.40ft.)                                  | Servo amplifier (MR-J2□-B) ↔<br>FR-V5NS <sup>(Note-4)</sup> ,<br>Dividing unit (Q173DV) ↔<br>FR-V5NS <sup>(Note-4)</sup> |
|     |                                                  | Q172HBCBL□M                         | 0.5m(1.64ft.), 1m(3.28ft.),<br>5m(16.40ft.)                                  | Servo amplifier (MR-H-BN) ↔<br>FR-V5NS <sup>(Note-4)</sup>                                                               |
|     |                                                  | FR-V5NSCBL                          | 0.5m(1.64ft.), 1m(3.28ft.),<br>5m(16.40ft.), 10m(32.81ft.),<br>20m(65.62ft.) | FR-V5NS <sup>(Note-4)</sup> ↔ FR-V5NS <sup>(Note-4)</sup>                                                                |
| 4)  | Terminal connector                               | MR-TM                               |                                                                              | Connected to the last MR-H-BN by SSCNET                                                                                  |
| 4)  |                                                  | MR-A-TM                             |                                                                              | Connected to the last MR-J2□-B by SSCNET                                                                                 |

### List of SSCNET cable model name

(Note-1) : Branch from a connector on the Q173CPU(N) side according to the number of systems. (Note-2) :  $\Box$ =cable length

(Note-3) :  $\triangle$ =SSCNET SYSTEM No.(none(SYSTEM 1), 2(SYSTEM 1/2), 4(SYSTEM 1/2/3/4)) (Note-4) : SSCNET communication option for vector inverter

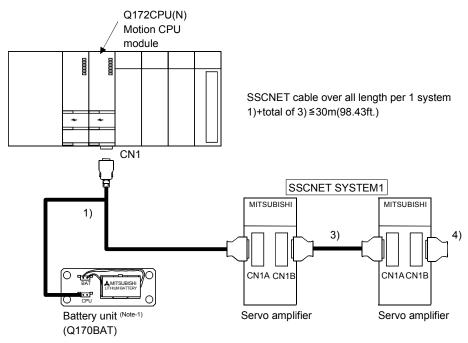

(2) Connection between the Q172CPU(N) and servo amplifiers(a) When using the external battery

(Note-1) : When using the external battery, set the Battery (A6BAT/MR-BAT) into the battery unit (Q170BAT).

# (b) When not using the external battery

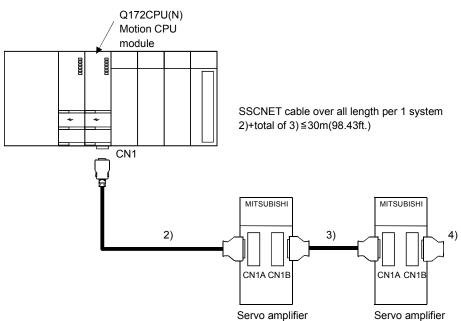

| No. | Part nam                             | ne                 | Model name (Note-1) | Cable length                                                                 | Description                                                     |
|-----|--------------------------------------|--------------------|---------------------|------------------------------------------------------------------------------|-----------------------------------------------------------------|
| 1)  |                                      | Servo<br>amplifier | Q172J2BCBL□M-B      | 0.5m(1.64ft.), 1m(3.28ft.),<br>5m(16.40ft.)                                  | Q172CPU(N) Servo amplifier (MR-J2□-B)<br>Battery unit (Q170BAT) |
| 1)  |                                      | Battery<br>unit    | Q172HBCBL□M-B       | 0.5m(1.64ft.), 1m(3.28ft.),<br>5m(16.40ft.)                                  | Q172CPU(N) Servo amplifier (MR-H-BN)<br>Battery unit (Q170BAT)  |
|     |                                      |                    | Q172J2BCBL□M        | 0.5m(1.64ft.), 1m(3.28ft.),<br>5m(16.40ft.)                                  | Q172CPU(N) ↔ Servo amplifier (MR-J2 $\Box$ -B)                  |
| 2)  | Motion CPU ↔<br>Servo amplifier      |                    | Q172HBCBL⊡M         | 0.5m(1.64ft.), 1m(3.28ft.),<br>5m(16.40ft.)                                  | Q172CPU(N) ↔ Servo amplifier (MR-H-BN)                          |
|     |                                      |                    | FR-V5NSCBL          | 0.5m(1.64ft.), 1m(3.28ft.),<br>5m(16.40ft.), 10m(32.81ft.),<br>20m(65.62ft.) | Q172CPU(N) ↔ FR-V5NS <sup>(Note-2)</sup>                        |
|     |                                      |                    | MR-J2HBUS⊡M         | 0.5m(1.64ft.), 1m(3.28ft.),<br>5m(16.40ft.)                                  | Servo amplifier (MR-J2□-B) ↔<br>Servo amplifier (MR-J2□-B)      |
|     |                                      |                    | MR-J2HBUS⊡M-A       | 0.5m(1.64ft.), 1m(3.28ft.),<br>5m(16.40ft.)                                  | Servo amplifier (MR-H-BN) ↔<br>Servo amplifier (MR-J2□-B)       |
|     |                                      |                    | MR-HBUS⊡M           | 0.5m(1.64ft.), 1m(3.28ft.),<br>5m(16.40ft.)                                  | Servo amplifier (MR-H-BN) ↔<br>Servo amplifier (MR-H-BN)        |
| 3)  | Servo amplifier ↔<br>Servo amplifier | $\leftarrow$       | Q172J2BCBL⊡M        | 0.5m(1.64ft.), 1m(3.28ft.),<br>5m(16.40ft.)                                  | Servo amplifier (MR-J2□-B) ↔ FR-V5NS <sup>(Note-2)</sup>        |
|     |                                      |                    | Q172HBCBL□M         | 0.5m(1.64ft.), 1m(3.28ft.),<br>5m(16.40ft.)                                  | Servo amplifier (MR-H-BN) ↔ FR-V5NS <sup>(Note-2)</sup>         |
|     |                                      |                    | FR-V5NSCBL          | 0.5m(1.64ft.), 1m(3.28ft.),<br>5m(16.40ft.), 10m(32.81ft.),<br>20m(65.62ft.) | FR-V5NS <sup>(Note-2)</sup> ↔ FR-V5NS <sup>(Note-2)</sup>       |
| 4)  | Terminal connector                   |                    | MR-TM               |                                                                              | Connected to the last MR-H-BN by SSCNET                         |
| 4)  |                                      |                    | MR-A-TM             |                                                                              | Connected to the last MR-J2□-B by SSCNET                        |

List of SSCNET cable model name

(Note-1) : 
=cable length

(Note-2) : SSCNET communication option for vector inverter

# (3) Cable specifications(a) Q172J2BCBL□M (-B)

| Model name<br>Item    | Q172J2BCBL05M(-B) | Q172J2BCBL1M(-B) | Q172J2BCBL5M(-B) |
|-----------------------|-------------------|------------------|------------------|
| Cable length [m(ft.)] | 0.5(1.64)         | 1(3.28)          | 5(16.40)         |

(b) Q172HBCBL□M (-B)

| Model name<br>Item    | Q172HBCBL05M(-B) | Q172HBCBL1M(-B) | Q172HBCBL5M(-B) |
|-----------------------|------------------|-----------------|-----------------|
| Cable length [m(ft.)] | 0.5(1.64)        | 1(3.28)         | 5(16.40)        |

### (c) Q173J2B△CBL□M

| Model name<br>Item    | Q173J2B△CBL05M | Q173J2B∆CBL1M | Q173J2B△CBL5M |
|-----------------------|----------------|---------------|---------------|
| Cable length [m(ft.)] | 0.5(1.64)      | 1(3.28)       | 5(16.40)      |

△= SSCNET SYSTEM No. : none(SYSTEM 1), 2(SYSTEM 2), 4(SYSTEM 4)

#### (d) Q173HB△CBL□M

| Model name<br>Item    | Q173HB△CBL05M | Q173HB∆CBL1M | Q173HB△CBL5M |
|-----------------------|---------------|--------------|--------------|
| Cable length [m(ft.)] | 0.5(1.64)     | 1(3.28)      | 5(16.40)     |

 $\triangle$ = SSCNET SYSTEM No. : none(SYSTEM 1), 2(SYSTEM 2), 4(SYSTEM 4)

#### (e) Q173DVCBL□M

| Model name<br>Item    | Q173DVCBL05M | Q173DVCBL1M |
|-----------------------|--------------|-------------|
| Cable length [m(ft.)] | 0.5(1.64)    | 1(3.28)     |

# (f) MR-HBUS□M

| Model name<br>Item    | MR-HBUS05M | MR-HBUS1M | MR-HBUS5M |
|-----------------------|------------|-----------|-----------|
| Cable length [m(ft.)] | 0.5(1.64)  | 1(3.28)   | 5(16.40)  |

## (g) MR-J2HBUS□M (-A)

| Model name<br>Item    | MR-J2HBUS05M(-A) | MR-J2HBUS1M(-A) | MR-J2HBUS5M(-A) |
|-----------------------|------------------|-----------------|-----------------|
| Cable length [m(ft.)] | 0.5(1.64)        | 1(3.28)         | 5(16.40)        |

# 2 SYSTEM CONFIGURATION

| Model name<br>Item    | FR-V5NSCBL005 | FR-V5NSCBL01 | FR-V5NSCBL05 | FR-V5NSCBL10 | FR-V5NSCBL20 |
|-----------------------|---------------|--------------|--------------|--------------|--------------|
| Cable length [m(ft.)] | 0.5(1.64)     | 1(3.28)      | 5(16.40)     | 10(32.81)    | 20(65.62)    |

## (h) FR-V5NSCBL□

(4) Connection example with servo amplifiers

As the SSCNET cables or terminal connector is different depending on the servo amplifiers, refer to the following connection example.

The SSCNET cables and terminal connector used in the connection example are any of the models shown in the following table.

When absolute position detection control is executed, installed battery(MR-BAT/ A6BAT) to servo amplifier.

When the vector inverter (FR-V5□0-□) is connected, fix the ferrite core to the SSCNET cable. (Refer to "SSCNET communication option FR-V5NS operating manual" for details.)

| Part name                                   | Model name                         | Depiction in connection example |
|---------------------------------------------|------------------------------------|---------------------------------|
|                                             | MR-HBUS⊡M                          | ]====[                          |
| Servo amplifier to servo amplifier          | MR-J2HBUS⊡M                        | ()                              |
| SSCNET cable                                | MR-J2HBUS⊡M-A                      | ] <b></b> [)                    |
|                                             | FR-V5NSCBL                         | ][                              |
| Motion CPU to servo amplifier               | Q173HB △ CBL□M/<br>Q172HBCBL□M(-B) | ][                              |
| SSCNET cable                                | Q173J2B△CBL□M/<br>Q172J2BCBL□M(-B) | ]                               |
| Motion CPU to Dividing unit<br>SSCNET cable | Q173DVCBL⊡M                        | ]====[                          |
| T                                           | MR-TM                              | ]                               |
| Terminal connector                          | MR-A-TM                            | 4                               |

### (a) MR-H-BN configuration

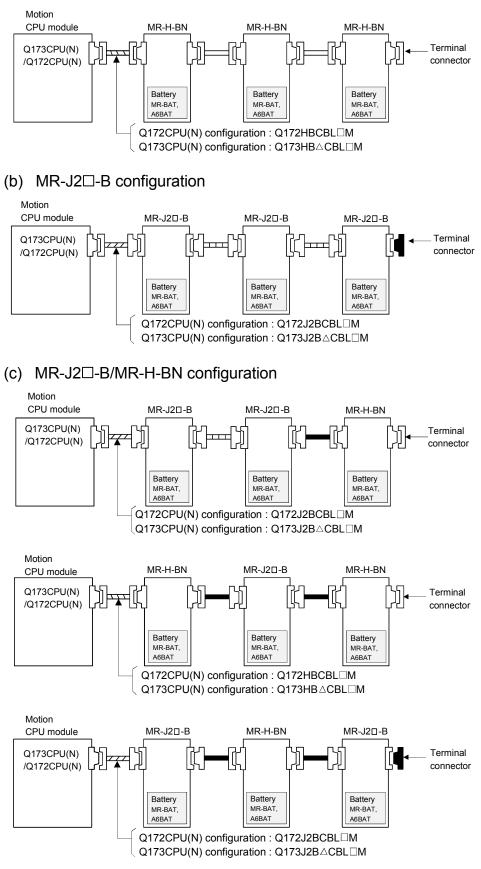

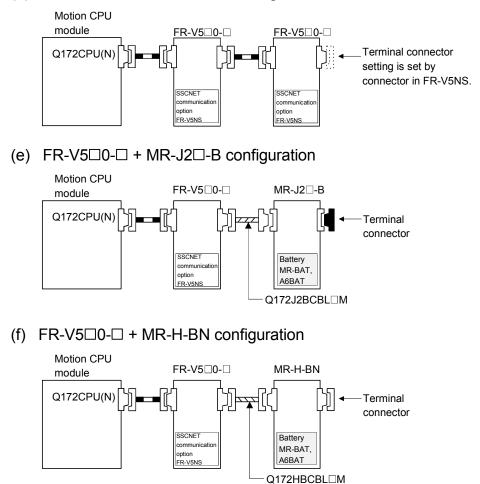

### (d) FR-V5□0-□ + FR-V5□0-□ configuration

(g) MR-J2 $\square$ -B + FR-V5 $\square$ 0- $\square$  configuration

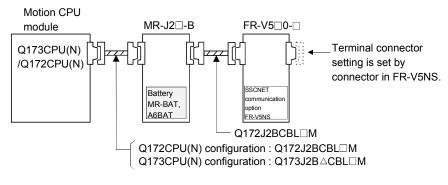

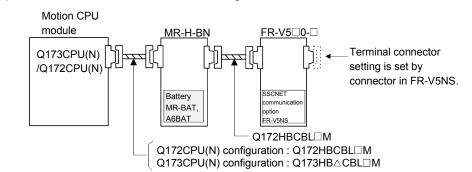

# (h) MR-H-BN + FR-V5□0-□ configuration

#### (i) When using the external battery

As the SSCNET cable used depend on the servo amplifiers, when using the external battery, refer to the following connection example.

1) Example of Q173CPU(N)

• MR-H-BN + MR-J2□-B + MR-H-BN configuration

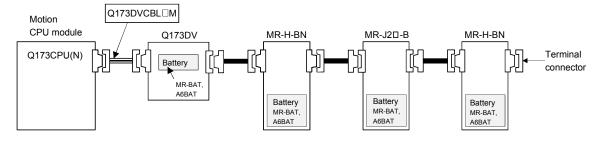

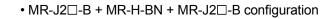

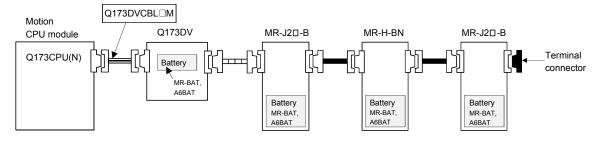

• FR-V5□0-□ + FR-V5□0-□ configuration

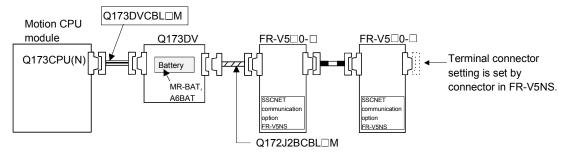

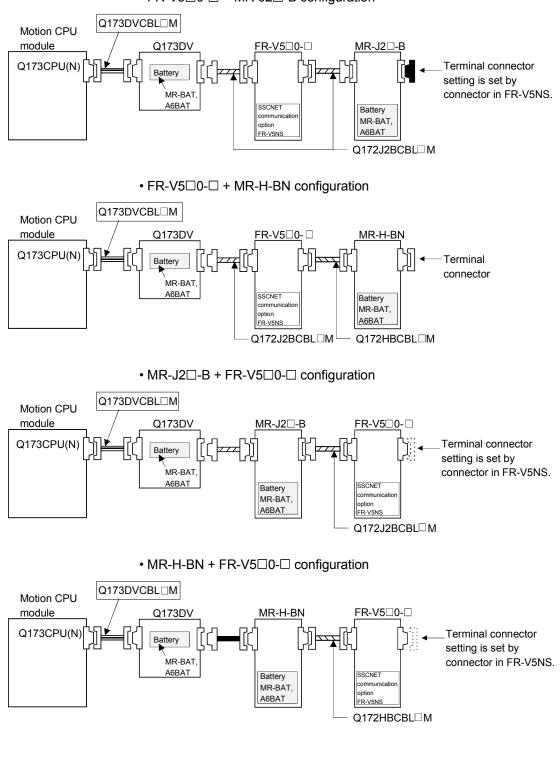

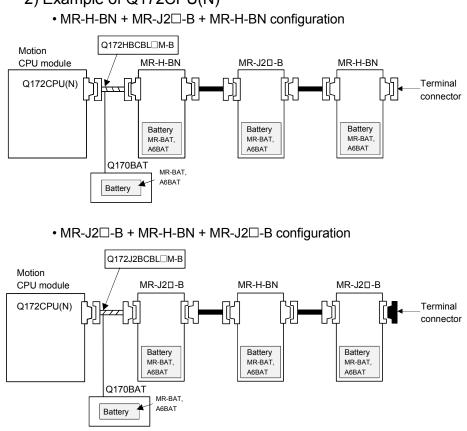

# 2) Example of Q172CPU(N)

(5) Setting of the axis No. and axis select switch of servo amplifier Axis No. is used to set the axis numbers of servo amplifiers connected to SSCNETII connector(CN□) in the program. Axis No. of 1 to 32 can be set for Q173CPU(N), and axis No. of 1 to 8 can be set for Q172CPU(N). Axis No. is set for each system of SSCNET in the system setting of programming software. Axis No. (Q173CPU(N):1 to 32/Q172CPU(N):1 to 8) is allocated and set for the setting axis number (d01 to d8) of servo amplifier. Since the axis number (d01 to d8) of servo amplifier, set the axis select

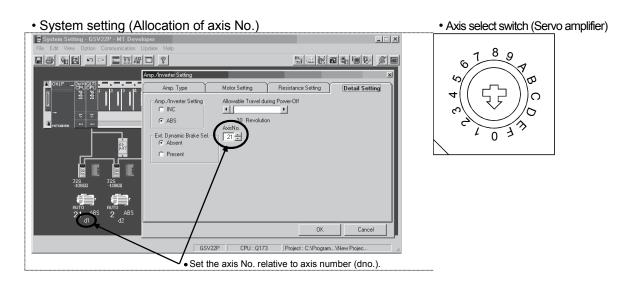

switch referring to the table of next page.

(Note) : Correspondence between dno. and axis select switch of servo amplifiers is shown in the next page.

| dno. (Note)            | SSCNET<br>SYSTEM | Servo amplifier's<br>rotary switch | dno. (Note) | SSCNET<br>SYSTEM | Servo amplifier's<br>rotary switch |
|------------------------|------------------|------------------------------------|-------------|------------------|------------------------------------|
| 1                      | 1                | "0"                                | 1           | 2                | "0"                                |
| 2                      | 1                | "1"                                | 2           | 2                | "1"                                |
| 3                      | 1                | "2"                                | 3           | 2                | "2"                                |
| 4                      | 1                | "3"                                | 4           | 2                | "3"                                |
| 5                      | 1                | "4"                                | 5           | 2                | "4"                                |
| 6                      | 1                | "5"                                | 6           | 2                | "5"                                |
| 7                      | 1                | "6"                                | 7           | 2                | "6"                                |
| 8                      | 1 "7"            |                                    | 8           | 2                | "7"                                |
| dno. <sup>(Note)</sup> | SSCNET<br>SYSTEM | Servo amplifier's<br>rotary switch | dno. (Note) | SSCNET<br>SYSTEM | Servo amplifier's<br>rotary switch |
| 1                      | 3                | "0"                                | 1           | 4                | "0"                                |
| 2                      | 3                | "1"                                | 2           | 4                | "1"                                |
| 3                      | 3                | "2"                                | 3           | 4                | "2"                                |
| 4                      | 3                | "3"                                | 4           | 4                | "3"                                |
| 5                      | 3                | "4"                                | 5           | 4                | "4"                                |
| 6                      | 3                | "5"                                | 6           | 4                | "5"                                |
|                        |                  |                                    |             |                  |                                    |
| 7                      | 3                | "6"                                | 7           | 4                | "6"                                |

#### Correspondences between dno.s and axis select switches of servo amplifier

(Note) : The dno. is axis number of servo amplifier axis displayed in the system settings of

programming software. Axis No. is set relative to dno. in the system settings.

The Dividing unit (Q173DV) and the SSCNET cables (Q173J2B $\triangle$ CBL $\square$ M/Q173HB $\triangle$ CBL $\square$ M) between the Motion CPU and servo amplifiers divide signals allocated in CN1 of the Q173CPU(N) into each of the four systems. Corresponding between connector No. after division and SSCNET system No. is shown below.

Correspondences between SSCNET SYSTEM No. and connector No. of CPU

| SSCNET SYSTEM No. | Connector No. of Dividing unit | Connector No. of SSCNET cable |
|-------------------|--------------------------------|-------------------------------|
| 1                 | SSCNET CN1                     | 1                             |
| 2                 | SSCNET CN2                     | 2                             |
| 3                 | SSCNET CN3                     | 3                             |
| 4                 | SSCNET CN4                     | 4                             |

(Note) : SSCNET SYSTEM No. Q173CPU(N) : 4 systems / Q172CPU(N) : 1 system.

# 2.4.10 External battery

This section describes the battery specifications used in the Motion CPU, handling precautions and equipments.

#### (1) External battery specifications(For Motion CPU module)

| Model name<br>Item             | A6BAT/MR-BAT                                                                              |
|--------------------------------|-------------------------------------------------------------------------------------------|
| Classification                 | Manganese dioxide lithium primary battery                                                 |
| Initial voltage [V]            | 3.6                                                                                       |
| Nominal capacity [mAh]         | 1600                                                                                      |
| Storage life                   | Actually 5 years (Room temperature)                                                       |
| Lithium content [g]            | 0.48                                                                                      |
| Applications                   | For long continuous power failure<br>(For IC-RAM memory back-up of Q173CPU(N)/Q172CPU(N)) |
| Exterior dimensions [mm(inch)] | φ16(0.63)×30(1.18)                                                                        |

(Note) : The 44th Edition of the IATA (International Air Transportation Association) Dangerous Goods Regulations was effected in January 1st, 2003 and administered immediately.

In this edition, the provisions relating to lithium and lithium ion batteries have been revised to strengthen regulations on the air transportation of battery.

This battery is not dangerous goods (not class 9). Therefore, these batteries of 24 units or less are not subject to the regulations.

These batteries more than 24 units require packing based on Packing Instruction 903.

If you need the self-certification form for the battery safety test, contact Mitsubishi.

For more information, contact Mitsubishi.

### (2) Q173CPU(N)/Q172CPU(N) back-up by the external battery

When using the external battery, set the external battery(A6BAT/MR-BAT) in the system settings.

| Item                          |                      | Guaranteed time (MIN)<br>[ h ] | Actual time(TYP)<br>[ h ] |  |
|-------------------------------|----------------------|--------------------------------|---------------------------|--|
| Continuous power failure time | External battery use | 60000                          | 240000                    |  |

(Note) : The self-discharge influences the service life time of battery. The external battery should be exchanged approximately every for or five years.

### (3) External battery and SSCNET cable

When using the external battery, install A6BAT/MR-BAT to the Dividing unit or Battery unit. Also be sure the following cables.

| Item       | Installation location of the external battery | SSCNET cable                                                  |  |  |
|------------|-----------------------------------------------|---------------------------------------------------------------|--|--|
| Q173CPU(N) | Q173DV                                        | Q173DVCBL□M                                                   |  |  |
| Q172CPU(N) | Q170BAT                                       | Q172J2BCBL□M-B (For MR-J2□-B)/<br>Q172HBCBL□M-B (For MR-H-BN) |  |  |

# 

- Do not short a battery.
- Do not charge a battery.
- Do not disassemble a battery.
- Do not burn a battery.
- Do not overheat a battery.
- Do not solder the battery terminal.
- When using the external battery, be sure to select "the external battery use" in the system settings. If not setting the external battery, the back-up data of Motion CPU may not back up, since the battery voltage detection error is not detected.

#### (a) Connection with Q173CPU(N)

Connection procedure of Q173CPU(N) and A6BAT/MR-BAT

- 1) Set the A6BAT/MR-BAT to the Dividing unit (Q173DV).
- Connect the A6BAT/MR-BAT connector to the BAT connector of Q173DV.
- 3) Connect between Q173CPU(N) and Q173DV by the SSCNET cable (Q173DVCBL□M).

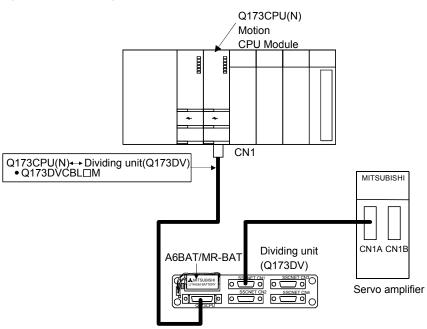

- (b) Connection with Q172CPU(N)
   Connection procedure of Q172CPU(N) and A6BAT/MR-BAT
   1) Set the A6BAT/MR-BAT to the Battery unit (Q170BAT).
  - 2) Connect the A6BAT/MR-BAT connector to the BAT connector of Q170BAT.
  - 3) Connect between Q172CPU(N) and Q170BAT by the SSCNET cable.

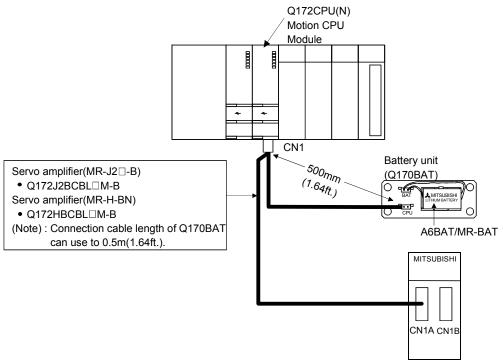

Servo amplifier

# 2.4.11 Cooling fan unit (Q170FAN) (Q173CPU/Q172CPU only)

This section explains the specifications of the Cooling fan unit (Q170FAN) used for the Motion CPU module.

(1) Removable conditions of the Cooling fan unit

It is possible to remove the Cooling fan unit (Q170FAN) in order to disperse heat from inside the Motion CPU module according to the number of Motion CPU module and ambient temperature conditions. Removable/Not removable of the Cooling fan unit (Q170FAN) by number of Motion CPU module and ambient temperature is as follows.

- (a) When using only one Motion CPU module
   It is possible to remove the Cooling fan unit if the ambient temperature in which the Motion CPU module will be operating is 0 to 40°C (32 to 104°F).
- (b) When using two or more Motion CPU module Do not remove the Cooling fan unit( Q170FAN).

| Ambient temperature<br>of the Motion CPU<br>Number of the Motion CPU | 0 to 40°C<br>(32 to 104°F) | Over 40 to 55°C<br>(Over 104 to 131°F) |  |
|----------------------------------------------------------------------|----------------------------|----------------------------------------|--|
| 1 module                                                             | Removable                  | Not removable                          |  |
| 2 modules or more                                                    | Not ren                    | novable                                |  |

### (2) Cooling fan unit specifications

| Model name                     | Q170FAN                                                                          |
|--------------------------------|----------------------------------------------------------------------------------|
| Туре                           | Cooling fan                                                                      |
| Ambient temperature            | 0 to 55°C (32 to 131°F)                                                          |
| Operating voltage range [V]    | 4.3 to 5.8                                                                       |
| Rated current [A]              | 0.08                                                                             |
| Air capacity                   | 0.033 [m <sup>3</sup> /min]                                                      |
| Rated rotational speed [r/min] | 7000                                                                             |
| Service life time              | 30000 hours rated voltage continuous operation (at $40^{\circ}C(104^{\circ}F)$ ) |
| Application                    | For cooling Motion CPU module                                                    |
| Mass [kg]                      | 0.01                                                                             |

As a guideline for preventive maintenance, the module should be inspected every six months and replaced approximately every two or three years even if the accumulated number of operating hours is less than the service life time shown above (Refer to section 6.3 Periodic Inspection.) (3) In point of the layout design within the control panel Leave 50mm (1.97inch) or more clearance between the top of the modules and structures or parts.

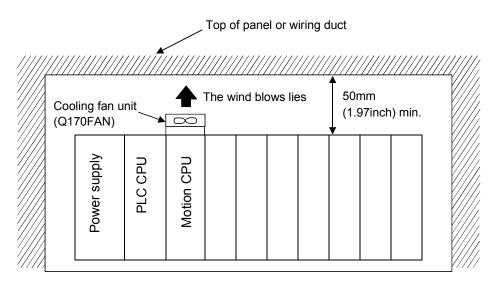

# 3. DESIGN

# 3.1 System Designing Procedure

Design the system which uses the Multiple CPU system in the following procedure.

| otion control system design                                                                                                    |                                                                            |
|----------------------------------------------------------------------------------------------------|----------------------------------------------------------------------------|
| Select the Motion CPU module according to number of control axes and whether teaching unit is required or not.                                                                                                    |                                                                            |
| Select the motion functions to be installed according to the machinery<br>and equipment to be controlled (selection of the programming software<br>packages according to the operating system software).                                           |                                                                            |
| Select the number of Q172LX's and design according to the each axis control system and whether servo external signals are required or not.                                                                                                    | Refer to section 2.4.4                                                     |
| • When there is mechanical home position and dog type home position return is made: Proximity dog required                                                                                                    |                                                                            |
| <ul> <li>For speed control: Speed-position switching control signal required</li> <li>When overrun prevention is necessary: Stroke limit required</li> <li>When each axis stop is necessary: STOP signal required</li> </ul>                       |                                                                            |
| Select Q173PX, Q172EX and design according to whether manual pulse generators and synchronous encoders are required or not.                                                                                                    | Refer to section 2.4.5<br>Refer to section 2.4.6                           |
| Select interrupt module QI60 according to whether interrupt input are required or not.                                                                                                    |                                                                            |
| Select I/O modules according to the specifications of the external equipment to be controlled.                                                                                                    | Refer to MELSEC-Q series manual.                                           |
| Select the CPU base unit, extension base units, extension power<br>supply module and extension cables, and make I/O assignment<br>according to necessary number of Q172LX's, Q172EX's, Q173PX's,<br>QXII's, QYIIP's and the number of I/O modules. | Refer to section 2.4.4<br>Refer to section 2.4.5<br>Refer to section 2.4.6 |
| Select the servo amplifier and servo motor according to the motor capacity and number of revolution from the machine mechanism to be controlled each axis.                                                                                         | Refer to the servo amplifier manual.                                       |
|                                                                                                    | Refer to section 2.4.9                                                     |

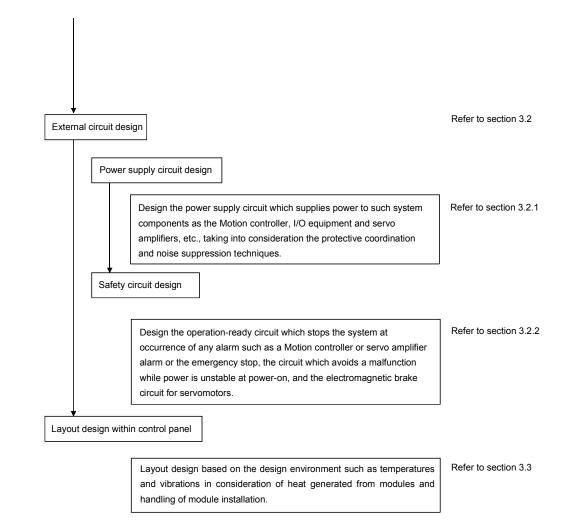

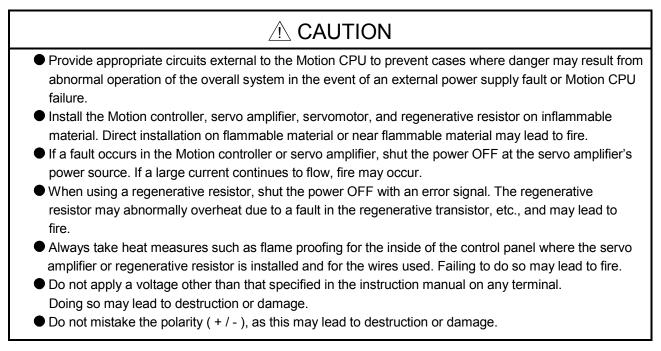

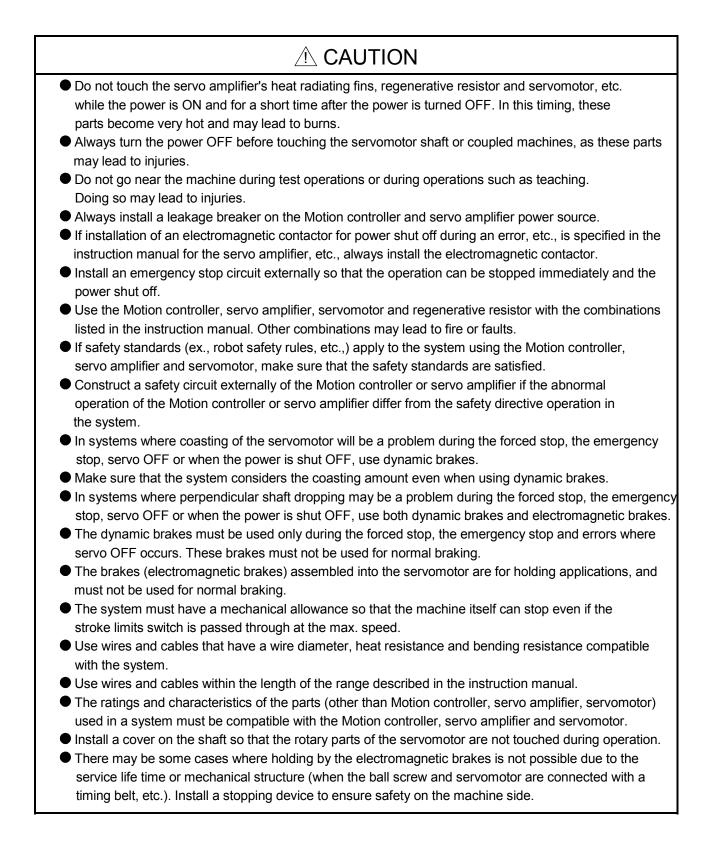

# 3.2 External Circuit Design

As to the ways to design the external circuits of the Motion system, this section explains the method and instructions for designing the power supply circuits and safety circuits, etc.

(1) Sample system circuit design for motion control 1

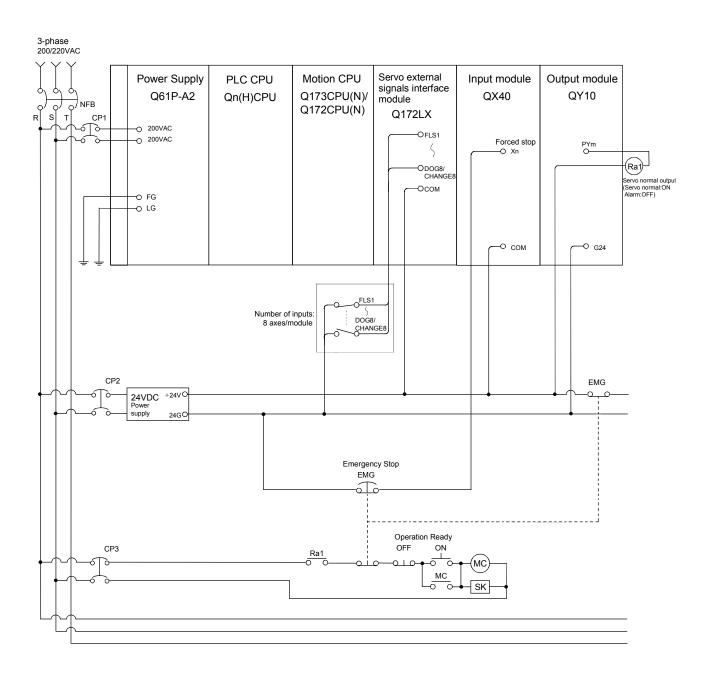

# 3 DESIGN

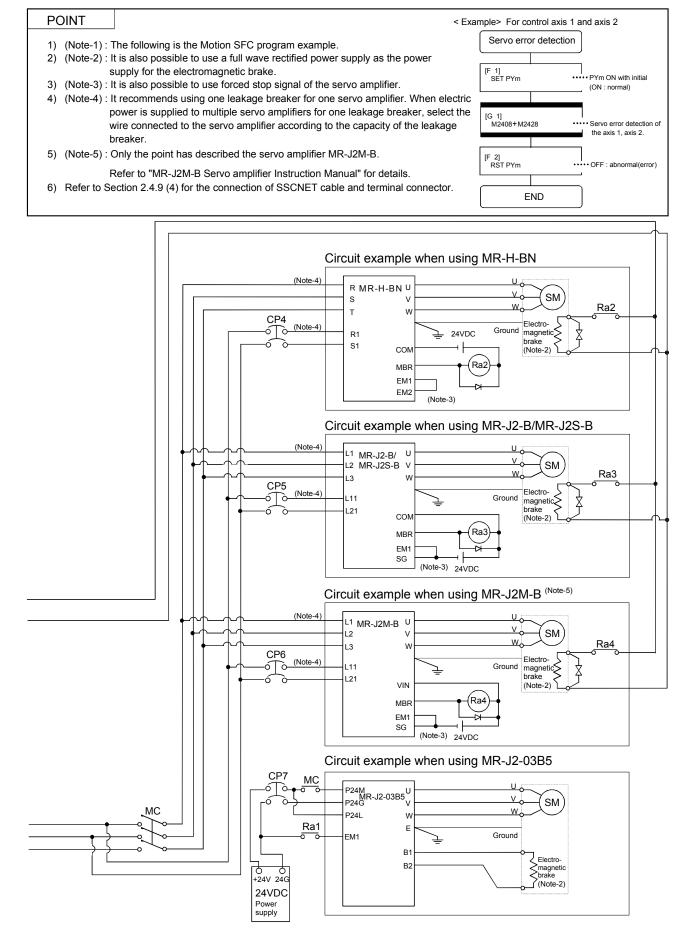

(2) Sample system circuit design for motion control 2 (For A31TU-DN□)

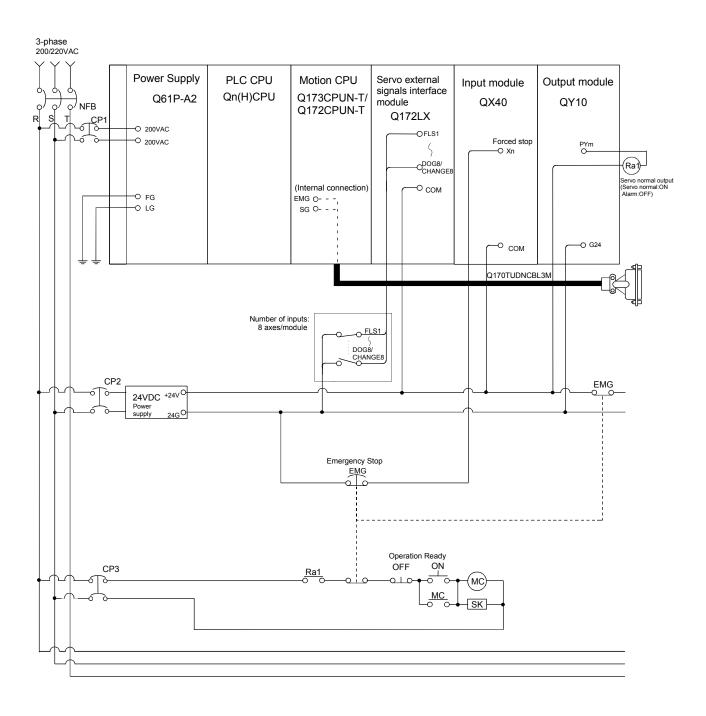

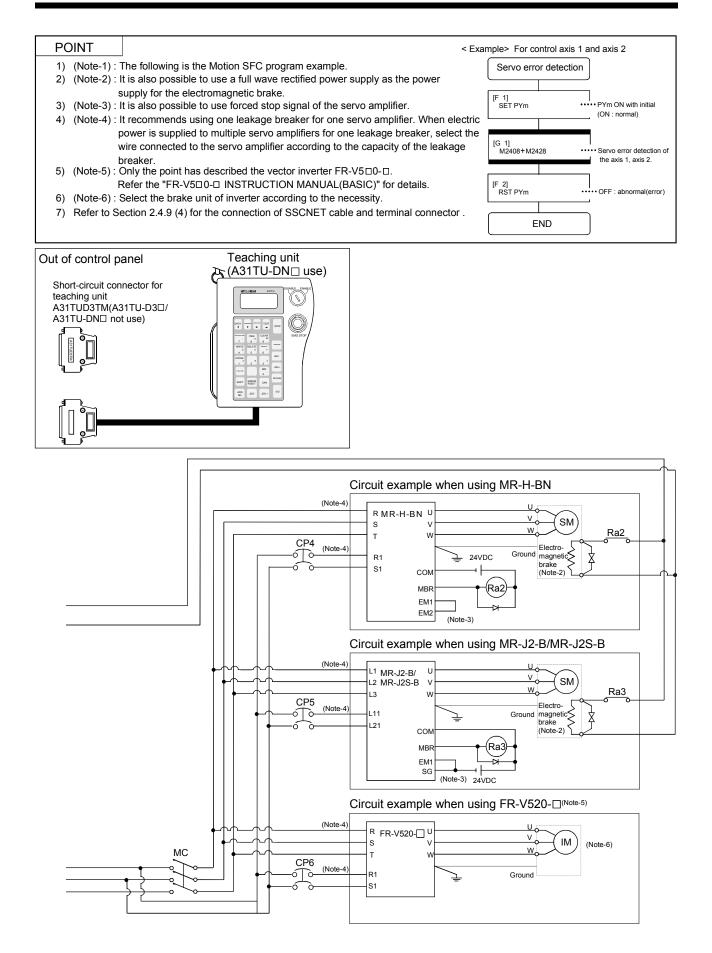

 (3) Sample system circuit design for motion control 3 (For A31TU-D3□)

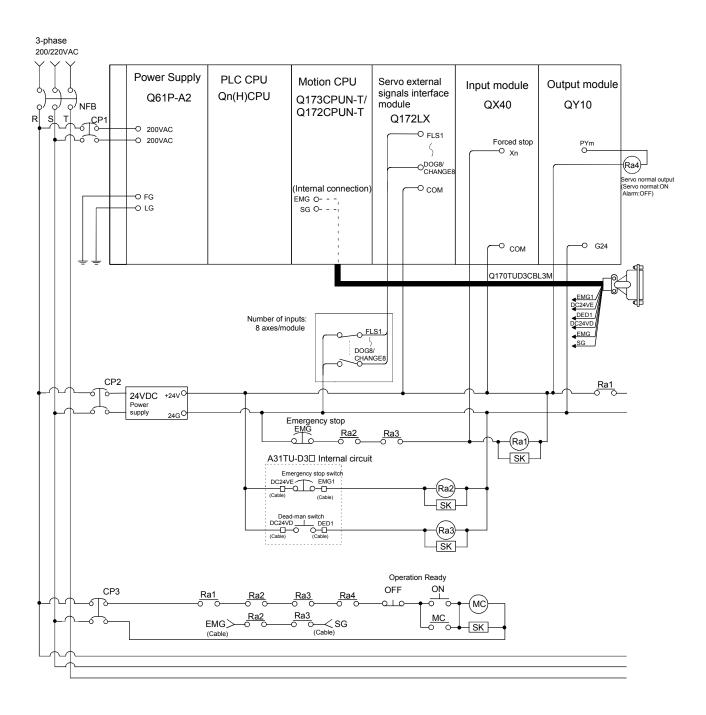

# 3 DESIGN

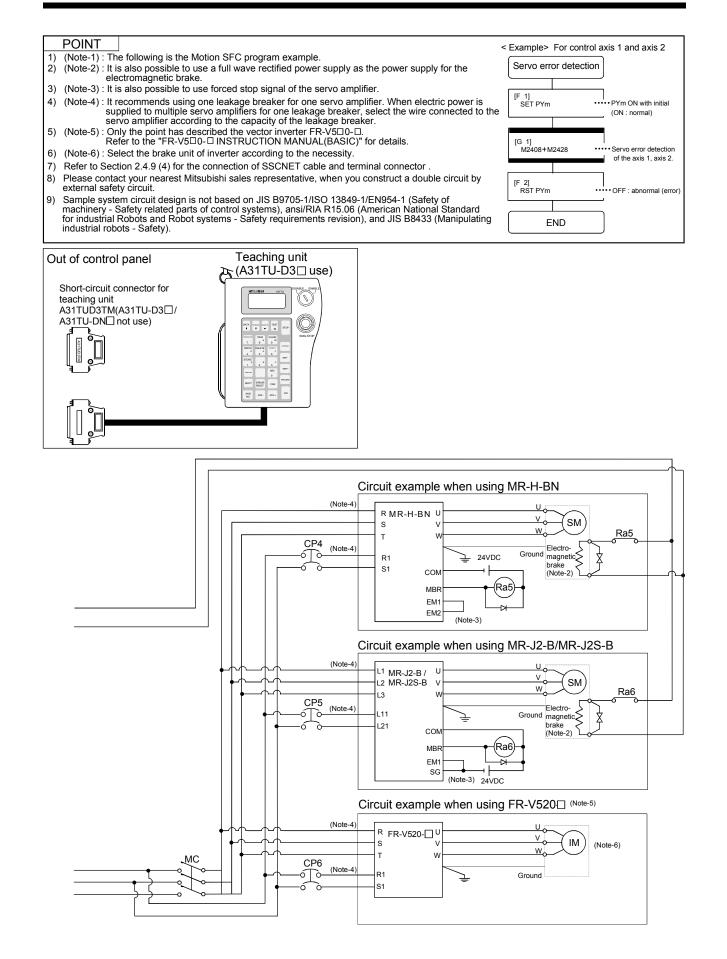

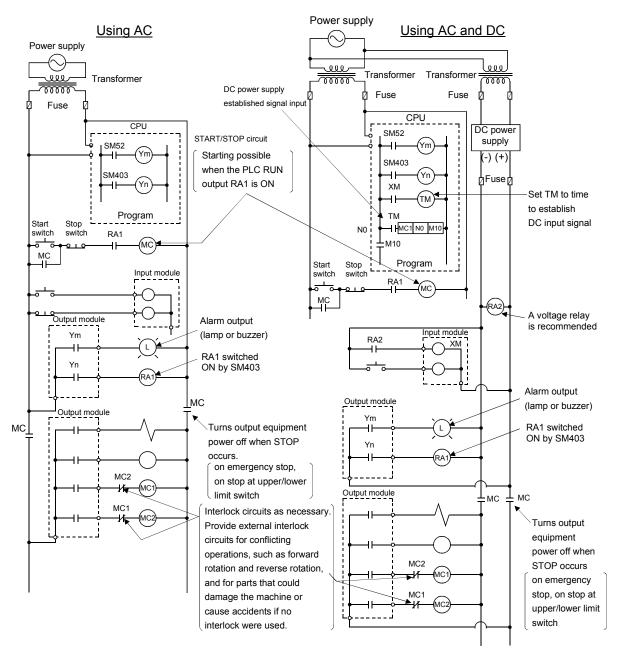

- (4) System design circuit example of the PLC I/O
  - (a) System design circuit example(when not using ERR contact of power supply module)

The power-ON procedure is as follows:  $\underline{For AC}$ 

# 1) Switch power ON.

- 2) Set CPU to RUN.
- 3) Turn ON the start switch.
- 4) When the electromagnetic contactor (MC) comes on, the output equipment is powered and may be driven by the program.

#### For AC/DC

- 1) Switch power ON.
- 2) Set CPU to RUN.
- 3) When DC power is established, RA2 goes ON.
- 4) Timer (TM) times out after the DC power reaches 100[%]. (The TM set value should be the period of time from when RA2 goes ON to the establishment of 100[%] DC voltage. Set this value to approximately 0.5 seconds.)
- 5) Turn ON the start switch.
- 6) When the electromagnetic contactor (MC) comes on, the output equipment is powered and may be driven by the program. (If a voltage relay is used at RA2, no timer (TM) is required in the program.)

(b) System design circuit example(when using ERR contact of power supply module)

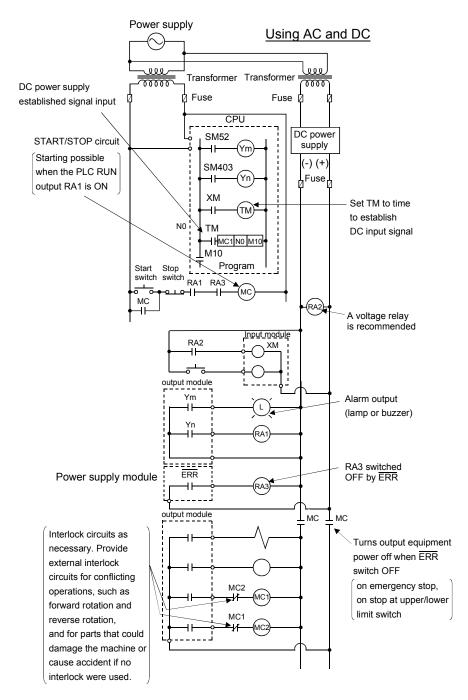

The power-ON procedure is as follows:

#### For AC/DC

- 1) Switch power ON.
- 2) Set CPU to RUN.
- 3) When DC power is established, RA2 goes ON.
- 4) Timer (TM) times out after the DC power reaches 100[%]. (The TM set value should be the period of time from when RA2 goes ON to the establishment of 100[%] DC voltage. Set this value to approximately 0.5 seconds.)
- 5) Turn ON the start switch.
- 6) When the electromagnetic contactor (MC) comes on, the output equipment is powered and may be driven by the program. (If a voltage relay is used at RA2, no timer (TM) is required in the program.)

#### 3.2.1 Power supply circuit design

This section describes the protective coordination and noise suppression techniques of the power supply circuit.

 Separation and protective coordination (leakage current protection, over current protection) of power supply systems
 When wiring, separate the lines of Multiple CPU system power supplies from those of the I/O equipment and servo amplifier as shown below.
 When there is much noise, connect an insulation transformer.

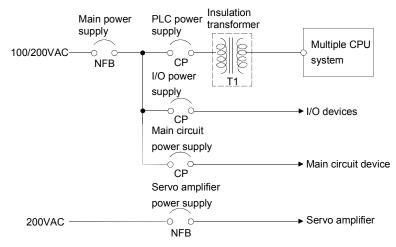

(2) Grounding

The Motion system may malfunction as it is affected by various noises such as electric path noises from the power supply systems, radiated and induced noises from other equipment, servo amplifiers and their cables, and electromagnetic noises from conductors. To avoid such troubles, connect the earthing ground of each equipment and the shield grounds of the shielded cables to the earth. Also use ferrite cores (ex., ZCAT3035-1330(TDK make)) to prevent the sneak noises from the SSCNET.

For grounding, use the exclusive ground terminal wire of each equipment or a single-point earth method to avoid grounding by common wiring, where possible, since noises may sneak from other equipment due to common impedances.

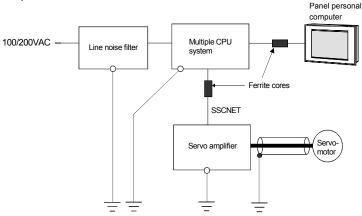

(Note): Be sure to ground the line noise filter, Multiple CPU system, servo amplifier and servomotor. (Ground resistance : 100  $\Omega$  or less)

### 3.2.2 Safety circuit design

#### Concept of safety circuits

When the Motion controller is powered on-off, proper outputs may not be provided temporarily due to the delays and rise times of the Motion controller power supply and external I/O control power supplies (especially DC). Also, abnormal operations may be performed when the external power supply becomes faulty or the Motion controller fails. Construct the circuit (emergency stop, protective and interlock circuits, etc.) of parts which may occur machine breakdown and accidents due to abnormal operations outside of the Motion controller in a fail-safe viewpoint, to avoid abnormal operations of whole system.

#### (2) Emergency stop circuit

The circuit should be constructed outside of the Motion controller or servo amplifier. Shut off the power supply to the external servo amplifier by this circuit, make the electromagnetic brakes of the servomotor operated.

#### (3) Forced stop circuit

(a) It is possible to effect the forced stop all axes of the servo amplifier (MR-H-BN/MR-J2D-B) at once via the forced stop input of the input modules. After the forced stop, remove the forced stop factor and cancel the forced stop. (The servo error detection signal does not turn on with the forced stop.)

It is possible to set the forced stop input No. by the parameter setting of the system setting.

The forced stop wiring example is shown below.

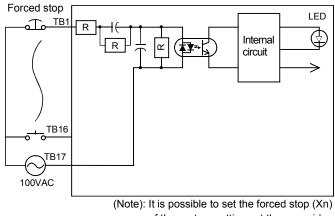

Input module (Example : QX10)

of the system settings at the user side.

 (b) It is also possible to use the forced stop signal of the servo amplifier. Refer to manual of the servo amplifier about servomotor capacity. Operation status of the emergency stop and the forced stop are as follows.

| Item           | Operation of the signal ON | Remark                                                                                                    |
|----------------|----------------------------|----------------------------------------------------------------------------------------------------|
| Emergency stop |                            | Shut off the power supply to the external servo amplifier by external circuit, make the servomotor stopped. |
| Forced stop    | Servo OFF                  | The servomotor is stopped according to the stop instruction from Motion controller to the servo amplifier.  |

# 3.3 Layout Design within The Control Panel

#### 3.3.1 Installation environment

Install the Motion controller system in the following environment conditions.(1) Ambient temperature is within the range of following conditions.

| Number of      |                               | Q173CPU/Q172CPU                                     |                          |  |  |  |
|----------------|-------------------------------|-----------------------------------------------------|--------------------------|--|--|--|
| the Motion CPU | Q173CPUN(-T)/<br>Q172CPUN(-T) | With Cooling fan unit<br>(Shipped from the factory) | Without Cooling fan unit |  |  |  |
| 1              | 0.4- 55                       |                                                     | 0 to 40°C (32 to 104°F)  |  |  |  |
| 2 or more      | 0 to 55                       | °C (32 to 131 °F)                                   | (Note-1)                 |  |  |  |

(Note-1): It is need to install the Cooling fan unit(Q170FAN).

- (2) Ambient humidity is within the range of 5 to 95[%] RH.
- (3) No condensing from sudden temperature changes
- (4) No corrosive or inflammable gas
- (5) There must not be a lot of conductible dust, iron filings, oil mist, or salt, organic solvents.
- (6) No direct sunlight
- (7) No strong electrical or magnetic fields
- (8) No direct vibrations or shocks on the Motion controller

# 3.3.2 Layout design of the base units

This section describes the precautions related to install a Motion controller in an enclosure.

(1) To improve ventilation and permit easy replacement of the module, leave a space of the following table between the top, bottom, side of the module and any other object.

(For details on layout design refer to section 4.1.2 "Instructions for installation of the base unit".)

|                                               |                                         | Тор                       | Bottom                     | Side                     |  |
|-----------------------------------------------|-----------------------------------------|---------------------------|----------------------------|--------------------------|--|
| Q173CPUN/Q172CPUN<br>Q173CPUN-T/Q172CPUN-T    | Duct height :<br>over 50mm(1.97inch)    | 40mm(1.57inch)<br>or more |                            |                          |  |
| Q173CPU/Q172CPU<br>(Without Cooling fan unit) | Duct height :<br>50mm(1.97inch) or less | 30mm(1.18inch)<br>or more | 100mm(3.94inch)<br>or more | 5mm(0.20inch)<br>or more |  |
| Q173CPU/Q172CPU                               |                                         | 50mm(1.97inch)            |                            |                          |  |
| (With Cooling fan unit (Shippe                | d from the factory))                    | or more                   |                            |                          |  |

(2) Provide a wiring duct, if required.

# 

- Due to ventilation problems, do not install the base units vertically or horizontally.
- Install the base units on a flat surface. Unevenness or warping of the surface can apply undue force to printed circuit boards and lead to operation failures.
- Avoid installing the base units close to a vibration source, such as a large electromagnetic contactor or no-fuse breaker. Install them on a separate panel or at a safe distance.
- To limit the effects of reflected noise and heat, leave 100mm(3.94inch) or more clearance to instruments fitted in front of the Motion controller (on the rear of the door).
   Similarly, leave 50mm(1.97inch) or more clearance between instruments and the left and right sides of the base units.

# 3.3.3 Calculating heat generation by Motion controller

The ambient temperature inside the control panel storing the Motion controller must be suppressed to a Motion controller operating ambient temperature of 55°C(131°F). It is possible to remove the Cooling fan unit(Q170FAN) depending on the number of CPU modules or operating ambient temperature conditions.(Refer to section 2.4.11 Cooling fan unit (Q170FAN).)

For the design of radiation from the storing panel, it is necessary to know the average power consumption (heating value) of the devices and instruments stored in the control panel. Here the method of obtaining the average power consumption of Q173CPU(N)/Q172CPU(N) system is described. From the power consumption, calculate a rise in ambient temperature inside the control panel.

#### Calculating average power consumption

The power consuming parts of the Motion controller are roughly classified into six blocks as shown below.

(1) Power consumption of the power supply module

The power conversion efficiency of the power module is approx. 70 [%], i.e., 30 [%] of the output power is consumed by heating. As a result, 3/7 of the output power becomes the power consumption.

Therefore the calculation formula is as follows.

Wpw=
$$\frac{3}{7} \times (I_{5V} \times 5)[W]$$

I5V: Current consumption of logic 5 VDC circuit of each module

(2) Power consumption of a total of 5 VDC logic section of each module

The power consumption of the 5 VDC output circuit section of the power module is the power consumption of each module (including the current consumption of the base unit).

W5V = I5V  $\times$  5 [W]

Е

(3) A total of 24 VDC average power consumption of the output module (power consumption for simultaneous ON points) The average power of the external 24 VDC power is the total power consumption

The average power of the external 24 VDC power is the total power consumption of each module.

W24V =  $I_{24V} \times 24$  [W] I24V: Current consumption of the output module

(4) Average power consumption due to voltage drop in the output section of the output module

(Power consumption for simultaneous ON points)

WOUT = IOUT  $\times$  Vdrop  $\times$  Number of output points  $\times$  Simultaneous ON rate [W]

IOUT : Output current (Current in actual use) [A]

Vdrop : Voltage drop in each output module [V]

(5) Average power consumption of the input section of the input module(Power consumption for simultaneous ON points)

WIN = IIN  $\times$  E  $\times$  Number of input points  $\times$  Simultaneous ON rate [W]

- IIN : Input current (Effective value for AC) [A]
  - : Input voltage (Voltage in actual use) [V]

(6) Power consumption of the power supply section of the intelligent function module

Ws =  $15v \times 5 + 124v \times 24 + 1100v \times 100$  [W]

The total of the power consumption values calculated for each block becomes the power consumption of the overall Motion system.

W = WPW + W5V + W24V + WOUT + WIN + WS[W]

From this overall power consumption (W), calculate the heating value and a rise in ambient temperature inside the control panel.

The outline of the calculation formula for a rise in ambient temperature inside the control panel is shown below.

T=
$$\frac{W}{UA}$$
[°C]

W : Power consumption of overall Motion system (value obtained above)

- A : Surface area inside the control panel[m<sup>2</sup>]

#### POINT

When a rise in ambient temperature inside the control panel exceeds the specified limit, it is recommended that you install a heat exchanger in the control panel to lower the ambient temperature inside the control panel.

If a normal ventilating fan is used, dust will be sucked into the Motion controller together with the external air, and it may affect the performance of the Motion controller.

- (7) Example of average power consumption calculation (Q173CPUN use)
  - (a) System configuration

| -   |      | -     |      |      |      |    |    |              |         |      |
|-----|------|-------|------|------|------|----|----|--------------|---------|------|
|     | ſ    | z     |      |      |      |    |    |              |         | Q38B |
| -A1 | CPL  | L L L | X    | X    | ×    | Q  | 0  | 0            | 0       |      |
| 61P | 202H | 1730  | 1721 | 172E | 173F | X4 | X4 | 2 <u>7</u> 1 | ۲۲<br>۲ |      |
| ð   | ğ    | à     | à    | ò    | Q17  | Ŭ  | Ŭ  | Ŭ            | Ŭ       |      |
|     |      | 1     |      |      |      |    |    |              |         |      |

(b) 5 VDC current consumption of each module

| Q02HCPU<br>Q173CPUN<br>Q172LX<br>Q172EX<br>Q173PX<br>QX40<br>QY10<br>Q28P | : 0.64 [Å]<br>: 1.25 [A]<br>: 0.05 [A]<br>: 0.07 [A]<br>: 0.11 [A]<br>: 0.05 [A]<br>: 0.43 [A] |
|---------------------------------------------------------------------------|------------------------------------------------------------------------------------------------|
| Q38B                                                                      | : 0.114 [A]                                                                                    |
|                                                                           |                                                                                                |

- (c) Power consumption of power module WPW =  $3/7 \times (0.64 + 1.25 + 0.05 + 0.07 + 0.11 + 0.05 + 0.05 + 0.43 + 0.43 + 0.114) \times 5 = 6.84$  [W]
- (d) Power consumption of a total of 5 VDC logic section of each module W5V = (0.64 + 1.25 + 0.05 + 0.07 + 0.11 + 0.05 + 0.05 + 0.43 + 0.43 + 0.114)×5) = 15.97 [W]

- (e) A total of 24 VDC average power consumption of the output module W24∨ = 192 [W] (8A/common)
- (f) Average power consumption due to voltage drop in the output section of the output module WOUT = 0 [W]
- (g) Average power consumption of the input section of the input module WIN = 0.004  $\times$  24  $\times$  32  $\times$  1 = 3.07 [W]
- (h) Power consumption of the power supply section of the intelligent function module.
   Ws = 0 [W]
- (i) Power consumption of overall system W = 6.84 + 15.97 + 192 + 0 + 3.07 + 0 = 217.88 [W]

# 3.4 Design Checklist

At the worksite, copy the following table for use as a check sheet.

| Item             | Sub Item                                                | Design confirmation                                              |         |  |
|------------------|---------------------------------------------------------|------------------------------------------------------------------|---------|--|
|                  | CPU module selection                                    | Number of axes                                                   | axes    |  |
|                  |                                                         | Number of I/O points poi                                         |         |  |
|                  |                                                         | Motion CPU module selection                                      |         |  |
|                  |                                                         | PLC CPU module selection                                         |         |  |
|                  |                                                         | Manual pulse generator                                           | pcs.    |  |
|                  |                                                         | Synchronous encoder pcs.                                         |         |  |
|                  |                                                         | Teaching unit                                                    |         |  |
|                  |                                                         | Upper limit point                                                |         |  |
|                  | Motion module                                           | Lower limit point                                                | points  |  |
|                  |                                                         | STOP input point                                                 |         |  |
|                  | selection                                               | Proximity dog input point                                        | points  |  |
| Module           |                                                         | Speed switching input point                                      | points  |  |
| selection        |                                                         | Tracking enable signal point points                              |         |  |
|                  |                                                         | Q172LX                                                           | modules |  |
|                  |                                                         | Q172EX                                                           | modules |  |
|                  |                                                         | Q173PX                                                           | modules |  |
|                  | CPU base unit selection                                 | Motion CPU module                                                | modules |  |
|                  |                                                         | I/O module installed to CPU base                                 | modules |  |
|                  |                                                         | CPU base unit selection                                          |         |  |
|                  | Extension base unit<br>and extension cable<br>selection | I/O module installed to extension base                           | modules |  |
|                  |                                                         | Distance between CPU base and extension base                     | mm      |  |
|                  |                                                         | Extension base unit selection                                    |         |  |
|                  |                                                         | Extension cable selection                                        |         |  |
| External         | Fail-safe circuit design                                | Avoidance of operation failure at power-on                       |         |  |
| circuit design   |                                                         | Avoidance of hazard at Motion controller failure                 |         |  |
|                  | Module layout design                                    | Conformance with general specifications such as ambient          |         |  |
| Layout<br>design |                                                         | temperature, humidity, dust, etc.                                |         |  |
|                  |                                                         | Total power consumption of base unit                             | w       |  |
|                  |                                                         | (Calculate the heating value)                                    |         |  |
| Goolgin          |                                                         | Layout in consideration of clearances between enclosure's inside |         |  |
|                  |                                                         | walls, other structures and modules and heats generated by       |         |  |
|                  |                                                         | modules within the control panel.                                |         |  |

# 4. INSTALLATION AND WIRING

#### 4.1 Module Installation

#### 4.1.1 Instructions for handling

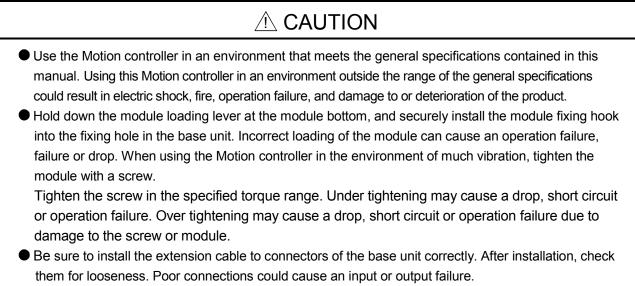

- Completely turn off all lines of power supply externally before loading or unloading the module. Not doing so could result in electric shock or damage to the product.
- Do not directly touch the module's conductive parts. Touching the conductive parts could cause an operation failure or give damage to the module.

This section describes instructions for handling the CPU modules, I/O modules, intelligent function modules, power supply modules and base units, etc.

- (1) Do not drop or apply strong impact on the CPU modules, I/O modules, intelligent function modules, power supply modules, base units and memory card, etc.
- (2) Do not remove modules printed circuit boards from the case in order to avoid failure.
- (3) The module fixing screws and terminal block screws within the tightening torque range specified below.

| Location of screw                                   | Tightening torque range |  |  |
|-----------------------------------------------------|-------------------------|--|--|
| Module fixing screw (M3 $	imes$ 12 screw)           | 0.36 to 0.48 N•m        |  |  |
| I/O module terminal block screw (M3 screw)          | 0.42 to 0.58 N•m        |  |  |
| I/O module terminal block fixing screw (M3.5 screw) | 0.66 to 0.89 N•m        |  |  |
| Power supply module terminal screw (M3.5 screw)     | 0.66 to 0.89 N•m        |  |  |

(4) Make sure to install the power supply module on the CPU base unit and extension base unit. When the power supply module is not installed and if the I/O modules and intelligent function module installed on the base units are light load type, the modules may be operated. In this case, because a voltage becomes unstable, we cannot guarantee the operation.

- (5) When an extension cable is used, do not bind the cable together with the main circuit (high voltage, heavy current) line or lay them close to each other.
- (6) Install the CPU base unit (by screwing) in the following procedure.1) Fit the two fixing screws for top of the CPU base unit to the panel.

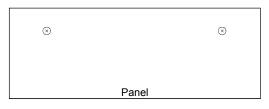

2) Place the right-hand side notch of the CPU base unit onto the right-hand side screw.

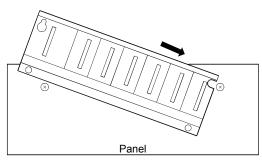

 Place the left-hand side pear-shaped hole of the CPU base unit onto the lefthand side screw.

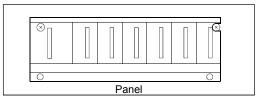

- 4) Fit the fixing screws into the fixing screw holes in the CPU base unit bottom and re-tighten the four fixing screws.
- (Note) : Install the CPU base unit to a panel, with no module installed in the rightmost slot.

Remove the CPU base unit after unloading the module from the rightmost slot.

# 4.1.2 Instructions for installation of the base unit

Install the Motion controller module to a panel, etc., considering enough about operability, maintainability and environmental resistance.

# (1) Fitting dimensions

Fitting dimensions of each base unit are as follows:

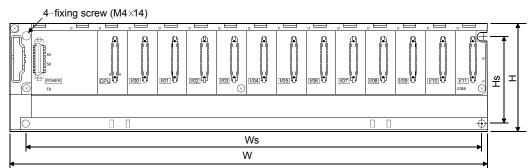

| $\backslash$ | Q35B         | Q38B        | Q312B       | Q65B         | Q68B        | Q612B       |  |
|--------------|--------------|-------------|-------------|--------------|-------------|-------------|--|
| W            | 245 (9.65)   | 328 (12.91) | 439 (17.28) | 245 (9.65)   | 328 (12.91) | 439 (17.28) |  |
| Ws           | 224.5 (8.84) | 308 (12.13) | 419 (16.50) | 222.5 (8.76) | 306 (12.05) | 417 (16.42) |  |
| Н            | H 98 (3.86)  |             |             |              |             |             |  |
| Hs           | 80 (3.15)    |             |             |              |             |             |  |

[Unit: mm (inch)]

(2) Motion controller installation position For enhanced ventilation and ease of module replacement, leave the following space between the module top/bottom and structure/parts.

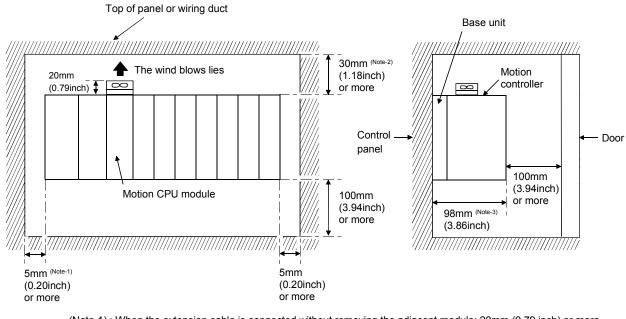

(Note-1): When the extension cable is connected without removing the adjacent module: 20mm (0.79 inch) or more. (Note-2): Q173CPU/Q172CPU : 50mm (1.97 inch) or more

Q173CPUN(-T)/Q172CPUN(-T)(Height of a wiring duct is 50mm (1.97 inch) or more) : 40mm (1.57 inch) or more

(Note-3) : Q173CPUN(-T)/Q172CPUN(-T) : 123mm (4.84 inch)

- (3) Motion controller installation orientation
  - (a) Since the Motion controller generates heat, it should be fitted on a well ventilated location in the orientation shown below.

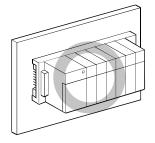

(b) Do not use it in either of the orientations shown below.

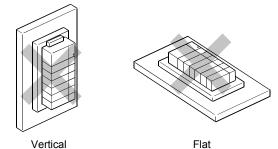

(4) Installation surface

Fit the base unit on a flat surface. If the installation surface is not even, this may strain the printed circuit boards and cause malfunctions.

(5) Installation of Motion controller in an area where the other devices are installed

Avoid fitting base unit in proximity to vibration sources such as large electromagnetic contractors and no-fuse circuit breakers; fit them on a separate panel or at a distance.

(6) Distances from the other devices

In order to avoid the effects of radiated noise and heat, provide the clearances indicated below between the Motion controller and the other devices (contactors and relays).

In front of Motion controller: 100 mm

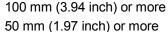

• On the right and left of Motion controller:

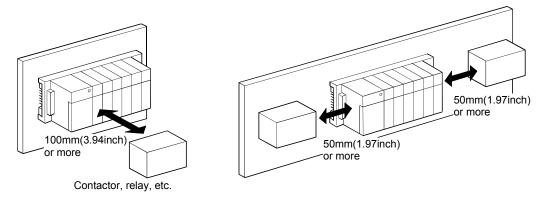

### 4.1.3 Installation and removal of module

This section explains how to install and remove a power supply module, PLC CPU module, Motion CPU module, Motion module, I/O module, intelligent function module or another module to and from the base unit.

#### (1) Installation and removal of the module from Q3□B,Q6□B The installation and removal procedure of the module from Q3□B/Q6□B base unit are described below.

(a) Installation of the module to  $Q3\Box B$  and  $Q6\Box B$ 

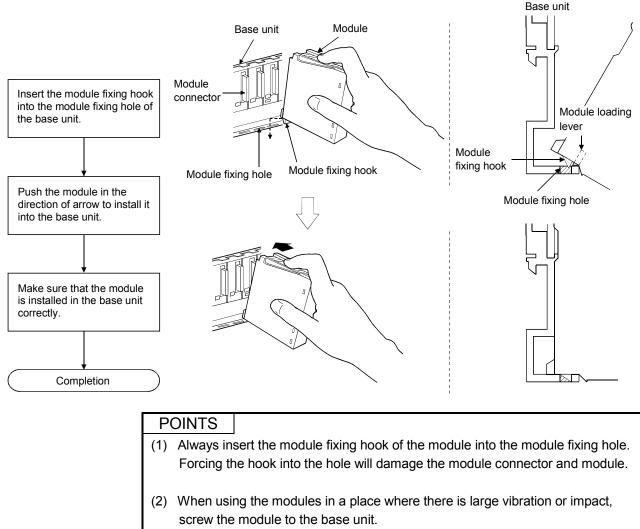

Module fixing screw : M3  $\times$  12 (purchase from the other supplier)

(b) Removal from Q3□B and Q6□B

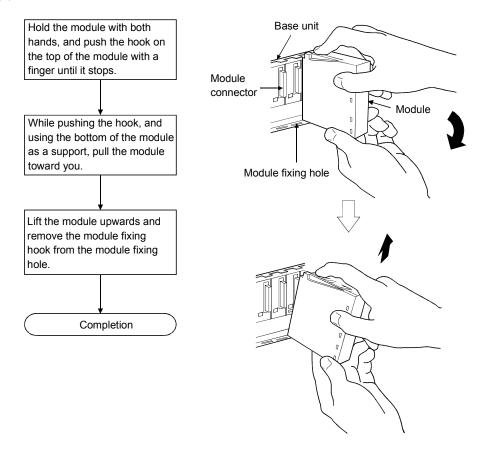

#### POINT

When the module fixing screw is used, always remove the module by removing the module fixing screw and then taking the module fixing hook off the module fixing hole of the base unit.

Forcibly removal the module will damage the module.

### 4.2 Installation and Removal of Cable

#### 4.2.1 SSCNET cable

- (1) Precautions for handling the SSCNET cable
  - Do not stamp the SSCNET cable.
  - When laying the SSCNET cable, be sure to secure the minimum cable bend radius of 30 mm(1.18 inch) or more.

If the minimum cable bend radius is less than 30 mm(1.18 inch), it may cause malfunctions due to characteristic deterioration, wire breakage, etc.

• For installation or removal of the SSCNET cable, hold surely a tab of cable connector.

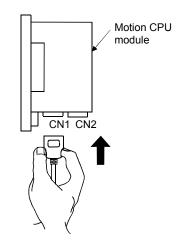

- (2) Installation of the SSCNET cable
  - For installation of the SSCNET cable to the Motion CPU, connect it to the SSCNET connector CN1 or CN2 of Motion CPU while holding a tab of SSCNET cable connector. Be sure to insert it until it clicks.
- (3) Removal of the SSCNET cable
  - For removal of the SSCNET cable, pull out it while holding a tab of SSCNET cable connector after making sure that the fixing hook have been removed completely.

#### POINT

Forcibly removal the SSCNET cable from the Motion CPU module will damage the Motion CPU modules and SSCNET cables.

#### 4.2.2 SSC I/F communication cable

- (1) Precautions for handling the SSC I/F communication cable
  - Do not stamp the SSC I/F communication cable.
    - When laying the SSC I/F communication cable, be sure to secure the minimum cable bend radius of 30 mm(1.18 inch) or more.

If the minimum cable bend radius is less than 30 mm(1.18 inch), it may cause malfunctions due to characteristic deterioration, wire breakage, etc.

• For installation or removal of the SSC I/F communication cable, hold surely a tab of cable connector.

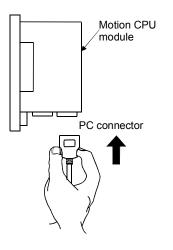

- (2) Installation of the SSC I/F communication cable
  - For installation of the SSC I/F communication cable to the Motion CPU, connect it to the PC connector of Motion CPU while holding a tab of SSC I/F communication cable connector. Be sure to insert it until it clicks.

#### (3) Removal of the SSC I/F communication cable

 For removal of the SSC I/F communication cable, pull out it while holding a tab of SSC I/F communication cable connector after making sure that the fixing hook have been removed completely.

#### POINT

Forcibly removal the SSC I/F communication cable from the Motion CPU module will damage the Motion CPU modules and SSC I/F communication cables.

#### 4.2.3 Battery cable

- (1) Precautions for handling the battery cable
  - For installation or removal of the battery cable, hold surely a cable connector.

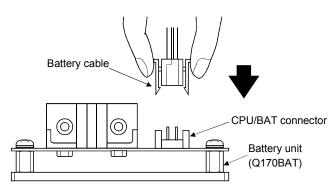

- (2) Installation of the battery cable
  - For installation of the battery cable to the Dividing unit/Battery unit, connect it to the BAT connector of Dividing unit/Battery unit while holding the battery cable connector.

Be sure to insert it until it clicks.

- (3) Removal of the battery cable
  - For removal of the battery cable, pull out it while holding the tab of battery cable connector after making sure that the fixing hook have been removed completely.

#### POINT

Forcibly removal the battery cable from the dividing unit/battery unit will damage the dividing unit/battery unit and battery cable.

## 4.2.4 Cable for teaching unit

- (1) Precautions for handling the cable for teaching unit
  - Do not stamp the cable for teaching unit.
    - When laying the cable for teaching unit, be sure to secure the minimum cable bend radius of 30 mm(1.18 inch) or more.

If the minimum cable bend radius is less than 30 mm(1.18 inch), it may cause malfunctions due to characteristic deterioration, wire breakage, etc.

- For installation or removal of the cable for teaching unit, hold surely a tab of cable connector.
- When the teaching unit is removed, the emergency stop and servomotor become coasting state.

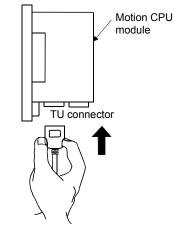

- (2) Installation of the cable for teaching unit
  - For installation of the cable for teaching unit to the Motion CPU (Q173CPUN-T/Q172CPUN-T), connect it to the TU connector of Motion CPU (Q173CPUN-T/Q172CPUN-T) while holding a tab of cable for teaching unit. Be sure to insert it until it clicks.

#### (3) Removal of the cable for teaching unit

• For removal of the cable for teaching unit, pull out the connector while holding a tab of connector connected to the TU connector of Motion CPU (Q173CPUN-T/Q172CPUN-T) after making sure that the fixing hook have been removed completely. (First be sure to remove the TU connector of Motion CPU (Q173CPUN-T/Q172CPUN-T for removal.)

If the connector of teaching unit is removed first, load may be applied and damaged to a connector of Motion CPU.

#### POINTS

- (1) Forcibly removal the cable for teaching unit from the Motion CPU module will damage the Motion CPU modules and the cable for teaching unit.
- (2) When the cable for teaching unit or short-circuit connector is connected to the connector for teaching unit, screw them to the connector for teaching unit. Under tightening can cause a drop, short circuit or operation failure.

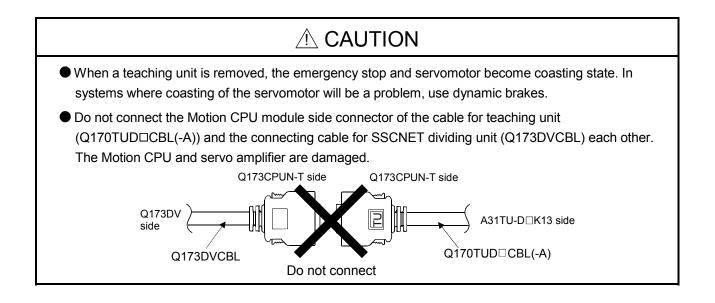

#### 4.3 Installation of the Serial Absolute Synchronous Encoder

This section described instructions for handling the Serial absolute synchronous encoder (MR-HENC/Q170ENC).

(1) If the serial absolute synchronous encoder is linked to a chain, timing belt, or gears, the machine rotating shaft should be supported by a separate bearing and connected to MR-HENC/Q170ENC through a coupling. Ensure that excessive force

(greater than the permitted shaft load) is not applied to the shaft of MR-HENC/ Q170ENC.

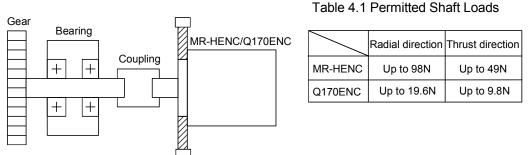

Fig. 4.1 Example of Encoder Linked to a Gear

(2) Large errors in eccentricity and angle of deviation during installation can apply an excessive force to the MR-HENC/Q170ENC shaft, which can cause deterioration in

performance drastically reduce encoder service time.

Minimize loads applied to the shaft such that they lie within the permitted shaft load range.

# 

- The MR-HENC/Q170ENC contains a glass disk and precision mechanism. Take care when handling it. The encoder performance may deteriorate if it is dropped or subjected to shocks or vibration exceeding the prescribed limits.
- Do not connect the shaft of MR-HENC/Q170ENC directly to machine side rotary shaft. Always after connecting the shaft of MR-HENC/Q170ENC to another bearing once, connect the shaft of MR-HENC/Q170ENC through a flexible coupling.

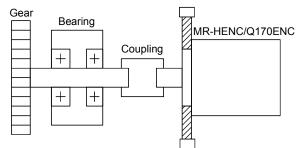

Fig 4.2 Connecting the shaft of MR-HENC/Q170ENC to a machine side rotary shaft.

• Never hit the end of the MR-HENC/Q170ENC coupling shaft with a hammer when connecting the coupling to it.

The large loads applied to MR-HENC/Q170ENC will damage it.

- The MR-HENC/Q170ENC uses optical parts. Install it in an atmosphere where there are extremely few water drops and little oil and dust.
- In any place where the MR-HENC/Q170ENC is exposed to water and/or oil, provide protection from oil and water, e.g. install a cover. In addition, run the cable downward to prevent oil and/or water from running on the cable into the MR-HENC/Q170ENC. When it is inevitable to install the MR-HENC/Q170ENC vertically or obliquely, trap for the cable.
- Use the MR-HENC/Q170ENC within the specified temperature range (-5 to 55°C (23 to 131°F)).

### 4.4 Replacement of the Cooling fan unit (Q170FAN) (Q173CPU/Q172CPU only)

- (1) Removal and installation of the cooling fan unit (Q170FAN)
  - (a) Removal of cooling fan unit from Q173CPU/Q172CPU

The removal of the cooling fan unit are described below.

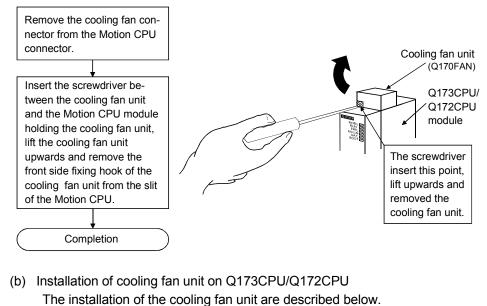

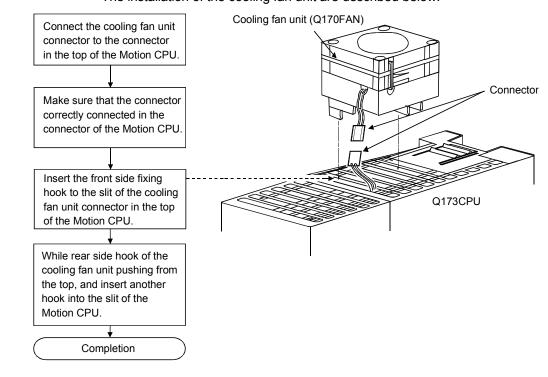

# 

- Forcibly installation or removal the cooling fan unit will damage the cover or printed circuit board of modules.
- When install the cooling fan unit, do not pinch the wire.

#### 4.5 Wiring

#### 4.5.1 Instructions for wiring

# 

- Completely turn off the all lines of the power supply externally before wiring. Not completely turning off all power could result in electric shock or damage to the product.
- When turning on the power supply or operating the module after wiring, be sure that the module's terminal covers are correctly attached. Not attaching the terminal cover could result in electric shock.

# 

- Be sure to ground of the earth terminal FG and LG. Not doing so could result in electric shock or operation failure. (Ground resistance: 100 Ω or less)
- When wiring in the Motion controller, be sure that it is done correctly by checking the product's rated voltage and the terminal layout. Connecting a power supply that is different from the rating or incorrectly wiring the product could result in fire or damage.
- External connections shall be crimped or pressure welded with the specified tools, or correctly soldered. Imperfect connections could result in short circuit, fire, or operation failure.
- Tighten the terminal screws within the specified torque range. If the terminal screws are loose, it could result in short circuit, fire, or operation failure. Tightening the terminal screws too far may cause damages to the screws and/or the module, resulting in drop, short circuit, or operation failure.
- Be sure there are no foreign matters such as sawdust or wiring debris inside the module. Such debris could cause fire, damage, or operation failure.
- The module has an ingress prevention label on its top to prevent foreign matter, such as wiring debris, from entering the module during wiring.
   Do not remove this label during wiring.

Before starting system operation, be sure to remove this label because of heat dissipation.

This section described instructions for the wiring of the power supply.

- (1) Power supply wiring
  - (a) 100VAC, 200VAC and 24VDC wires should be twisted as dense as possible respectively. Connect the modules with the shortest distance.
     Also, to reduce the voltage drop to the minimum, use the thickest wires possible.

Use the wires of the following core size for wiring.

| Application                 | Recommended core size                                   |  |  |
|-----------------------------|---------------------------------------------------------|--|--|
| 100VAC, 200VAC, 24VDC wires | 2.0mm <sup>2</sup> or less                              |  |  |
| I/O equipment               | 0.75mm <sup>2</sup> (0.75 to 1.5mm <sup>2</sup> usable) |  |  |
| Ground wire                 | 2.0mm <sup>2</sup> or more                              |  |  |

- (b) Do not bunch or lay them closely the main circuit (high voltage, large current) cables of the 100VAC and 24VDC with the I/O signal cables. If possible, separate them 100mm (3.94inch) or more away.
- (c) As a countermeasure to power surge due to thunder, connect a surge absorber for thunder as shown below.

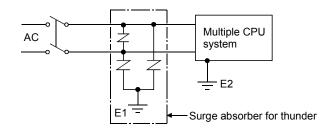

#### POINTS

- (1) Separate the ground of the surge absorber for thunder (E1) from that of the PLC (E2).
- (2) Select a surge absorber for thunder whose power supply voltage does not exceed the maximum allowable circuit voltage even if at the time of maximum power supply voltage elevation.

#### (2) Wiring of I/O equipment

(a) Insulation-sleeved crimping terminals cannot be used with the terminal block.

It is recommended to cover the wire connections of the crimping terminals with mark or insulation tubes.

- (b) The wires used for connection to the terminal block should be 0.3 to 0.75mm<sup>2</sup> in core and 2.8mm (0.11inch) or less in outside diameter.
- (c) Run the input and output lines away from each other.
- (d) When the wiring cannot be run away from the main circuit and power lines, use a batch-shielded cable and ground it on the Motion controller side. In some cases, ground it in the opposite side.

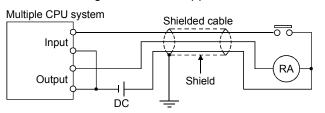

- (e) Where wiring runs through piping, ground the piping without fail.
- (f) Run the 24VDC input line away from the 100VAC and 200VAC lines.

- (g) Wiring of 200m (656.17ft.) or more distance will give rise to leakage currents due to the wiring capacity, resulting in a fault. Refer to the troubleshooting chapter of the I/O Module User's Manual.
- (3) Grounding

To ground the cable, follow the steps (a) to (c) shown below.

- (a) Use the dedicated grounding as independent as possible. (Ground resistance:  $100 \Omega$  or less)
- (b) When the Multiple CPU system and the another equipment cannot be departed to ground the cable each other, use (2) Common Grounding shown below.

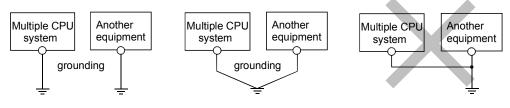

(1) Independent grounding.....Best (2) Common grounding.....Good

(3) Joint grounding.....Not allowed

(c) Use the grounding cable of  $2 \text{ mm}^2$  or more.

Position the ground-contact point as nearly to the Multiple CPU system as possible, and use the total length of the grounding cable as short as possible.

#### 4.5.2 Wiring to the power supply module

The following diagram shows the wiring example of power lines, grounding lines, etc. to the CPU and extension base units.

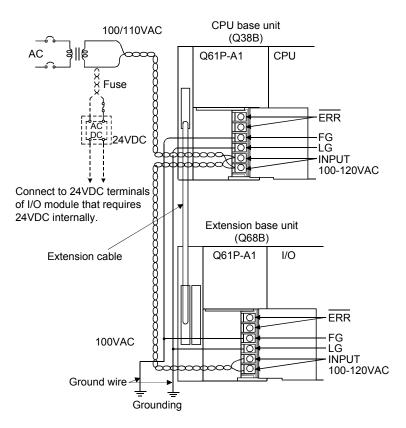

#### POINT

- (1) Use the thickest possible (up to 2 mm<sup>2</sup>) wires for the 100/200 VAC and 24 VDC power cables. Be sure to twist these wires starting at the connection terminals. To prevent a short circuit should any screws loosen, use crimping terminals with insulation sleeves.
- (2) When the LG terminals and FG terminals are connected, be sure to ground the wires. If LG terminals and FG terminals are connected without grounding the wires, the Motion controller may be susceptible to noise. In addition, since the LG terminals have potential of ½ input voltage, the operator may receive an electric shock when touching terminal parts.

# 4.6 Installation/Wiring Checklist

| At the worksite, copy the following | ng table for use as a check sheet. |
|-------------------------------------|------------------------------------|
|-------------------------------------|------------------------------------|

| Item         | Sub Item                                | Installation/wiring confirmation                                       | Check |
|--------------|-----------------------------------------|------------------------------------------------------------------------|-------|
|              | Installation of                         | Check for looseness, rattling or distorted installation.               |       |
|              | Installation of                         | Check that the fixing screw tightening torque is as specified.         |       |
|              | base unit                               | Check the unit for damage.                                             |       |
|              |                                         | Check that the installation module model names are correct.            |       |
|              |                                         | Check that the Q173CPU(N)/Q172CPU(N) and PLC CPU are                   |       |
|              | Installation of                         | installed to the Motion CPU slots/PLC CPU slots.                       |       |
|              | modules to                              | Check that the Q172LX/Q172EX and Q173PX are installed to the           |       |
|              | base unit                               | Motion CPU control slots.                                              |       |
|              |                                         | Check for looseness, rattling or distorted installation.               |       |
|              |                                         | Check that the module fixing screw tightening torque is as specified.  |       |
|              |                                         | Check that the combination Q173CPU(N) and Dividing unit are            |       |
|              | Installation of                         | correct.                                                               |       |
|              | dividing unit                           | Check for looseness, rattling or distorted installation.               |       |
| Installation |                                         | Check that the module fixing screw tightening torque is as specified.  |       |
| of module    |                                         | Check that the combination Q172CPU(N) and the Battery unit are         |       |
|              | Installation of                         | correct.                                                               |       |
|              | battery unit                            | Check for looseness, rattling or distorted installation.               |       |
|              |                                         | Check that the module fixing screw tightening torque is as specified.  |       |
|              |                                         | Check that the amplitude, eccentricity and axial displacement          |       |
|              |                                         | relative to the machine side rotary shaft are within the permissible   |       |
|              | Installation of                         | values.                                                                |       |
|              | synchronous encoder                     | Check that a flexible coupling is used for coupling with the machine   |       |
|              | Synchronous encoder                     | side rotary shaft.                                                     |       |
|              |                                         | Check the module for damage.                                           |       |
|              |                                         | Check that excessive impact was not given during installation.         |       |
|              | Installation of                         | Check the teaching unit for damage.                                    |       |
|              | teaching unit                           | Check that the combination of teaching unit and the connecting         |       |
|              |                                         | cable are correct.                                                     |       |
|              |                                         | Check that the 100VAC, 200VAC and 24VDC wires are twisted as           |       |
|              |                                         | closely as possible respectively and run in the shortest distance.     |       |
|              | Wiring of nowor                         | Check that the 100VAC, 200VAC and 24VDC wires are not bind the         |       |
| Wiring       | Wiring of power                         | cable together with and run close to the power and I/O wires.          |       |
| Wiring       | supply modules and<br>I/O modules wires | Check that each wiring is of the specified wire size.                  |       |
|              |                                         | Check for looseness of terminal block screw.                           |       |
|              |                                         | Check that the terminal block screw tightening torque is as specified. |       |
|              |                                         | Check that grounding of the earth terminal FG and LG.                  |       |

## 4 INSTALLATION AND WIRING

| Item   | Item Sub Item Installation/wiring confirmation |                                                                                                    | Check |
|--------|------------------------------------------------|----------------------------------------------------------------------------------------------------|-------|
|        |                                                | When using Q173DV, check that the Q173CPU(N) and Q173DV are connected to the SSCNET cable.                                                                                                    |       |
|        |                                                | When using the external battery, check that the Q172CPU(N) and Q170BAT are connected to the SSCNET cable.                                                                                                    |       |
| Wiring | Wiring of<br>SSCNET cable                      | Check that SSCNET cable model names for connection between<br>Q173CPU(N)/Q172CPU(N) and servo amplifier (when using the<br>Dividing cable)/Q173DV and servo amplifier (when using Q173DV)/<br>servo amplifier and servo amplifier are correct. |       |
|        |                                                | Check for looseness, rattling or distorted connector and connective.                                                                                                    |       |
|        |                                                | Check that the ferrite core is connected to wiring of the SSCNET cable from FR-V5NS.                                                                                                    |       |
|        | Wiring of teaching                             | Check that impossible power does not apply to the relay portion of cable attached teaching unit and cable connects CPU.                                                                                                    |       |
|        | unit cable                                     | Check that impossible power does not apply to the TU connector of Q173CPUN-T/Q172CPUN-T.                                                                                                    |       |

#### At the worksite, copy the following table for use as a check sheet. (Continued)

# 5. TRIAL OPERATION AND ADJUSTMENT

## 5.1 Checklist before Trial Operation

| Model name                                                                                              | Confirmation Items                                                                                               | Reference         |
|----------------------------------------------------------------------------------------------------|----------------------------------------------------------------------------------------------------|-------------------|
| Q173CPU(N)/Q172CPU(N)<br>Motion CPU module                                                              | (1) Check that the battery lead connector is connected into the BAT connector of the<br>Dividing unit correctly. | 2.4.10            |
|                                                                                                    | (2) Check that the battery voltage is normal. (Normal value: 3.6V)                                               | 2.4.10 (1)        |
|                                                                                                    | (1) Check that the installation position of module corresponds to the system setting.                            | Refer to the      |
| Q172LX Servo external                                                                                   |                                                                                                    | programming       |
| signals interface module/                                                                               |                                                                                                    | manual of         |
| Q172EX Serial absolute                                                                                  |                                                                                                    | operating system  |
| synchronous encoder                                                                                     |                                                                                                    | software.         |
| interface module/                                                                                       | (2) Check that the external equipment are connected to the Q172LX/Q172EX/                                        | 2.4.4/2.4.5/2.4.6 |
| Q173PX Manual pulse                                                                                     | Q173PX correctly.                                                                                                |                   |
| generator interface module                                                                              | (3) Check that the battery is connected to the battery connector.                                                | 6.4.2             |
| 0                                                                                                    | (4) Check that the battery voltage of Q172EX is normal. (Normal value: 3.6V)                                     | 2.4.5 (7)         |
|                                                                                                    | (1) Check that the installation module model names are correct.                                                  | 2.4.3 (1)         |
| CPU base unit                                                                                           | (2) Check that the installation orders are correct.                                                              | 2.1.4             |
|                                                                                                    | (3) Check that the modules are installed correctly.                                                              | 4.1.3 (1)         |
|                                                                                                    | (1) Check that the power supply module model name installed on base unit is correct.                             | 2.4.2 (1)         |
| Power supply module                                                                                     | (2) Check that FG and LG are wired correctly.                                                                    | 4.5.2             |
| Fower supply module                                                                                     | (3) Check that the terminal screws are tightened correctly.                                                      | 4.1.1 (3)         |
|                                                                                                    | (4) Check that the cable sizes are correct.                                                                      | 4.5.1 (1)         |
|                                                                                                    | (1) Check that the cables connected to each terminal of terminal block correspond to                             |                   |
|                                                                                                    | the signal names.                                                                                                | Refer to the      |
| I/O module                                                                                              | (2) Check that the terminal screws are tightened correctly.                                                      | I/O Module Type   |
| I/O Module                                                                                              | (3) Check that the cable sizes are correct.                                                                      | Building Block    |
|                                                                                                    | <ul><li>(4) Check that the external power supply are connected correctly.</li><li>(24 VDC, 5 VDC)</li></ul>      | User's Manual     |
|                                                                                                    | (1) Check that the installation module model names are correct.                                                  | 2.4.3 (1) (b)     |
|                                                                                                    | (2) Check that the total I/O points of the output module and special function module                             | Refer to the      |
|                                                                                                    | does not exceed the number I/O points of the CPU module.                                                         | programming       |
| Extension base unit                                                                                     |                                                                                                    | manual of         |
|                                                                                                    |                                                                                                    | operating system  |
|                                                                                                    |                                                                                                    | software.         |
|                                                                                                    | (3) Check that the installation modules are connected correctly.                                                 | 4.1.3 (1)         |
|                                                                                                    | (1) Check that the installation SSCNET cable model names are correct.                                            |                   |
| SSCNET cable                                                                                            | (2) Check that the installation positions of the connector for SSCNET cables are                                 | 2.4.9             |
|                                                                                                    | correct.                                                                                                    |                   |
|                                                                                                    | (3) Check that the SSCNET cables are connected correctly.                                                        | 4.2.1             |
|                                                                                                    | (1) Check that the installation SSCNET cable model names are correct.                                            |                   |
|                                                                                                    | (2) Check that the installation positions of the connector for SSCNET cables are                                 | 2.4.9             |
| Dividing unit(Q173DV)                                                                                   | correct.                                                                                                    | 2.4.0             |
|                                                                                                    | (3) Check that the SSCNET cables are connected correctly.                                                        |                   |
|                                                                                                    | (4) Check that the battery is connected to the battery connector.                                                | 6.4.2 (2)         |
| Battery unit(Q170BAT)                                                                                   | (1) Check that the battery cables are connected correctly.                                                       | 4.2.3             |
|                                                                                                    | (2) Check that the battery is connected to the battery connector.                                                | 6.4.2 (2)         |
| SSC I/F communication                                                                                   | (1) Check that the installation SSC I/F communication cable model names are correct.                             | 2.2               |
| cable                                                                                                   | (2) Check that the SSC I/F communication cables are connected correctly.                                         | 4.2.2             |
| Teaching unit                                                                                           | (1) Check that the combination of teaching unit and the connecting cable are correct.                            |                   |
| (A31TU-D3 $\square$ / A31TU-DN $\square$ )                                                              | (2) Check that short-circuit connector for teaching unit is connected, when teaching                             | 2.4.8             |
| $(\neg \cup \cup \cup \cup \cup \cup \cup \cap \cup \cup \cup \cup \cup \cup \cup \cup \cup \cup \cup $ | unit is not using.                                                                                               |                   |

## Table 5.1 Checklists before Trial Operation

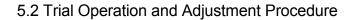

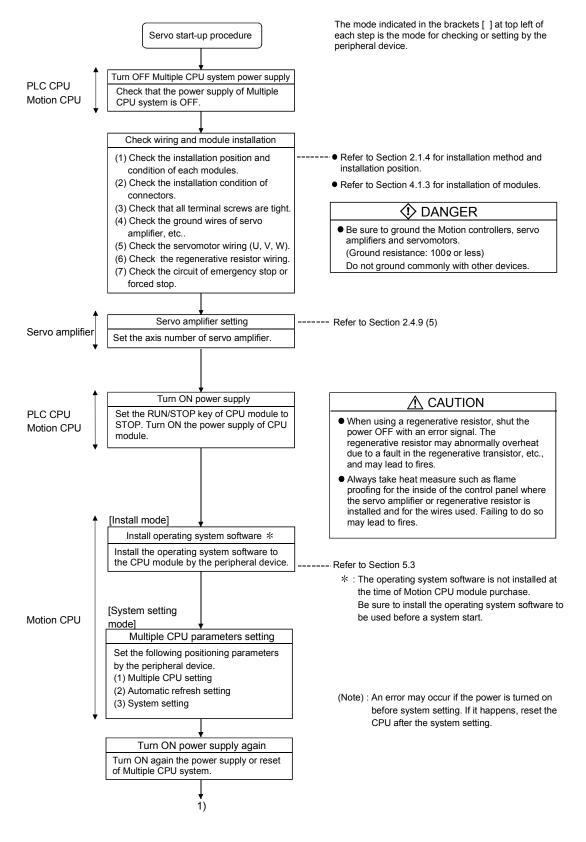

#### 5 TRIAL OPERATION AND ADJUSTMENT

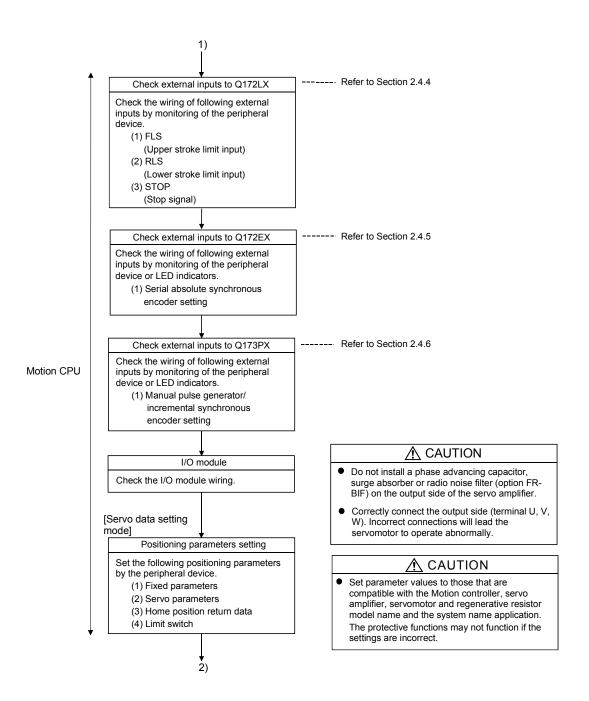

#### 5 TRIAL OPERATION AND ADJUSTMENT

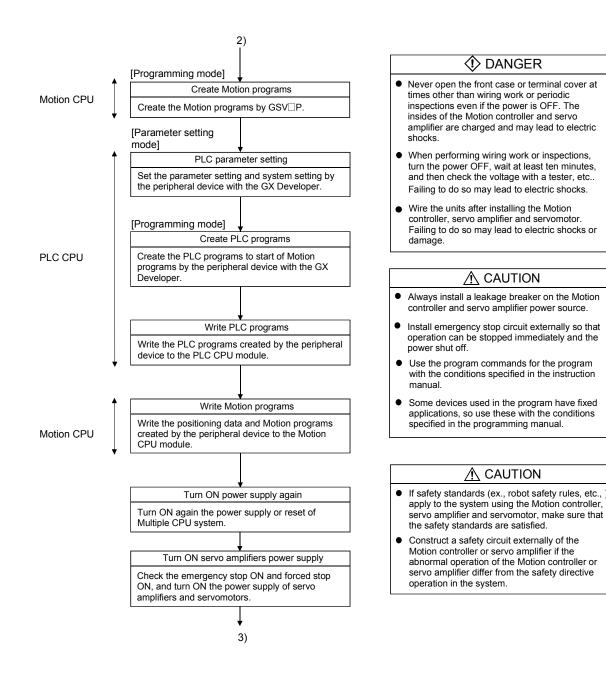

### 5 TRIAL OPERATION AND ADJUSTMENT

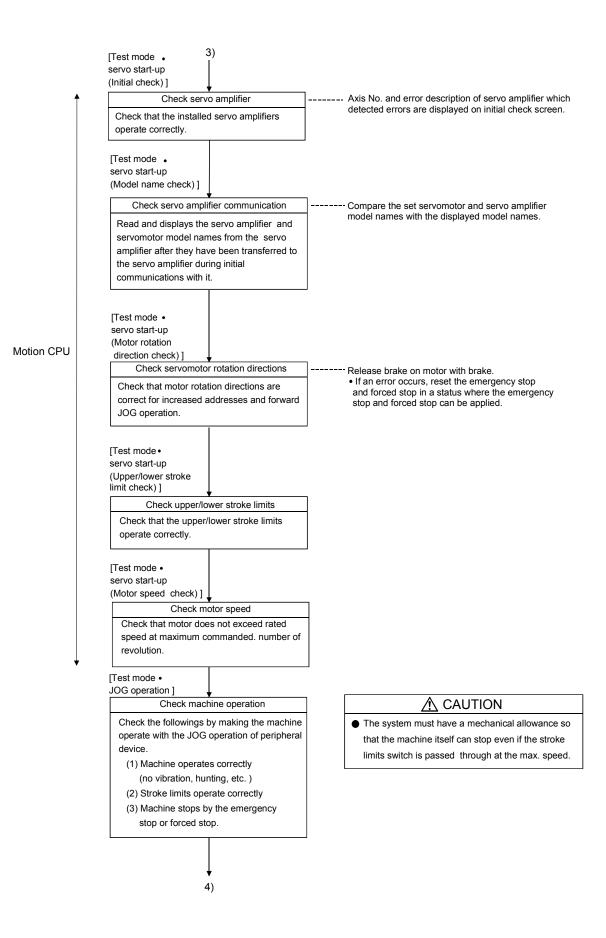

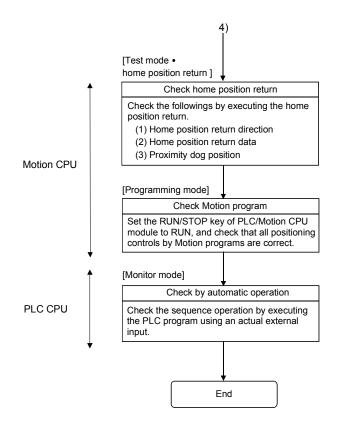

### POINTS

- Make note of motor module names before the motor is installed on a machine. The motor name plate may not be visible after the motor is installed.
- (2) When the servo amplifier, servomotor is first turned on, check the operation before the servomotor is installed on a machine to avoid an unexpected accidents such as machine breakage.

### 5.3 Operating System Software Installation Procedure

The operating system software must be installed to the Motion CPU module by using the peripheral device and programming software package.

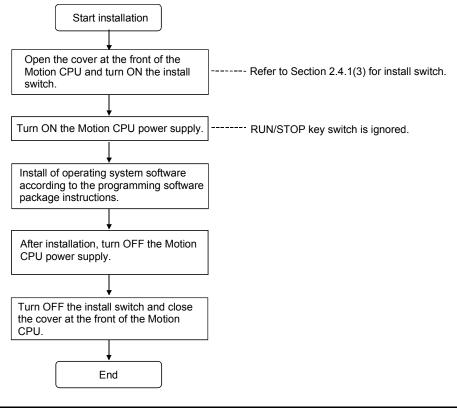

## POINTS

- (1) The operating system software was not installed at the time of Motion CPU module purchase. Be sure to install the operating system software to be used before a system start.
- (2) Even if the operating system software is installed, the positioning data and servo programs written in the Motion CPU module does not be rewritten.
- (3) Do not turn off the power supply during installation. The Motion CPU module may break down.
- (4) When the operating system software is installed at set the Multiple not installed Motion CPU modules in one base unit, be sure to turn ON the install switches of all not installed Motion CPU modules to install.
  (Note): If the power supply is turned ON in the state of the install switch OFF of all not installed Motion CPU modules, it does not operate normally. Be sure to install the operating system software after system start.

# 5.4 Trial Operation and Adjustment Checklist

| Work Step            | Item                            | Trial Operation and Adjustment Confirmation                                                | Check |
|----------------------|---------------------------------|--------------------------------------------------------------------------------------------|-------|
|                      |                                 | Check that the each module is installed correctly.                                         |       |
|                      |                                 | Check that the each connector is connected correctly.                                      |       |
|                      |                                 | Check the each terminal screw for looseness.                                               |       |
|                      | Installation of                 | Check that the earth wires of power supply module or servo amplifiers, etc.                |       |
| Before power supply  | unit/module                     | are correct.                                                                               |       |
| ON                   | and basic wiring                | Check that the servomotor wiring is correct.                                               |       |
|                      |                                 | Check that the regenerative option wiring are correct.                                     |       |
|                      |                                 | Check that the circuit of emergency stop and forced stop are correct.                      |       |
|                      |                                 | Check that the wiring of each power supply and I/O are correct.                            |       |
|                      | OS installation                 | Check that the operating system software is compatible.                                    |       |
| 1                    | System setting                  | Check that the system setting is correct.                                                  |       |
| Power supply ON/     |                                 | Check that the upper/lower stroke limit inputs are correct.                                |       |
|                      | Q172LX external                 | Check that the STOP signal input is correct.                                               |       |
| Motion CPU module    | signals                         | Check that the proximity dog and speed/position switching signal inputs are                |       |
| in STOP status/      |                                 | correct.                                                                                   |       |
|                      | Program/positioni               | Check that the Motion program, PLC program and positioning data are stored                 |       |
| PLC CPU module in    | ng data                         | in the PLC/Motion CPU module correctly.                                                    |       |
| STOP status          |                                 | Check the communications with servo amplifiers.                                            |       |
|                      |                                 | Check that the rotation direction for JOG operation is correct.                            |       |
|                      |                                 | Check that the upper/lower limit switches operate correctly.                               |       |
|                      | Basic axis                      | Check that the rotation at maximum command speed is motor rating or less.                  |       |
| Motion CPU module in | operations<br>(Check each axis) | Check that the machine operates correctly by the JOG operation.                            |       |
| RUN status/          |                                 | Check that the machine stops by the upper/lower stroke limit.                              |       |
|                      |                                 | Check that the machine stops by the emergency stop or forced stop.                         |       |
| PLC CPU module in    |                                 | Check that the home position return is executed correctly.                                 |       |
| STOP status          |                                 | Check that each positioning control of Motion program is operates correctly.               |       |
|                      |                                 | Check the each operation in manual operation mode of system during Motion pr               | ogram |
|                      |                                 | execution.                                                                                 |       |
|                      |                                 | Check that the machine operation stops immediately by the emergency stop                   |       |
|                      |                                 | or forced stop.                                                                            |       |
|                      | Manual operation                | Check the operation of each actuator and confirmation limit switch.                        |       |
|                      |                                 | Check that the emergency stop, forced stop and equipment alarm signals are                 |       |
|                      |                                 | correct.                                                                                   |       |
|                      |                                 | Checks in compliance with control specifications specific to system and                    |       |
| Motion CPU module in |                                 | equipment.<br>Check the each operation in manual operation mode of system during Motion pr | ogram |
| RUN status/          |                                 | execution.                                                                                 | ogram |
| PLC CPU module in    |                                 | Check that the automatic operation motions.                                                |       |
| RUN status           |                                 | Check that the machine operation stops immediately by the emergency stop                   |       |
|                      | Automatic                       | or forced stop.                                                                            |       |
|                      | operation                       | Check that the module or equipment alarm causes an immediate stop or cycle                 |       |
|                      |                                 | stop.                                                                                      |       |
|                      |                                 | Check that the restoring operation can be performed after an alarm stop.                   |       |
|                      |                                 | Make other checks in compliance with control specifications specific to system             |       |
|                      |                                 | and equipment.                                                                             |       |
|                      | Torque check                    | Check that the acceleration/deceleration torque is maximum torque or less.                 |       |
|                      | I UIQUE UIEUK                   | Check that the continuous effective load torque is rated torque or less.                   |       |

# 6. INSPECTION AND MAINTENANCE

# 

- Do not touch the terminals while power is on. Doing so could cause electric shock.
- Correctly connect the battery. Also, do not charge, disassemble, heat, place in fire, short circuit, or solder the battery.

Mishandling of a battery may cause overheating, cracks or ignition which could result in injury and fire.

Turn off the all lines of the power supply externally when cleaning the module, tightening the terminal screws or module fixing screws. Not doing so could result in electric shocks.
 Under tightening the terminal screws may cause a drop, short circuit or operation failure. Over tightening may cause a drop, short circuit or operation failure due to damage to the screw or module.

# 

- Read the manual carefully and pay careful attention to safety for the on-line operation (especially program change, forced stop or operation change) performed by connecting peripheral devices to the CPU module during operation.
  - Erroneous operation may cause machine breakage or accident.
- Never try to disassemble or modify module. It may cause product failure, operation failure, injury or fire.
- When using cellular phone, keep them away from the Motion controller 25 cm (9.84 inch) or more. It may cause an operation failure.
- Turn off the all lines of the power supply externally when installing or removing the modules. Not doing so could damage the module or result in operation failure.

In order that you can use the Motion controller in normal and optimal condition at all times, this section describes those items that must be maintained or inspected daily or at regular intervals.

#### 6.1 Maintenance Works

#### 6.1.1 Instruction of inspection works

In order that can use the Motion controller in safety and normal, those items that must be inspected list below.

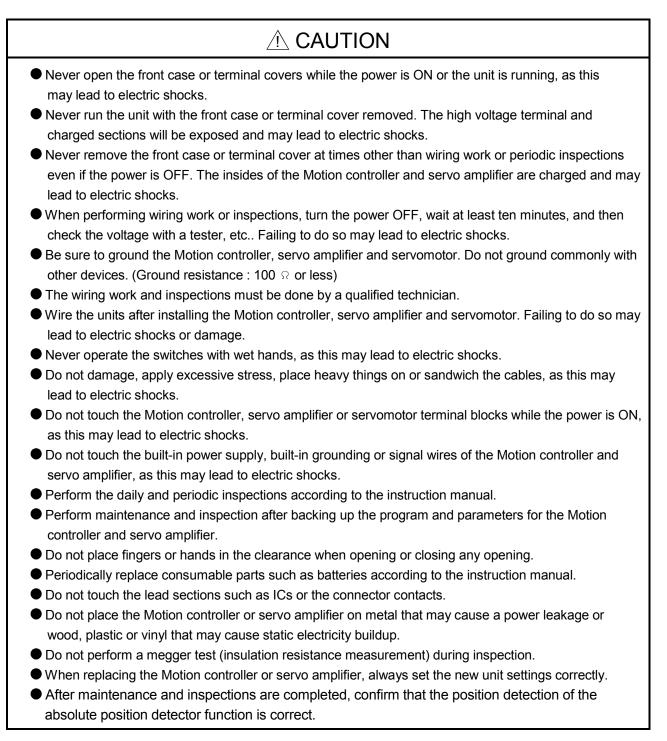

#### Do not short circuit, charge, overheat, incinerate or disassemble the batteries. The electrolytic capacitor will generate gas during a fault, so do not place your face near the Motion controller or servo amplifier. The electrolytic capacitor and fan will deteriorate. Periodically change these to prevent secondary damage from faults. Replacements can be made by our sales representative. • If an error occurs in the self diagnosis of the Motion controller or servo amplifier, confirm the check details according to the instruction manual, and restore the operation. If a dangerous state is predicted in case of a power failure or product failure, in order to prevent that state, use a servomotor with electromagnetic brakes for maintenance or install a brake mechanism externally. • Use a double circuit construction so that the electromagnetic brake operation circuit can be operated by emergency stop signals set externally. Shut off with the emergency stop Shut off with servo ON signal OFF, signal(EMG). alarm, electromagnetic brake signal. Servomotor RA1 EŃG Υ Electro-24VDC magnetic < brakes If an error occurs, remove the cause, secure the safety and then resume operation after alarm release. • The unit may suddenly restart after a power failure is restored, so do not go near the machine. (Design the machine so that personal safety can be ensured even if the machine restarts suddenly.) • Confirm and adjust the program and each parameter before operation. Unpredictable movements may occur depending on the machine. Extreme adjustments and changes may lead to unstable operation, so never make them. • Do not apply a voltage other than that specified in the instruction manual on any terminal. Doing so may lead to destruction or damage. • Do not mistake the terminal connections, as this may lead to destruction or damage. Do not mistake the polarity (+/-), as this may lead to destruction or damage. • Do not touch the servo amplifier's heat radiating fins, regenerative resistor and servomotor, etc., while the power is ON and for a short time after the power is turned OFF. In this timing, these parts become very hot and may lead to burns.

- Always turn the power OFF before touching the servomotor shaft or coupled machines, as these parts may lead to injuries.
- Do not go near the machine during test operations or during operations such as teaching. Doing so may lead to injuries.
- Do not bunch the control wires or communication cables with the main circuit or power wires, or lay them closely. They should be installed 100 mm (3.94 inch) or more from each other. Trying to bunch or install could result in noise that would cause operation failure.

# 6.2 Daily Inspection

| The items that must be inspected daily are listed below. |  |  |  |  |
|----------------------------------------------------------|--|--|--|--|
| Table 6.1 Daily Inspection                               |  |  |  |  |

| Item |                                      | Insp                                                | pection item                                | Inspection                                                                                      | Criterion                                                                               | Action                                                       |                   |                           |                                                                                  |                                                      |        |                                |                           |                                                                                                    |                            |                                                                  |                          |                               |                                                                                                    |
|------|--------------------------------------|-----------------------------------------------------|---------------------------------------------|-------------------------------------------------------------------------------------------------|-----------------------------------------------------------------------------------------|--------------------------------------------------------------|-------------------|---------------------------|----------------------------------------------------------------------------------|------------------------------------------------------|--------|--------------------------------|---------------------------|----------------------------------------------------------------------------------------------------|----------------------------|------------------------------------------------------------------|--------------------------|-------------------------------|----------------------------------------------------------------------------------------------------|
| 1    | Installation of the base unit        |                                                     | tion of the base                            | Check that the fixing screws are not loose and the cover is not dislocated.                     | The screws and cover must be installed correctly.                                       | Retighten the screws.                                        |                   |                           |                                                                                  |                                                      |        |                                |                           |                                                                                                    |                            |                                                                  |                          |                               |                                                                                                    |
| 2    | Installation of the I/O module, etc. |                                                     |                                             | Check that the module is<br>not dislocated and the unit<br>fixing hook is engaged<br>correctly. | The unit fixing hook must be engaged and installed correctly.                           | Correctly<br>engaged the<br>unit fixing hook.                |                   |                           |                                                                                  |                                                      |        |                                |                           |                                                                                                    |                            |                                                                  |                          |                               |                                                                                                    |
|      | Check that terminal service          |                                                     |                                             |                                                                                                 | Screws should not be loose.                                                             | Retighten the terminal screws.                               |                   |                           |                                                                                  |                                                      |        |                                |                           |                                                                                                    |                            |                                                                  |                          |                               |                                                                                                    |
| 3    | Con                                  | inec                                                | ting condition                              | Check distance between of<br>crimping terminals.                                                | Crimping terminals must be positioned at proper intervals.                              | Correct.                                                     |                   |                           |                                                                                  |                                                      |        |                                |                           |                                                                                                    |                            |                                                                  |                          |                               |                                                                                                    |
|      |                                      |                                                     |                                             | Check connectors of extension cable.                                                            | Connector must not be loose.                                                            | Retighten the<br>connector fixing<br>screws.                 |                   |                           |                                                                                  |                                                      |        |                                |                           |                                                                                                    |                            |                                                                  |                          |                               |                                                                                                    |
|      |                                      | CPU module PLC CPU module PLC CPU module Power supt | Power supply                                | Power supply<br>[POWER] LED                                                                     | Check that the LED is ON.                                                               | The LED must be ON (green).<br>(Abnormal if the LED is OFF.) |                   |                           |                                                                                  |                                                      |        |                                |                           |                                                                                                    |                            |                                                                  |                          |                               |                                                                                                    |
|      | ndication LED                        |                                                     | CPU<br>[RUN] LED                            | Check that the LED is ON in RUN state.                                                          | The LED must be ON.<br>(Abnormal if the LED is OFF.)                                    | Refer to<br>"QCPU User's<br>Manual                           |                   |                           |                                                                                  |                                                      |        |                                |                           |                                                                                                    |                            |                                                                  |                          |                               |                                                                                                    |
|      |                                      |                                                     | Module indication LED module PLC CPU module | Module indication LED PLC CPU module                                                            | Module indication LED module PLC CPU module                                             | Module indication LED PLC CPU module                         | le                | lle                       | le                                                                               | lle                                                  | lle    |                                |                           | CPU<br>[ERR.] LED                                                                                                    | Check that the LED is OFF. | The LED must be OFF.<br>(Abnormal if the LED is ON or flickers.) | (Function<br>Explanation |                               |                                                                                                    |
|      |                                      |                                                     |                                             |                                                                                                 |                                                                                         |                                                              | CPU<br>[USER] LED | Check that the LED is ON. | The LED must be ON in the detection of CHK instruction or annunciator [F] is ON. | /Program<br>Fundamentals)".                          |        |                                |                           |                                                                                                    |                            |                                                                  |                          |                               |                                                                                                    |
| 4    |                                      |                                                     |                                             |                                                                                                 |                                                                                         |                                                              | Module indication | Module indication         | Module indication                                                                | Niodule indication                                   | PLC CF | Addule indication LE<br>PLC CF |                           | PLC CF                                                                                                    | PLC CF                     | PLC CI                                                           | CPU<br>[BOOT] LED        | Check that the LED is ON/OFF. | The LED must be ON in the mode operated by ROM.<br>The LED must be OFF in the mode operated by RAM/Installation mode • mode written in ROM. |
|      | lodule                               |                                                     |                                             |                                                                                                 |                                                                                         |                                                              |                   |                           |                                                                                  |                                                      |        |                                |                           |                                                                                                    |                            |                                                                  |                          |                               |                                                                                                    |
|      | Δ                                    |                                                     |                                             |                                                                                                 |                                                                                         |                                                              |                   |                           |                                                                                  |                                                      |        | CPU<br>[MODE] LED              | Check that the LED is ON. | The LED must be ON (green).<br>(Abnormal if the LED is OFF.)<br>The LED must be ON (orange) in the<br>Installation mode • Mode written in ROM.<br>(Abnormal if the LED is OFF.) |                            |                                                                  |                          |                               |                                                                                                    |
|      |                                      |                                                     |                                             |                                                                                                 |                                                                                         |                                                              | CPU<br>[RUN] LED  | Check that the LED is ON. | The LED must be ON.<br>(Abnormal if the LED is OFF.)                             | Refer to Section                                     |        |                                |                           |                                                                                                    |                            |                                                                  |                          |                               |                                                                                                    |
|      |                                      |                                                     | CPU<br>[ERR.] LED                           | Check that the LED is OFF.                                                                      | The LED must be OFF.<br>(Abnormal if the LED is ON or flickers.)                        | 2.4.1                                                        |                   |                           |                                                                                  |                                                      |        |                                |                           |                                                                                                    |                            |                                                                  |                          |                               |                                                                                                    |
|      |                                      |                                                     | CPU<br>[M.RUN] LED                          | Check that the LED is ON in RUN state.                                                          | The LED must be ON during operation in motion control.<br>(Abnormal if the LED is OFF.) |                                                              |                   |                           |                                                                                  |                                                      |        |                                |                           |                                                                                                    |                            |                                                                  |                          |                               |                                                                                                    |
|      |                                      |                                                     |                                             |                                                                                                 |                                                                                         |                                                              |                   | CPU<br>[BAT.] LED         | Check that the LED is OFF.                                                       | The LED must be OFF.<br>(Abnormal if the LED is ON.) |        |                                |                           |                                                                                                    |                            |                                                                  |                          |                               |                                                                                                    |

| Item | n Inspection item                                                                                                    |            | Inspection item Inspection Criterion                 |                                         | Action                                                                                                    |                                                                                                   |
|------|----------------------------------------------------------------------------------------------------|------------|------------------------------------------------------|-----------------------------------------|----------------------------------------------------------------------------------------------------|---------------------------------------------------------------------------------------------------|
| 1    | 4<br>indication LED                                                                                                    |            | Input LED                                            | Check that the LED is<br>ON/OFF.        | The LED must be ON at input signal ON.<br>The LED must be OFF at input signal OFF.<br>(Abnormal if the LED does not turn ON or<br>turn OFF as indicated above.)   | Refer to<br>"I/O Module Type                                                                      |
|      | Module india                                                                                                    | I/O module | Output LED                                           | Check that the LED is<br>ON/OFF.        | The LED must be ON at output signal ON.<br>The LED must be OFF at output signal OFF.<br>(Abnormal if the LED does not turn ON or<br>turn OFF as indicated above.) | Building Block<br>User's Manual".                                                                 |
| -    | 5       Cooling fan unit       Check for vibration, howl and noise.       (// w         5       (Q173CPU/Q172CPU only)       Check that the connectors for cooling fan unit is not dislocated and the hooks of cooling fan unit is       The connectors for cooling fan unit is |            |                                                      | -                                       | (A service life time of the cooling fan unit :<br>when the number of the revolution lower than                                                                    | Replace it with a<br>new one if a<br>service life time of<br>the cooling fan<br>unit is exceeded, |
| ·    |                                                                                                    |            | for cooling fan unit is not dislocated and the hooks | of cooling fan unit must be engaged and | Engage the<br>connectors and<br>hooks correctly.                                                                                                    |                                                                                                   |

Daily Inspection(continued)

### 6.3 Periodic Inspection

The items that must be inspected one or two times every 6 months to 1 year are listed below. When the equipment is moved or modified, or layout of the wiring is changed, also implement this inspection.

| Item |                                                 | Inspection item        | Inspection method                                                         | Criterion                                                                                                    | Action                                                                                                    |                                                   |                           |                  |         |                                           |                 |                                                            |          |
|------|-------------------------------------------------|------------------------|---------------------------------------------------------------------------|----------------------------------------------------------------------------------------------------|----------------------------------------------------------------------------------------------------|---------------------------------------------------|---------------------------|------------------|---------|-------------------------------------------|-----------------|------------------------------------------------------------|----------|
|      | nment                                           | Ambient<br>temperature |                                                                           | 0 to 55 °C (32 to 131 °F)                                                                                                    | If the controller is used in the                                                                                                    |                                                   |                           |                  |         |                                           |                 |                                                            |          |
| 1    | Ambient environment                             | Ambient humidity       | Measure with a thermometer<br>and a hygrometer.<br>Measure corrosive gas. | 5 to 95 % RH                                                                                                    | control panel, temperature<br>within the control panel is<br>equivalent to ambient                                                                            |                                                   |                           |                  |         |                                           |                 |                                                            |          |
|      | Ambie                                           | Atmosphere             |                                                                           | No corrosive gases                                                                                                    | temperature.                                                                                                    |                                                   |                           |                  |         |                                           |                 |                                                            |          |
| 2    | Pov                                             | ver voltage            | Measure a voltage across the terminals of 100/200VAC and 24VDC.           | 85 to 132VAC<br>170 to 264VAC<br>15.6 to 31.2VDC                                                                                                    | Change the power supply.                                                                                                    |                                                   |                           |                  |         |                                           |                 |                                                            |          |
|      | ation                                           | Looseness, rattling    | Move the module to check for looseness and rattling.                      | The module must be installed fixedly.                                                                                                    | Retighten the screws.<br>If the CPU, I/O, or power<br>supply module is loose, fix it<br>with screws.                                                          |                                                   |                           |                  |         |                                           |                 |                                                            |          |
| 3    | Installa                                        |                        | Check visually.                                                           | Dirt and foreign matter must not be present.                                                                                                    | Remove and clean.                                                                                                    |                                                   |                           |                  |         |                                           |                 |                                                            |          |
|      | ecti                                            | Connection             | Connection                                                                | Connection                                                                                                    | Looseness of terminal screws                                                                                                    | Try to further tighten screws with a screwdriver. | Screws must not be loose. | Further tighten. |         |                                           |                 |                                                            |          |
| 4    |                                                 |                        |                                                                           |                                                                                                    |                                                                                                    |                                                   | Connect                   |                  | Connect | Distance between of<br>crimping terminals | Check visually. | Crimping terminals must be positioned at proper intervals. | Correct. |
|      |                                                 |                        |                                                                           |                                                                                                    |                                                                                                    |                                                   |                           |                  |         | ပိ                                        | ပိ              | ပိ                                                         | ပိ       |
| 5    | 5 Battery                                       |                        | Preventive maintenance                                                    |                                                                                                    | Even if the lowering of a<br>battery capacity is not<br>shown, replace the battery<br>with a new one if a service<br>life time of the battery is<br>exceeded. |                                                   |                           |                  |         |                                           |                 |                                                            |          |
| 6    | Cooling fan unit<br>6 (Q173CPU/Q172CPU<br>only) |                        | Check visually.                                                           | No vibration, howl and noise.<br>(The service life time of the<br>cooling fan unit: when the<br>number of the revolution<br>lower than the 20% of the<br>initial time.) | Replace it with a new one. If<br>a service life time of the<br>cooling fan unit is exceeded,                                                                  |                                                   |                           |                  |         |                                           |                 |                                                            |          |

#### Table 6.2 Periodic Inspection

#### 6.4 External Battery

The special relays (M9006, M9007) turn ON due to the Motion CPU program or the decrease in voltage of memory back-up battery.

Even if these special relays turn ON, the program and the contents of memory back-up are not erased immediately.

However, if these relays are overlooked, the contents may be erased.

While a total of the memory back-up time after the M9006, M9007 turn ON is within a specified time, replace the battery with a new one.

#### POINT

M9007 turns ON due to the decrease in voltage of battery. Even if M9007 turns ON, it holds the data within a specified time.

However, for safety, replace the battery with a new one as soon as possible.

When the external battery voltage is lowered, the M9006 and M9007 turn ON. M9006 always detects the battery decrease, and it turns ON when the battery voltage becomes normal.

M9007 detects the battery decrease, and it holds an alarm until the power supply is turned ON again or reset even if the battery voltage becomes normal.

Set the available/not available of external battery in the system settings.

#### 6.4.1 Battery service life time

#### Q173CPU(N)/Q172CPU(N), Q172EX module battery service life time

The battery service life time corresponding to the type is shown below.

| _                         |                                                        | 10 11                              | Battery service life time (Total power failure time) [h] (Note-1) |                      |                                |  |
|---------------------------|--------------------------------------------------------|------------------------------------|-------------------------------------------------------------------|----------------------|--------------------------------|--|
| Туре                      | Classification                                         |                                    | Guaranteed time<br>(MIN)                                          | Actual time<br>(TYP) | After the battery decrease     |  |
|                           | Internal                                               | Charging time:<br>8 hours or more  | 200                                                               | 500                  | No battery decrease            |  |
| Q173CPU(N)/<br>Q172CPU(N) | battery (1997)                                         | Charging time:<br>40 hours or more | 1100                                                              | 4300                 | detection                      |  |
|                           | External battery<br>(A6BAT/MR-BAT) <sup>(Note-2)</sup> |                                    | 60000                                                             | 240000               | 120<br>(After M9006, M9007 on) |  |
|                           |                                                        | MR-HENC $^{\times}$ 1              | 10000                                                             | 30000                |                                |  |
| Q172EX                    | Internal battery                                       |                                    | 5000                                                              | 15000                | 40                             |  |
|                           | (A6BAT/MR-B                                            | AT) Q170ENC×1                      | 8000                                                              | 24000                | (After Error code 1152)        |  |
|                           |                                                        | Q170ENC $\times$ 2                 | 4000                                                              | 12000                |                                |  |

(Note-1) : The actual time in use means the averaged time, and the guaranteed time means the minimum time.

(Note-2) : The external battery for Q173CPU(N) is installed to the Dividing unit(Q173DV).

The external battery for Q172CPU(N) is installed to the Battery unit(Q170BAT).

(Note-3) : The internal rechargeable battery for Q173CPU(N)/Q172CPU(N) can not be replaced.

Even if the A6BAT/MR-BAT is not connected to the

Q173CPU(N)/Q172CPU(N)/Q172EX or a total power failure time does not exceed the guaranteed value, replace it with a new one in 4 to 5 years. If a total of power failure time exceeds the guaranteed value specified above the M9006, M9007 is turned on, replace the battery with a new one immediately.

#### 6.4.2 Battery replacement procedure

(1) Q172EX module battery replacement procedure

When the Q172EX module battery has been exhausted, replace the battery with a new one in accordance with the procedure shown below. Before removing the battery, turn ON the power supply for 10 minutes or longer. Even when the battery is removed, the memories are backed up by the capacitor for a while. However, if the replacement time exceeds the guaranteed value specified in the table below, the contents stored in the memories may be erased. To prevent this trouble, replace the battery speedily.

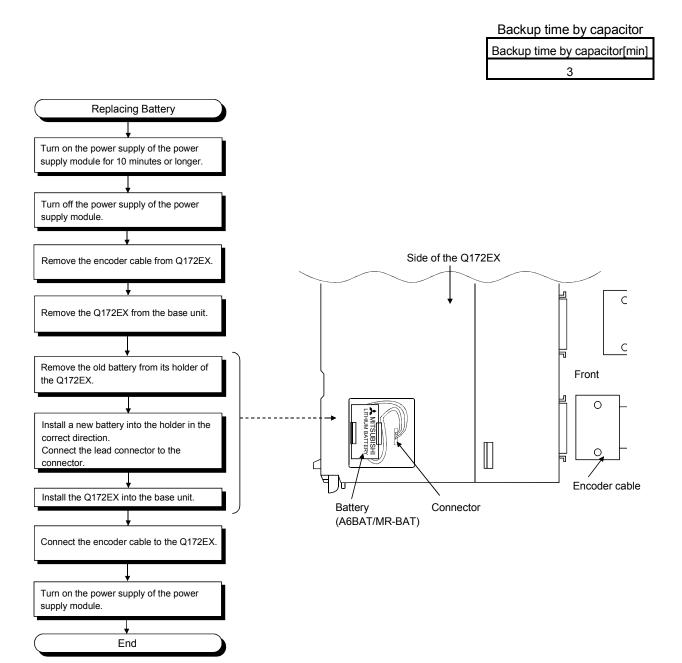

(2) Battery replacement procedure of the Dividing unit, Battery unit When the battery has been exhausted, replace the battery with a new one in accordance with the procedure shown below.

#### POINTS

Replace the battery taking care of the following.

- (1) Start the replacement operation after backing up the data to the personal computer which is installed the GSV□P.
- (2) Firstly back up the data stored in the Motion CPU to the personal computer which is installed the GSV P then replace the battery with a new one. After installation the battery in the Dividing unit or Battery unit, verify the backing up the data to the personal computer which is installed the GSV P and the data in the Motion CPU module, confirm the data is not changing.

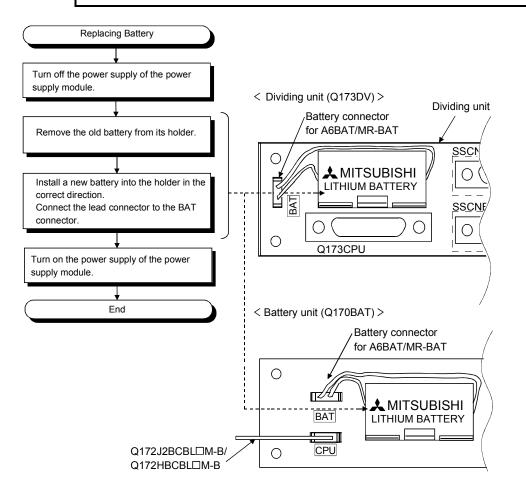

#### 6.5 Discard of internal rechargeable battery

(1) Discard procedure of internal rechargeable battery

The rechargeable lithium battery is built-in in the Motion CPU module. When you discard the Motion CPU module, discard an internal rechargeable battery according to the following procedure.

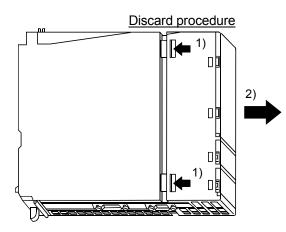

1) 2) Push in 4 hooks of the Motion CPU module side and remove a front cover.

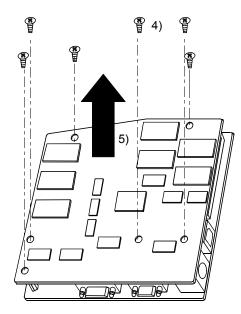

- Turn up a printed circuit board which has install the memory card socket, and then remove 6 fixing screws (M3) from circuit board.
- 5) Separate printed circuit boards.

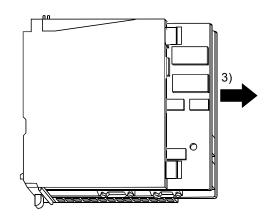

3) Take out a printed circuit board from a case.

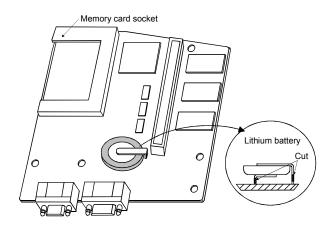

- 6) Check that the internal rechargeable battery is set on a surface of printed circuit board which has install the memory card socket, and cut lead sections of internal rechargeable battery.
- When you discard an internal rechargeable battery, please follow the law of each country (area).

# 

• Do not disassemble the modules except the time of discard.

• Do not short circuit, charge, overheat, incinerate or disassemble the batteries.

#### 6.6 Troubleshooting

This section describes the various types of trouble that occur when the system is operated, and causes and corrective actions of these troubles.

#### 6.6.1 Basics of troubleshooting

In order to increase the reliability of the system, not only highly reliable devices are used but also the speedy startup of the system after the occurrence of trouble becomes an important factor.

To start up the system speedily, the cause of the trouble must be located and eliminated correctly.

The basic three points that must be followed in the troubleshooting are as follows.

- (1) Visual inspection
  - Visually check the following.
  - (a) Movement of machine (stopped condition, operating condition)
  - (b) Power supply on/off
  - (c) State of I/O devices
  - (d) Installation condition of the Power supply module, Q173CPU(N)/Q172CPU(N) module, PLC CPU module, I/O module, Q172LX/Q172EX/Q173PX Motion module, SSCNET cable, SSC I/F communication cable, Synchronous encoder cable and cable for the teaching unit.
  - (e) State of wiring (I/O cables, cables)
  - (f) Display states of various types of indicators (MODE LED, RUN LED, M.RUN LED, ERR. LED, I/O LED,etc.)
  - (g) Setting states of various types of set switches (Number of extension bases setting, memory back-up, etc.)

After confirming items (a) to (g), Motion CPU module connect the SW6RN-GSV □P, PLC CPU module connect the GX Developer and check the operating conditions of the servomotors and the error code.

(2) Check of trouble

Check to see how the operating condition varies while the Motion controller is operated is operated as follows.

(a) Set the RUN/STOP switch to STOP.

- (b) Reset the trouble with the RESET/L.CLR switch.
- (c) Turn ON and OFF the power supply.
- (3) Reduction in area

Estimate the troubled part in accordance with items (1) and (2) above.

- (a) Multiple CPU system or external devices?
- (b) Motion CPU or PLC CPU?
- (c) I/O module or others?
- (d) Servo program or Motion SFC program?
- (e) PLC program?

#### 6.6.2 Troubleshooting of Motion CPU module and I/O modules

This section describes the contents of troubles for the error codes and corrective actions of the troubles.

As for troubleshooting of PLC CPU, refer to the QCPU User's Manual (Function Explanation, Program Fundamentals) of their respective modules.

POINT

Check that the operating system software is installed at the time of Motion CPU module start.

#### (1) Troubleshooting flowchart

The followings show the contents of the troubles classified into a variety of groups according to the types of events.

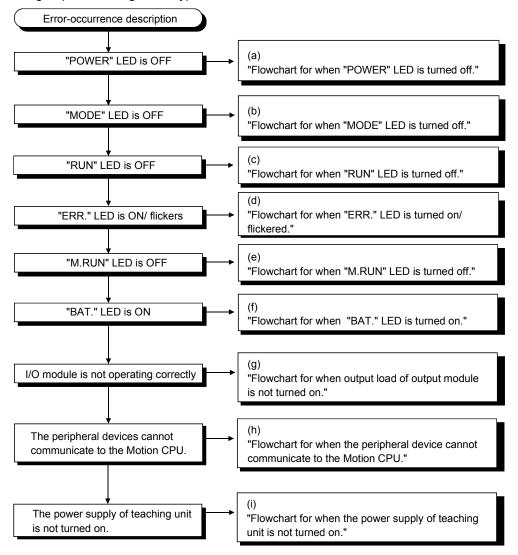

(a) Flowchart for when "POWER" LED is turned off.

The following shows the flowchart when the "POWER" LED is turned off at the power supply ON or during operation.

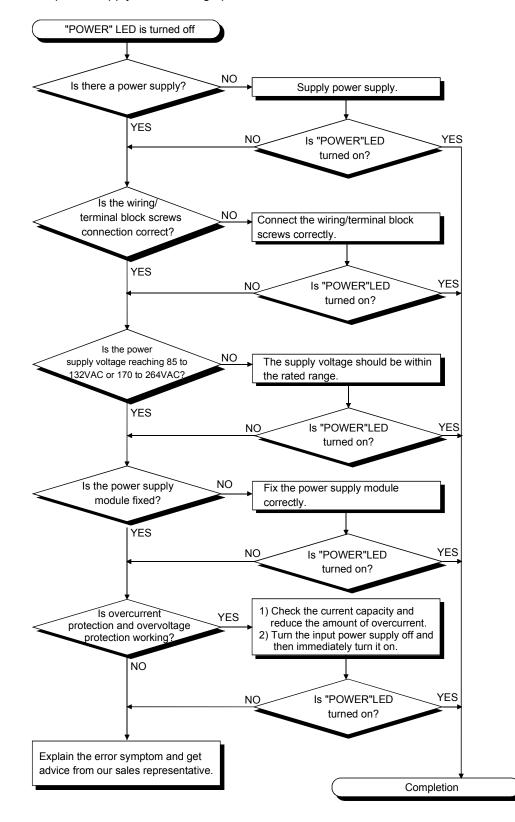

(b) Flowchart for when "MODE" LED is turned off. The following shows the flowchart when the "MODE" LED is turned off at the power supply ON.

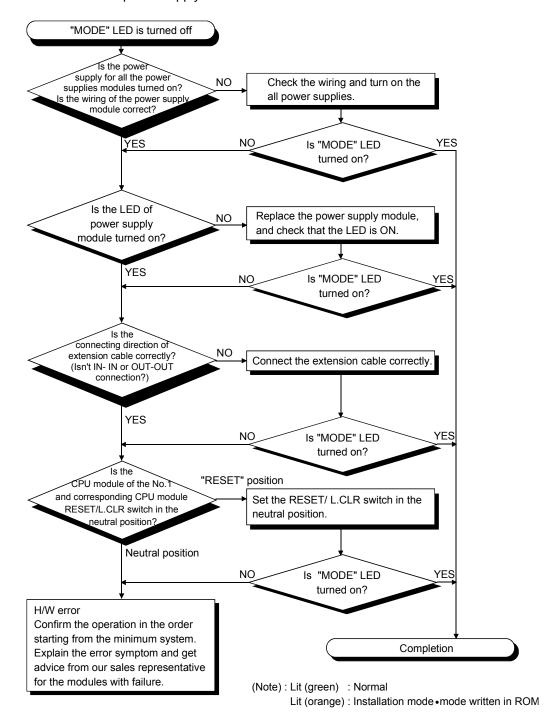

(c) Flowchart for when "RUN" LED is turned off. The following shows the flowchart when the "RUN" LED is turned off during operation.

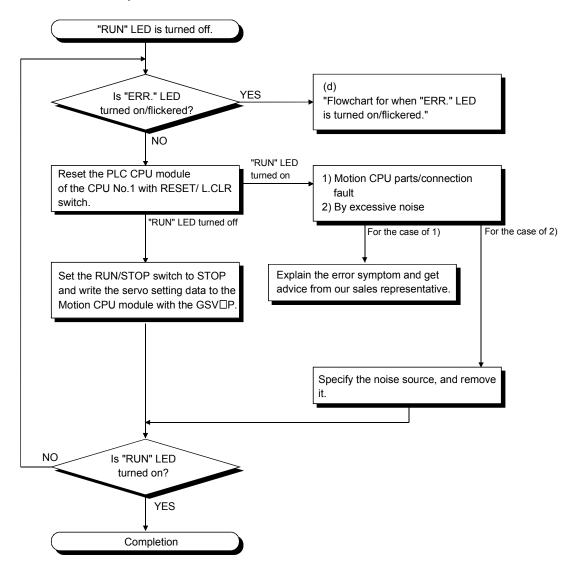

(d) Flowchart for when "ERR." LED is turned on/flickered. The following shows the flowchart to be followed when the "ERR." LED is turned on/flickered at the power supply ON or operation start or during operation.

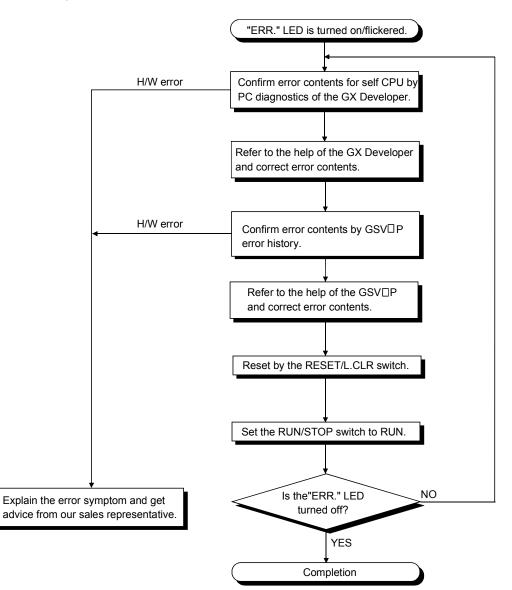

(e) Flowchart for when "M.RUN" LED is turned off. The following shows the flowchart when the "M.RUN" LED is turned off during operation.

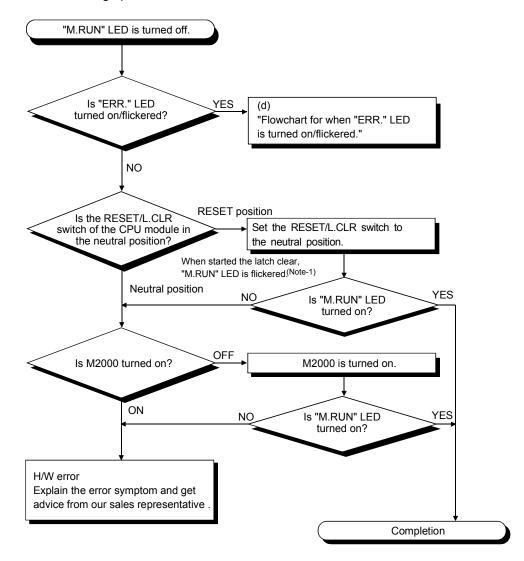

#### REMARK

(Note-1) : When the RUN/STOP switch is stop position and the RESET/L.CLR is tilted to L.CLR several times for latch clear operation, the "M.RUN" LED flashes to indicate that the latch clear processing is under operation. When the RESET/L.CLR switch is further tilted to L.CLR while the "M.RUN" LED flickers, "M.RUN" LED turned off and terminates the latch clear processing. (f) Flowchart for when "BAT." LED is turned on.

In the Motion CPU, when the external battery capacity of the Dividing unit or Battery unit is lowered, the LED is turned on.

After replacing the battery with a new one, "BAT." LED is turned off with the executing reset by the RESET/L.CLR switch.

When it is selected "used the external battery", though the external battery in the system settings is not used, the LED is also turned on.

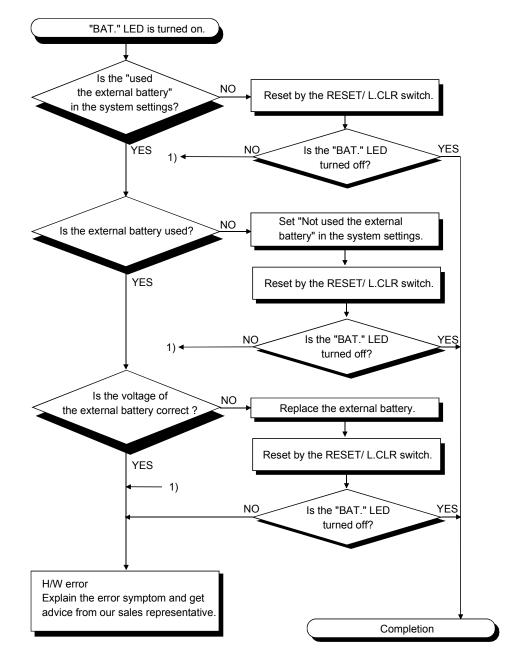

(g) Flowchart for when output load of output module is not turned on.

The following shows the flowchart when the output load of the output module is not turned on during operation.

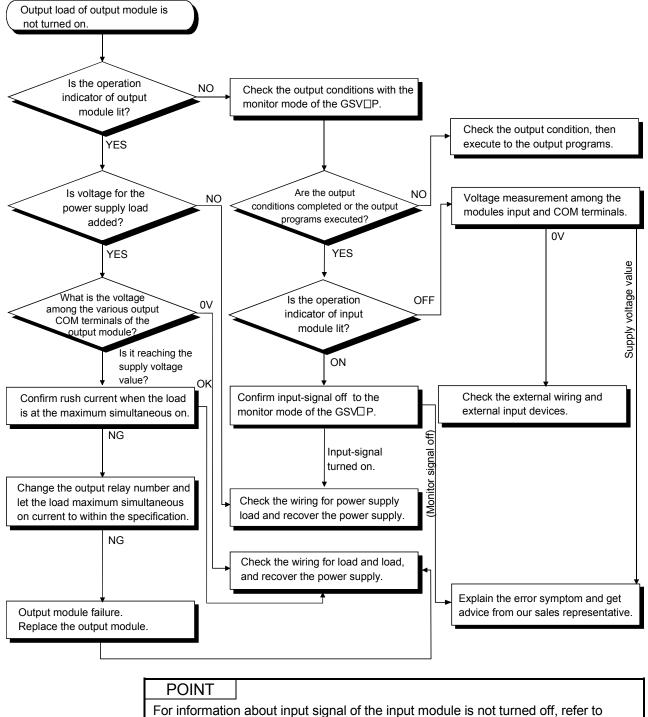

section 6.6.3 I/O modules troubleshooting.

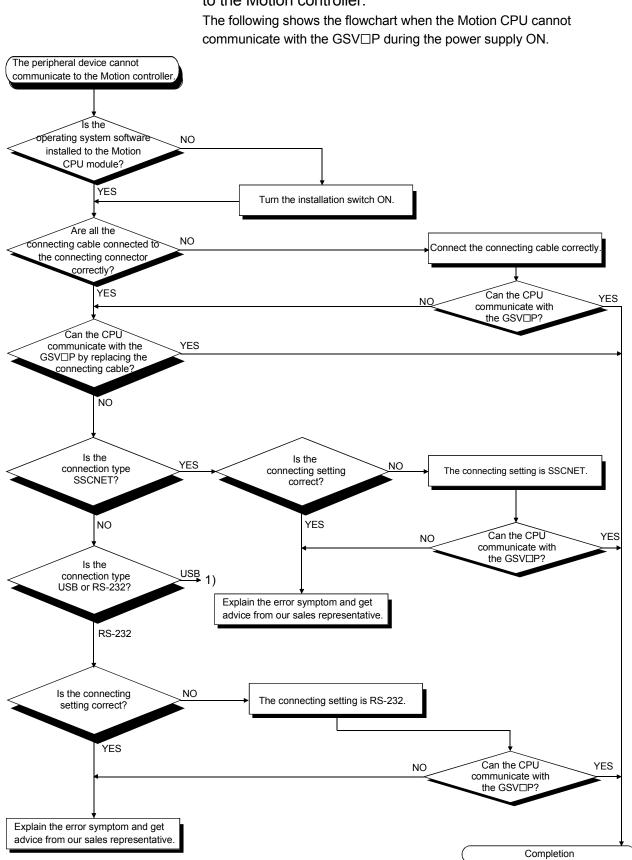

(h) Flowchart for when the peripheral device cannot communicate to the Motion controller.

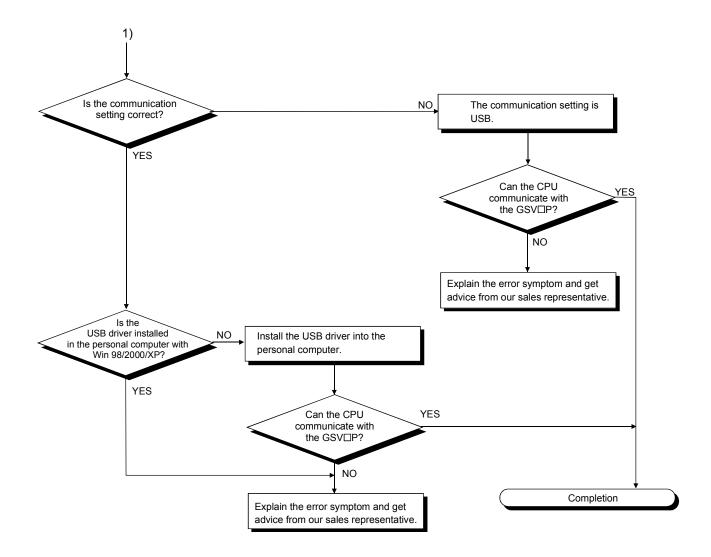

(i) Flowchart for when the power supply of teaching unit is not turned on.

The following shows the flowchart when the power supply of teaching unit is not turned on during the power supply of Motion CPU ON.

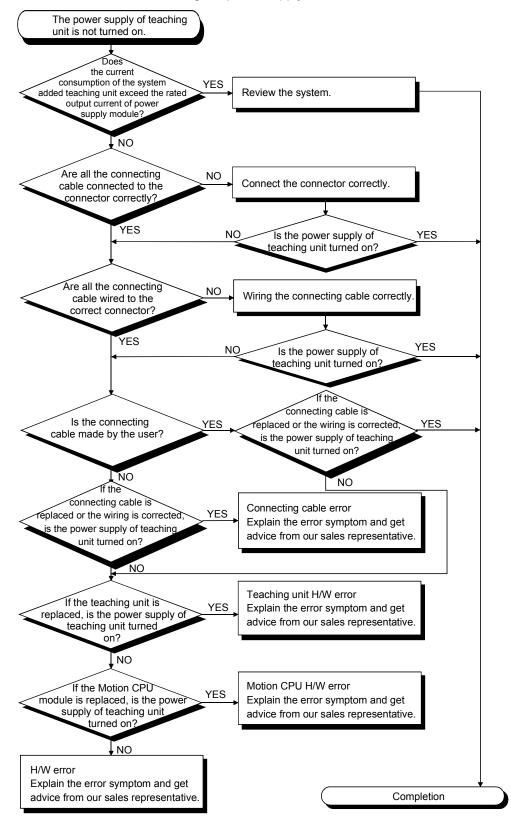

#### 6.6.3 I/O modules troubleshooting

This section describes troubleshooting with I/O circuits and their corrective actions.

 Input circuit troubleshooting and corrective action This section describes troubleshooting with input circuits and their corrective actions.

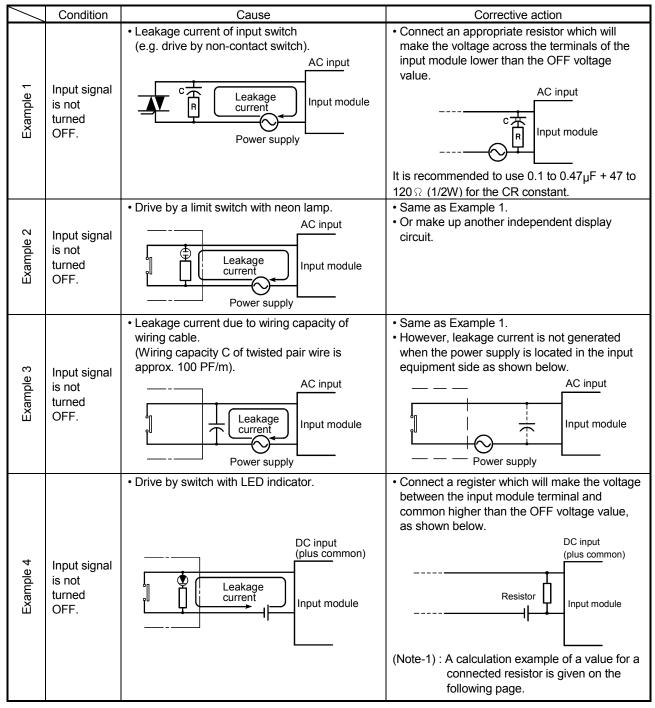

#### Input Circuit Troubleshooting and Corrective Action

| /         | Condition                             | Cause                                                                 | Corrective action                                                                                                    |
|-----------|---------------------------------------|-----------------------------------------------------------------------|----------------------------------------------------------------------------------------------------|
| Example 5 | Input signal<br>does not<br>turn OFF. | • Sneak path due to the use of two power supplies.                    | <ul> <li>Use only one power supply.</li> <li>Connect a sneak path prevention diode.<br/>(Figure below)</li> <li>E<sup>1</sup> E<sup>2</sup> Input module</li> </ul> |
| Example 6 | False input<br>due to<br>noise        | Depending on short response time setting, noise is imported as input. | Change response time setting.<br>Example : 10ms → 20ms                                                                                                    |

Input Circuit Troubleshooting and Corrective Action (Continued)

<Calculation example of Example 4>

For the case with a switch with LED indicator connected to Q172LX, causing 4 mA leakage current.

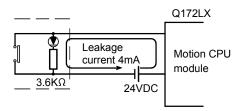

(a) The 0.18 mA OFF current of the Q172LX is not satisfied. Connect a resistor as shown below.

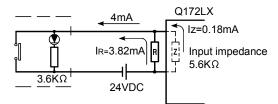

(b) Calculate the connecting resistor value R as indicated below.

To satisfy the 0.18 mA OFF current of the Q172LX, the resistor R to be connected may be the one where 3.82 mA or more will flow.

IR: Iz=Z(Input impedance): R

$$R \leq \frac{Iz}{I_R} \times Z(\text{Input impedance}) = \frac{0.18}{3.82} \times 5.6 \times 10^3 = 264 [\Omega]$$

R<264 Ω.

Assuming that resistor R is 220  $\ensuremath{\scriptscriptstyle\Omega}$  , the power capacity W of resistor R is:

W =  $(\text{Input voltage})^2 \div \text{R} = 26.4^2 \div 220 = 3.168 [W]$ 

(c) The power capacity of the resistor selected is 3 to 5 times greater than the actual current consumption. 220 [ $\Omega$ ], 10 to 15 [W] resistor may therefore be connected to the terminal in question.

(2) Output circuit troubleshooting and corrective action This section describes troubleshooting with output circuits and their corrective actions.

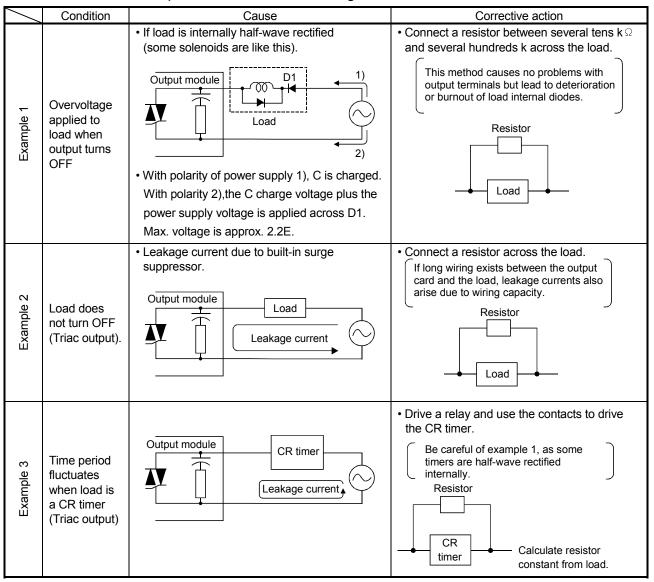

#### Output Circuit Troubleshooting and Corrective Action

#### 6.7 Confirm method of Error Code

When an error occurs, the error code and error message can be read by the personal computer(IBM PC/AT) installation of the SW6RN-GSV $\Box$ P. The procedure for reading error codes by the SW6RN-GSV $\Box$ P is as follows.

- (1) Start the SW6RN-GSV $\Box$ P.
- (2) Connect the Motion CPU to the personal computer(IBM PC/AT) .
- (3) Select [ Create a new project ] [ Motion CPU Read ] Menu by the SW6RN-GSV□P, and also read the project data from the Motion CPU.
- (4) Select the [Monitor] [PV Enlarged Monitor] Menu.
- (5) Confirm the error code and error message that is displayed on the screen.

For details of the SW6RN-GSV□P operating method, refer to help of each programming software package.

#### **APPENDICES**

#### **APPENDIX 1 Cables**

In this cable connection diagram, maker names of connectors are omitted. Refer to "APPENDIX 2.7 Connector" for maker names of connectors.

#### **APPENDIX 1.1 SSCNET cables**

Generally use the SSCNET cables available as our options. If the required length is not found in our options, fabricate the cable on the customer side.

(1) Selection

The following table indicates the SSCNET cables used with each Motion controller and the servo amplifiers. Make selection according to your operating conditions.

| Type (Note-1)  | Length [m(ft.)]                                       | Description                                                                                                   |  |  |
|----------------|-------------------------------------------------------|----------------------------------------------------------------------------------------------------|--|--|
| Q172J2BCBL⊡M   |                                                       | • Q172CPU(N) ↔ MR-J2□-B<br>• MR-J2□-B ↔ FR-V5NS <sup>(Note-2)</sup><br>• Q173DV ↔ FR-V5NS <sup>(Note-2)</sup> |  |  |
| Q172J2BCBL⊡M-B | 0.5(1.64), 1(3.28), 5(16.40)                          | MR-H-BN ↔ FR-V5NS <sup>(Note-2)</sup>                                                                         |  |  |
| Q172HBCBL⊡M    |                                                       | • Q172CPU(N) ↔ MR-H-BN<br>• MR-H-BN ↔ FR-V5NS <sup>(Note-2)</sup>                                             |  |  |
| Q172HBCBL⊡M-B  |                                                       | • Q172CPU(N) ↔ MR-H-BN + Q170BAT                                                                              |  |  |
| Q173DVCBL□M    | 0.5(1.64), 1(3.28)                                    | • Q173CPU(N) ↔ Q173DV                                                                                         |  |  |
| Q173J2B∆CBL⊡M  |                                                       | • Q173CPU(N) ↔ MR-J2□-B                                                                                       |  |  |
| Q173HB∆CBL⊡M   |                                                       | • Q173CPU(N) ↔ MR-H-BN                                                                                        |  |  |
| MR-J2HBUS⊡M    |                                                       | • MR-J2□-B ↔ MR-J2□-B                                                                                         |  |  |
|                | 0.5(1.64), 1(3.28), 5(16.40)                          | • Q173DV ↔ MR-J2□-B                                                                                           |  |  |
| MR-J2HBUS⊡M-A  |                                                       | • MR-H-BN ↔ MR-J2□-B                                                                                          |  |  |
|                |                                                       | • Q173DV ↔ MR-H-BN                                                                                            |  |  |
| MR-HBUS⊡M      |                                                       | • MR-H-BN ↔ MR-H-BN                                                                                           |  |  |
| FR-V5NSCBL□    | 0.5(1.64), 1(3.28), 5(16.40),<br>10(32.81), 20(65.62) | • Q172CPU(N) ↔ FR-V5NS <sup>(Note-2)</sup><br>• FR-V5NS <sup>(Note-2)</sup> ↔ FR-V5NS <sup>(Note-2)</sup>     |  |  |

Table 1 SSCNET cables

(Note-1) :  $\triangle$  = Number of systems (none: 1 SYSTEM, 2: 2 SYSTEMS, 4: 4 SYSTEMS)

□ = Cable length (05: 0.5m(1.64ft.), 1: 1m(3.28ft.), 5: 5m(16.40ft.), 10: 10m(32.81ft.), 20: 20m(65.62ft.))

(Note-2) : SSCNET communication option for vector inverter

| Туре                                | Length [m(ft.)]              |          | Wire r | nodel         |
|-------------------------------------|------------------------------|----------|--------|---------------|
| Q172J2BCBL⊡M(-B)<br>Q172HBCBL⊡M(-B) | 0.5(1.64), 1(3.28), 5(16.40) | UL20276  | AWG#28 | 7pair(CREAM)  |
| Q173DVCBL⊡M                         | 0.5(1.64), 1(3.28)           | UL20276  | AWG#28 | 13pair(CREAM) |
| Q173J2B△CBL□M<br>Q173HB△CBL□M       |                              | UL20276  | AWG#28 | 7pair(CREAM)  |
| MR-J2HBUS⊡M<br>MR-J2HBUS⊡M-A        | 0.5(1.64), 1(3.28), 5(16.40) | UL20276  | AWG#28 | 10pair(CREAM) |
| MR-HBUS⊡M                           |                              | A14B2343 | 6P     |               |

Use the following or equivalent twisted pair cables as the SSCNET cables.

#### Table 2 Wire models

#### Table 3 Wire specifications

|                              |                                    |                    | Chara                                | acteristics of one                | core                                         |                                    |
|------------------------------|------------------------------------|--------------------|--------------------------------------|-----------------------------------|----------------------------------------------|------------------------------------|
| Wire model                   | Core<br>size<br>[mm <sup>2</sup> ] | Number of<br>cores | Structure<br>[Number of<br>wires/mm] | Conductor<br>resistance<br>[Ω/km] | Insulating<br>sheath OD<br>d[mm]<br>(Note-1) | Finished<br>OD<br>[mm]<br>(Note-2) |
| UL20276 AWG#28 7pair(CREAM)  | 0.08                               | 14(7 pairs)        | 7/0.127                              | 222 or less                       | 0.38                                         | 5.5                                |
| UL20276 AWG#28 10pair(CREAM) | 0.08                               | 20(10 pairs)       | 7/0.127                              | 222 or less                       | 0.38                                         | 6.1                                |
| UL20276 AWG#28 13pair(CREAM) | 0.08                               | 26(13 pairs)       | 7/0.127                              | 222 or less                       | 0.38                                         | 6.5                                |
| A14B2343 6P                  | 0.2                                | 12(6 pairs)        | 40/0.08                              | 105 or less                       | 0.88                                         | 7.2                                |

(Note-1): "d" is as shown below.

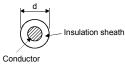

(Note-2): Standard OD (Outside Diameter). Maximum OD is about 10% larger.

## 

• When fabricating the bus cable, do not make incorrect connection. Wrong connection will cause runaway or explosion.

#### (a) Q172J2BCBL□M(-B) 1) Model explanation

Type: Q172J2BCBL □ M-<u>\*</u>

| Connect Battery unit |
|----------------------|
| No                   |
| Yes                  |
|                      |

| Symbol | Cable length [m(ft.)] |
|--------|-----------------------|
| 05     | 0.5(1.64)             |
| 1      | 1(3.28)               |
| 5      | 5(16.40)              |

2) Connection diagram

When fabricating a cable, use the recommended wire given on APPENDIX 1.1, and make the cable as show in the following connection diagram. The overall distance of SSCNET cables is 30m(98.43ft.).

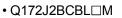

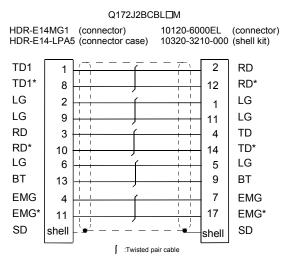

#### • Q172J2BCBL□M-B

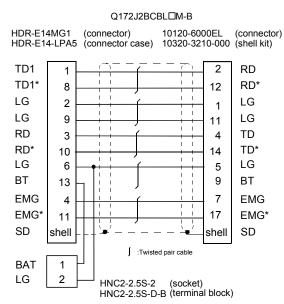

App - 3

#### (b) Q172HBCBL□M(-B) 1) Model explanation

Type: Q172HBCBL<u>□</u>M-<u>\*</u>

| S | ymbol | Connect Battery unit |
|---|-------|----------------------|
| 1 | None  | No                   |
|   | В     | Yes                  |

| Symbol | Cable length [m(ft.)] |
|--------|-----------------------|
| 05     | 0.5(1.64)             |
| 1      | 1(3.28)               |
| 5      | 5(16.40)              |

2) Connection diagram

When fabricating a cable, use the recommended wire given on APPENDIX 1.1, and make the cable as show in the following connection diagram. The overall distance of SSCNET cables is 30m(98.43ft.).

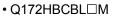

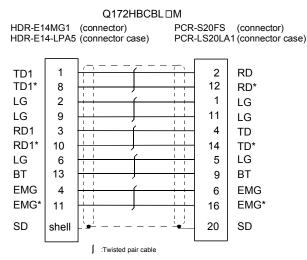

#### • Q172HBCBL□M-B

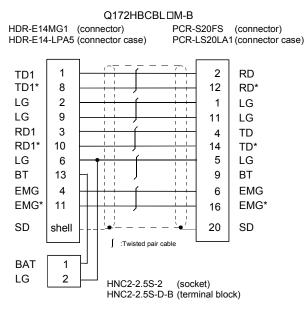

App - 4

# (c) Q173DVCBL□M1) Model explanation

Type: Q173DVCBL⊟M T

| Symbol |  | Cable length [m(ft.)] |
|--------|--|-----------------------|
| 05     |  | 0.5(1.64)             |
| 1      |  | 1(3.28)               |

#### 2) Connection diagram

When fabricating a cable, use the recommended wire given on APPENDIX 1.1, and make the cable as show in the following connection diagram. The overall distance of SSCNET cables is 30m(98.43ft.).

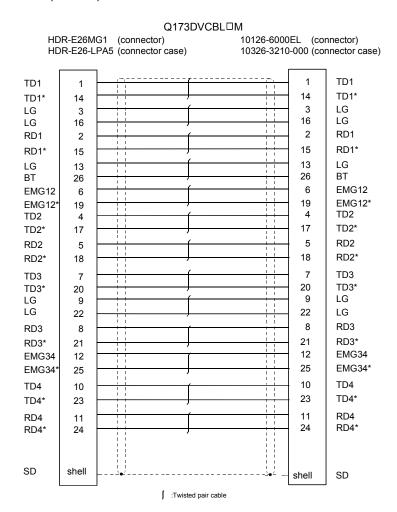

#### (d) Q173J2B△CBL□M 1) Model explanation

Type: Q173J2B∆CBL⊟M

Т

Т

| Symbol | Number of SSCN | Symb  | ool | Cable length [m(ft.)] |           |
|--------|----------------|-------|-----|-----------------------|-----------|
| none   | SSCNET SYS     | STEM1 | 05  |                       | 0.5(1.64) |
| 2      | SSCNET SYS     | STEM2 | 1   |                       | 1(3.28)   |
| 3      | SSCNET SYS     | 5     |     | 5(16.40)              |           |
| 4      | SSCNET SYS     | STEM4 |     |                       |           |

#### 2) Connection diagram

When fabricating a cable, use the recommended wire given on APPENDIX 1.1, and make the cable as show in the following connection diagram. The overall distance of SSCNET cables is 30m(98.43ft.).

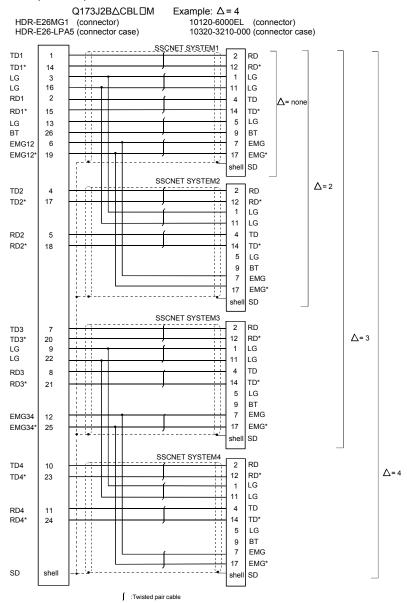

App - 6

#### (e) Q173HB△CBL□M 1) Model explanation

, Type: Q173HB∆CBL⊟M

|        |                         | L |  |      |     |          |                       |
|--------|-------------------------|---|--|------|-----|----------|-----------------------|
| Symbol | Number of SSCNET SYSTEM |   |  | STEM | Syn | nbol     | Cable length [m(ft.)] |
| none   | SSCNET SYSTEM1          |   |  |      | 0   | 5        | 0.5(1.64)             |
| 2      | SSCNET SYSTEM2          |   |  |      | 1   |          | 1(3.28)               |
| 3      | SSCNET SYSTEM3          |   |  | 5    | 5   | 5(16.40) |                       |
| 4      | SSCNET SYSTEM4          |   |  |      |     |          |                       |

#### 2) Connection diagram

When fabricating a cable, use the recommended wire given on APPENDIX 1.1, and make the cable as show in the following connection diagram. The overall distance of SSCNET cables is 30m(98.43ft.).

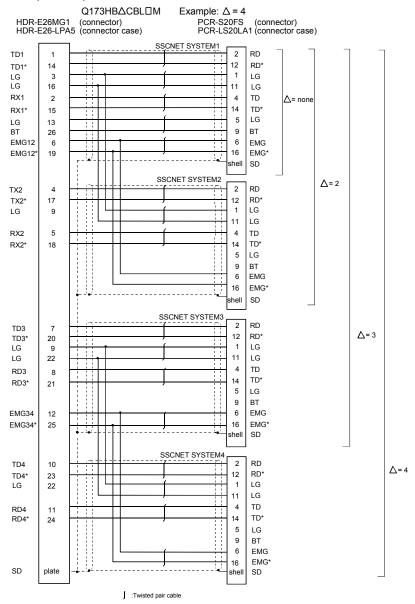

App - 7

(f) MR-J2HBUS□M1) Model explanation

Type: MR-J2HBUS<u>□</u>M

| Symbol |  | Cable length [m(ft.)] |
|--------|--|-----------------------|
| 05     |  | 0.5(1.64)             |
| 1      |  | 1(3.28)               |
| 5      |  | 5(16.40)              |

2) Connection diagram

When fabricating a cable, use the recommended wire given on APPENDIX 1.1, and make the cable as show in the following connection diagram. The overall distance of SSCNET cables is 30m(98.43ft.).

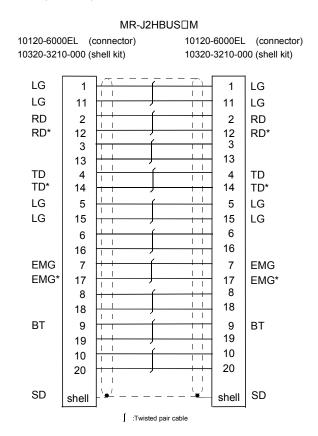

#### (g) MR-J2HBUS□M-A 1) Model explanation

Type: MR-J2HBUS<u>□</u>M-A

| Symbol |   | Cable length [m(ft.)] |  |
|--------|---|-----------------------|--|
| 05     |   | 0.5(1.64)             |  |
| 1      |   | 1(3.28)               |  |
|        | 5 | 5(16.40)              |  |

2) Connection diagram

When fabricating a cable, use the recommended wire given on APPENDIX 1.1, and make the cable as show in the following connection diagram. The overall distance of SSCNET cables is 30m(98.43ft.).

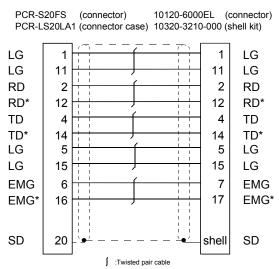

MR-J2HBUSDM-A

# (h) MR-HBUS□M1) Model explanation

Type: MR-HBUS<u>□</u>M │

| Symbo | Cable length [m(ft.)] |
|-------|-----------------------|
| 05    | 0.5(1.64)             |
| 1     | 1(3.28)               |
| 5     | 5(16.40)              |

2) Connection diagram

When fabricating a cable, use the recommended wire given on APPENDIX 1.1, and make the cable as show in the following connection diagram. The overall distance of SSCNET cables is 30m(98.43ft.).

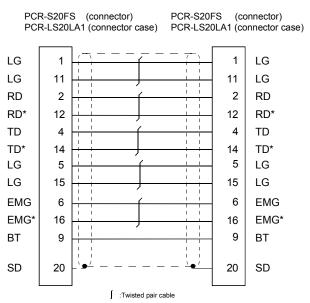

MR-HBUS□M

#### APPENDIX 1.2 Serial absolute synchronous encoder cable

Generally use the serial absolute synchronous encoder cables available as our options. If the required length is not found in our options, fabricate the cable on the customer side.

(1) Selection

The following table indicates the serial absolute synchronous encoder cables used with the serial absolute synchronous encoder.

Connector sets are also available for your fabrication.

| Туре          | Length [m(ft.)]                                                   | Wire model                  | Application |  |
|---------------|-------------------------------------------------------------------|-----------------------------|-------------|--|
| MR-JHSCBL⊡M-L | 2(6.56), 5(16.40)                                                 | UL20276 AWG#28 4pair(BLACK) |             |  |
|               | 10(32.81), 20(65.62), 30(98.43)                                   | UL20276 AWG#22 6pair(BLACK) | MR-HENC     |  |
|               | 2(6.56), 5(16.40)                                                 | A14B2339 4P                 |             |  |
| MR-JHSCBL⊡M-H | 10(32.81), 20(65.62), 30(98.43)                                   | A14B2343 6P                 |             |  |
| Q170ENCCBL⊡M  | 2(6.56), 5(16.40), 10(32.81),<br>20(65.62), 30(98.43), 50(164.04) | M14B0023 12pair(BLACK)      | Q170ENC     |  |

#### Table 4 Wire models

Use the following or equivalent twisted pair cables as the serial absolute synchronous encoder cables.

#### Table 5 Connector sets

| Connector sets type | Description                              | Application      |  |  |
|---------------------|------------------------------------------|------------------|--|--|
| MR-J2CNS            | <ul> <li>Connector shell kits</li> </ul> | MR-JHSCBL⊡M-L, H |  |  |
| Q170ENCCNS          | <ul> <li>Plug cable clump</li> </ul>     | Q170ENCCBL□M     |  |  |

#### Table 6 Wire specifications

|                             |                                                       |              | Characteristics of one core             |                                   |                                              | Finishe |               |  |
|-----------------------------|-------------------------------------------------------|--------------|-----------------------------------------|-----------------------------------|----------------------------------------------|---------|---------------|--|
| Wire model                  | Core<br>size<br>[mm <sup>2</sup> ] Number of<br>cores |              | Structure<br>[Number<br>of<br>wires/mm] | Conductor<br>resistance<br>[Ω/km] | Insulating<br>sheath OD<br>d[mm]<br>(Note-1) | d OD    | Application   |  |
| UL20276 AWG#28 4pair(BLACK) | 0.08                                                  | 8(4 pairs)   | 4/0.127                                 | 222 or less                       | 0.38                                         | 4.7     | MR-JHSCBL□M-L |  |
| UL20276 AWG#22 6pair(BLACK) | 0.3                                                   | 12(6 pairs)  | 12/0.127                                | 62 or less                        | 1.2                                          | 8.2     |               |  |
| A14B2339 4P                 | 0.2                                                   | 8(4 pairs)   | 40/0.08                                 | 105 or less                       | 0.88                                         | 6.5     |               |  |
| A14B2343 6P                 | 0.2                                                   | 12(6 pairs)  | 40/0.08                                 | 105 or less                       | 0.88                                         | 7.2     | MR-JHSCBL⊡M-H |  |
| M14B0023 12pair(BLACK)      | 0.2                                                   | 24(12 pairs) | 40/0.08                                 | 105 or less                       | 0.88                                         | 11.0    | Q170ENCCBL□M  |  |

(Note-1): "d" is as shown below.

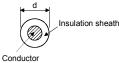

(Note-2): Standard OD (Outside Diameter). Maximum OD is about 10% larger.

### 

• When fabricating the encoder cable, do not make incorrect connection. Wrong connection will cause runaway or explosion.

#### (2) MR-JHSCBL□M-L/H

Synchronous encoder cable is the same encoder cables of the HC-SFS/HC-RFS/HC-UFS 2000 r/min series servomotors.

(a) Model explanation

Type: MR-JHSCBL□M-□

|        |                              | Symbol                                                                                                    | Specifications                                                                                                    |
|--------|------------------------------|----------------------------------------------------------------------------------------------------|----------------------------------------------------------------------------------------------------|
|        |                              | L                                                                                                    | Standard flexing life                                                                                                    |
| Symbol | <b>.</b>                     | н                                                                                                    | Long flexing life                                                                                                    |
| 2      | 2(6.56)                      |                                                                                                    |                                                                                                    |
| 5      | 5(16.40)                     |                                                                                                    |                                                                                                    |
| 10     | 10(32.81)                    |                                                                                                    |                                                                                                    |
| 20     | 20(65.62)                    |                                                                                                    |                                                                                                    |
| 30     | 30(98.43)                    |                                                                                                    |                                                                                                    |
|        | Symbol<br>2<br>5<br>10<br>20 | Symbol         Cable length [m(ft.)]           2         2(6.56)           5         5(16.40)           10         10(32.81)           20         20(65.62) | Symbol         Cable length [m(ft.)]         L           2         2(6.56)         H           5         5(16.40)         H           10         10(32.81)         20           20         20(65.62)         E |

#### (b) Connection diagram

When fabricating a cable, use the recommended wire and connector set for encoder cable given on APPENDIX 1.2, and make the cable as show in the following connection diagram. Maximum cable length is 30m(98.43ft.).

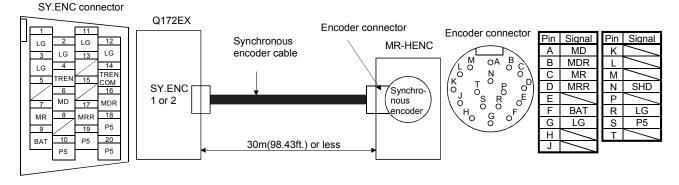

MR-JHSCBL10M-L to MR-JHSCBL30M-L MR-JHSCBL2M-L.MR-JHSCBL5M-L MR-JHSCBL2M-H,MR-JHSCBL5M-H Q172EX side Encoder side Q172EX side Encoder side 10120-3000VE(connector) MS3106B20-29S(plug) MS-3057-12A (cable clump) 10320-52F0-008

MR-JHSCBL10M-H to MR-JHSCBL30M-H

Q172EX side Encoder side 10120-3000VE (connector) MS3106B20-29S(plug) 10120-3000VE (connector)MS3106B20-29S(plug) MS-3057-12A(cable clump) 10320-52F0-008 10320-52F0-008 MS-3057-12A(cable clump) (connector case) (connector case) (connector case)

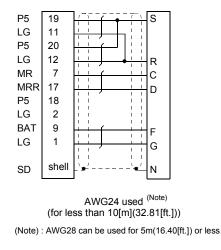

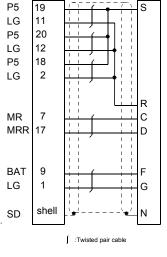

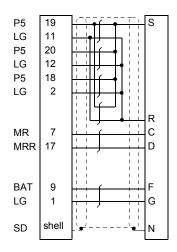

# (3) Q170ENCCBL□M(a) Model explanation

Type: Q170ENCCBL⊡M T

| Symbo | Cable length [m(ft.)] |
|-------|-----------------------|
| 2     | 2(6.56)               |
| 5     | 5(16.40)              |
| 10    | 10(32.81)             |
| 20    | 20(65.62)             |
| 30    | 30(98.43)             |
| 50    | 50(164.04)            |

(b) Connection diagram

When fabricating a cable, use the recommended wire and connector set Q170ENCCNS for encoder cable given on APPENDIX 1.2, and make the cable as show in the following connection diagram. Maximum cable length is 50m(164.04ft.).

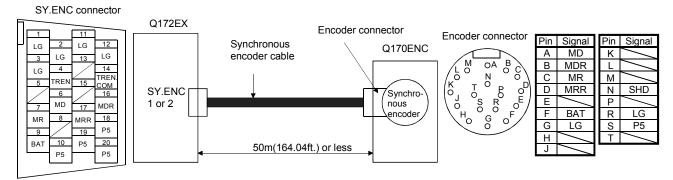

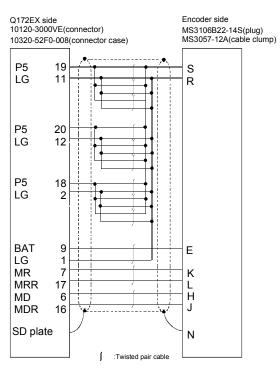

Cable length 50m(164.04[ft.]) or less

App - 13

#### APPENDIX 1.3 Cable for the teaching unit

Generally use the cables for the teaching unit available as our options. If the required length is not found in our options, fabricate the cable on the customer side.

#### (1) Selection

The following table indicates the cables used with the cable for the teaching unit. Make selection according to your operating conditions.

| Туре                    | Length [m(ft.)] | Wire model                   |  |  |
|-------------------------|-----------------|------------------------------|--|--|
| Q170TUD3CBL3M           | 3(0.84)         | UL20276 AWG#28 13pair(CREAM) |  |  |
| Q170TUDNCBL3M           | 3(9.84)         |                              |  |  |
| Q170TUDNCBL03M-A        | 0.3(0.98)       |                              |  |  |
| A31TU-D□ extended cable | (Note)          | UL20276 AWG#24 18pair(CREAM) |  |  |

Table 7 Wire models

(Note) : The cable overall distance between the Motion CPU and teaching unit is within 30m (98.43ft.) include the A31TU-D□ cable (5m(16.40ft.)).

Use the following cables or equivalent twisted pair cables as the cables for the teaching unit.

| Cable models for the<br>teaching unit | Description                                                                                                    |                                                                                    |  |  |
|---------------------------------------|----------------------------------------------------------------------------------------------------|------------------------------------------------------------------------------------|--|--|
| Q170TUD3CBL3M/<br>Q170TUDNCBL3M       | <ul> <li>TU connector side<br/>HDR-E26FG1<br/>HDR-E26-LPA5</li> <li>Teaching unit side<br/>DB-25SF-N<br/>D20418-J3<br/>DB20962</li> </ul> | : Connector<br>: Connector case<br>: Connector<br>: Screw lock<br>: Circular clamp |  |  |
| Q170TUDNCBL03M-A                      | TU connector side<br>HDR-E26FG1<br>HDR-E26-LPA5<br>Teaching unit side<br>17JE-13250-02(D8A)<br>17L-002A                                   | : Connector<br>: Connector case<br>: Connector<br>: Stud                           |  |  |
| A31TU-D□ extended cable               | <ul> <li>Q170TUD□CBL□M(-A) side<br/>17JE-23250-02(D8A)</li> <li>Teaching unit side<br/>17JE-13250-02(D8A)<br/>17L-002A</li> </ul>         | : Connector<br>: Connector<br>: Stud                                               |  |  |

#### Table 8 Connector models

| Wire model |                      |                                          |                                      | Chara                             |                                              |                                    |      |
|------------|----------------------|------------------------------------------|--------------------------------------|-----------------------------------|----------------------------------------------|------------------------------------|------|
|            |                      | Core<br>size<br>[mm <sup>2</sup> ] Cores | Structure<br>[Number of<br>wires/mm] | Conductor<br>resistance<br>[Ω/km] | Insulating<br>sheath OD<br>d[mm]<br>(Note-1) | Finished<br>OD<br>[mm]<br>(Note-2) |      |
| UL20276    | AWG#28 13pair(CREAM) | 0.08                                     | 26(13 pairs)                         | 7/0.127                           | 222 or less                                  | 0.38                               | 6.5  |
| UL20276    | AWG#24 18pair(CREAM) | 0.08                                     | 36(18 pairs)                         | 7/0.203                           | 92.3 or less                                 | 0.85                               | 15.5 |

#### Table 9 Wire specifications

(Note-1): "d" is as shown below.

# Insulation sheath

(Note-2): Standard OD (Outside Diameter). Maximum OD is about 10% larger.

## 

• When fabricating the cable for teaching unit, do not make incorrect connection. The protective function stops working.

#### (2) Q170TUD3CBL3M

#### (a) Connection diagram

When fabricating a cable, use the recommended wire and connector given on APPENDIX 1.3, and make the cable as show in the following connection diagram. Make the cable within 3m(9.84ft.).

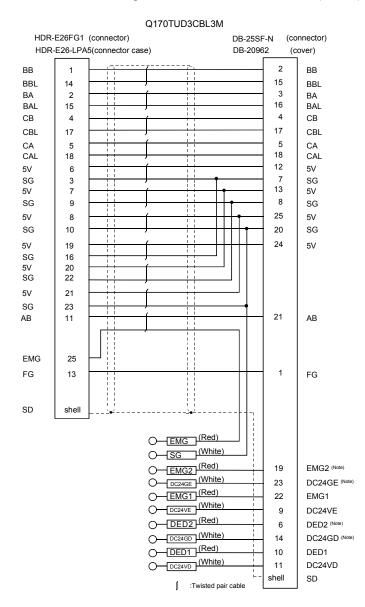

(Note) : These terminals are used to construct a double circuit by external safety circuit. Please contact your nearest Mitsubishi sales representative for a double circuit.

#### (3) Q170TUDNCBL3M

#### (a) Connection diagram

When fabricating a cable, use the recommended wire and connector given on APPENDIX 1.3, and make the cable as show in the following connection diagram. Make the cable within 3m(9.84ft.).

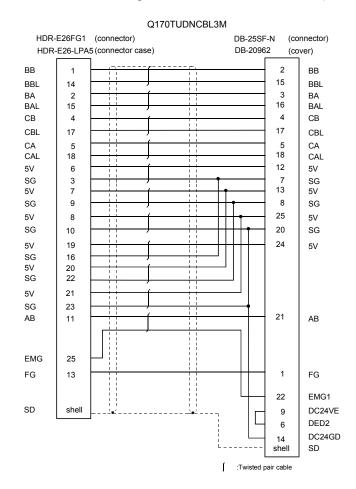

#### (4) Q170TUDNCBL03M-A

#### (a) Connection diagram

When fabricating a cable, use the recommended wire and connector given on APPENDIX 1.3, and make the cable as show in the following connection diagram. Make the cable within 3m(9.84ft.).

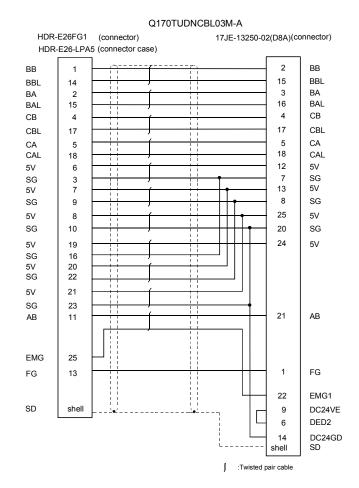

#### (5) A31TU-D extended cable

(a) Connection diagram

When fabricating a cable, use the recommended wire and connector given on APPENDIX 1.3, and make the cable as show in the following connection diagram. The cable overall distance between the Motion CPU and teaching unit is within 30m (98.43ft.) include the A31TU-D $\Box$  cable (5m(16.40ft.)). (Make the cable within 14m(45.93ft.) when using Q170TUD $\Box$ CBL3M.)

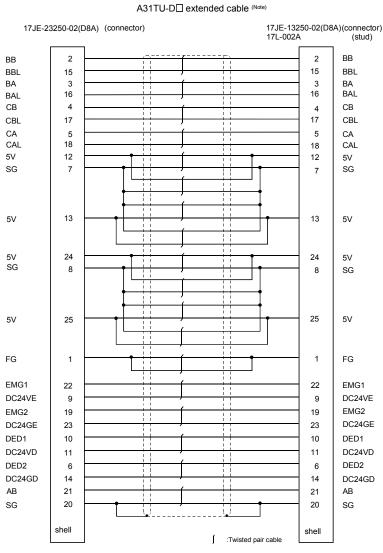

(Note) : Use a cable of wire size AWG24.

**APPENDIX 2 Exterior Dimensions** 

#### APPENDIX 2.1 CPU module

(1) Q172CPUN Module

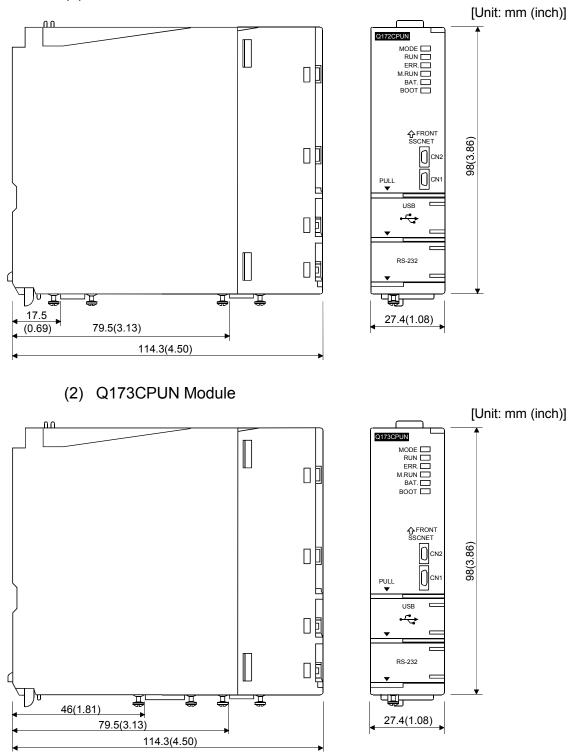

(3) Q172CPUN-T Module [Unit: mm (inch)] nn Q172CPUN-T MODE C RUN C ERR M.RUN C BAT BOOT C 98(3.86) USB ÷ RS-232 Dģ **₩** 17.5(0.69) Ţ, רב Ē Ī 宜 Ť, Ē 27.4(1.08) 46(1.81) )\_\_\_\_\_\_ 79.5(3.13) \_\_\_\_\_\_114.3(4.50) (4) Q173CPUN-T Module [Unit: mm (inch)] nn Q173CPUN-T MODE CONTROLLER П 分FRONT SSCNET 98(3.86) CN2 τυ USB ÷ П RS-232 ᠊᠊ᡗᡃᡃ ų, Ē 宺 Ĩ ) 79.5(3.13) Â 46(1.81) 27.4(1.08) 114.3(4.50)

(5) Q172CPU Module

[Unit: mm (inch)]

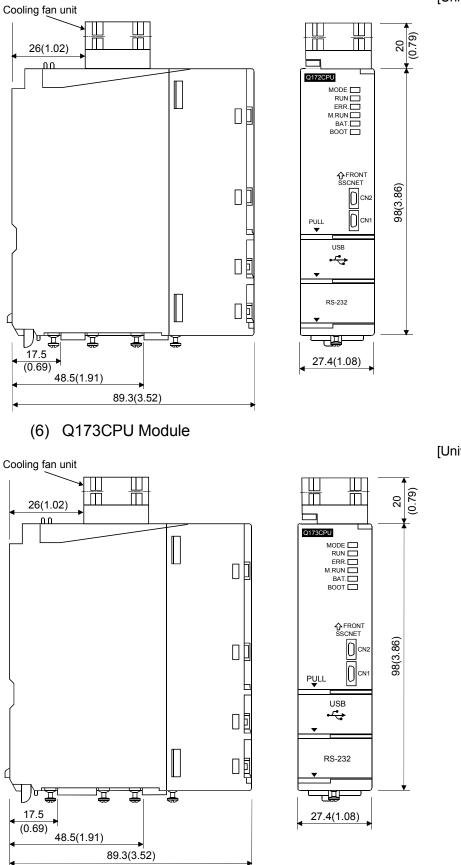

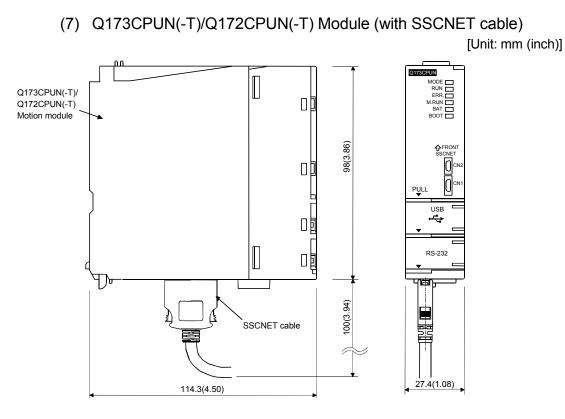

## (8) Q173CPU/Q172CPU Module (with SSCNET cable)

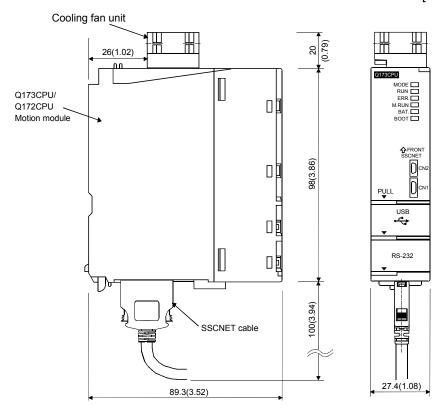

# APPENDIX 2.2 Servo external signals interface module (Q172LX)

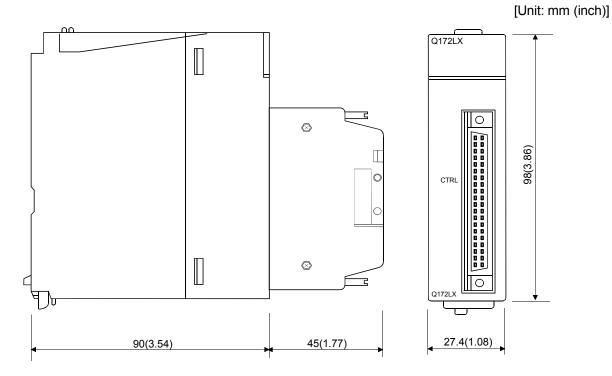

APPENDIX 2.3 Serial absolute synchronous encoder interface module (Q172EX/Q172EX-S1/Q172EX-S2/Q172EX-S3)

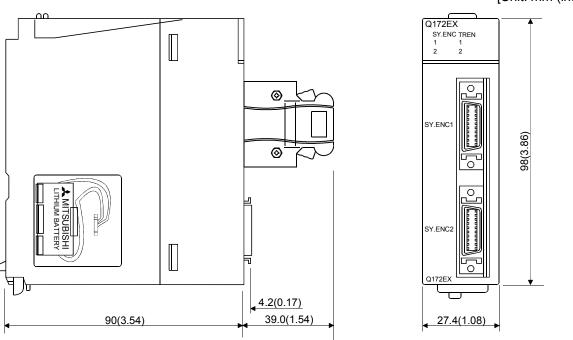

[Unit: mm (inch)]

APPENDIX 2.4 Manual pulse generator interface module (Q173PX/Q173PX-S1)

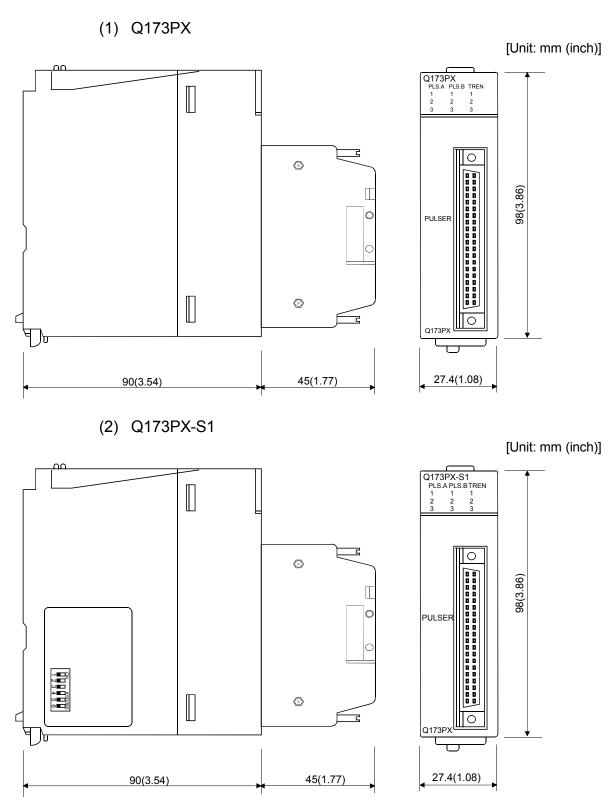

APPENDIX 2.5 Power supply module (Q61P-A1, Q61P-A2, Q62P, Q63P, Q64P)

(1) Q61P-A1, Q61P-A2, Q62P, Q63P NELSEC O POWER 98(3.86) ■PULL MITSUBISHI סיי 90(3.54) 55.2(2.17) (2) Q64P [Unit: mm (inch)] NELSEC O POWER 98(3.86) ■PULL MITSUBISHI Π b J 55.2(2.17) ι 115(4.53)

# APPENDIX 2.6 Dividing unit (Q173DV), Battery unit (Q170BAT)

(1) Dividing unit (Q173DV)

[Unit: mm (inch)]

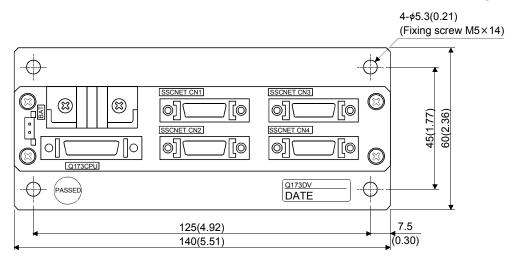

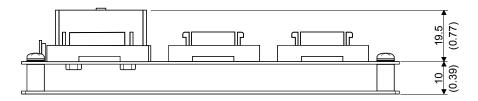

(2) Battery unit (Q170BAT)

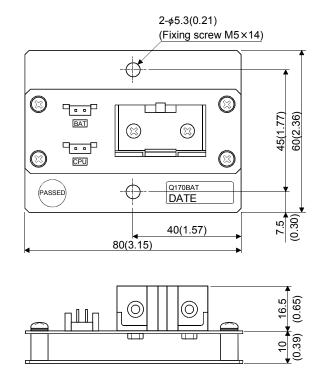

## **APPENDIX 2.7 Connector**

### (1) Honda connectors make(HDR model) (Cable connector for the teaching unit)

| Number of pins | Туре       | <u>j</u>       |  |
|----------------|------------|----------------|--|
|                | Connector  | Connector case |  |
| 14             | HDR-E14MG1 | HDR-E14LPA5    |  |
| 26             | HDR-E26MG1 | HDR-E26LPA5    |  |
|                | HDR-E26FG1 |                |  |

Specified tool: FHAT-0029/FHPT-0004C

Maker: Honda connectors

These tools are not sold in Mitsubishi. Please purchase them by customers.

Type Connector : HDR-E14MG1 Connector case: HDR-E14LPA5 Type Connector : HDR-E26MG1 : HDR-E26FG1 Connector case: HDR-E26LPA5

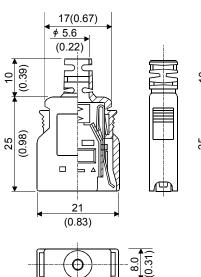

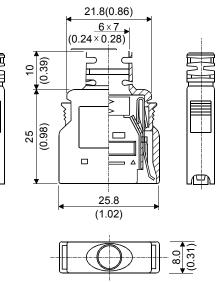

# (2) Sumitomo 3M make(MDR type)(Cable connector for the serial absolute synchronous encoder)

| Number of pins | Туре                                                             | Туре                           |                                  |  |
|----------------|------------------------------------------------------------------|--------------------------------|----------------------------------|--|
|                | i ypc                                                            | Connector                      | Connector case                   |  |
| 20             | Solder connection type (Quick release metal latch type)          | 10120-3000VE                   | 10320-52F0-008                   |  |
|                | Solder connection type<br>(Threaded type)                        | 10120-3000VE                   | 10320-52A0-008                   |  |
|                | Insulation displacement type                                     | 10120-6000EL <sup>(Note)</sup> | 10320-3210-000 <sup>(Note)</sup> |  |
| 26             | Solder connection type (Quick release metal latch type)          | 10126-3000VE                   | 10326-52F0-008                   |  |
|                | Solder connection type<br>(Threaded type)                        | 10126-3000VE <sup>(Note)</sup> | 10326-52A0-008 <sup>(Note)</sup> |  |
|                | Insulation displacement type<br>(Quick release metal latch type) | 10126-6000EL <sup>(Note)</sup> | 10326-3210-000 <sup>(Note)</sup> |  |

(Note): These connectors are not options. Please purchase them by customer.

(a) Solder connection type(Quick release metal latch type)

Type Connector : 10120-3000VE/10126-3000VE Connector case: 10320-52F0-008/10326-52F0-008

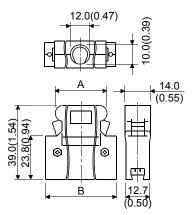

|                | -          | -          |
|----------------|------------|------------|
| Number of pins | А          | В          |
| 20 pin         | 22.0(0.87) | 33.3(1.31) |
| 26 pin         | 25.8(1.02) | 37.2(1.46) |

(b) Solder connection type(Threaded type) : 10120-3000VE/10126-3000VE Type Connector Connector case: 10320-52A0-008/10326-52A0-008

[Unit: mm (inch)]

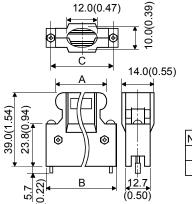

| Number of pins | А          | В          | С          |
|----------------|------------|------------|------------|
| 20 pin         | 22.0(0.87) | 33.3(1.31) | 27.4(1.08) |
| 26 pin         | 25.8(1.02) | 37.2(1.46) | 31.3(1.23) |
|                |            |            |            |

(c) Insulation displacement type(Quick release metal latch type) Type Connector : 10120-6000EL/10126-6000EL Connector case: 10320-3210-000/10326-3210-000

[Unit: mm (inch)]

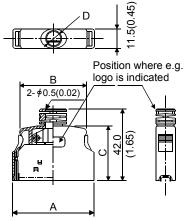

| Number of pins | А          | В          | С          | D    |
|----------------|------------|------------|------------|------|
| 20 pin         | 29.7(1.17) | 20.9(0.82) | 33.0(1.30) | ¢6.7 |
| 26 pin         | 33.5(1.32) | 24.8(0.98) | 33.0(1.30) | ¢6.7 |

(3) Hirose Electric make (Battery cable connector)

Type Connector Terminal

: HNC2-2.5S-2 : HNC2-2.5S-D-B

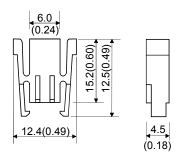

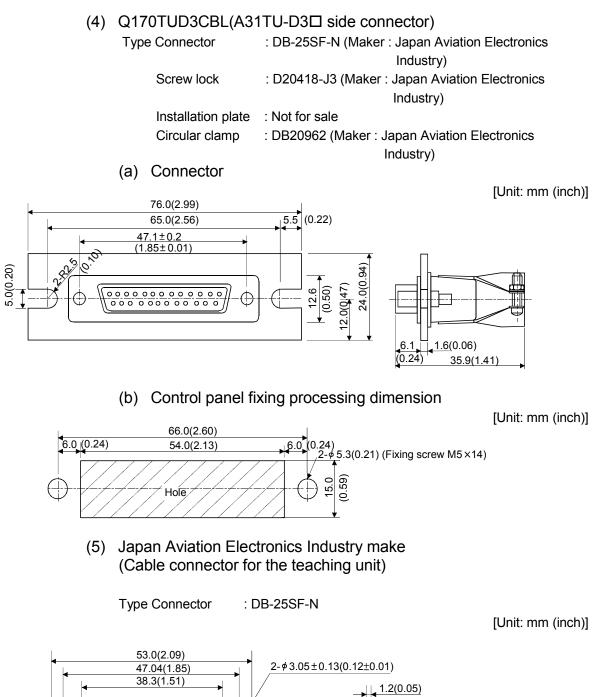

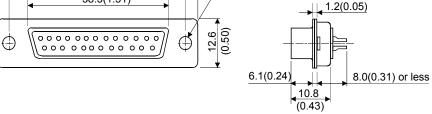

(Note) : Give the processing of the control panel referring to the above chart at cable producing.

# (6) A31TUD3TM

Type Connector

: 17JE-23250-02(D8A) (Maker : DDK)

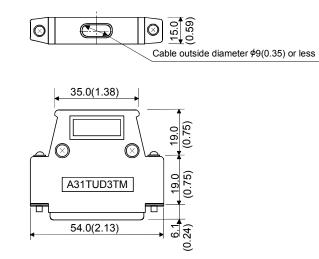

# APPENDIX 2.8 Manual pulse generator (MR-HDP01)

[Unit: mm (inch)]

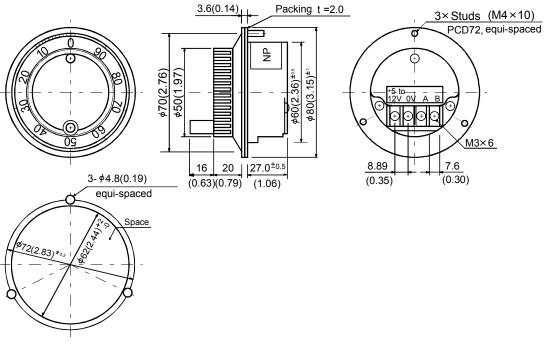

The figure of processing a disc

APPENDIX 2.9 Serial absolute synchronous encoder (MR-HENC/Q170ENC)

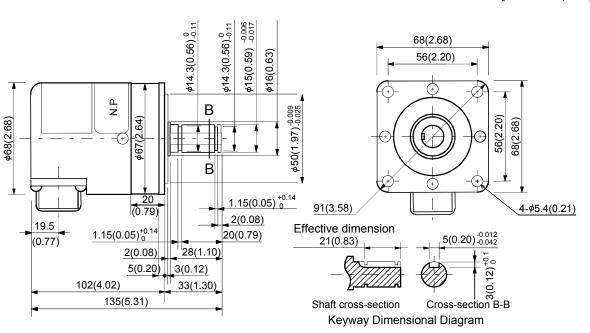

(2) Q170ENC

(1) MR-HENC

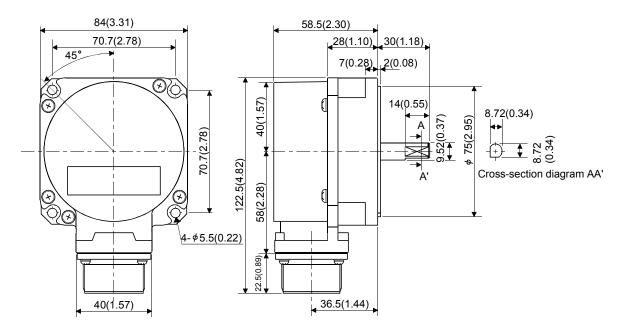

# APPENDIX 2.10 Teaching unit (A31TU-D3□/A31TU-DN□)

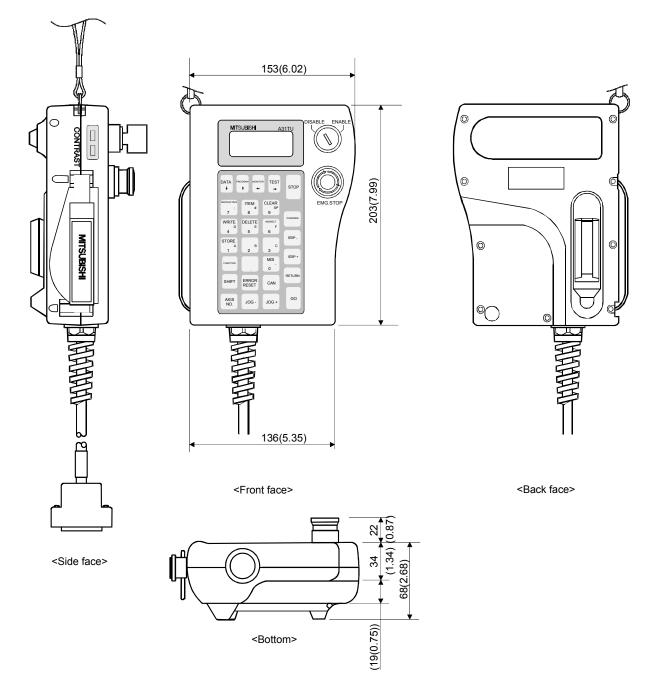

# APPENDIX 2.11 Cooling fan unit (Q170FAN) (Q173CPU/Q172CPU only)

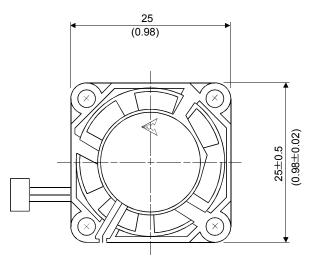

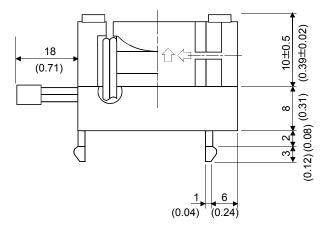

# MEMO

| <br> |
|------|
|      |
|      |
| <br> |
|      |
| <br> |
|      |
|      |
| <br> |
|      |
|      |
| <br> |
|      |
| <br> |
|      |
|      |
|      |
|      |
|      |
| <br> |
|      |
|      |
|      |
|      |
| <br> |
|      |
|      |

## WARRANTY

Please confirm the following product warranty details before using this product.

#### 1. Gratis Warranty Term and Gratis Warranty Range

If any faults or defects (hereinafter "Failure") found to be the responsibility of Mitsubishi occurs during use of the product within the gratis warranty term, the product shall be repaired at no cost via the sales representative or Mitsubishi Service Company.

However, if repairs are required onsite at domestic or overseas location, expenses to send an engineer will be solely at the customer's discretion. Mitsubishi shall not be held responsible for any re-commissioning, maintenance, or testing on-site that involves replacement of the failed module.

[Gratis Warranty Term]

Note that an installation period of less than one year after installation in your company or your customer's premises or a period of less than 18 months (counted from the date of production) after shipment from our company, whichever is shorter, is selected.

### [Gratis Warranty Range]

(1) Diagnosis of failure

As a general rule, diagnosis of failure is done on site by the customer.

However, Mitsubishi or Mitsubishi service network can perform this service for an agreed upon fee upon the customer's request.

There will be no charges if the cause of the breakdown is found to be the fault of Mitsubishi.

- (2) Breakdown repairs
  - There will be a charge for breakdown repairs, exchange replacements and on site visits for the following four conditions, otherwise there will be a charge.
  - 1) Breakdowns due to improper storage, handling, careless accident, software or hardware design by the customer
  - 2) Breakdowns due to modifications of the product without the consent of the manufacturer
  - 3) Breakdowns resulting from using the product outside the specified specifications of the product
  - 4) Breakdowns that are outside the terms of warranty

Since the above services are limited to Japan, diagnosis of failures, etc. are not performed abroad. If you desire the after service abroad, please register with Mitsubishi. For details, consult us in advance.

### 2. Exclusion of Loss in Opportunity and Secondary Loss from Warranty Liability

Mitsubishi will not be held liable for damage caused by factors found not to be the cause of Mitsubishi; opportunity loss or lost profits caused by faults in the Mitsubishi products; damage, secondary damage, accident compensation caused by special factors unpredictable by Mitsubishi; damages to products other than Mitsubishi products; and to other duties.

### 3. Onerous Repair Term after Discontinuation of Production

Mitsubishi shall accept onerous product repairs for seven years after production of the product is discontinued.

### 4. Delivery Term

In regard to the standard product, Mitsubishi shall deliver the standard product without application settings or adjustments to the customer and Mitsubishi is not liable for on site adjustment or test run of the product.

### 5. Precautions for Choosing the Products

- These products have been manufactured as a general-purpose part for general industries, and have not been designed or manufactured to be incorporated in a device or system used in purposes related to human life.
   Before using the products for special purposes such as nuclear power, electric power, aerospace, medicine,
- passenger movement vehicles or under water relays, contact Mitsubishi.
- (3) These products have been manufactured under strict quality control. However, when installing the product where major accidents or losses could occur if the product fails, install appropriate backup or failsafe functions in the system.
- (4) When exporting any of the products or related technologies described in this catalogue, you must obtain an export license if it is subject to Japanese Export Control Law.

 IB(NA)-0300040-D(0603)MEE

 MODEL:
 Q173-U-E

 MODEL CODE:
 1XB780

# MITSUBISHI ELECTRIC CORPORATION

HEAD OFFICE : TOKYO BUILDING, 2-7-3 MARUNOUCHI, CHIYODA-KU, TOKYO 100-8310, JAPAN NAGOYA WORKS : 1-14 , YADA-MINAMI 5-CHOME , HIGASHI-KU, NAGOYA , JAPAN

When exported from Japan, this manual does not require application to the Ministry of Economy, Trade and Industry for service transaction permission.

Specifications subject to change without notice.